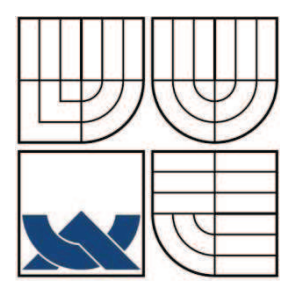

# VYSOKÉ UČENÍ TECHNICKÉ V BRNĚ

**BRNO UNIVERSITY OF TECHNOLOGY** 

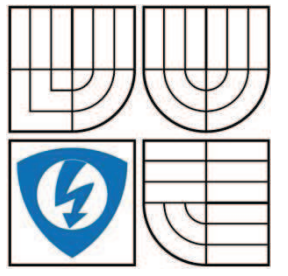

FAKULTA ELEKTROTECHNIKY A KOMUNIKAČNÍCH **TECHNOLOGIÍ** ÚSTAV AUTOMATIZACE A MĚŘICÍ TECHNIKY

FACULTY OF ELECTRICAL ENGINEERING AND COMMUNICATION DEPARTMENT OF CONTROL AND INSTRUMENTATION

# FUNKČNÍ BLOKY PRO SIMATIC S7-300 S SINAMICS S120 V RYCHLOSTNÍCH APLIKACÍCH **TITLE**

**BAKALÁŘSKÁ PRÁCE BACHELOR'S THESIS** 

**AUTOR PRÁCE AUTHOR** 

**JAKUB VACEK** 

**VEDOUCÍ PRÁCE SUPERVISOR** 

Ing. RADEK ŠTOHL, Ph.D.

**BRNO 2009** 

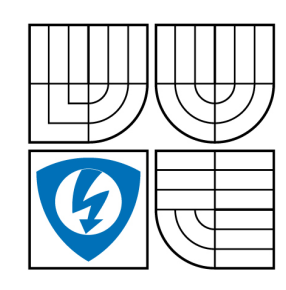

**VYSOKÉ UČENÍ TECHNICKÉ V BRNĚ**

**Fakulta elektrotechniky a komunikačních technologií**

**Ústav automatizace a měřicí techniky**

# **Bakalářská práce**

bakalářský studijní obor **Automatizační a měřicí technika**

*Student:* Jakub Vacek *ID:* 98151 *Ročník:* 3 *Akademický rok:* 2008/2009

#### **NÁZEV TÉMATU:**

### **Funkční bloky pro Simatic S7-300 s Sinamics S120 v rychlostních aplikacích**

#### **POKYNY PRO VYPRACOVÁNÍ:**

1. Naprogramujte ve vývojovém prostředí Simatic Step7 sadu funkčních bloků pro PLC Simatic S7, které utvoří knihovnu využitelnou programátorem pro rychlostní aplikace s frekvenčními měniči řady Sinamics S120.

2. Komunikace mezi PLC a měničem probíhá prostřednictvím moderní sběrnice PROFINET v RT režimu.

3. Ověřte funkčnost bloků na reálné sestavě Simatic S7-300 a pohonů s měničem Sinamics S120 v laboratoři kanceláře Siemens s.r.o. v Brně.

### **DOPORUČENÁ LITERATURA:**

Dle vlastního literárního průzkumu a doporučení vedoucího práce.

*Termín zadání:* 9.2.2009 *Termín odevzdání:* 1.6.2009

*Vedoucí práce:* Ing. Radek Štohl, Ph.D.

**prof. Ing. Pavel Jura, CSc.** *Předseda oborové rady*

#### **UPOZORNĚNÍ:**

Autor bakalářské práce nesmí při vytváření bakalářské práce porušit autorská práve třetích osob, zejména nesmí zasahovat nedovoleným způsobem do cizích autorských práv osobnostních a musí si být plně vědom následků porušení ustanovení § 11 a následujících autorského zákona č. 121/2000 Sb., včetně možných trestněprávních důsledků vyplývajících z ustanovení § 152 trestního zákona č. 140/1961 Sb.

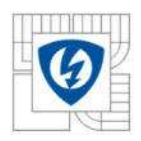

# **Abstrakt**

Dokument obsahuje základní informace o frekvenčním měniči SINAMICS S120, modulárním PLC SIMATIC S7-300 a programu SIMATIC STEP 7. Dále je součástí dokumentu funkční blok Standard telegram 9 a sada funkcí (Move Absolute, Move Relative, Move Velocity, Jog) napsaných v programu SIMATIC STEP 7, které slouží k ovládání frekvenčního měniče komunikujícího s PLC.

### **Abstract**

 This document contains basic information about the frequency converter SINAMICS S120, modular PLC S7-300 and SIMATIC STEP 7. The function block Standard telegram 9 and a set of functions (Move Absolute, Relative Move, Move Velocity, Jog) written in SIMATIC STEP 7, which is used to control the frequency converter communicating with PLC are also part of this document.

### **Klíčová slova**

SINAMICS S120, SIMATIC STEP 7, SIMATIC S7-300, Standardní telegram 9, Funkce Move Absolute, Move Relative, Move Velocity, Jog

### **Keywords**

SINAMICS S120, SIMATIC STEP 7, SIMATIC S7-300, Standard telegram 9, Function Move Absolute, Move Relative, Move Velocity, Jog

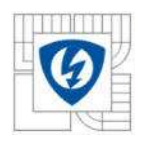

# **Bibliografická citace**

VACEK, J. *Funkční bloky pro Simatic S7-300 s Sinamics S120 v rychlostních aplikacích.* Brno: Vysoké učení technické v Brně, Fakulta elektrotechniky a komunikačních technologií, 2009. 43 s. Vedoucí bakalářské práce Ing. Radek Štohl, Ph.D.

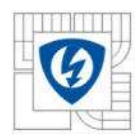

## **Prohlášení o původnosti**

"Prohlašuji, že svou semestrální práci na téma " Funkční bloky pro Simatic S7-300 s Sinamics S120 v rychlostních aplikacích" jsem vypracoval samostatně pod vedením vedoucího semestrální práce a s použitím odborné literatury a dalších informačních zdrojů, které jsou všechny citovány v práci a uvedeny v seznamu literatury na konci práce.

Jako autor uvedené semestrální práce dále prohlašuji, že v souvislosti s vytvořením této semestrální práce jsem neporušil autorská práva třetích osob, zejména jsem nezasáhl nedovoleným způsobem do cizích autorských práv osobnostních a jsem si plně vědom následků porušení ustanovení § 11 a následujících autorského zákona č. 121/2000 Sb., včetně možných trestněprávních důsledků vyplývajících z ustanovení §152 trestního zákona č. 140/1961 Sb."

V Brně dne : 1.6.2009 Podpis:

# **Poděkování**

 Děkuji pánům Ing. Karlovi Dočkalovi a Bc. Františkovi Šabatovi za příležitost, cenné rady a odbornou pomoc, při práci na mém projektu. Dále bych chtěl poděkovat svému vedoucímu bakalářské práce, panu Ing. Radkovi Štohlovi, Ph.D., za pedagogickou a odbornou pomoc při zpracování mé bakalářské práce.

V Brně dne: 1.6.2009 Podpis:

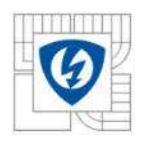

# Obsah

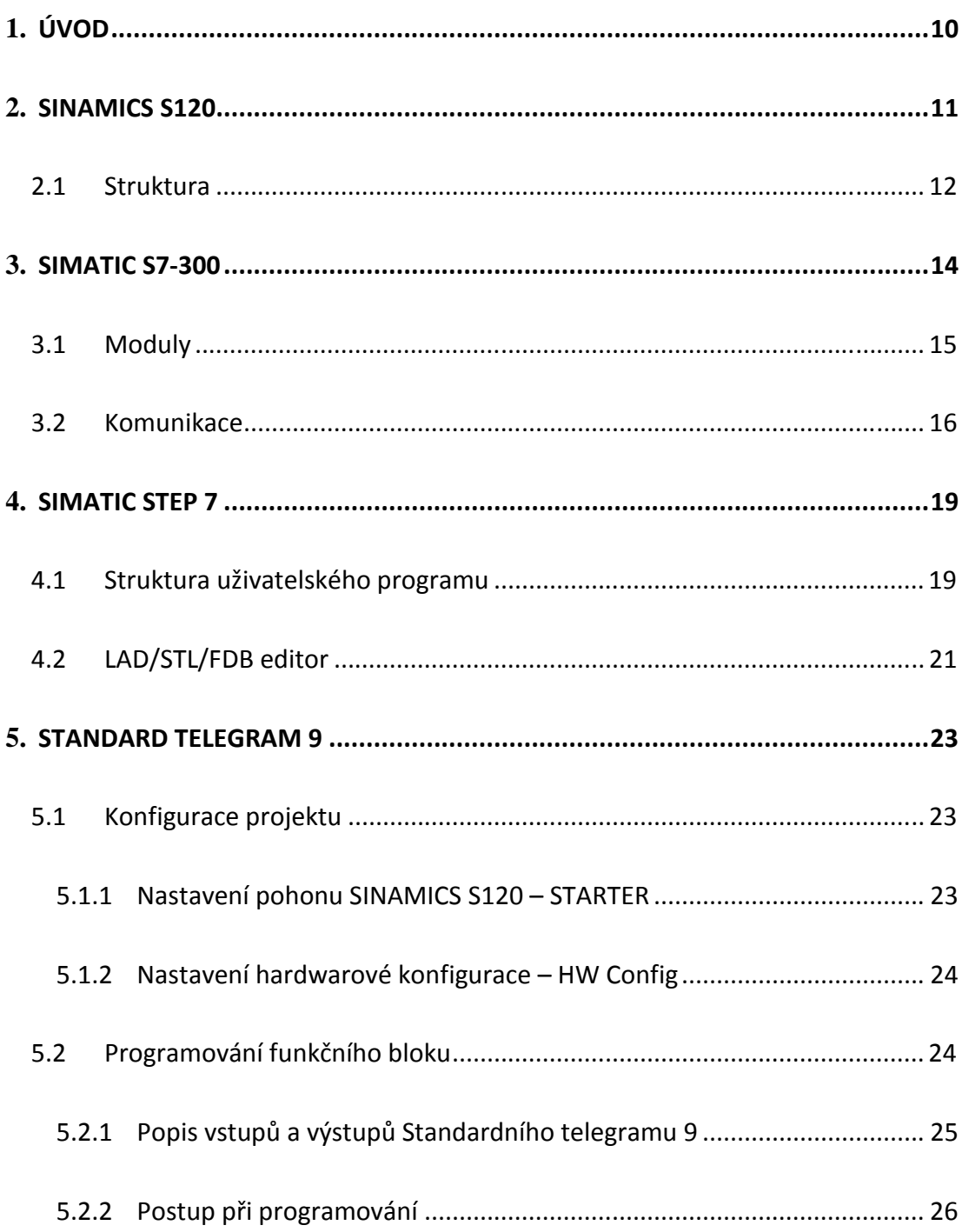

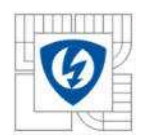

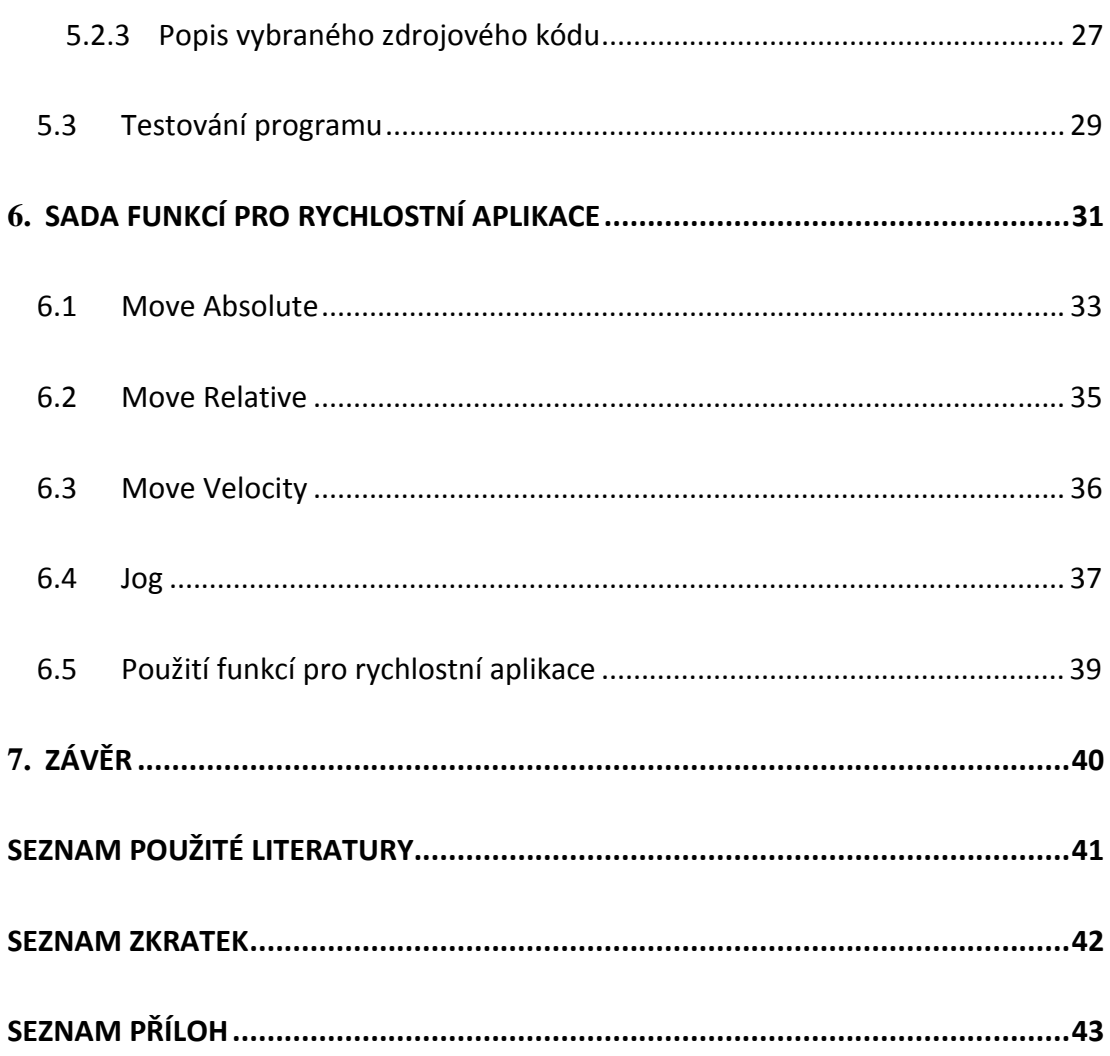

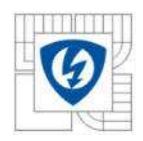

# **Seznam obrázků**

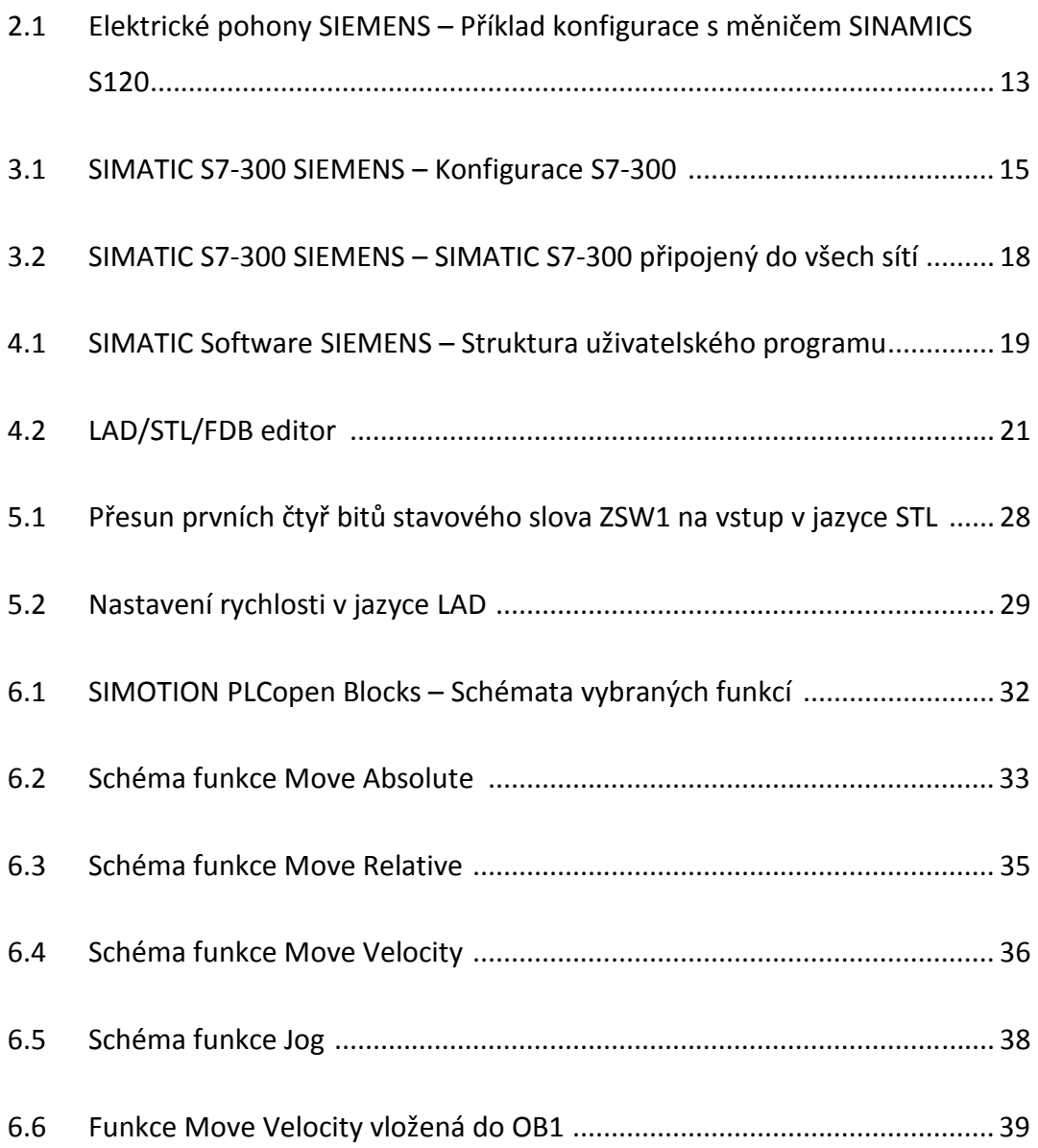

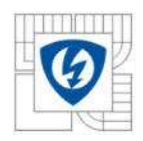

# **Seznam tabulek**

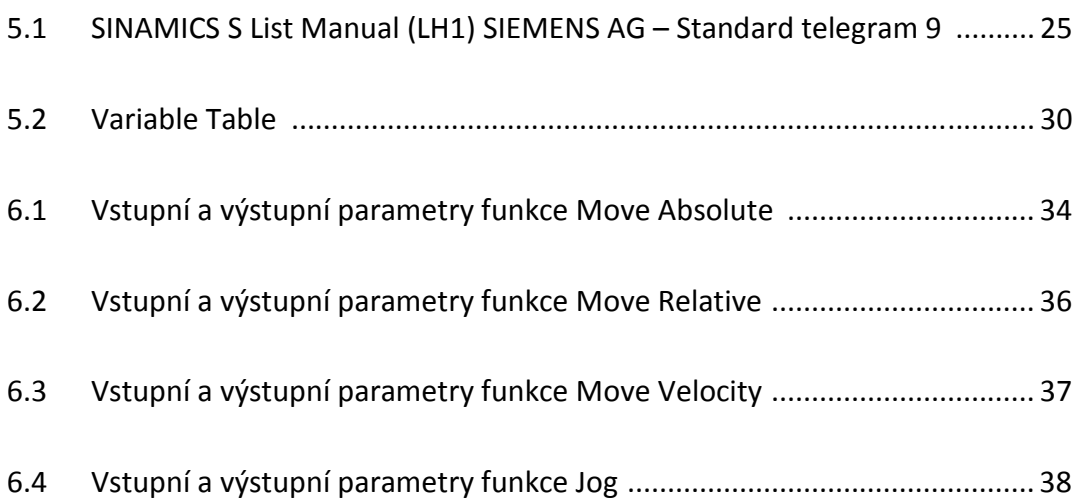

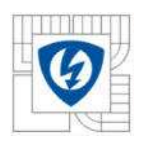

## 1. **Úvod**

Dokument obsahuje základní informace o frekvenčním měniči SINAMICS S120, modulárním PLC SIMATIC S7-300 a programu SIMATIC STEP 7. Dále je součástí dokumentu funkční blok Standard telegram 9 a sada funkcí (Move Absolute, Move Relative, Move Velocity, Jog) napsaných v programu SIMATIC STEP 7, které slouží k ovládání frekvenčního měniče komunikujícího s PLC.

V první části dokument seznamuje s frekvenčním měničem SINAMICS S120. Jsou zde uvedeny jeho základní vlastnosti, praktické použití a popis součástí, ze kterých se měnič skládá. Ve druhé části se čtenář seznámí s PLC, programovatelným automatem, který bude frekvenční měnič ovládat. Dokument popisuje základní vlastnosti PLC SIMATIC S7-300, přehled modulů, které nabízí a přehled sítí, přes které může PLC komunikovat. Třetí část dokumentu obsahuje základní informace o programu SIMATIC STEP 7, který použijeme k naprogramování PLC. Je zde také uveden popis programových bloků a programovacích jazyků, které SIMATIC STEP 7 nabízí. Čtvrtá část dokumentu, obsahuje popis funkčního bloku Standard telegram 9, naprogramovaného v programu SIMATIC STEP 7, který se pomocí téhož programu nahraje do PLC SIMATIC S7-300 a umožní nám tak ovládat frekvenční měnič komunikující s PLC. V poslední, páté části dokumentu, je popsána sada naprogramovaných funkcí.

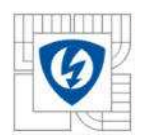

# 2. **SINAMICS S120**

SINAMICS S120 [1] je frekvenční měnič pro náročné aplikace pohonů především v oblasti Motion control na výrobních strojích. Je navržen pro vysoce dynamické polohování a synchronizaci více os. Pro náročné aplikace typu Motion control je SINAMICS S120 předurčen ve spojení s řídicím systémem pohonů SIMOTION D. Podobně je možno nadřadit i technologické CPU z řady SIMATIC. Tento měnič je k dispozici ve všech stavebních provedeních, takže pokrývá celé výkonové spektrum. Příklad konfigurace s měničem SINAMICS S120 je na Obr. 2.1.

Příklad typických aplikací frekvenčního měniče SINAMICS S120 – udávané společností Siemens s.r.o.:

- Balicí stroje
- Sklářské stroje
- Dřevoobráběcí stroje
- Stroje na výrobu plastických výrobků
- Textilní stroje
- List, děrovačky
- Tiskařské stroje
- Manipulátory a zdvihací zařízení
- Montážní a testovací linky

Za hlavní přednosti frekvenčního měniče SINAMICS S120 můžeme podle společnosti Siemens s.r.o. považovat:

- Flexibilita daná modulární výstavbou
- Konfigurovatelná výkon, nabídka funkcí, počet os
- Jednoduché uvádění do provozu, autokonfigurace

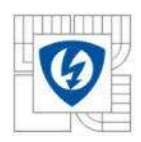

• Spolupráce s asynchronními i synchronními motory

### **2.1 Struktura**

- *Řídicí jednotka* provádí výpočty pro řízení výkonové části měniče a současně poskytuje rozhraní k nadřízenému systému, s nímž komunikuje isochronním, tedy velmi rychlým a časově přesným protokolem.
- *Síťové moduly* dodávají proud do stejnosměrného meziobvodu. Existují v provedení:
	- *Basic Line Module* diodový můstek v napájecím směru, bez rekuperace.
	- *Smart Line Module* diodový můstek v napájecím směru, IGBT (bipolární tranzistor s izolovaným hradlem – pro velký rozsah spínacích výkonů a vysokou pulzní frekvenci) ve zpětném směru synchronizováno s napájecí sítí.
	- *Active Line Module* diodový můstek v napájecím směru, IGBT ve zpětném směru řízené pulsně šířkovou modulací; sinusový odběr i rekuperace proudu s definovaným cos φ.
- *Motorové moduly* napájí připojený motor. Existuje jednomotorová a dvoumotorová jednotka se jmenovitým proudem 3 až 200 A v provedení "booksize" a výkonem 75 až 1200 kW ve vestavném provedení.
- *Elektronické opce / snímačové a I/O moduly* slouží k rozšíření funkčních možností, realizaci rychlých I/O, rozhraní pro enkodéry, atd.
- *Sběrnice Drive-CLiQ* je uzavřenou sběrnicí firmy Siemens určenou k propojení jednotlivých výše uvedených modulů měniče. V návaznosti na použití této sběrnice na měniči vyrábí firma Siemens

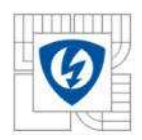

i motory s tímto datovým rozhraním. Výhodou je čtení štítkových údajů přímo z motoru, včetně jedinečného čísla (ID) daného kusu motoru.

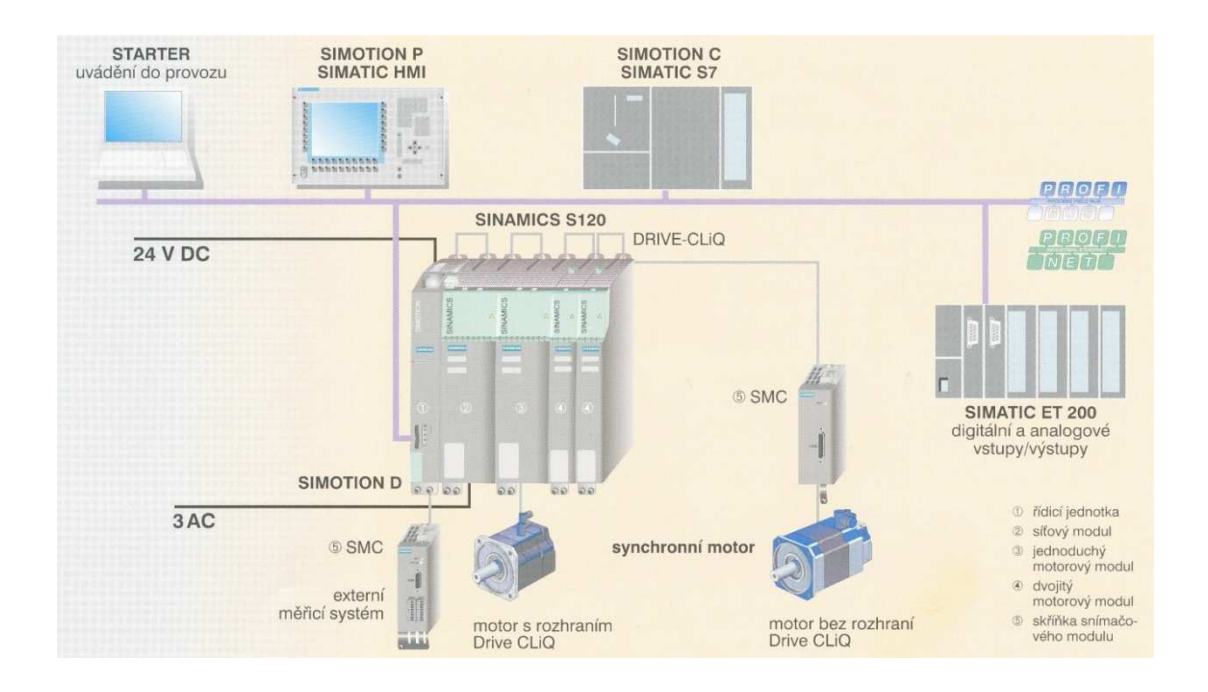

Obr. 2.1: *Elektrické pohony SIEMENS* – Příklad konfigurace s měničem SINAMICS S120 [1]

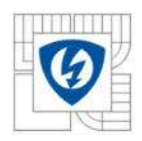

# 3. **SIMATIC S7-300**

 SIMATIC S7-300 [2] je modulární mini PLC přístroj pro jednodušší a středně složité aplikace.

Základní vlastnosti PLC SIMATIC S7-300:

- Spektrum výkonově rozdílných CPU jednotek
- Rozsáhlé spektrum rozšiřujících periferních modulů
- Rozšiřitelnost přístroje až do konfigurace s 32 moduly
- Systémová sběrnice integrovaná dovnitř jednotek a modulů
- Možnost propojení do průmyslové sítě:
	- **MPI** (Multipoint interface)
	- **PROFIBUS**
	- **Industrial Ethernet**
- Jediné rozhranní pro připojení PG/PC přístroje s přístupem ke všem modulům konfigurace PLC přístroje
- Žádné omezení pro kombinaci jednotek a periferních modulů
- Parametrizace sestavy přístroje a nastavování parametrů pomocí programu – nástroje HWConfig z programu STEP 7

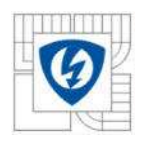

**3.1 Moduly** 

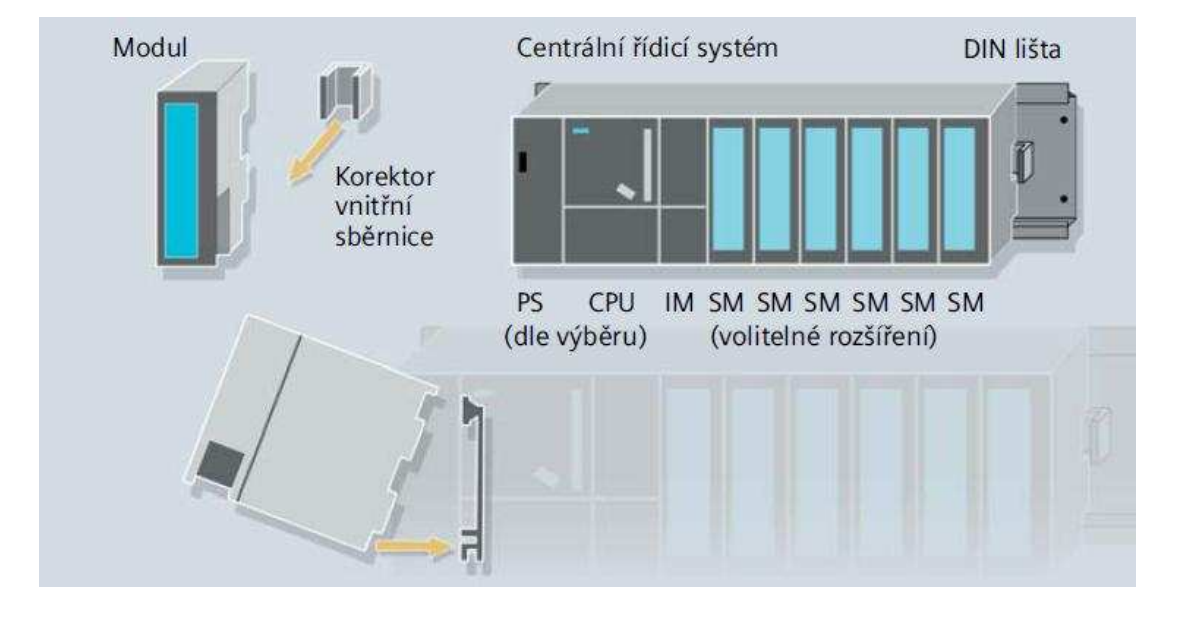

Obr. 3.1: SIMATIC S7-300 SIEMENS – Konfigurace S7-300 [2]

- *Singulární moduly (SM)* 
	- Digitální vstupní moduly (24V DC, 120/230V AC)
	- Digitální výstupní moduly (24V DC, relé)
	- Analogové vstupní moduly (běžné průmyslové rozsahy napětí a proudu, odporové snímače, termočlánky)
	- Analogové výstupní moduly (napětí, proud)
- *Propojovací moduly (IM)* dvojice-pár propojovacích jednotek IM360/IM361 či dvě IM365 lze použít pro realizaci víceřadé konfigurace PLC přístroje. Osazení těchto jednotek do konfigurace přístroje propojí všechny moduly jedinou sběrnicí.
- *Vyplňovací moduly (DM)* vyplňovací modul DM 370 se osazuje do konfigurace PLC jako náhrada za jednotku, která bude do konfigurace osazena později. Například proto, že parametry potřebné pro její provoz nejsou dosud známy.

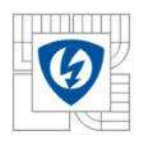

- *Funkční moduly (FM)* samostatně realizují složité řídicí funkce jako:
	- Čítání impulsů
	- **Polohování**
	- **EXEC** Zpětnovazební regulace
- *Komunikační procesory (CP)* slouží výhradně pro připojení PLC přístroje do některého z dostupných síťových datových systémů:
	- Propojení z bodu do bodu (Point-to-point connections)
	- **PROFIBUS**
	- **Industrial Ethernet**

### **3.2 Komunikace**

Nejdůležitější částí automatizačních systémů jsou komunikační sítě:

- *Průmyslový Ethernet (IEEE 802-3 a 802.3u)* mezinárodní standard pro propojování rozsáhlých oblastí i jednotlivých řídicích systémů.
- *PROFIBUS (IE 61158/EN 50170)* mezinárodní standard pro komunikaci jednotlivých řídicích systémů a polní instrumentace, stejně tak PROFIBUS PA pro jiskrově bezpečné aplikace v procesní automatizaci.
- *PROFINET (IEC 61158/EN 50170)* je otevřený komunikační standard mezinárodní organizace PROFIBUS International (PI) založený na Ethernetu. Umožňuje jednotné a ucelené řešení pro veškeré požadavky průmyslové automatizace. Uživatelům poskytuje odstupňovanou komunikační architekturu, která pokrývá celý rozsah podnikové automatizace až ke specifickým požadavkům aplikací z oblasti řízení pohybu. PROFINET také podporuje koncepci automatizace založené na komponentech (CbA). Sdružením mechanických, elektronických a softwarových částí do jednotlivých komponent – tzv. technologických modulů, dojde k vytvoření

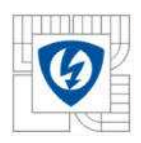

modulárních struktur, s jejichž pomocí lze ve specifickém softwarovém nástroji velmi jednoduše vybudovat příslušná řešení automatizačních úloh a zjednodušit tak inženýring celého výrobního procesu. Tímto se docílí vyšší míry standardizace, lepší rozšiřitelnosti řešení a možnost opětovného použití komponent v různých projektech.

- *AS-Interface (EN 50295)* mezinárodní standard pro komunikaci mezi senzory a akčními členy.
- *EIB (EN 50090, ANSI EIA 776)* celosvětově standardizovaný instalační systém pro nasazení při automatizaci budov.
- *MPI* Multi point interface, pro komunikaci mezi CPUs, PG/PC a TD/OP.
- *Připojení Point-to-point* pro komunikaci mezi dvěma uzly prostřednictvím speciálních protokolů. Point-to-point struktura představuje nejjednodušší formu komunikace. Jsou používány různé protokoly (např. RK 512, 3964(R) a ASCII).

Na Obr. 3.2 je příklad zapojení PLC SIMATIC S7-300 do všech sítí.

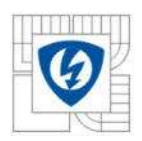

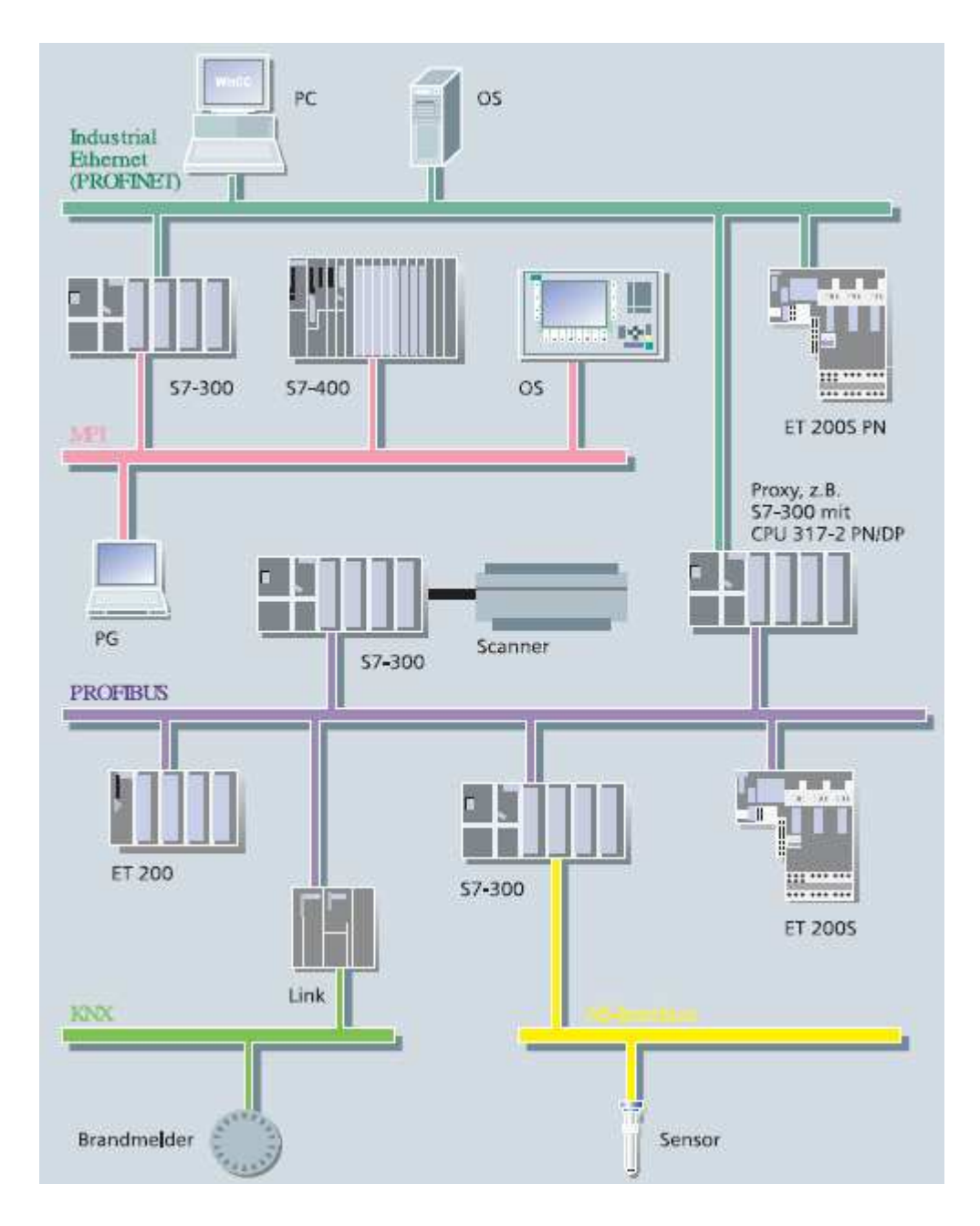

Obr. 3.2: SIMATIC S7-300 SIEMENS – SIMATIC S7-300 připojený do všech sítí [2]

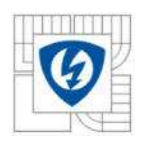

# 4. **SIMATIC STEP 7**

SIMATIC STEP 7 [3] je program, obsahující řadu nástrojů a funkcí pro většinu úkolů v rámci automatizačního projektu. STEP 7 Professional nabízí více programovacích jazyků než standardní balíček.

Základní nástroje a funkce, bez kterých se při tvorbě projektu neobejdeme:

- SIMATIC Manager pro správu všech nástrojů a údajů o projektu je používán k vytváření, kopírování, stahování a archivaci projektů
- Hardware Config pro konfiguraci a parametrizaci hardware
- NetPro pro nastavení přenosu dat přes MPI nebo PROFIBUS/PROFINET

### **4.1 Struktura uživatelského programu**

STEP 7 umožňuje strukturalizovat uživatelský program, tj. rozčlenit jej do samostatných sekcí – tzv. programových bloků. Příklad rozčlenění uživatelského programu je na Obr. 4.1.

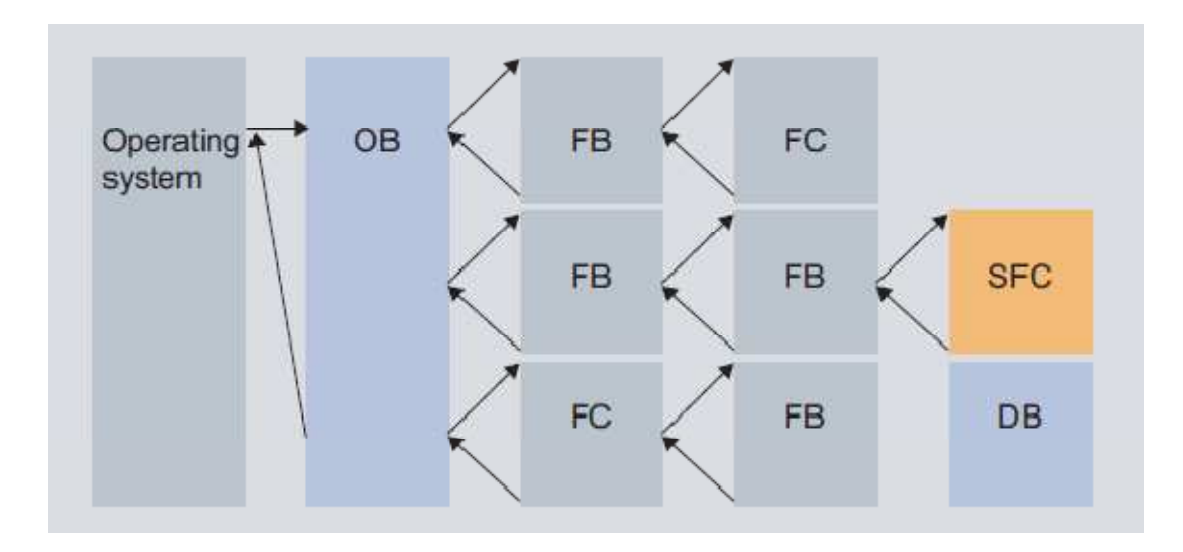

Obr. 4.1: SIMATIC Software SIEMENS – Struktura uživatelského programu [3]

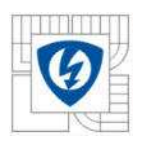

- *Organizační bloky (OB)* Organizační bloky jsou volány výhradně operačním systémem CPU. Tvoří rozhranní mezi uživatelským programem a operačním systémem CPU jednotky. V principu řídí a zajišťují:
	- Chování PLC systému při náběhu
	- Cyklické zpracování uživatelského programu
	- Zpracování přerušení
	- Správu detekovaných poruch a chybových stavů
- *Funkce (FC) a funkční bloky (FB)* Jsou základními kameny, ze kterých se skládá uživatelský program a které umožňují rozdělit komplexní program do dílčích, vzájemně propojených částí.
- *Datové bloky (DB)* Datové bloky jsou používány pro úschovu uživatelských dat potřebných pro řízení procesu. Na rozdíl od FC a FB neobsahují instrukce.
- *Systémové funkce a funkční bloky (SFC/SFB)* Bloky vytvořené výrobcem PLC systému, které jsou integrovány do paměti CPU. Jsou určeny pro řešení složitých standardních dílčích úloh. Jsou uživatelem needitovatelné.
- *Systémové datové bloky (SDB)* Slouží pro úschovu konfiguračních dat a parametrů. Jsou uživatelem needitovatelné (jejich obsah nelze zobrazit).

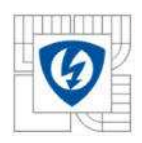

### **4.2 LAD/STL/FDB editor**

Na Obr. 4.2 je příklad zobrazení jednoduchého zdrojového kódu ve všech jazycích. Pomocí volby *View* lze kdykoliv během práce v LAD/STL/FDB editoru změnit programovací jazyk, pomocí kterého bude obsah bloku zobrazen, respektive v kterém bude blok editován.

- LAD (schéma kontaktů)
- FDB (funkční schéma)
- STL (seznam instrukcí)

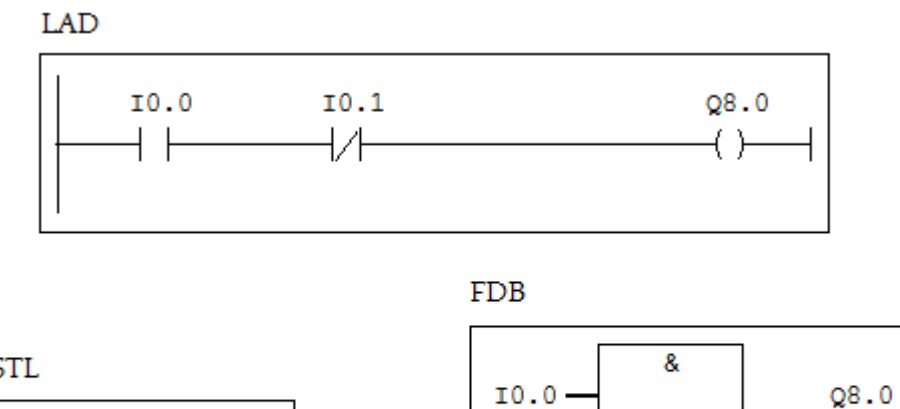

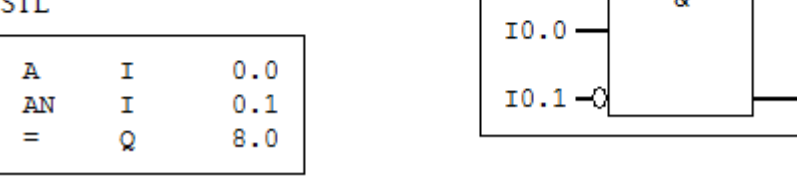

### Obr. 4.2: LAD/STL/FDB editor

*Převod zobrazení LAD/FDB => STL* – Každá část programu sestavená v jazycích LAD/FDB je bezezbytku převeditelná do jazyka STL. Samozřejmě výsledkem této konverze je obvykle ne příliš efektivní zápis algoritmu v instrukcích STL.

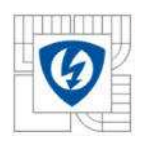

*Převod zobrazení STL => LAD/FDB* – Obecně platí, že algoritmus obsažený v segmentu programu nemusí být vždy převeditelný do jazyků LAD/FDB. K tomu, aby bylo obsah segmentu možno převést do tvaru některého z vyšších programovacích jazyků, je nutné, aby program v STL byl sestaven s dodržením určitých syntaktických pravidel.

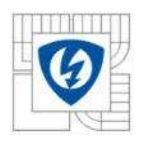

# 5. **Standard telegram 9**

Ve společnosti Siemens s.r.o. jsem měl za celý rok k dispozici více přístrojů. Vyzkoušel jsem si tak různé možnosti sestavení automatizačního projektu. Výsledné sestavy se od sebe ovšem moc nelišily. Vždy obsahovaly CPU SIMATIC S7-300 podporující sběrnici PROFIBUS, v letním semestru jsem měl již k dispozici i CPU podporující modernější PROFINET. Testovací kufry obsahovaly frekvenční měnič SINAMICS S120 a dva servomotory, které jsem pomocí mých programů ovládal.

### **5.1 Konfigurace projektu**

Než se mohu pustit do programování, musím zajistit komunikaci mezi frekvenčním měničem, PLC a notebookem. Nebudu se zde zabývat možnostmi konfigurace projektu, kterých je opravdu hodně a pro různé přístroje se i trochu liší. Uvedu zde pouze příklad.

### **5.1.1 Nastavení pohonu SINAMICS S120 – STARTER**

Nejdříve pár slov k programu STARTER. Je to nástroj k parametrování a monitorování všech pohonů rodiny Sinamics a Micromaster. Program umožňuje kompletní monitoring, uvádění pohonů do provozu. Všechny funkce lze editovat pomocí takzvaných expert listů. Vytvořím si nový projekt a pomocí volby Insert single drive unit si vložím do projektu měnič SINAMICS S120, který používám. Nyní je třeba vložit přes záložku Drives – Insert drive servomotor, který chci měničem ovládat. V záložce Configuration musím projít Configure DDS, kde si konfiguraci nastavím. Hned v prvním kroku si zvolím možnost Basic positioner, pro základní polohování. Dále vyberu typ Power unit a Motoru, který používám. V záložce Mechanics, si nastavím hodnotu LU per load revolution na 10000. Tato hodnota mi udává na kolik kroků se rozdělí otočení motoru o 360˚. Důležité je nezapomenout v záložce PROFIBUS process data exchange (drive) vybrat PROFIdrive message

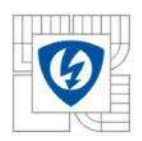

frame: Standard telegram 9, PZD-10/5 (9), aby si motor s funkčním blokem rozuměl. Na závěr u měniče, v záložce Configuration, vyberu u již nastaveného motoru Message frame type: Standard telegram 9, PZD-10/5. Pomocí tlačítka Load project to target system nahraji vytvořenou konfiguraci do frekvenčního měniče.

#### **5.1.2 Nastavení hardwarové konfigurace – HW Config**

Otevřu si nástroj programu SIMATIC STEP 7, HW Config. Pomocí Catalogu si nastavím používanou konfiguraci. Začnu výběrem SIMATIC 300 – RACK-300 – Rail, kam vložím všechny používané moduly SIMATIC S7-300, konkrétně zdroj, CPU, vstupy a výstupy. K SIMATICU S7-300 připojím přes PROFIBUS SINAMICS S120. Nyní se vyplatí, z důvodů větší přehlednosti, nastavit v SINAMICS S120 vstupní a výstupní adresu Standardního telegramu 9 na stejnou hodnotu. Já zvolil vstup i výstup začínající na adrese 260. Připravenou konfiguraci nahrajeme pomocí tlačítka Download to Module.

Program SIMATIC STEP 7 nabízí více nástrojů, které uživateli pomohou v nastavení konfigurace projektu. Za zmínku stojí určitě i nástroj NetPro, který slouží ke grafickému zobrazení a nastavení konfigurace.

Když mám komunikaci zajištěnou, mohu začít s programováním.

### **5.2 Programování funkčního bloku**

Pustím se tedy do programování samotného funkčního bloku pro ovládání frekvenčního měniče, který využívá Standardního telegramu 9. Nejprve je potřeba zjistit počet vstupů a výstupů Standardního telegramu 9. Tuto informaci mohu najít buď v programu STARTER (Drives – Communication – PROFIBUS), nebo v manuálu od společnosti Siemens AG, SINAMICS S List Manual (LH1). V Tab. 5.1 je výtah z tabulky standardních telegramů z manuálu společnosti Siemens AG.

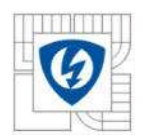

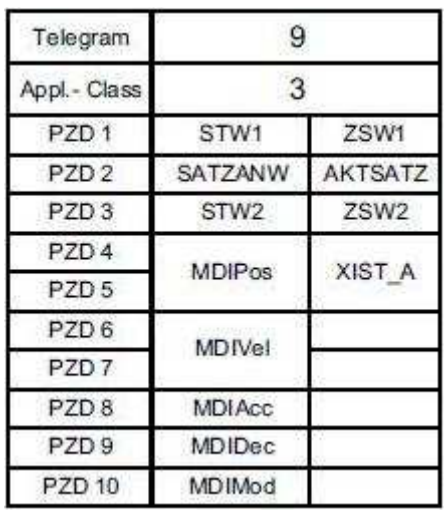

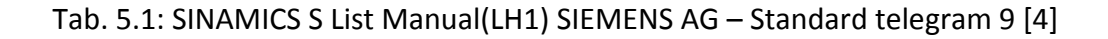

Podle tabulky 5.1 je zřejmé, že Standard telegram 9 bude mít velikost vstupů v paměti 10 Wordů (Word = 2 Byte) a velikost výstupů 5 Wordů.

### **5.2.1 Popis vstupů a výstupů Standardního telegramu 9**

Vstupy:

- Řídicí slova STW1 a STW2
- Řídicí slovo SATZANW
- MDIPos nastavení pozice měniče
- MDIVel nastavení rychlosti měniče
- MDIAcc nastavení zpomalení měniče
- MDIMod nastavení módu měniče

#### Výstupy:

- Stavová slova ZSW1 a ZSW2
- Stavové slovo AKSATZ
- XIST\_A aktuální pozice měniče

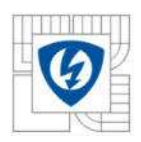

### **5.2.2 Postup při programování**

Při programování použiji již naprogramované komunikační bloky SFC14 a SFC15. SFC14 slouží k načtení dat z měniče do CPU - TEMP. Na vstup bloku LADDR dám adresu, kde mi začínají vstupy (260). Blok má dva výstupy. RET\_VAL, kde musí být hodnota 0, pokud proběhl přesun v pořádku a výstup RECORD, kde napíši, kam se budou hodnoty ukládat a počet hodnot, které chci uložit. Konkrétně tedy P#L 0.0 BYTE 10 – načti 10 bajtů do TEMP proměnných od adresy 0.0. SFC15 slouží k nahrání dat z CPU – TEMP do měniče. SCF15 má dva vstupy. LADDR, kam zadám, kde mi začínají výstupy (260) a RECORD, kde napíši od které adresy a kolik bajtů budu přesouvat. Konkrétně P#L 10.0 BYTE 20. 20 bajtů od adresy 10.0 v TEMP proměnných. Výstup RET\_VAL mi opět kontroluje, zda proběhl přenos v pořádku.

- Nejprve naplním Interface všemi potřebnými proměnnými:
	- IN : Vstupni\_adresa; Vystupni\_adresa; výpis řídicích slov STW1, STW2 a SATZANW po bitech (výpis jednotlivých Wordů po bitech najdu například ve STARTERU – Drives – Communication – PROFIBUS); MDIPos; MDIVel; MDIAcc; MDIDec; MDIMod
	- OUT: výpis stavových slov ZSW1, ZSW2, AKSATZ; XIST\_A
	- TEMP: zde musím vypsat vstupy a výstupy přesně v takovém pořadí, s jakým budou SFC14 a SFC15 pracovat – ZSW1, AKSATZ, ZSW2, XIST\_A, STW1, SATZANW, STW2, MDIPos, MDIVel, MDIAcc, MDIDec, MDIMod; u ostatních TEMP proměnných již na pořadí nezáleží, slouží pouze jako pomocné
- Program začíná vyprázdněním TEMP pro telegram jdoucí z měniče do CPU – 5 Wordů a pro telegram jdoucí z CPU do měniče – 10 Wordů
- Načtení dat z měniče do CPU TEMP pomocí SFC14

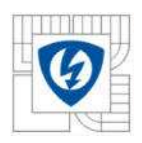

- Přesun stavových slov na výstup (z TEMP do OUT)
- Přesun řídicích slov na vstup (z IN do TEMP)
- Nastavení pozice, rychlosti, zrychlení, zpomalení, módu a ošetření proti chybnému zadání
- Výpis aktuální pozice
- Nahrání dat z CPU TEMP do měniče pomocí SFC15
- Vytvořím si v TEMP pole typu BOOL o velikosti osm bitů, do kterého si budu ukládat záznam o chybách – pokud bude mít některý z bitů velikost 1, došlo při zadávání parametrů k chybě:
	- ERROR $[0] = 1$ , špatně zadaná rychlost
	- ERROR $[1] = 1$ , špatně zadané zrychlení
	- ERROR[2] = 1, špatně zadané zpomalení
	- **ERROR**[3] = 1, špatně zadaný mód

### **5.2.3 Popis vybraného zdrojového kódu**

• *Přesun stavového slova ZSW1 na vstup v jazyce STL* - při psaní kódu v STL musím dávat pozor na to, že bity 0-7 musím psát jako bity 8-15. A bity 8-15 píši jako bity 0-7 (problematika Big-endian vs. Littleendian). Když se podíváte na Obr. 5.1, tak první příkaz znamená, že první bit stavového slova ZSW1 (TEMP/Array) přesunu do proměnné Ready\_to\_power\_up (OUT/Bool).

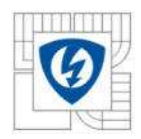

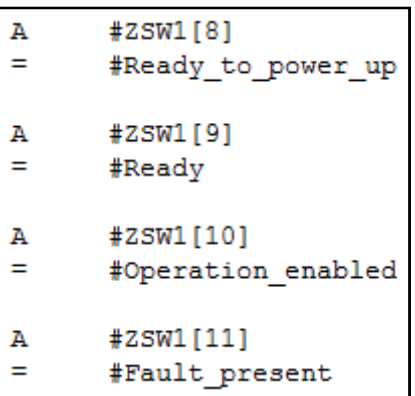

Obr. 5.1: Přesun prvních čtyř bitů stavového slova ZSW1 na vstup v jazyce STL

• *Nastavení rychlosti v jazyce LAD* – na Obr. 5.2 je ošetření zadávání rychlosti v jazyce LAD. V manuálu – SINAMICS S List Manual (LH1) – se můžu dočíst, že standardní normalizace v měničích je 1 hex = 1000 LU/min. V programu STARTER, v Expert listu si najdu parametr p2000, kde si zjistím maximální rychlost servomotoru, tj. 6000 rev/min. Při mém nastavení 10000 LU per load revolution je tedy 100% = 60000 hex. Rychlost se bude zadávat v procentech. První blok, MUL\_R, slouží k násobení dvou reálných čísel. Násobíme mezi sebou MDI\_Velocity – rychlost zadaná v hodnotách 0-100(%) a gain2 – statická proměnná o velikosti 3932,16 (1% maximální rychlosti servomotoru). Nyní musím pomocí podmínek zajistit, aby nebyla rychlost zadaná špatně. V první větvi kontroluji, zda není rychlost zadaná větší než 100%. Pokud ano, nastavím rychlost na 100% a první bit v poli ERROR na 1. V druhé větvi kontroluji, zda nezadávám rychlost záporně. Pokud ano, tak nastavím automaticky 100% a opět nastavím první bit v poli ERROR na 1. Ve třetí větvi byla rychlost zadaná správně, tj. mezi 0-100%. Hodnotu pouze zaokrouhlím na celé číslo a rychlost nastavím.

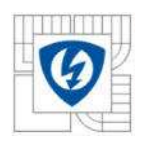

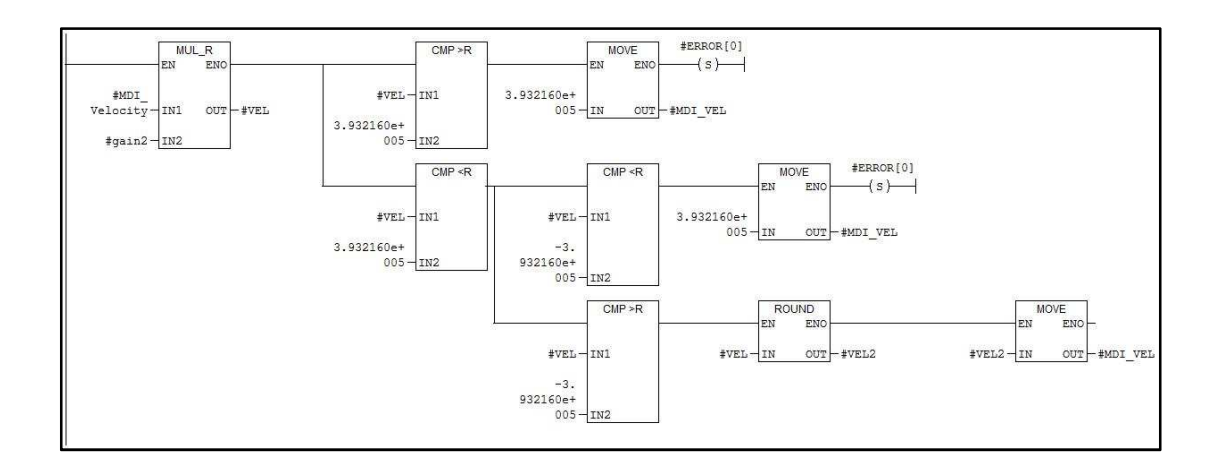

#### Obr. 5.2: Nastavení rychlosti v jazyce LAD

 Všechny potřebné údaje, které jsem při programování potřeboval, se mohu dočíst přímo v programu STARTER nebo v manuálu SINAMICS S List Manual (LH1). Tento manuál je trochu obsáhlejší a ze začátku je potřeba trochu trpělivosti, než se v něm člověk vyzná, ale našel jsem tam úplně vše, co jsem k práci se standardním telegramem potřeboval. Obsáhlejší dokumentace neexistuje.

#### **5.3 Testování programu**

Funkční blok mám již hotový. Musím si vytvořit organizační blok, do kterého si svůj funkční blok vložím. K funkčnímu bloku přidám název datového bloku. Program se mě zeptá, jestli chci vytvořit datový blok automaticky. S volbou souhlasím a program mi ho vytvoří. Funkční blok musím vložit do organizačního bloku proto, že je volaný cyklicky – jede neustále ve smyčce. V organizačním bloku vidím pěkně vstupy i výstupy a mohu si je libovolně nastavit. Nastavil jsem si bity Vstupni adresa a Vystupni adresa na 260, ONOFF1 na I0.0 (digitální vstup na PLC 0.0). Všechny bloky (funkční, organizační a datový blok, SFC14 i SFC15) nyní musím stáhnout do PLC pomocí tlačítka Download.

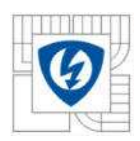

 Pro otestování funkčnosti telegramu, si vyberu například funkci Jog, která je popsána v programu STARTER v záložce Basic Positioner. V SIMATIC Manageru jsem si vytvořil Variable Table (viz Tab. 5.2), kde jsem si nastavil potřebné bity k zprovoznění této funkce. Podle STARTERU si musím nastavit bit EPOS activate a EPOS\_jog\_1 na hodnotu true. Najdu si tedy v datovém bloku adresy, na kterých se tyto bity nacházejí a pomocí Variable Table si je nastavím. Ještě bych chtěl nastavit rychlost a tak si MDI\_Velocity nastavím třeba na 10. Servomotor se mi otáčí rychlostí 10% z jeho maximální rychlosti.

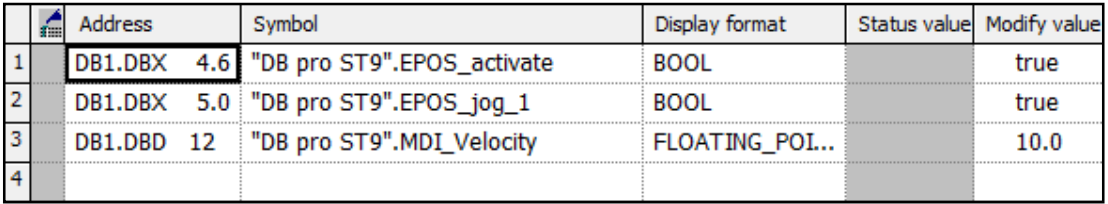

Tab. 5.2: Variable Table

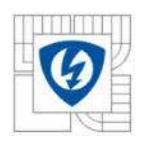

# 6. **Sada funkcí pro rychlostní aplikace**

Společnost Siemens nabízí PLCopen bloky, které jsou určeny pro použití v cyklických programech a umožňují Motion Control (řízení polohování jednotlivých os nebo systémů s větším počtem os v rámci jednoho zařízení nebo stroje) v PLC. Je preferováno jejich použití v programovacích jazycích LAD a FDB. PLCopen bloky jsou k dispozici jako standardní funkce. Slouží však jen pro řízení v řídicích systémech SIMOTION. V kanceláři Siemens s.r.o. jsem dostal za úkol naprogramovat vybrané bloky v programu SIMATIC STEP 7, aby bylo možné funkce použít pro řídicí systémy SIMATIC. Na Obr. 6.1 jsou schémata vybraných funkcí.

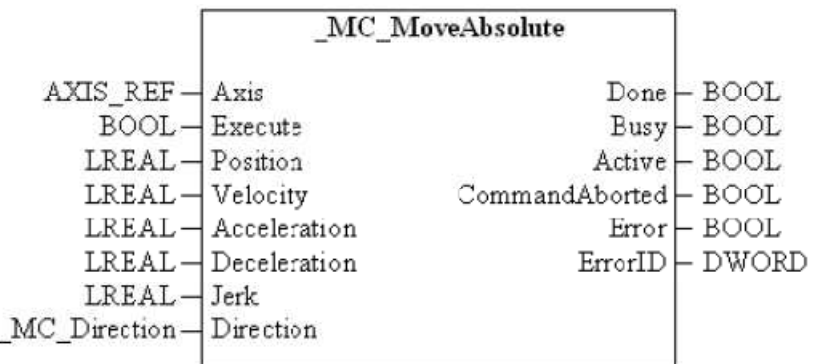

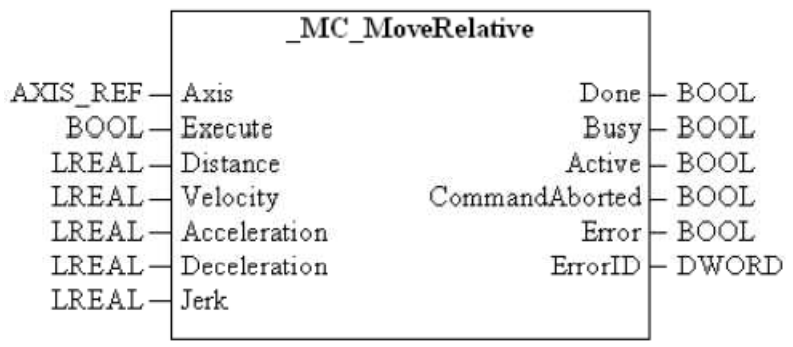

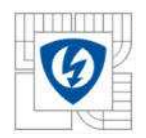

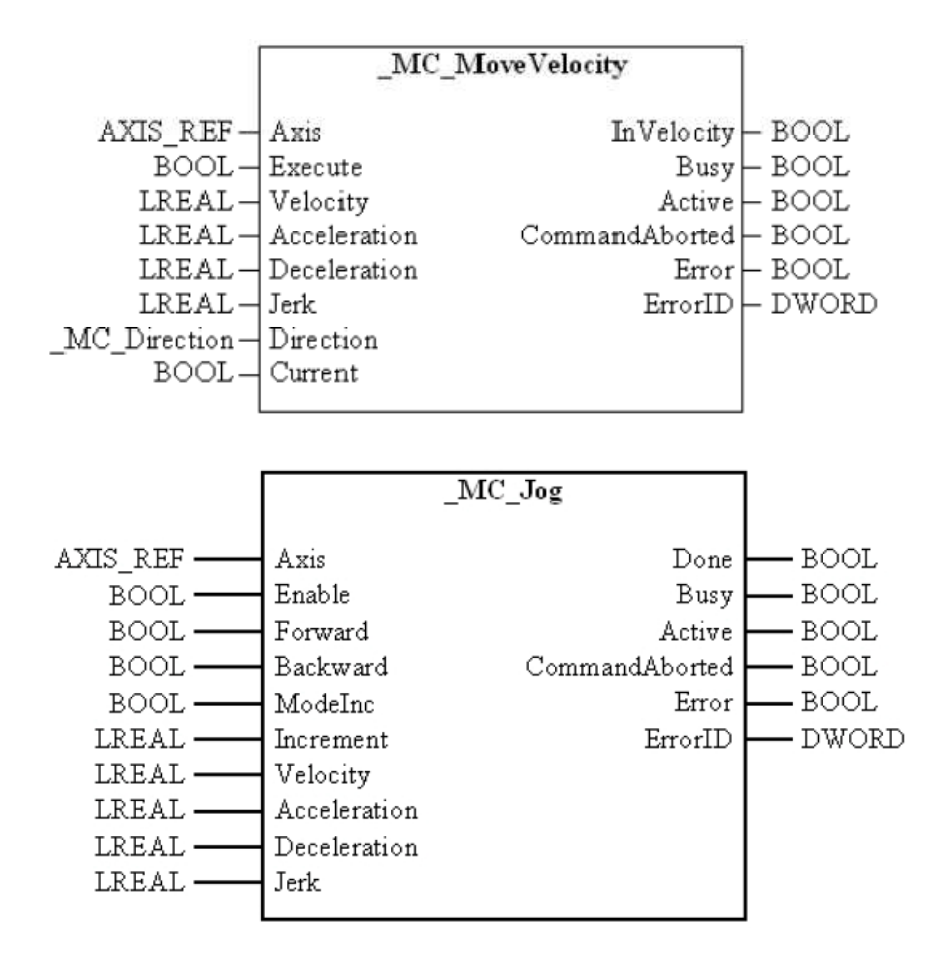

Obr. 6.1: SIMOTION PLCopen Blocks – Schémata vybraných funkcí [5]

- *Move Absolute* startuje nastavení polohy osy podle absolutní pozice. Uživatel definuje parametry pohybu. Osa zastaví po dosažení absolutní pozice.
- *Move Relative* startuje nastavení polohy osy podle relativní pozice. Uživatel definuje parametry pohybu. Osa zastaví po dosažení relativní pozice.
- *Move Velocity* zrychluje nebo zpomaluje osu na požadovanou rychlost. Uživatel definuje parametry pohybu.
- *Jog* startuje funkci Jog.

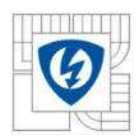

Jednotlivé vstupy a výstupy PLCopen bloků jsem upravil tak, aby vyhovovaly řízení pomocí řídicích systémů SIMATIC a požadavkům společnosti Siemens s.r.o. V následujících podkapitolách jsou jednotlivé funkce podrobněji rozebrány.

### **6.1 Move Absolute**

- Nastavení polohy osy podle absolutní pozice
- Uživatel definuje parametry pohybu:
	- Absolutní pozice je pozice, na kterou se má osa nastavit
	- **Rychlost**
	- **E** Zrychlení
	- **E** Zpomalení
- Osa zastaví po dosažení absolutní pozice

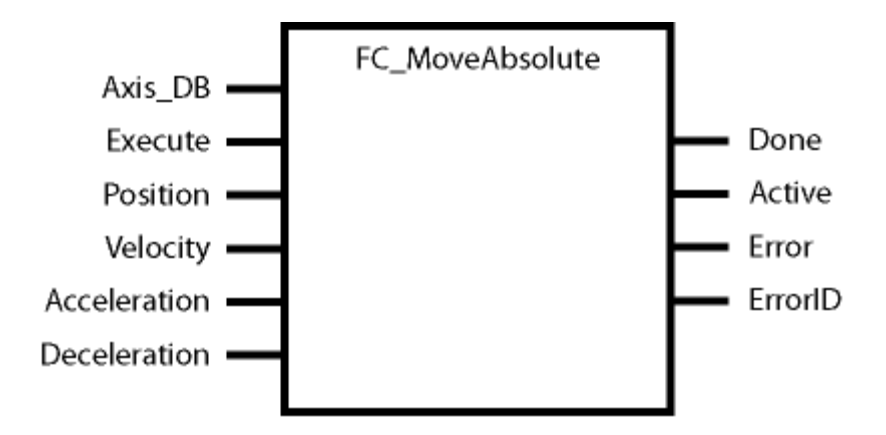

Obr. 6.2: Schéma funkce Move Absolute

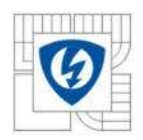

### Vstupní parametry

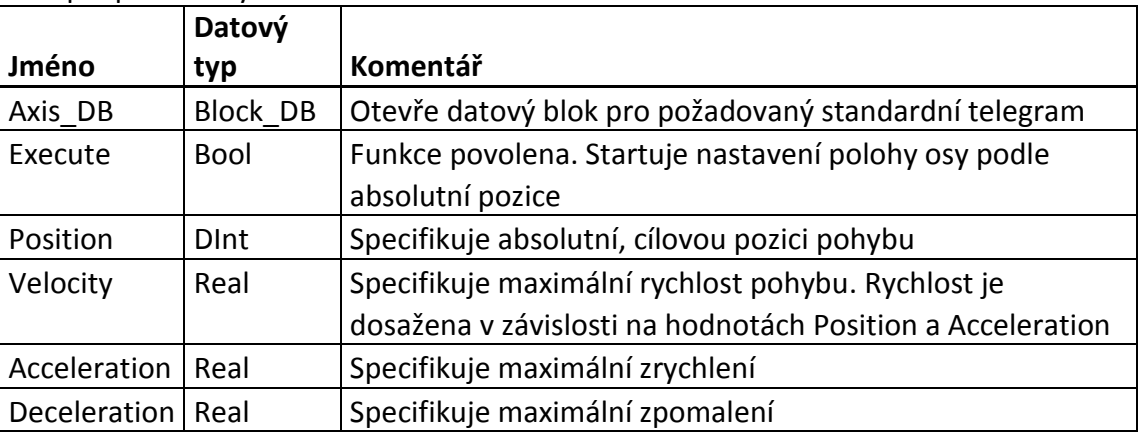

#### Výstupní parametry

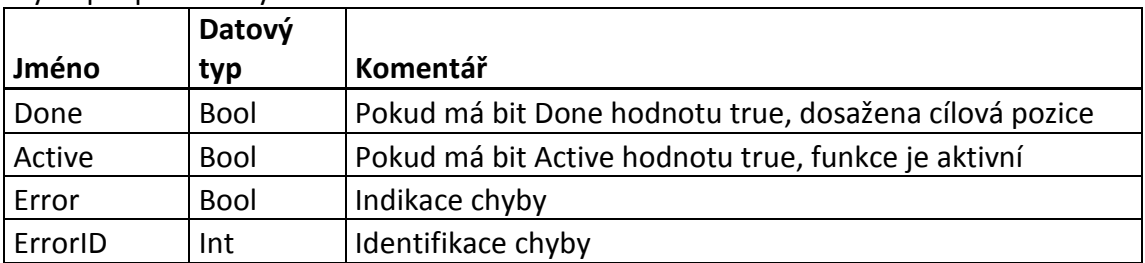

Tab. 6.1: Vstupní a výstupní parametry funkce Move Absolute

Na Obr. 6.2 je schéma funkce Move Absolute, kde jsou vidět vstupy a výstupy funkce. Popis funkcí jednotlivých vstupů a výstupů je potom zobrazen v Tab. 6.1. Funkce Move Absolute je kompatibilní se Standardními telegramy 9, 110 a 111.

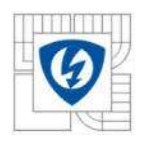

### **6.2 Move Relative**

- Nastavení polohy osy podle relativní pozice
- Uživatel definuje parametry pohybu:
	- Relativní pozice je vzdálenost, o kterou se má osa otočit
	- **Rychlost**
	- **E** Zrychlení
	- **E** Zpomalení
	- Směr definuje, na kterou stranu se má osa otočit
- Osa zastaví po dosažení relativní pozice

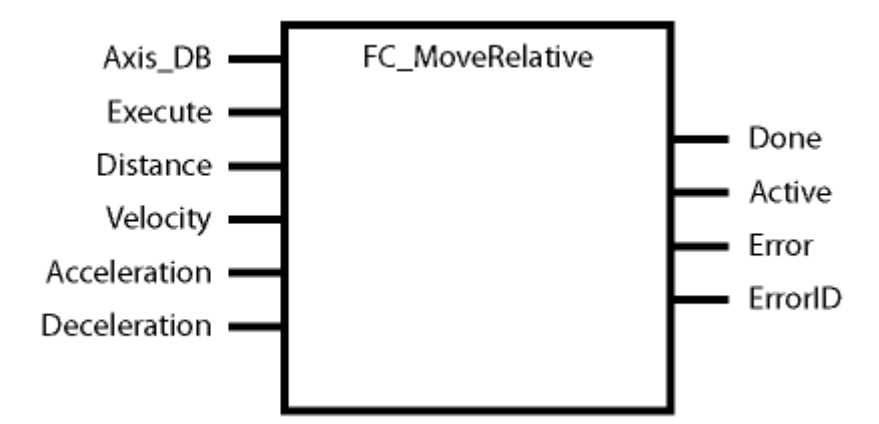

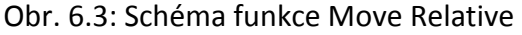

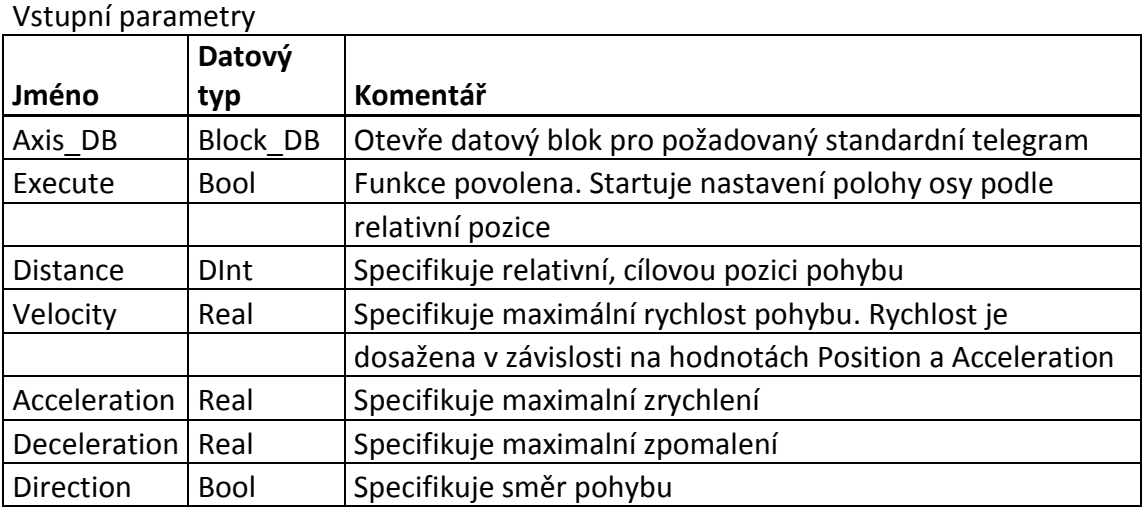

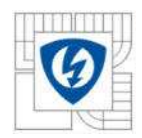

#### Výstupní parametry

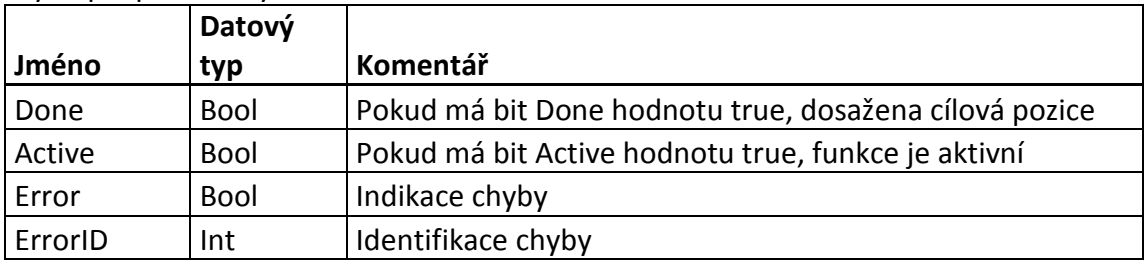

Tab. 6.2: Vstupní a výstupní parametry funkce Move Relative

Na Obr. 6.3 je schéma funkce Move Relative, kde jsou vidět vstupy a výstupy funkce. Popis funkcí jednotlivých vstupů a výstupů je potom zobrazen v Tab. 6.2. Funkce Move Relative je kompatibilní se Standardními telegramy 9, 110 a 111.

### **6.3 Move Velocity**

- Zrychluje nebo zpomaluje osu na požadovanou rychlost
- Uživatel definuje parametry pohybu:
	- **Rychlost**
	- Zrychlení
	- Zpomalení
	- Směr definuje, na kterou stranu se má osa otáčet

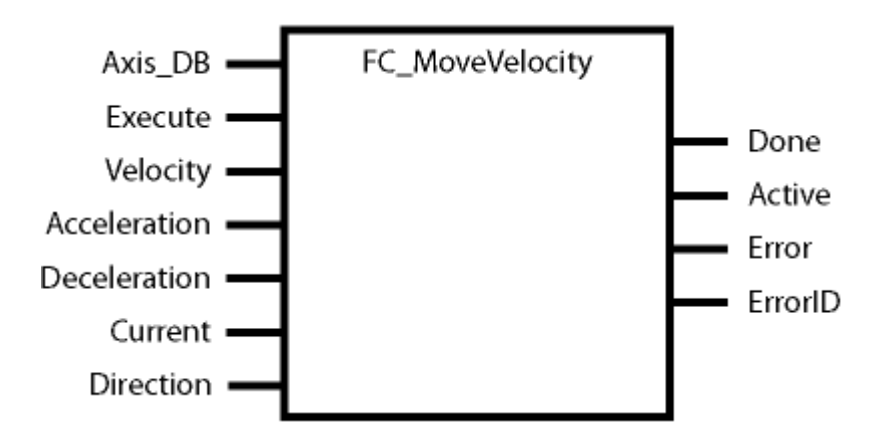

Obr. 6.4: Schéma funkce Move Velocity
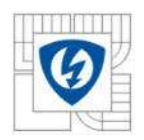

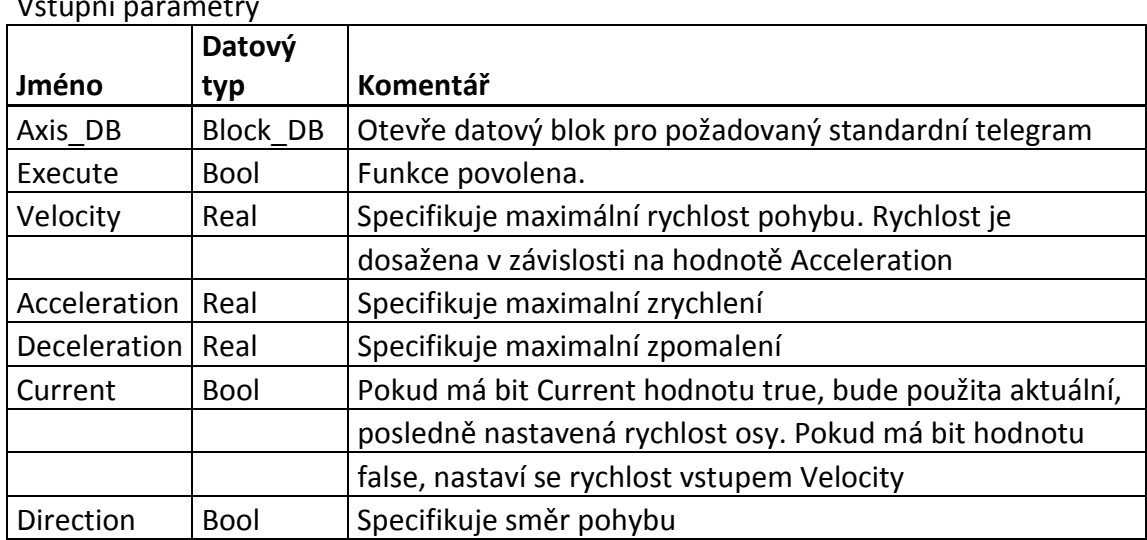

# Vstupní parametry

#### Výstupní parametry

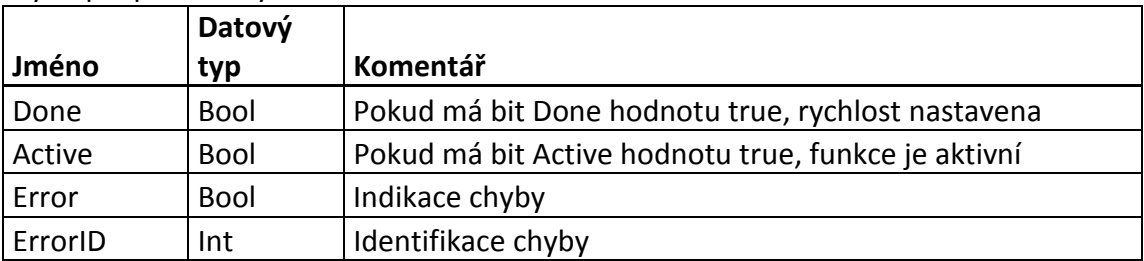

Tab. 6.3: Vstupní a výstupní parametry funkce Move Velocity

Na Obr. 6.4 je schéma funkce Move Velocity, kde jsou vidět vstupy a výstupy

funkce. Popis funkcí jednotlivých vstupů a výstupů je potom zobrazen v Tab. 6.3.

Funkce Move Velocity je kompatibilní se Standardními telegramy 1, 2, 9, 110 a 111.

### **6.4 Jog**

- Startuje funkci Jog
- Uživatel definuje parametry pohybu:
	- **Rychlost**
	- **E** Zrychlení
	- **z**pomalení
	- Směr definuje, na kterou stranu se má osa otáčet

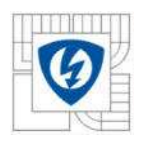

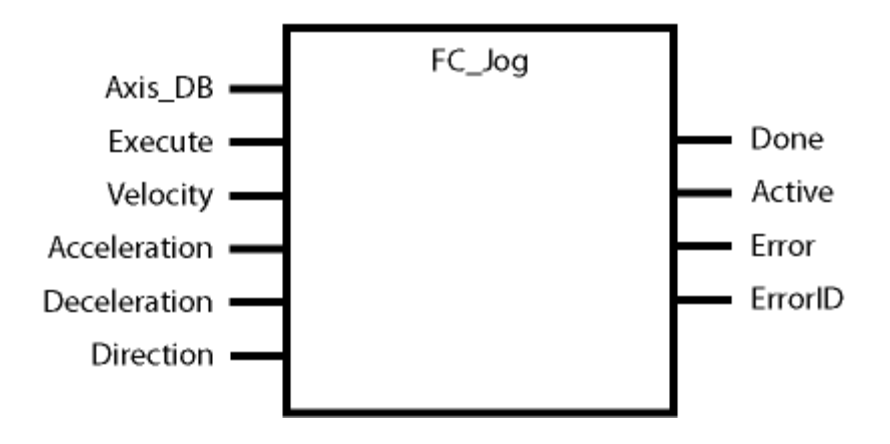

#### Obr. 6.5: Schéma funkce Jog

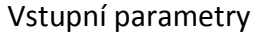

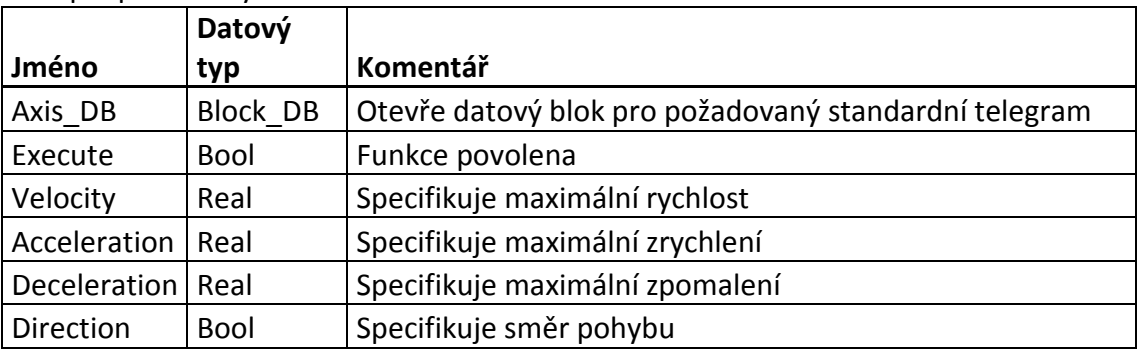

### Výstupní parametry

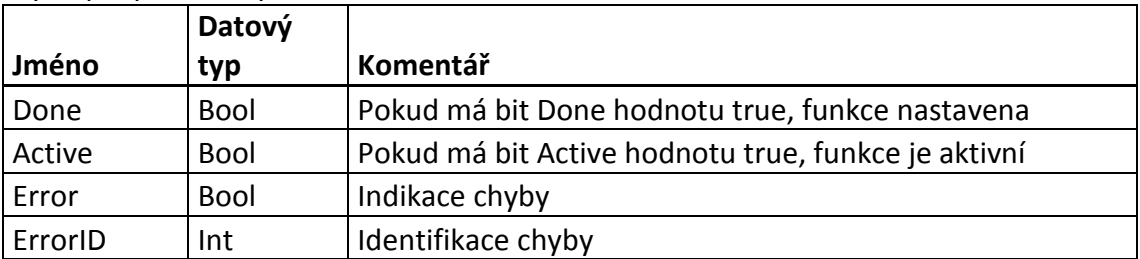

Tab. 6.4: Vstupní a výstupní parametry funkce Jog

Na Obr. 6.5 je schéma funkce Jog, kde jsou vidět vstupy a výstupy funkce. Popis funkcí jednotlivých vstupů a výstupů je potom zobrazen v Tab. 6.4. Funkce Jog je kompatibilní se Standardními telegramy 9, 110 a 111.

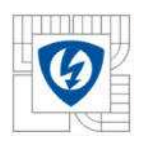

### **6.5 Použití funkcí pro rychlostní aplikace**

Konfigurace automatizačního projektu je hotová. Stačí tedy nahrát všechny bloky do PLC. Do OB1 vložím Standardní telegram, pomocí kterého chci frekvenční měnič ovládat a funkci, kterou chci použít. Na vstup funkce Axis\_DB napíši název datového bloku, který patří k vybranému telegramu. Potom už jen na vstup přivedu nějaké hodnoty, buď přímo nebo pomocí merkerů. Výstupům také přiřadím nějaké merkery, které mohu například ve VAT tabulce sledovat. Na Obr. 6.6 je příklad funkce Move Velocity vložené do OB1. Funkce má nastavené vstupy a výstupy. Použití funkcí uživateli velmi usnadní ovládání frekvenčního měniče.

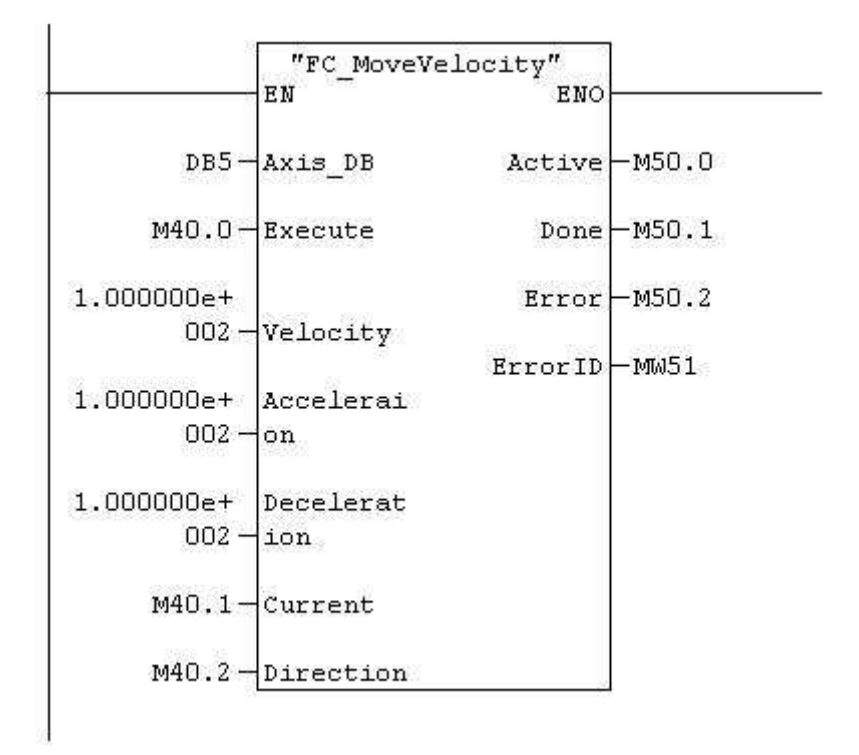

Obr. 6.6: Funkce Move Velocity vložená do OB1

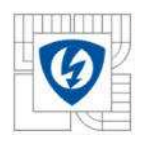

## 7. **Závěr**

Ve třetím ročníku bakalářského studia na fakultě elektrotechniky a komunikačních technologií VUT v Brně jsem navštěvoval kancelář společnosti Siemens s.r.o., kde jsem měl možnost pracovat s produkty této firmy. Seznámil jsem se s frekvenčními měniči, motory, programovatelnými automaty a hlavně s programem SIMATIC STEP 7, ve kterém jsem pracoval s již hotovými projekty na ovládání frekvenčních měničů a později napsal i své vlastní programy, které v této práci prezentuji. Dokument popisuje základní informace potřebné k vytvoření automatizačního projektu s použitím frekvenčního měniče SINAMICS S120, komunikujícím s modulárním PLC SIMATIC S7-300. Komunikace mezi PLC a měničem probíhá prostřednictvím moderní sběrnice PROFINET v RT režimu.

Společností Siemens s.r.o. bude udělána revize, mnou naprogramovaných funkčních bloků a funkcí. Poté budou nabízeny zákazníkům společnosti. Funkční blok Standard telegram 9 jsem otestoval a všechny testované funkce fungují v pořádku. Sadu funkcí za otestovanou zatím považovat nemohu.

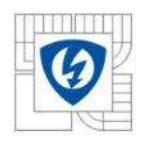

# **Seznam použité literatury**

- [1] *Elektrické pohony SIEMENS*. Brno: Siemens s.r.o., vydání září 2006, oprava duben 2007. 19 s.
- [2] *SIMATIC S7-300 SIEMENS*. Praha: Siemens s.r.o., 2005. 19 s.
- [3] *SIMATIC Software SIEMENS*. Nürnberg: Siemens AG, duben 2008. 27 s.
- [4] *SINAMICS S List Manual (LH1) SIEMENS*. Erlagen: Siemens AG, červenec 2007. 1816 s.
- [5] *SIMOTION PLCopen Blocks Function Manual*. Nürnberg: Siemens AG, srpen 2008. 118 s.

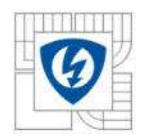

## **Seznam zkratek**

- CP Komunikační procesor
- CPU Procesor
- DB Datový blok
- DM Vyplňovací modul
- FB Funkční blok
- FC Funkce
- FDB Programovací jazyk, funkční schéma
- FM Funkční modul
- IM Propojovací modul
- LAD Programovací jazyk, schéma kontaktů
- MPI Multi point interface
- OB Organizační blok
- PLC Programovatelný automat
- SDB Systémový datový blok
- SFB Systémový funkční blok
- SFC Systémová funkce
- SM Singulární modul
- STL Programovací jazyk, seznam instrukcí

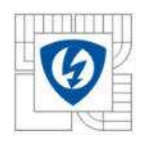

# **Seznam příloh**

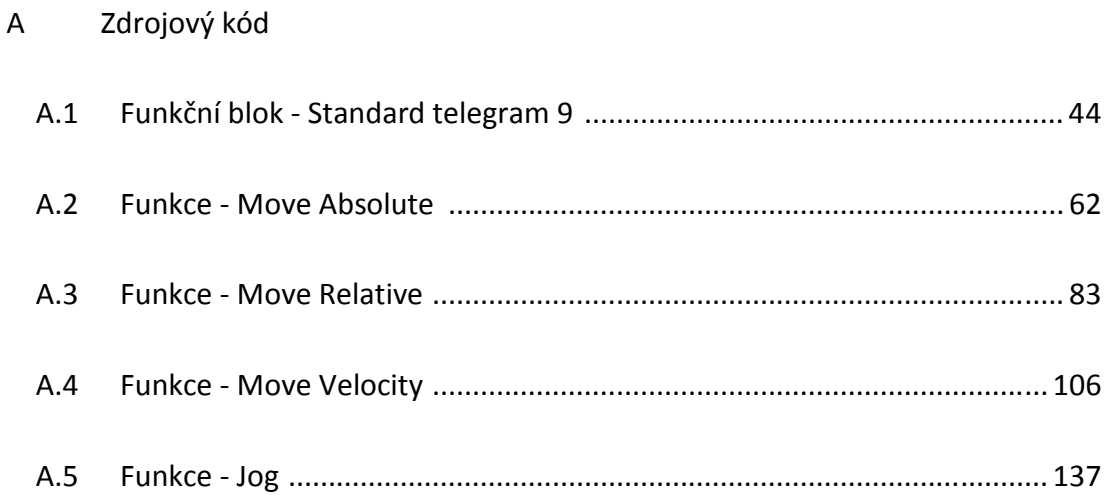

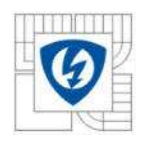

# **Zdrojový kód**

A.1 Funkční blok - Standard telegram 9

# **FB9 - <offline>**

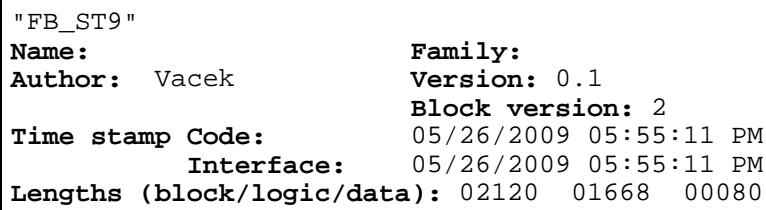

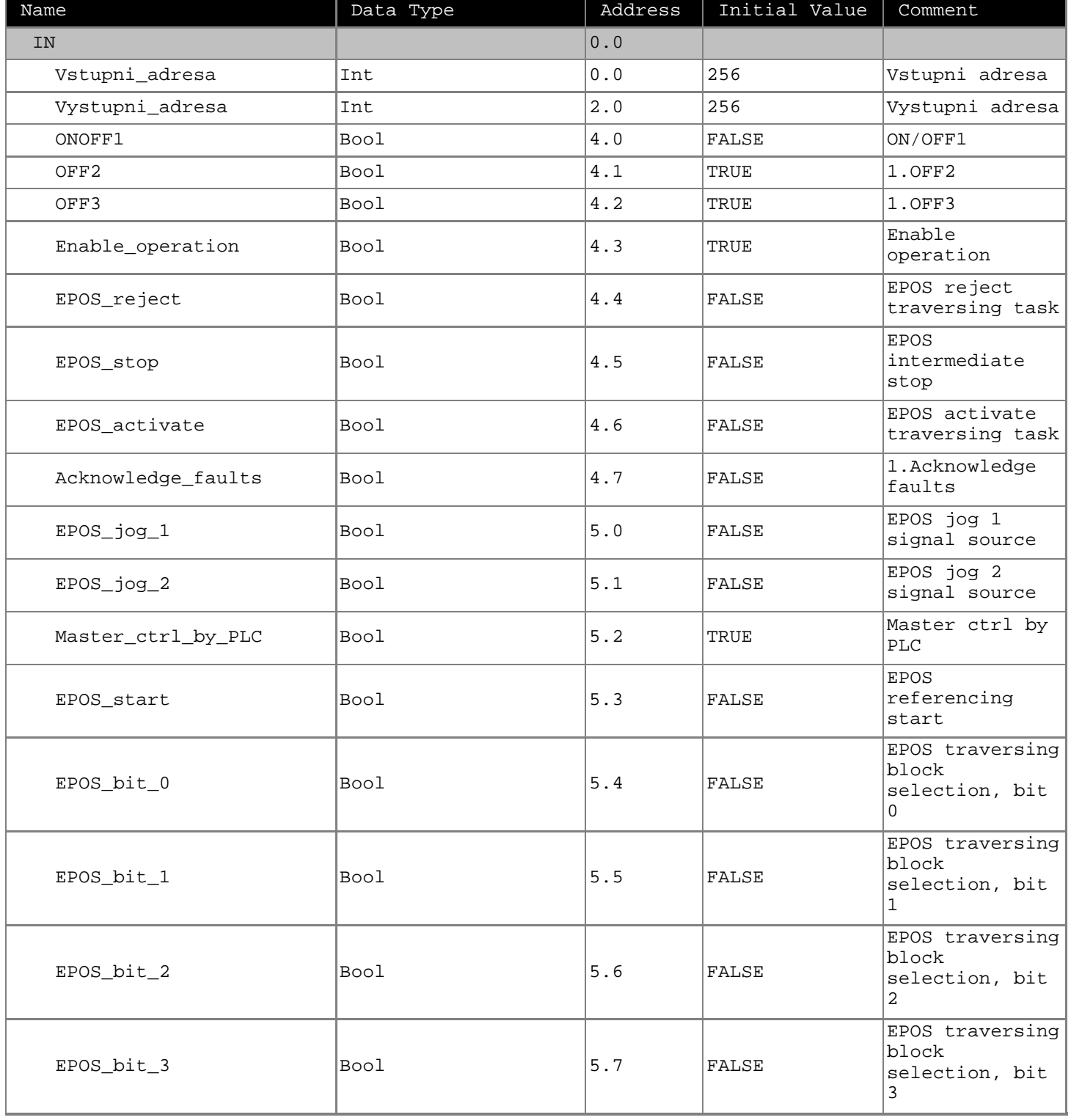

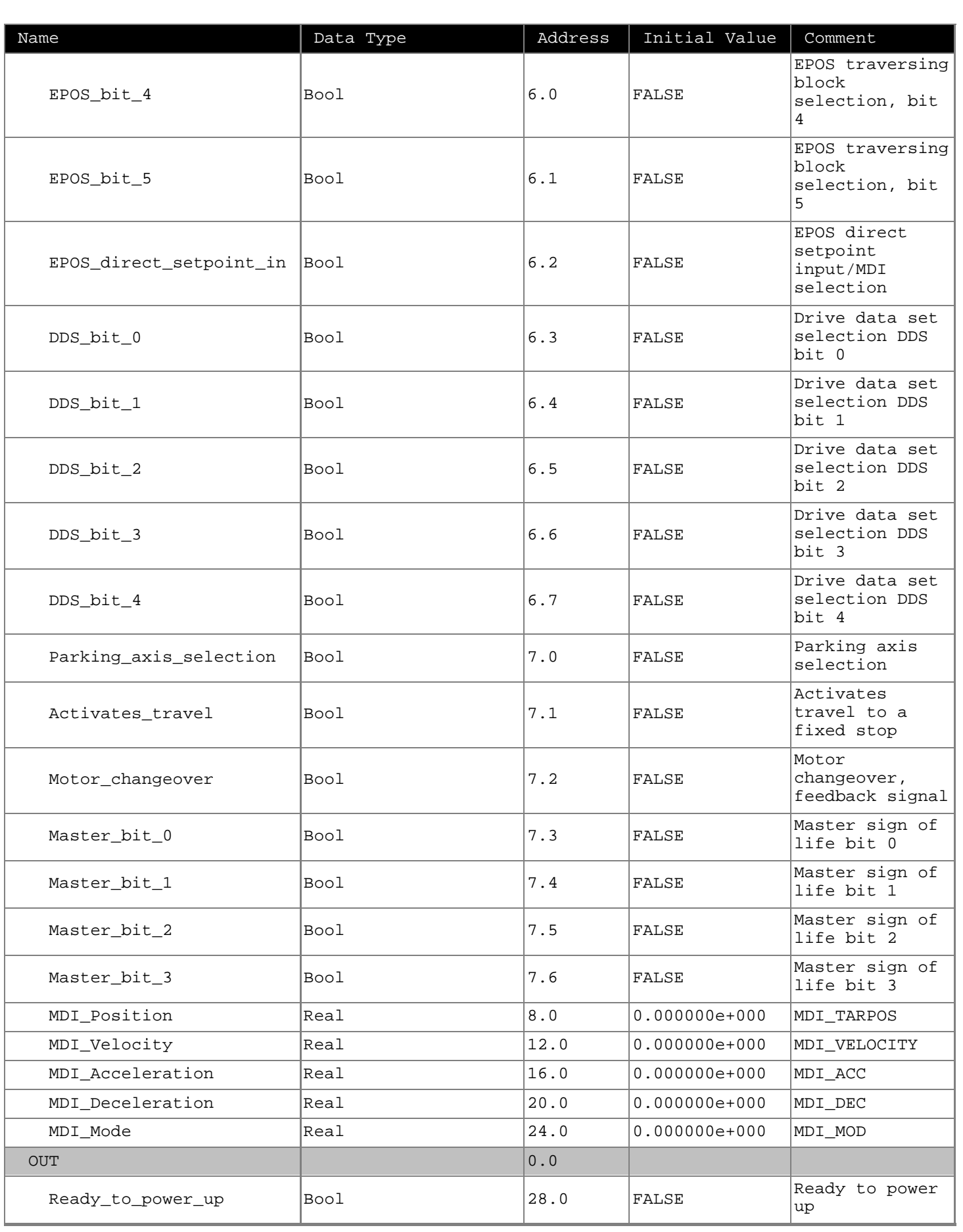

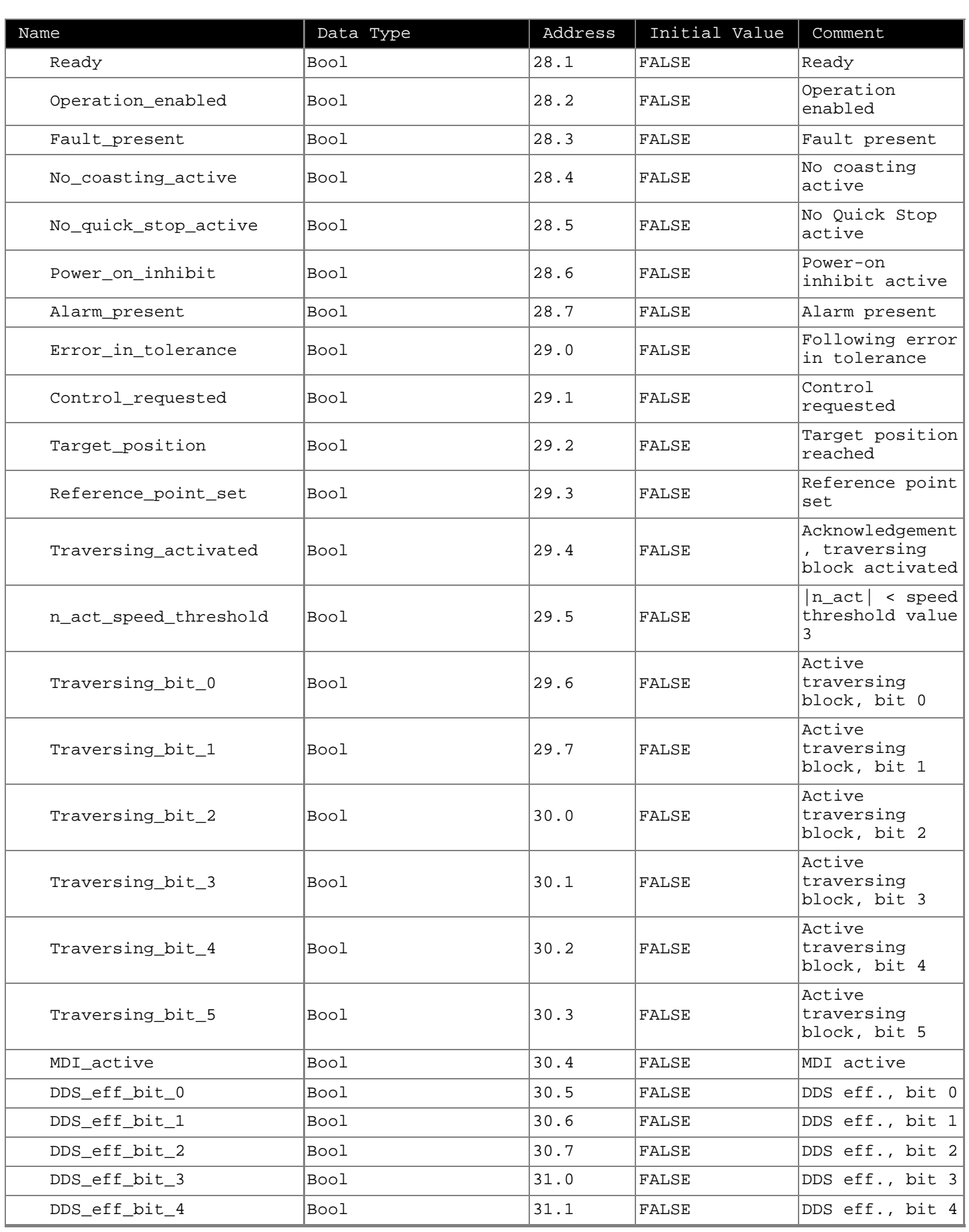

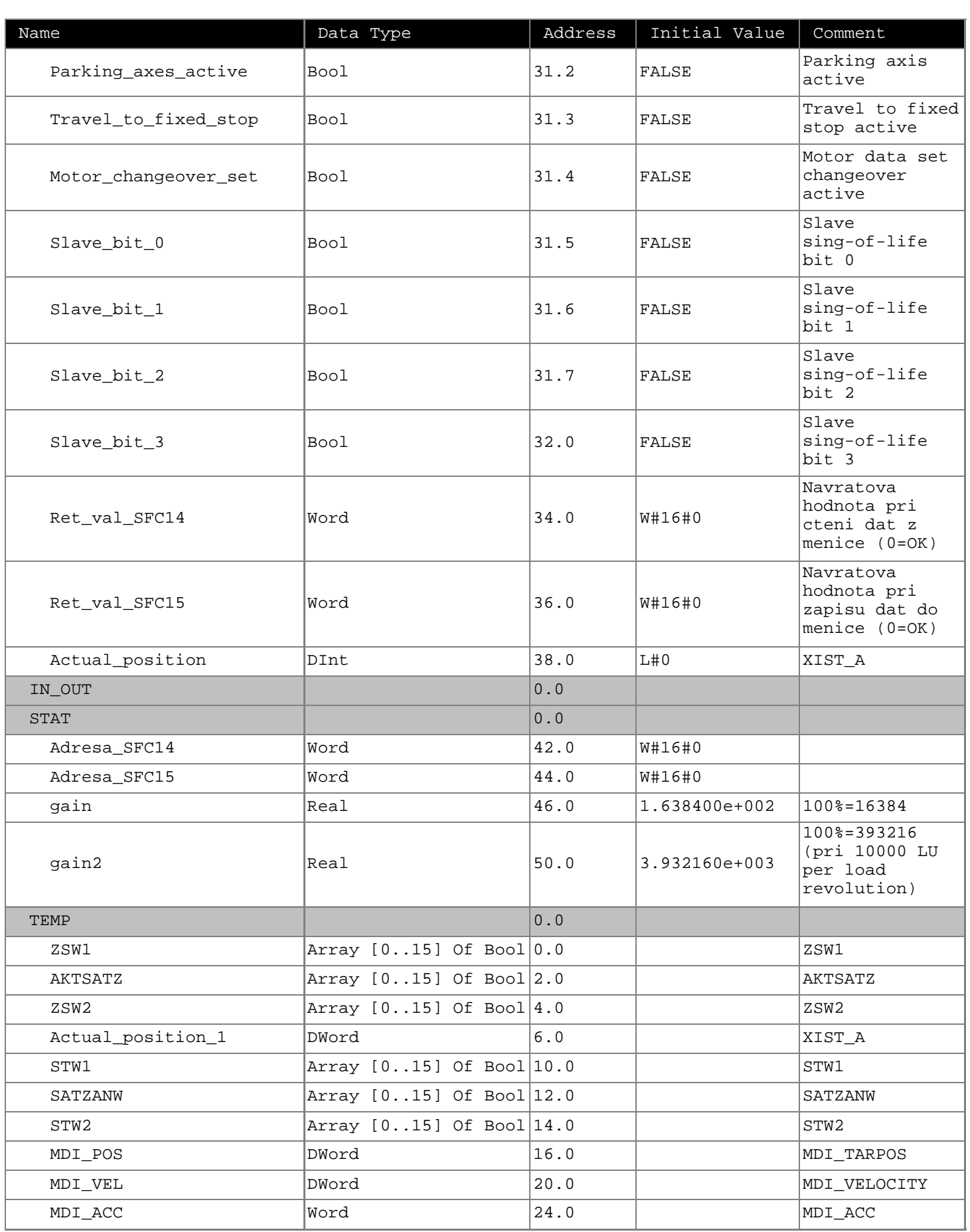

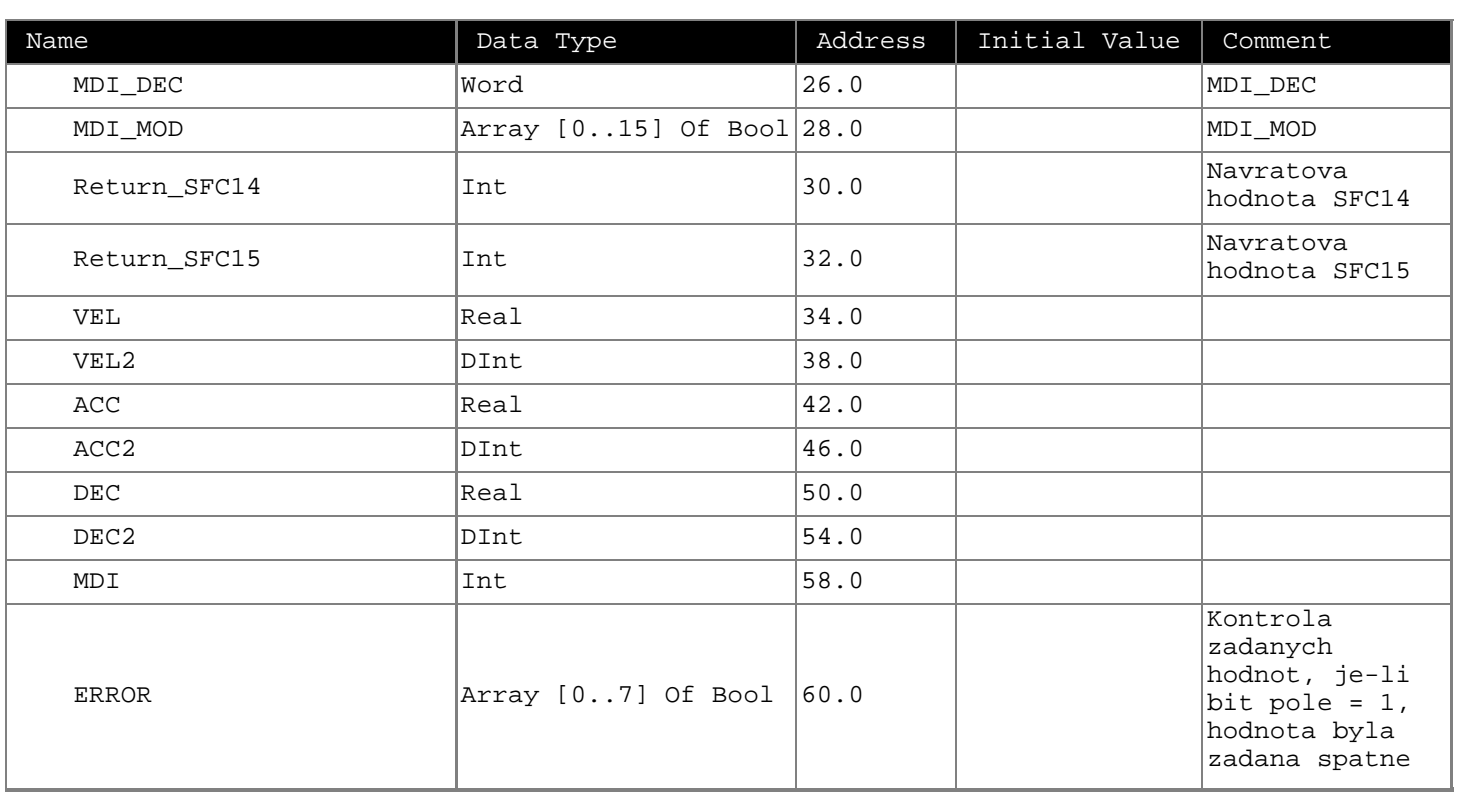

#### **Block: FB9 FB pro ovladani menice, ktery vyuziva standardniho telegramu 9**

Created: date 12.12.2008 version 1.0 - Jakub Vacek ----------------------------------------------------- Tento funkcni blok umi ovladat menic, u ktereho byl v zalozce PROFIBUS navolen Standard Telegram 9. ----------------------------------------------------- Vypis chybovych hlaseni do pole ERROR ERROR[0] = 1, spatne zadana rychlost ERROR[1] = 1, spatne zadane zrychleni ERROR[2] = 1, spatne zadane zpomaleni ERROR[3] = 1, spatne zadany mod

Network: 1 Vyprazdneni TEMP pro telegram jdouci z menice do CPU (5 wordu)

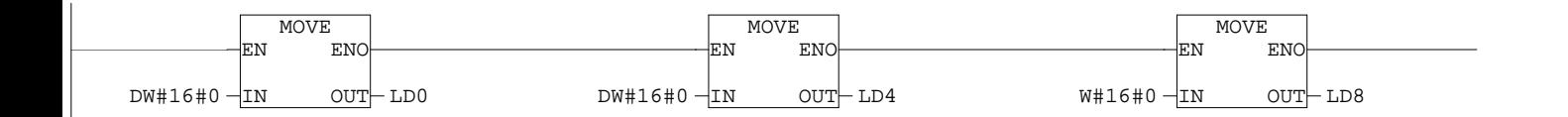

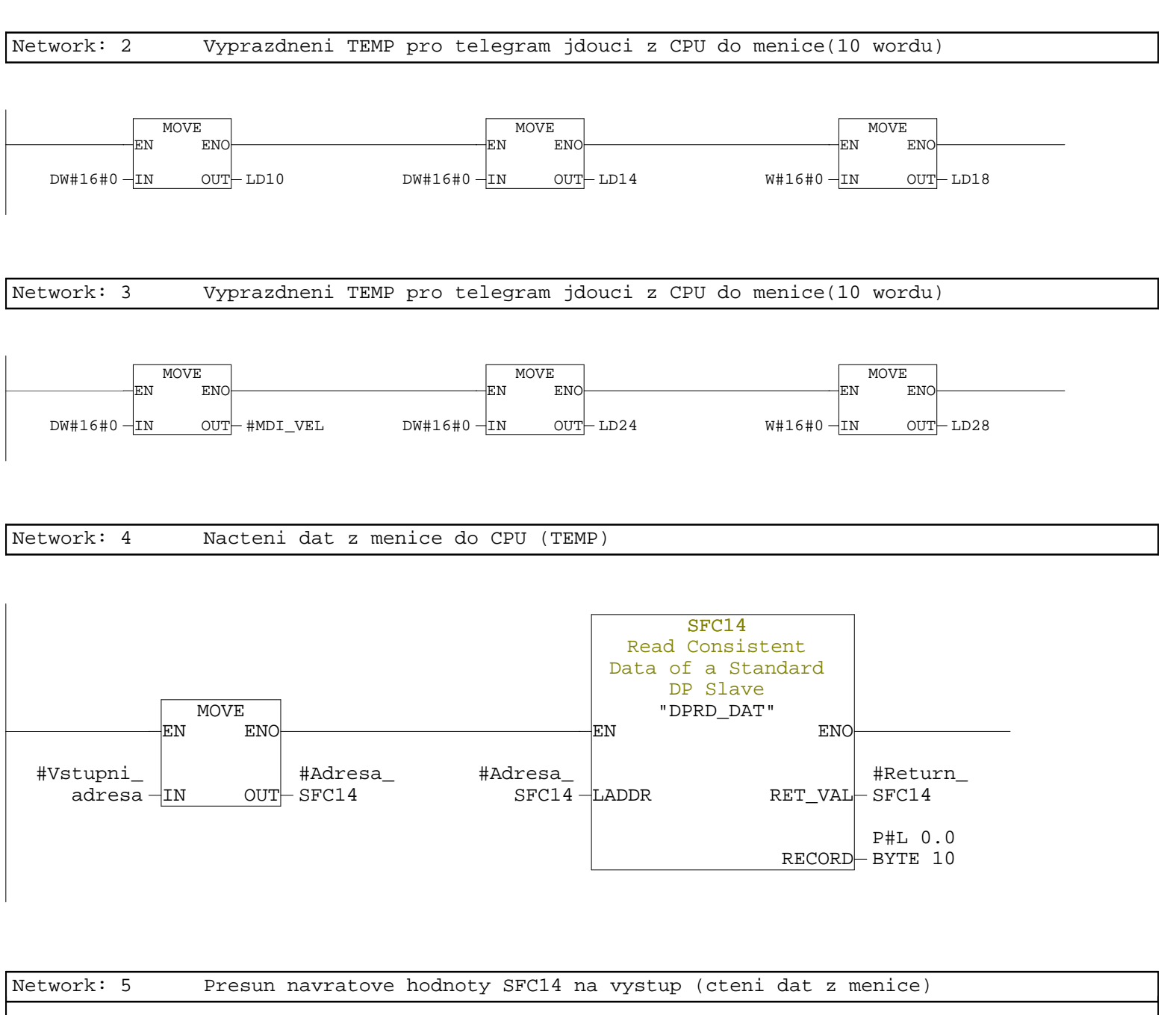

0 = v poradku, jinak chyba

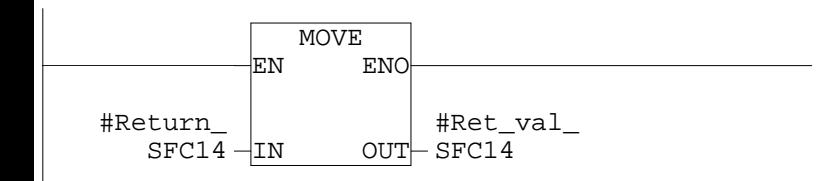

Page 6 of 17

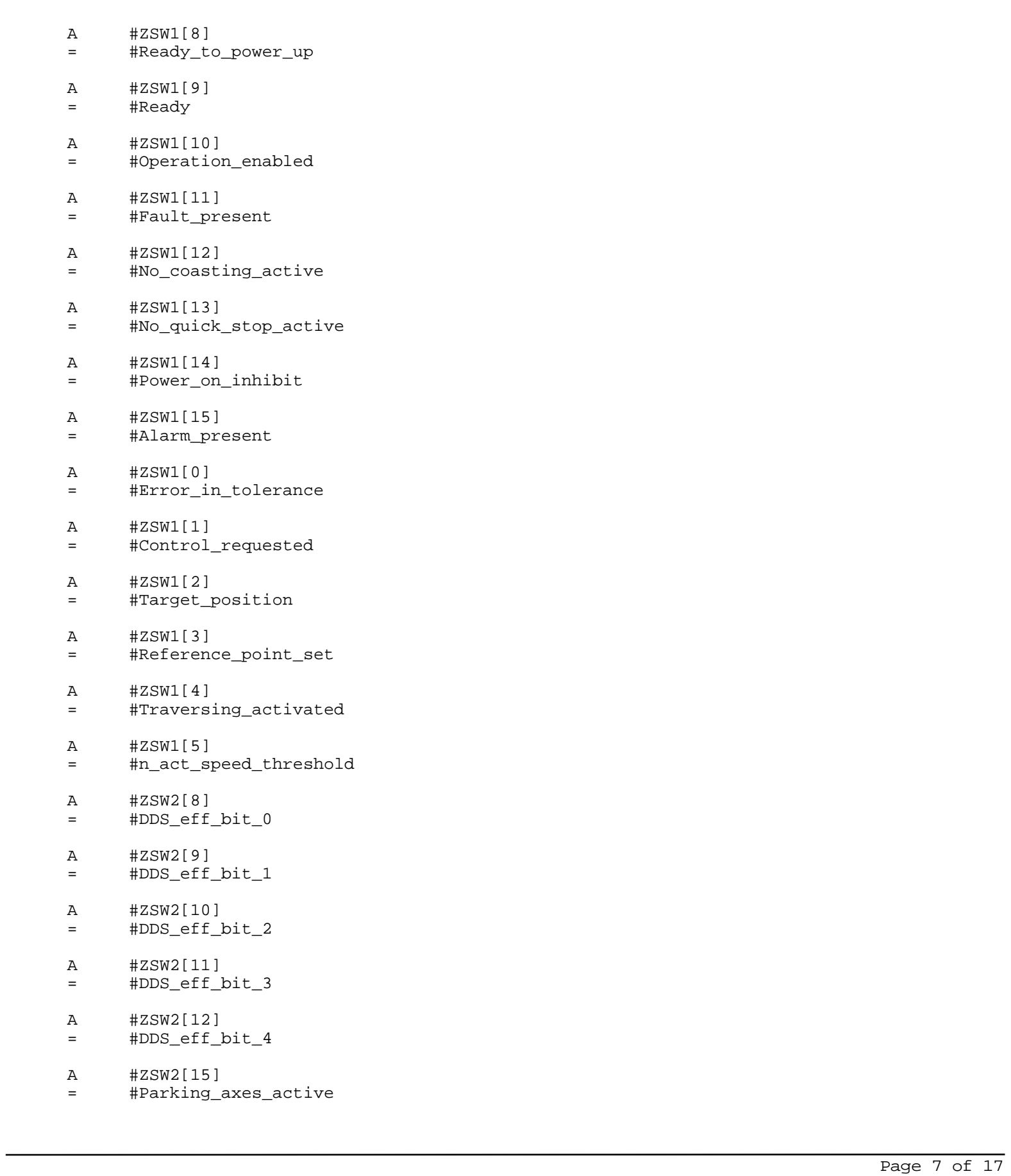

Network: 6 Presun stavovych slov ZSW1 a ZSW2 na vystup

- A #ZSW2[0]
- = #Travel\_to\_fixed\_stop
- A #ZSW2[3]
- = #Motor\_changeover\_set
- A #ZSW2[4]
- = #Slave\_bit\_0
- A #ZSW2[5]
- = #Slave\_bit\_1
- A #ZSW2[6]
- = #Slave\_bit\_2
- A #ZSW2[7]
- = #Slave\_bit\_3

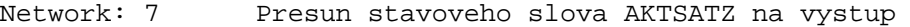

- A #AKTSATZ[8]
- = #Traversing\_bit\_0
- A #AKTSATZ[9]
- = #Traversing\_bit\_1
- A #AKTSATZ[10] = #Traversing\_bit\_2
- A #AKTSATZ[11] = #Traversing\_bit\_3
- A #AKTSATZ[12]
- = #Traversing\_bit\_4
- A #AKTSATZ[13]
- = #Traversing\_bit\_5

# A #AKTSATZ[7]<br>= #MDI active

#MDI\_active

#### Network: 8 Presun ridicich slov STW1 a STW2 na vstup

- A #ONOFF1
- = #STW1[8]
- A #OFF2
- = #STW1[9]
- A #OFF3 = #STW1[10]
- 
- A #Enable\_operation
- = #STW1[11]
- A #EPOS\_reject
- = #STW1[12]
- A #EPOS\_stop  $=$   $\frac{1}{4}STW1[13]$
- A #EPOS\_activate = #STW1[14]
- A #Acknowledge\_faults = #STW1[15]
- A #EPOS\_jog\_1
- = #STW1[0]
- A #EPOS\_jog\_2
- = #STW1[1]
- A #Master\_ctrl\_by\_PLC = #STW1[2]
- A #EPOS\_start = #STW1[3]
- A #DDS\_bit\_0 = #STW2[8]
- A #DDS\_bit\_1 = #STW2[9]
- A #DDS\_bit\_2  $=$  #STW2[10]
- A #DDS\_bit\_3 = #STW2[11]
- A #DDS bit 4 = #STW2[12]
- A #Parking\_axis\_selection  $=$  #STW2[15]
- 
- A #Activates\_travel
- $=$   $#STW2[0]$
- A #Motor changeover = #STW2[3]
- A #Master\_bit\_0  $=$  #STW2[4]
- A #Master\_bit\_1  $=$  #STW2[5]
- A #Master\_bit\_2 = #STW2[6]
- A #Master\_bit\_3
- = #STW2[7]

Network: 9 Presun ridiciho slova SATZANW na vstup

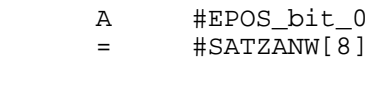

- A #EPOS\_bit\_1 = #SATZANW[9]
- A #EPOS bit 2 = #SATZANW[10]
- A #EPOS\_bit\_3
- $=$  #SATZANW[11]
- A #EPOS\_bit\_4  $=$  #SATZANW[12]
- A #EPOS\_bit\_5  $=$  #SATZANW $[13]$
- A #EPOS\_direct\_setpoint\_in
- $=$  #SATZANW[7]

Network: 10 MDI Position

Nastaveni pozice Standardni normalizace v menicich je 1 hex = 1 LU

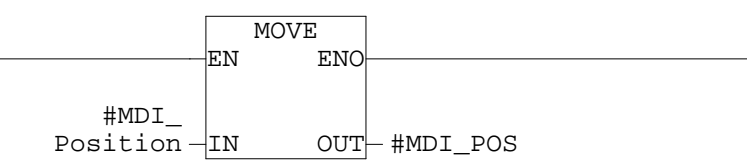

Network: 11 MDI Velocity Nastaveni rychlosti v procentech (0-100) Standardni normalizace v menicich je 1 hex = 1000 LU/min, maximální rychlost udavá parametr p2000 6000 rev/min Pri nastaveni 10000 LU per load revolution je 60000 hex = 100% Provadi se omezeni na hodnoty double integer MUL\_R EN #MDI\_ Velocity $-\text{IN1}$  $#gain2 - IN2$ ENO  $OUT$  #VEL CMP >R  $\#VEL - IN1$ 3.932160e+  $005 -1N2$ MOVE EN 3.932160e+  $005 - IN$ ENO OUT CMP <R  $\#$ VEL  $-\n<sub>IN1</sub>$ 3.932160e+  $005 -$ IN2 CMP <R  $\#$ VEL  $-\n<sub>IN1</sub>$ -3. 932160e+  $005 -$ IN2  $CMP$  >R  $\#$ VEL  $-\frac{1}{1}N1$ -3. 932160e+  $005 -$ IN2 11.A

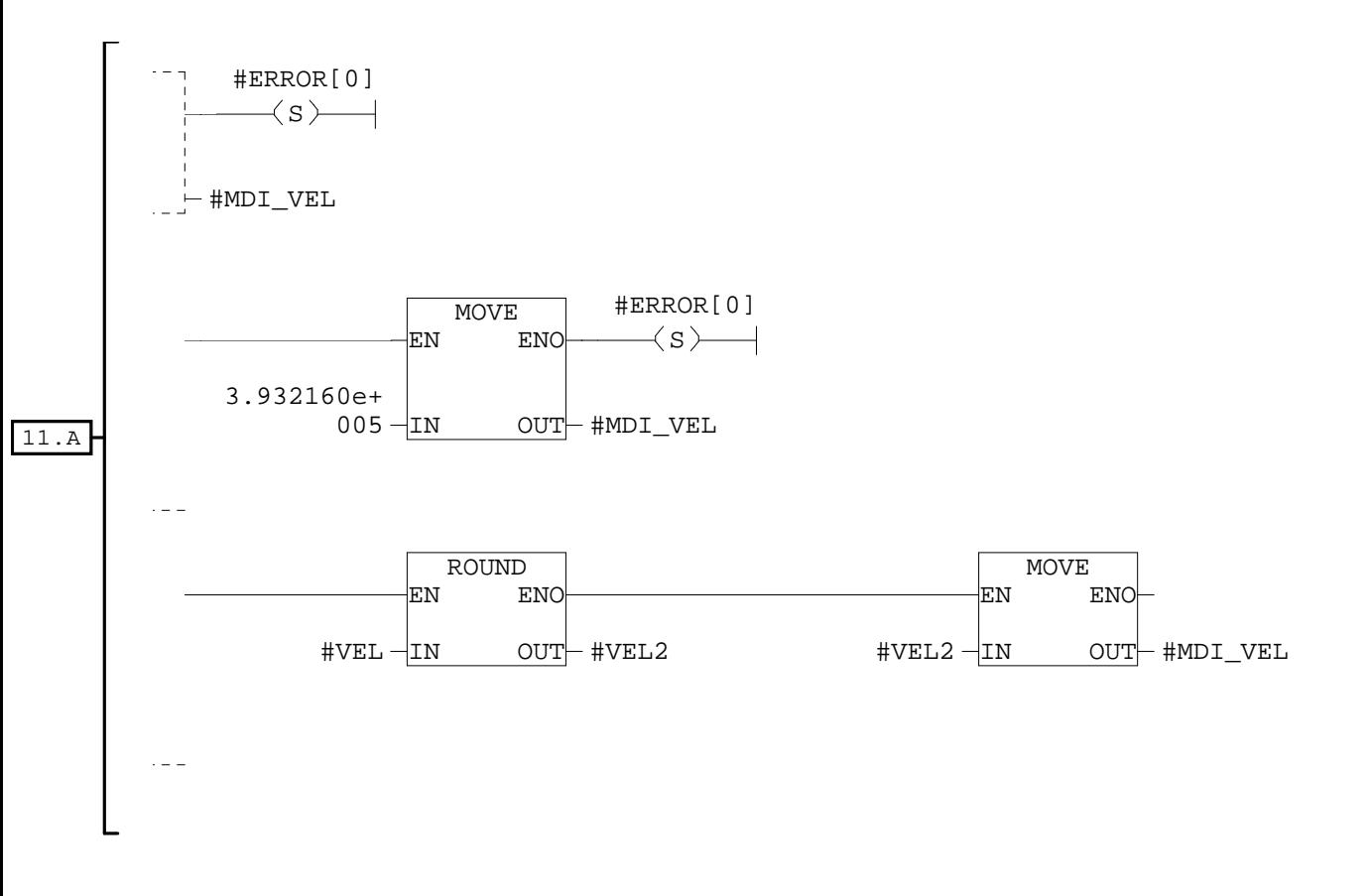

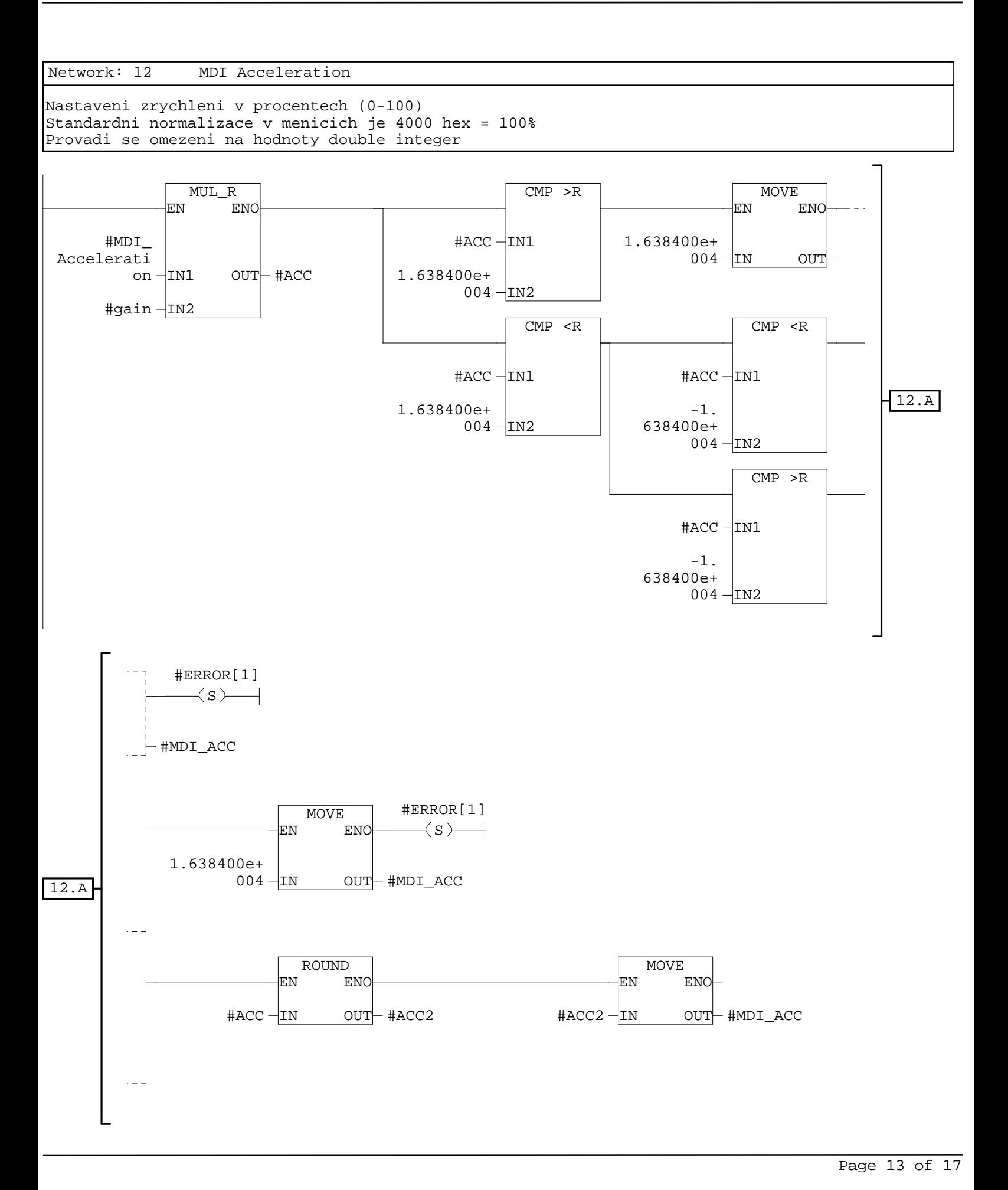

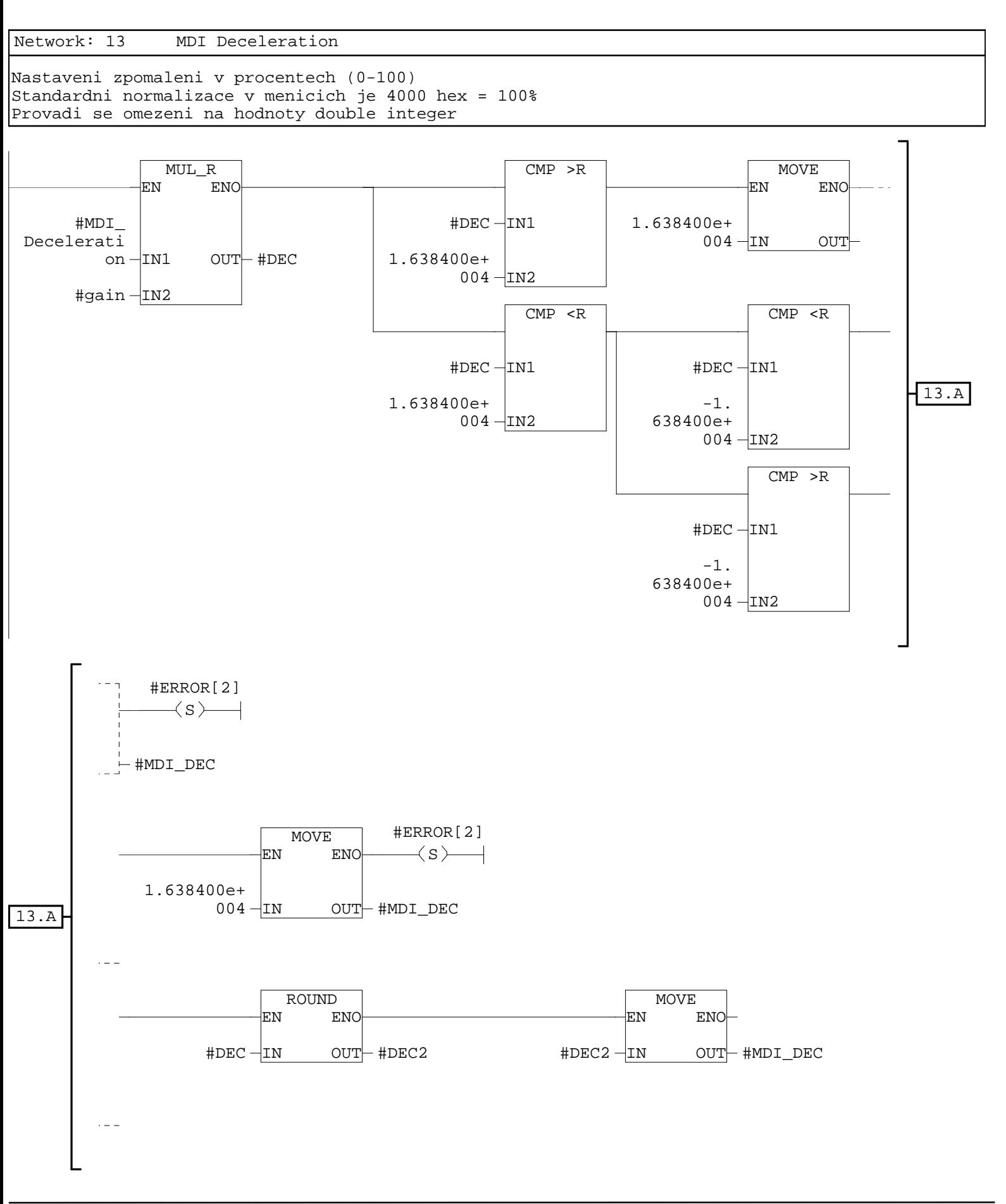

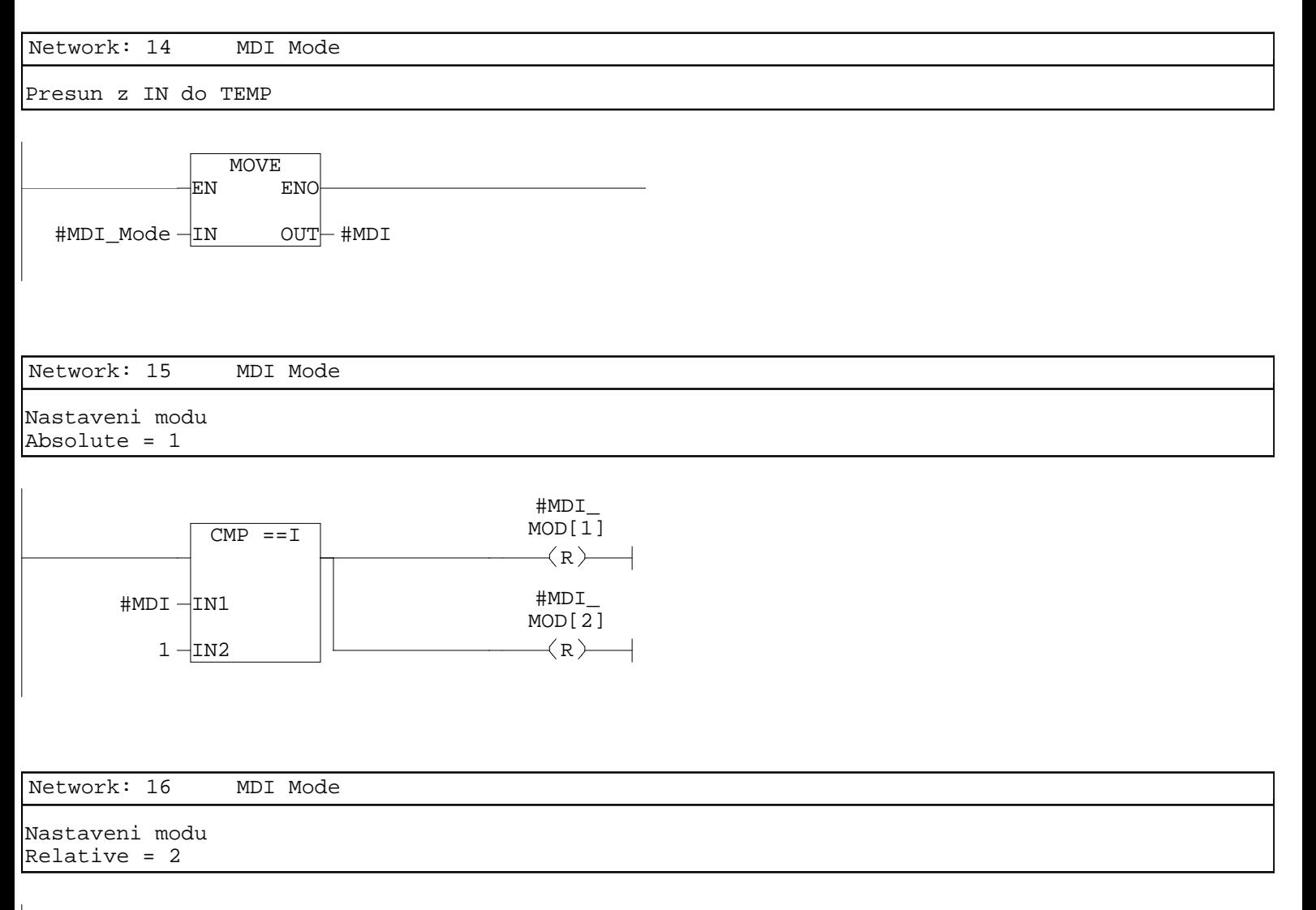

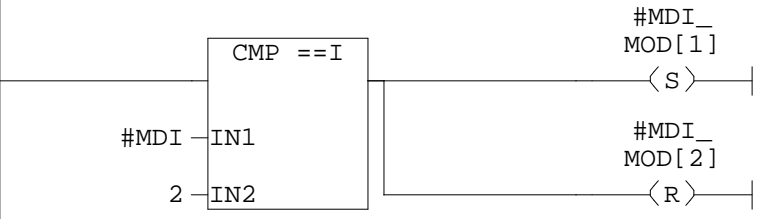

Network: 17 MDI Mode

Nastaveni modu Absolute positive = 3

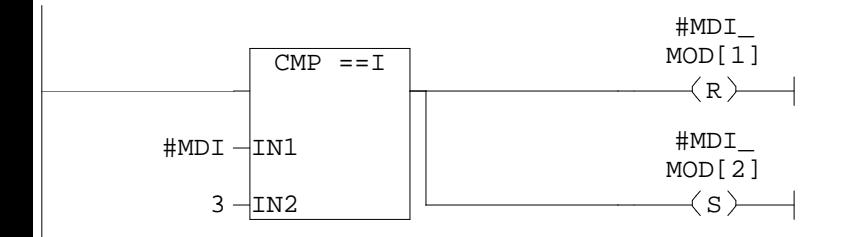

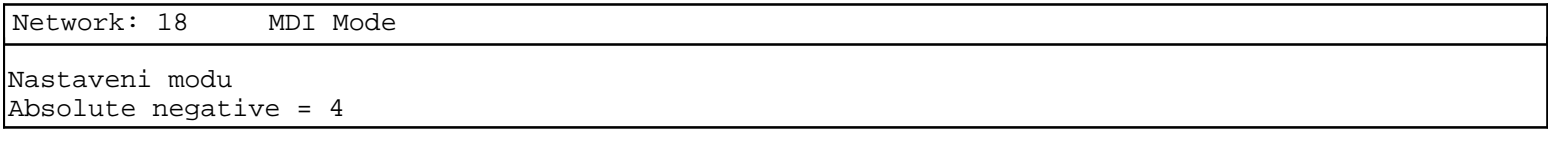

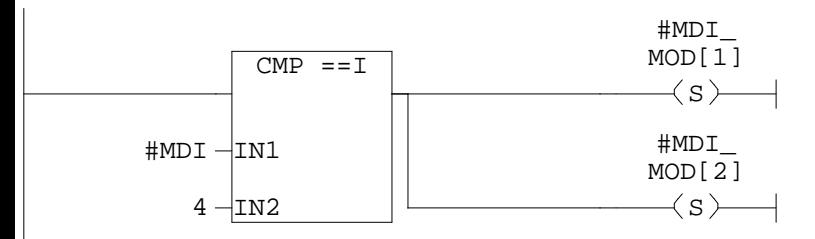

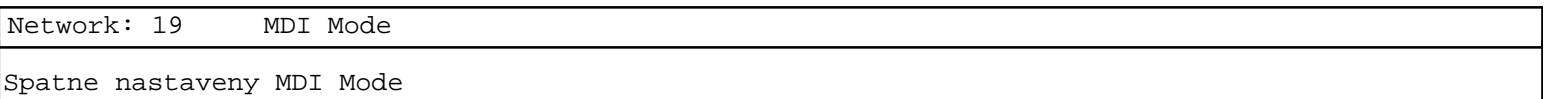

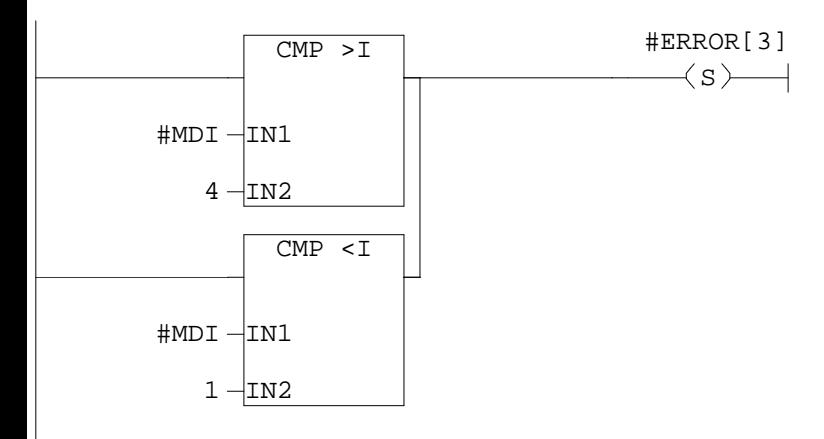

Network: 20 Actual position

Vypise aktualni pozici Standardni normalizace v menicich je 1 hex = 1 LU

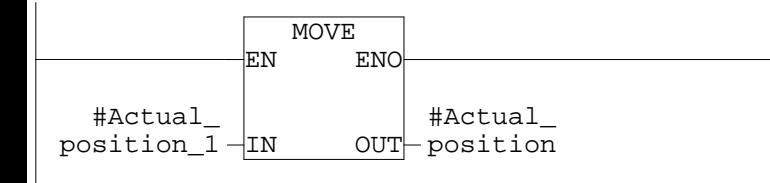

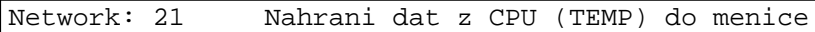

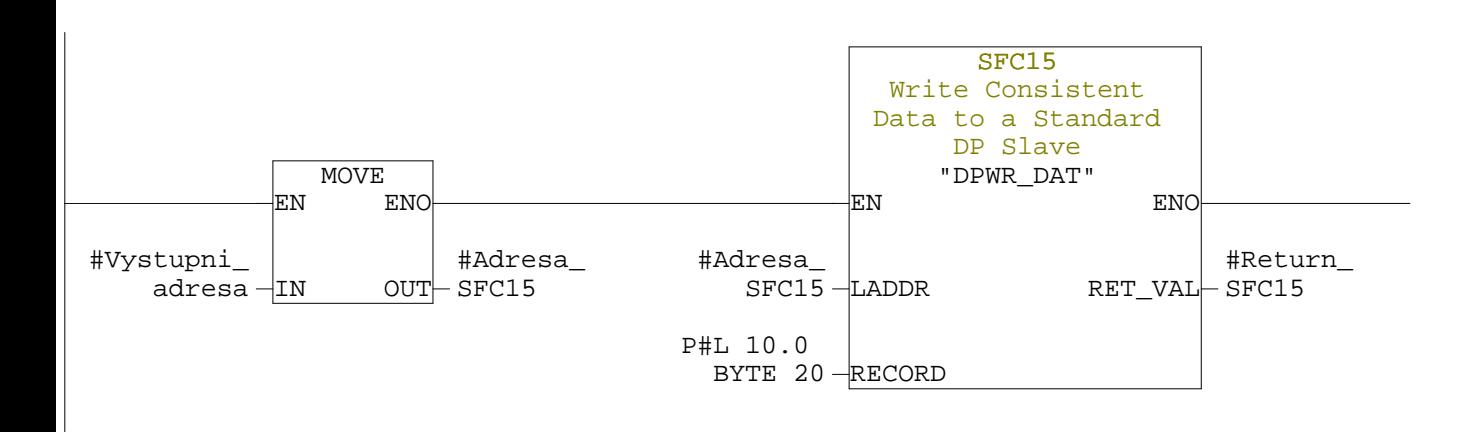

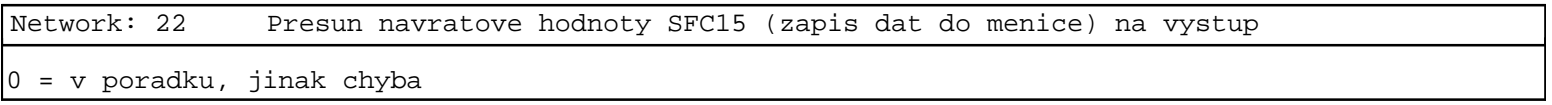

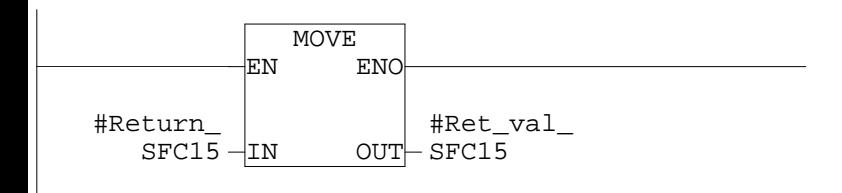

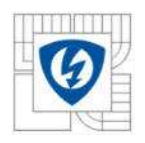

## A.2 Funkce – Move Absolute

## **FC1 - <offline>**

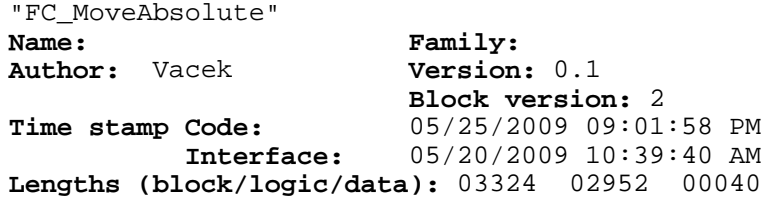

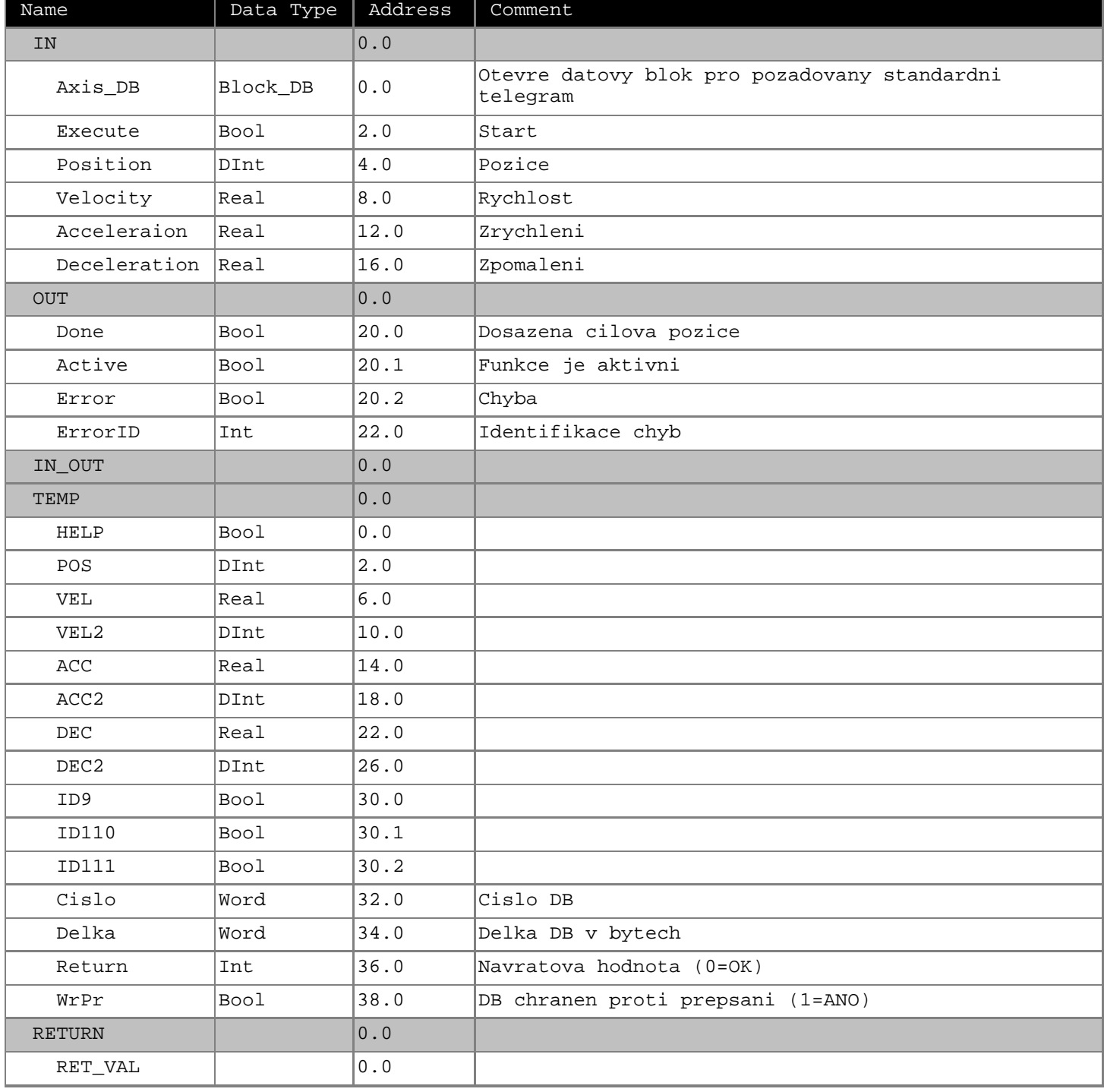

**Block: FC1** 

Created: date 17.04.2009 version 1.0 - Jakub Vacek ----------------------------------------------------- Funkce MoveAbsolute startuje nastaveni polohy osy podle absolutni pozice ----------------------------------------------------- Telegram: 9,110,111 ----------------------------------------------------- Identifikace chyby: ErrorID = 1, spatne zadana rychlost ErrorID = 2, spatne zadane zrychleni ErrorID = 3, spatne zadane zpomaleni ErrorID = 4, nebyl nalezen kompatibilni telegram

Network: 1 Otevri DB

Funkce otevre datovy blok pro pozadovany standardni telegram

 $\rightarrow$  OPN  $\rightarrow$ #Axis\_DB

Network: 2

L DBNO<br>T #Cisl

#Cislo

Network: 3

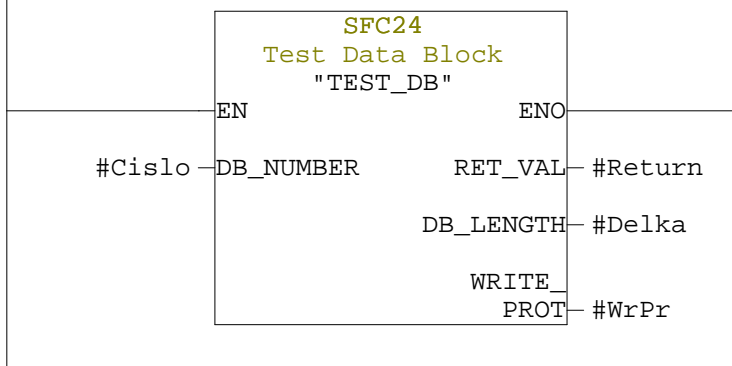

Network: 4

Provnavani wordu !!

Network: 5 Je pouzit telegram 9?

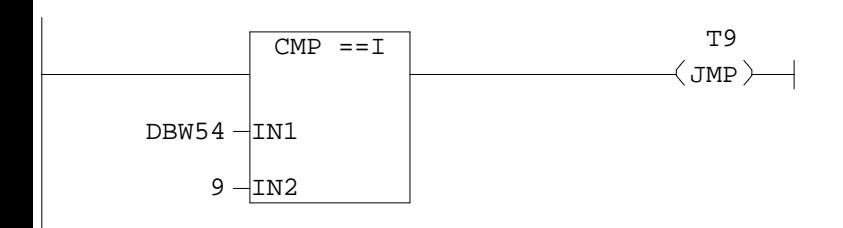

Network: 6 Je pouzit telegram 110?

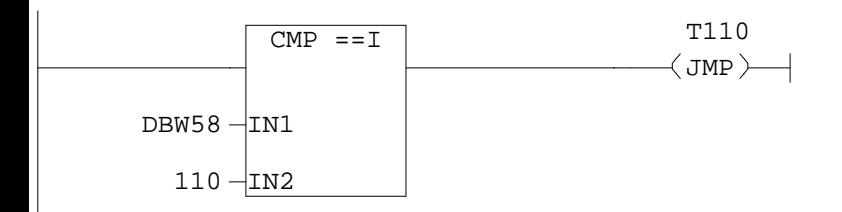

Network: 7 Je pouzit telegram 111?

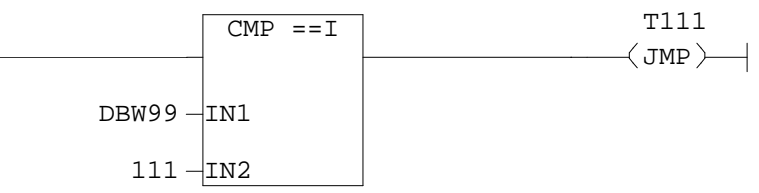

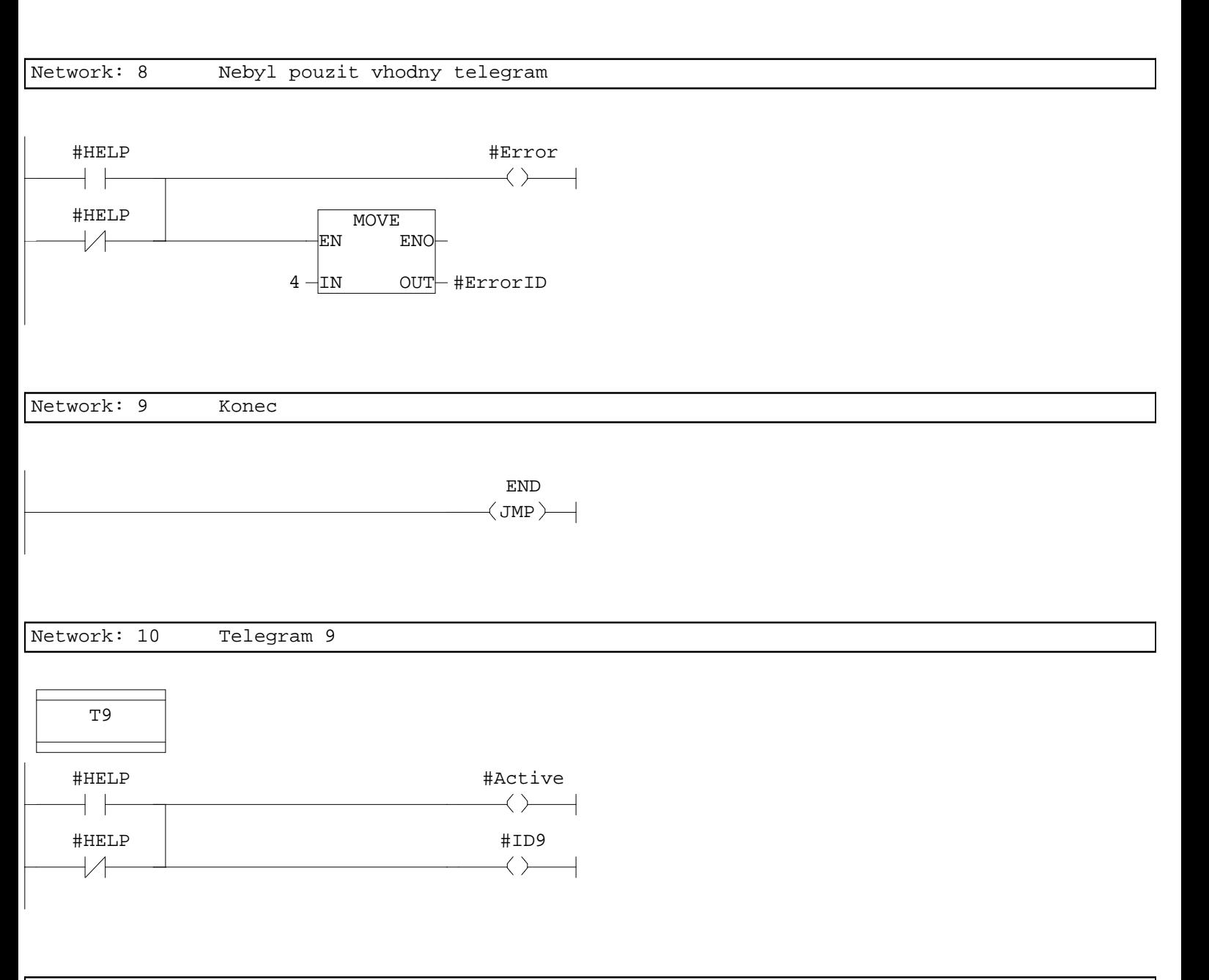

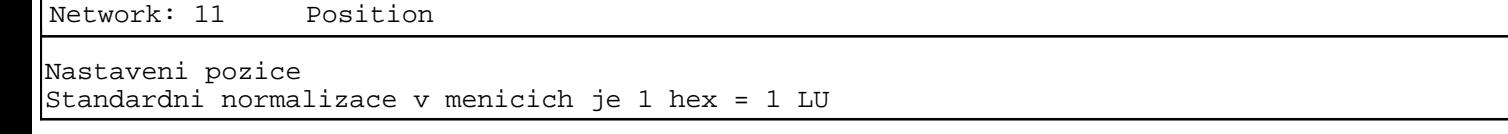

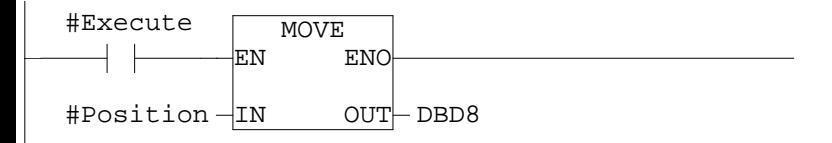

Network: 12 Velocity

Nastaveni rychlosti v procentech (0-100) Standardni normalizace v menicich je 1 hex = 1000 LU/min, maximalni rychlost

Page 4 of 20

udava parametr p2000 (6000 rev/min) Pri nastaveni 10000 LU per load revolution je 60000 hex = 100% Provadi se omezeni na hodnoty double integer #Execute MUL\_R CMP >R MOVE EN ENO EN ENO  $+$   $\,$  $#Velocity$   $-1N1$  $OUT$  # $VEL$  $\#$ VEL  $-\n<sup>1</sup>N1$ 3.932160e+ OUT  $005 - IN$ 3.932160e+ 3.932160e+  $003 -$ IN2  $005 -$ IN2 CMP <R CMP <R  $\#$ VEL  $-\n<sub>IN1</sub>$  $\#$ VEL  $-\n<sub>IN1</sub>$ 12.A 3.932160e+ -3.  $005 -$ IN2 932160e+  $005 -$ IN2  $CMP$  >R  $\texttt{HVEL} - \texttt{IN1}$ -3. 932160e+  $005 -$ IN2 #Error  $\langle$   $\rangle$ MOVE  $-DBD12$ EN **ENC**  $1 -$ IN OUT-#ErrorID #Error MOV<sub>E</sub> EN **ENC**  $\left\langle \right\rangle$  $\overline{\phantom{0}}$ 3.932160e+ MOVE  $005 - IN$  $OUT$  $DBD12$ EN ENO 12.AOUT #ErrorID  $1 - IN$  $\tau = 1$ ROUND MOVE ENO EN ENO EN  $\#$ VEL  $-\frac{1}{x}$ N  $OUT$  # $VEL2$  $\#$ VEL2  $-\frac{1}{x}$ N  $OUT$  $DBD12$ 

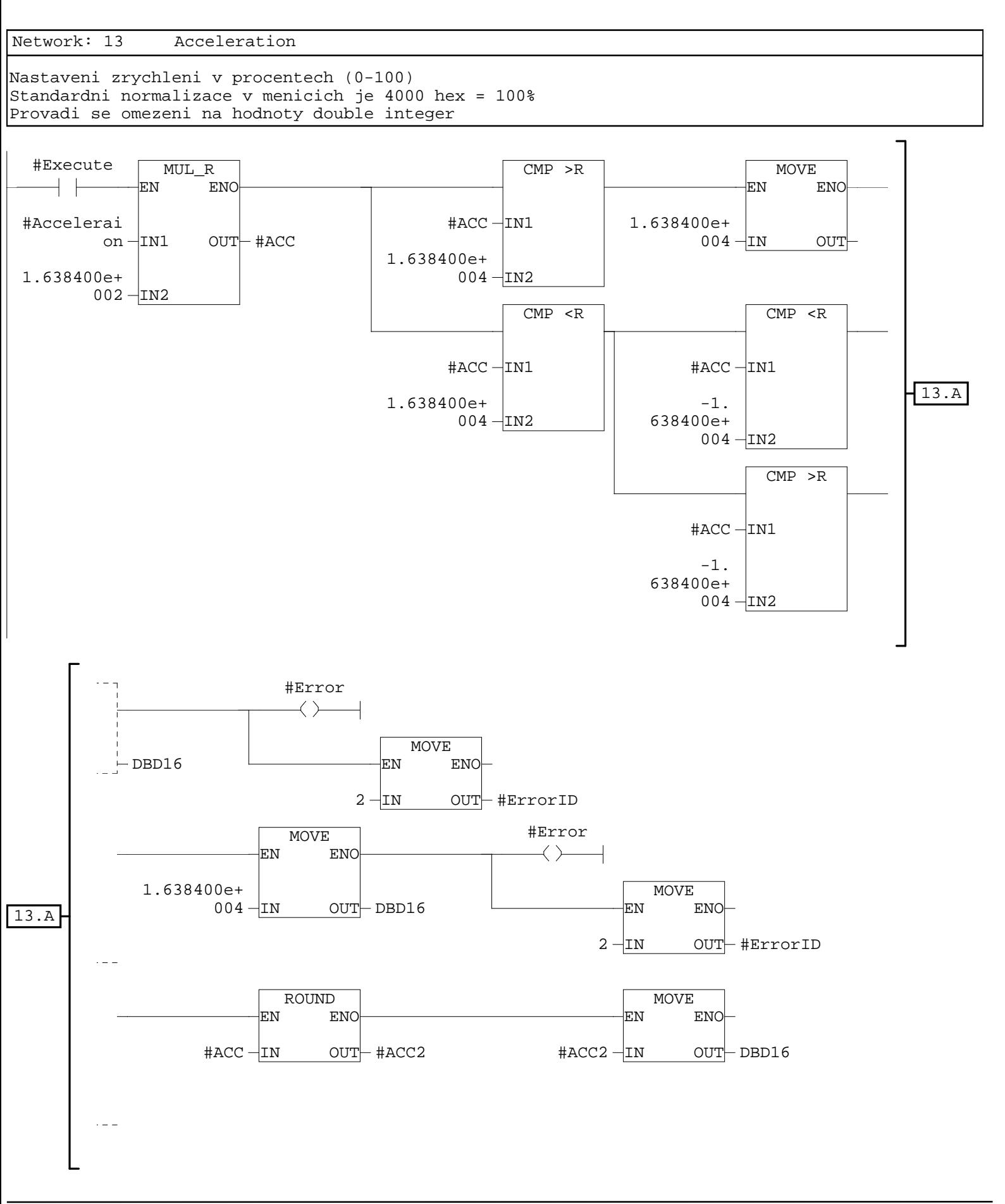

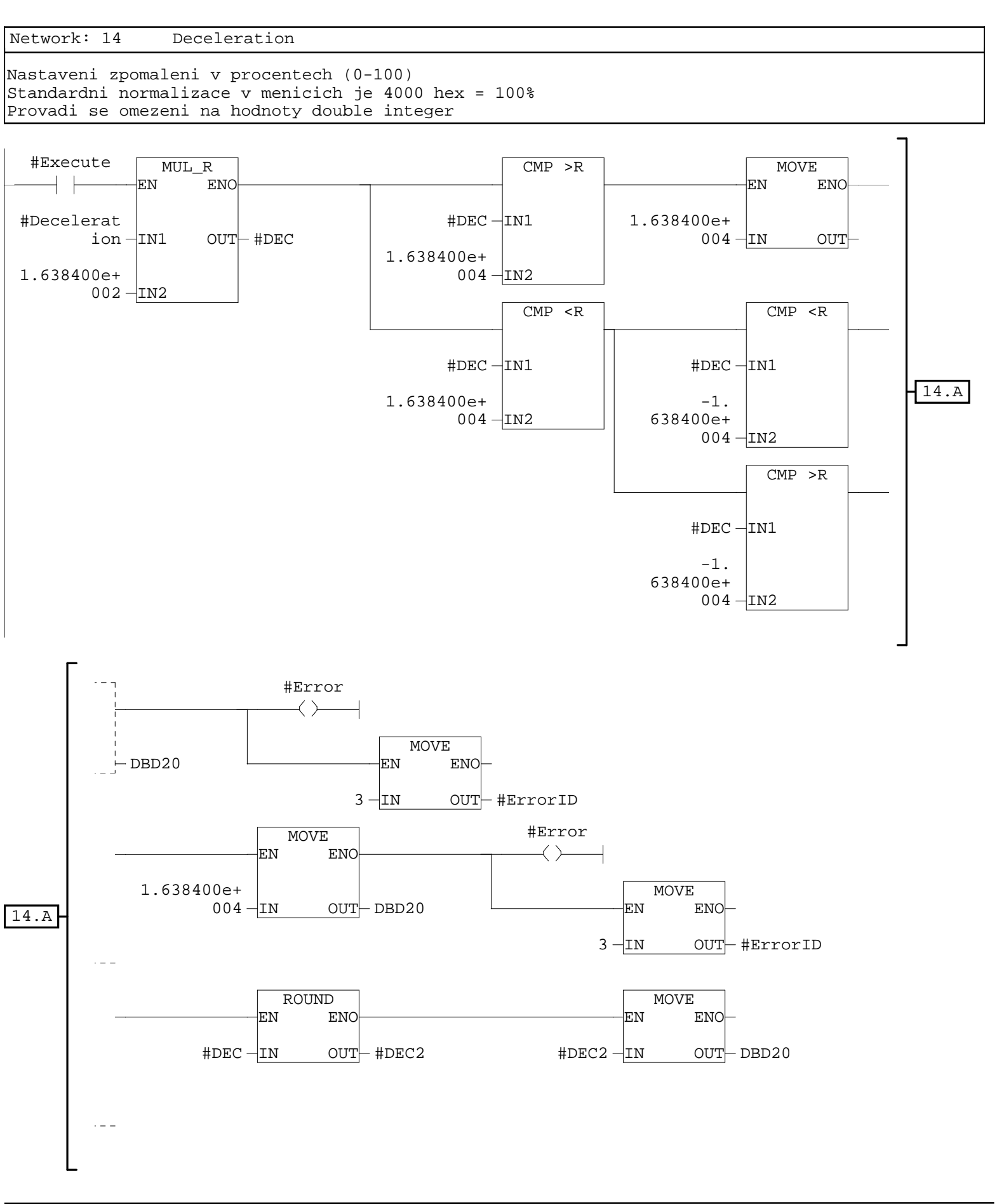

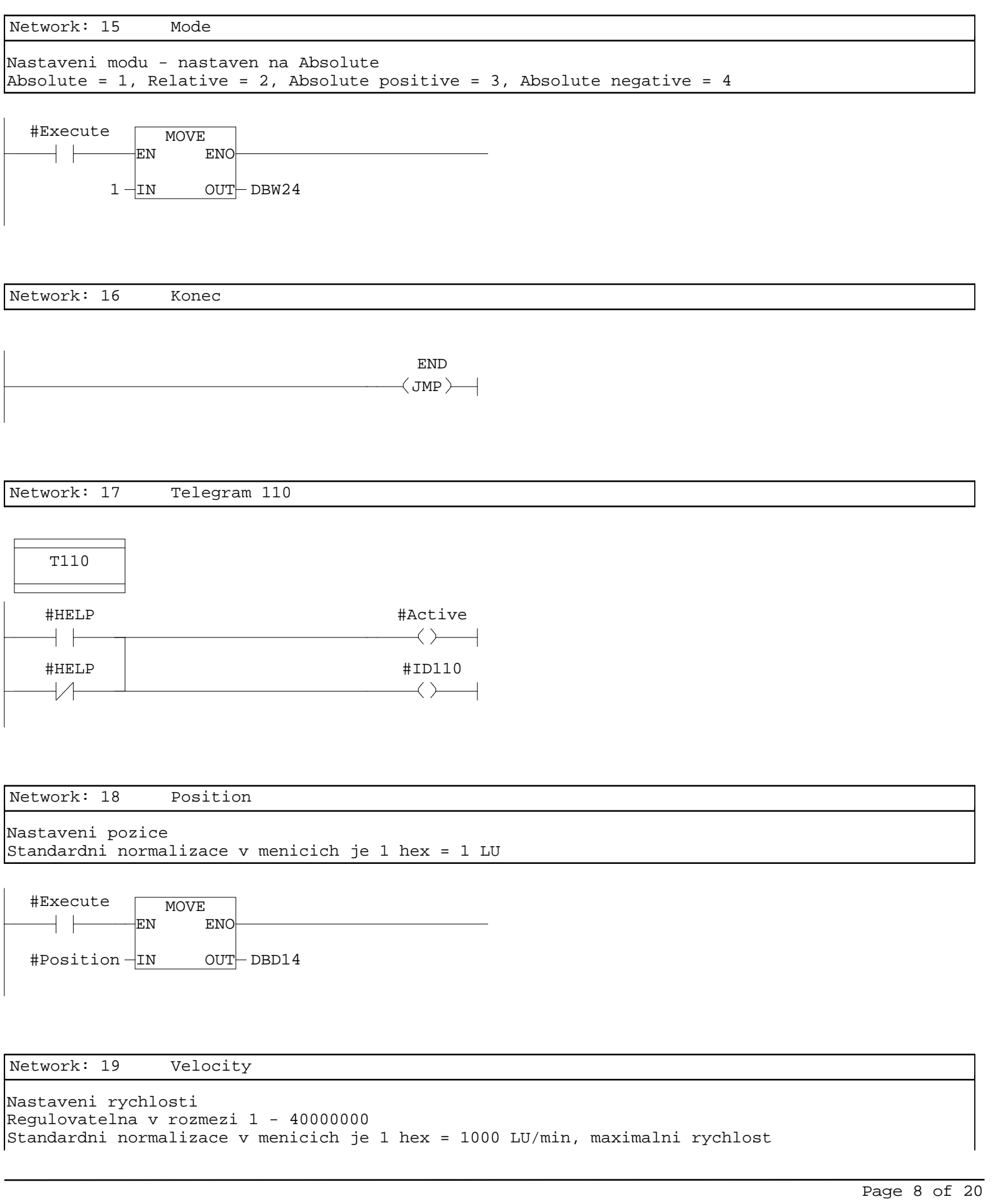

udava parametr p2571 Provadi se omezeni na hodnoty double integer

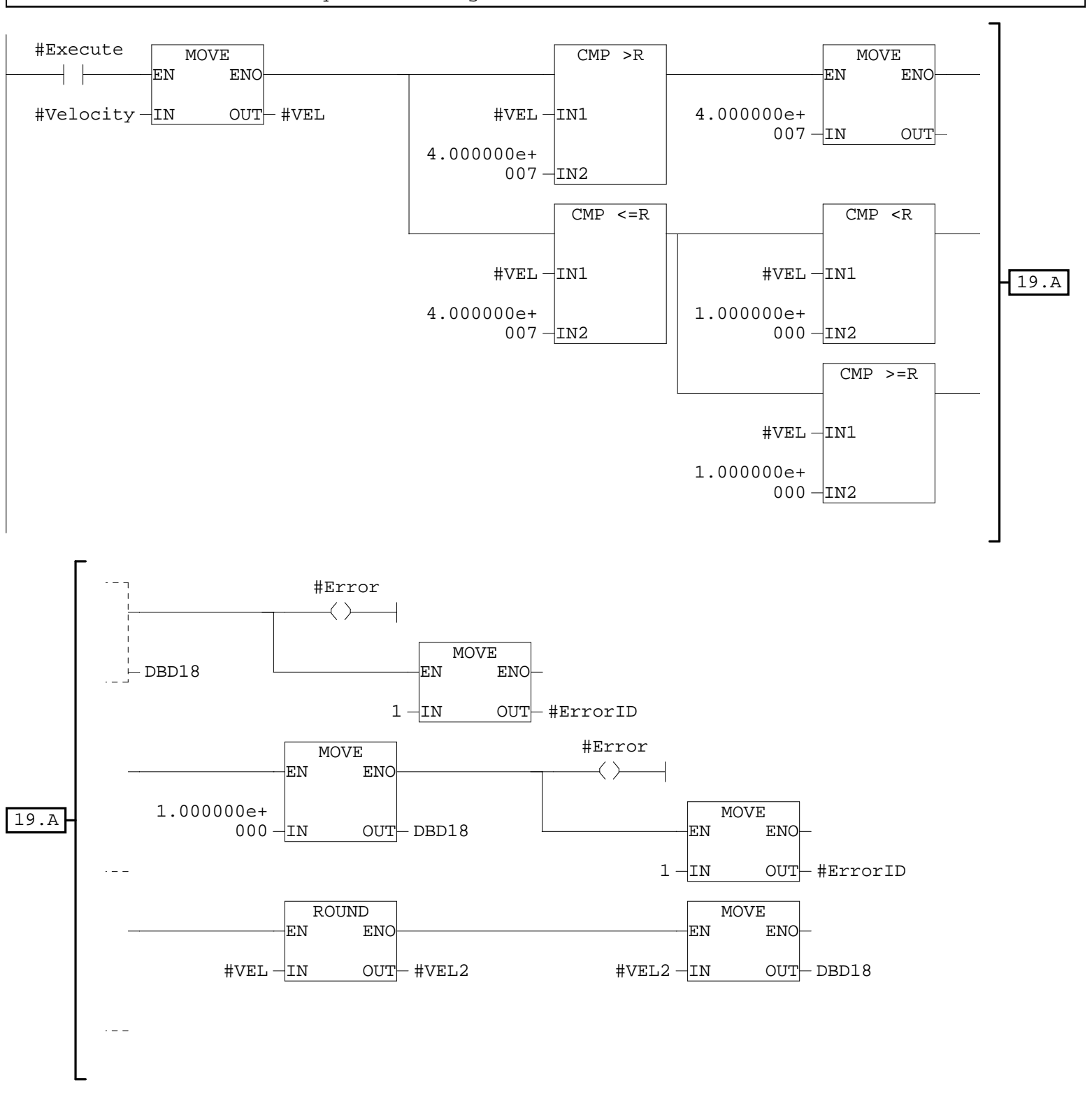

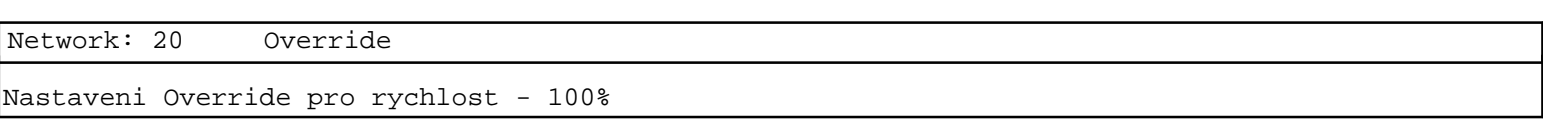

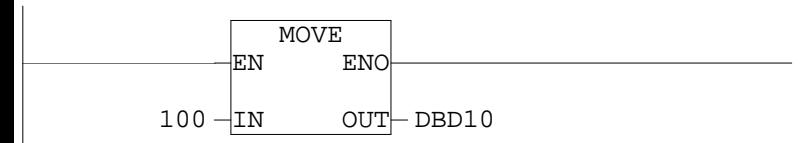
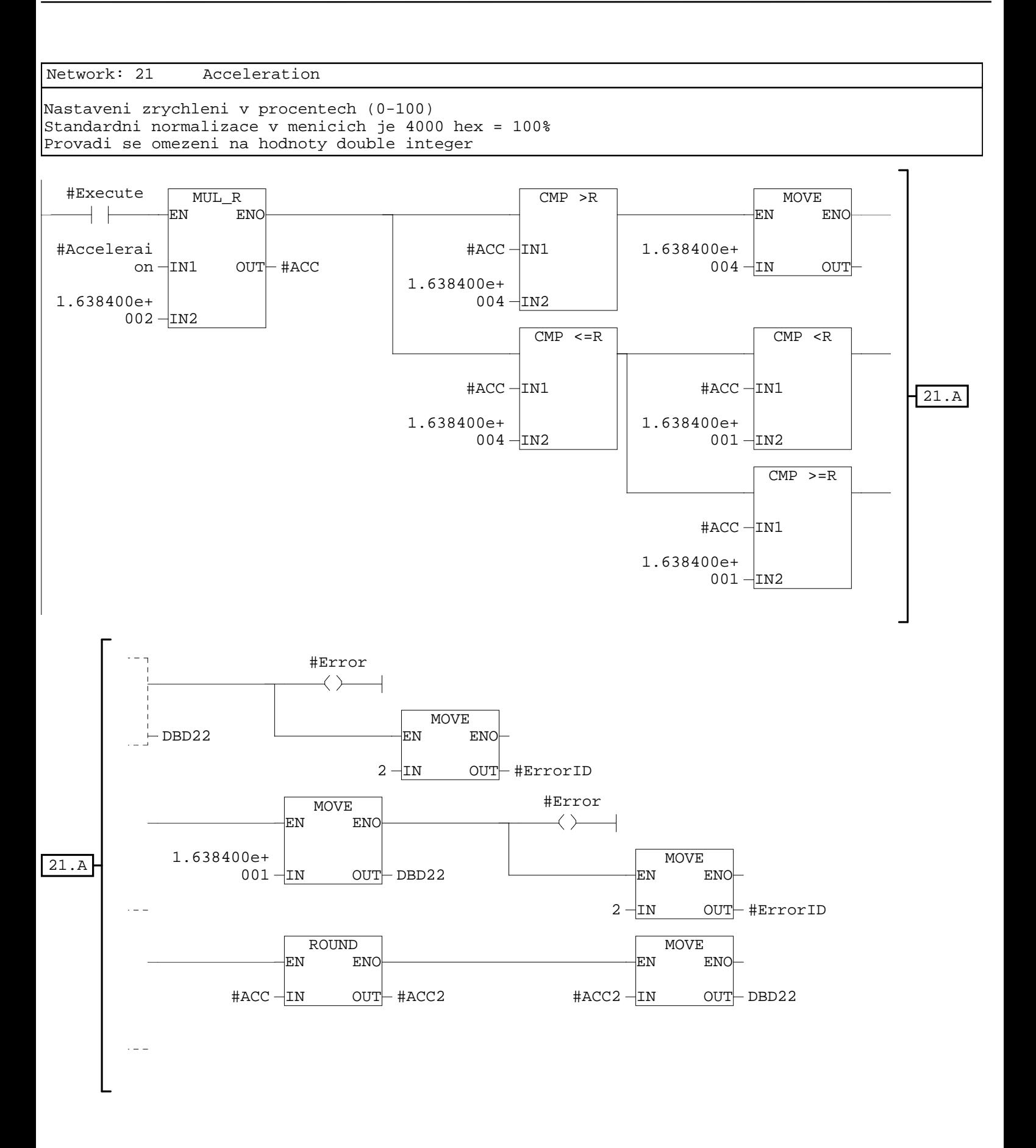

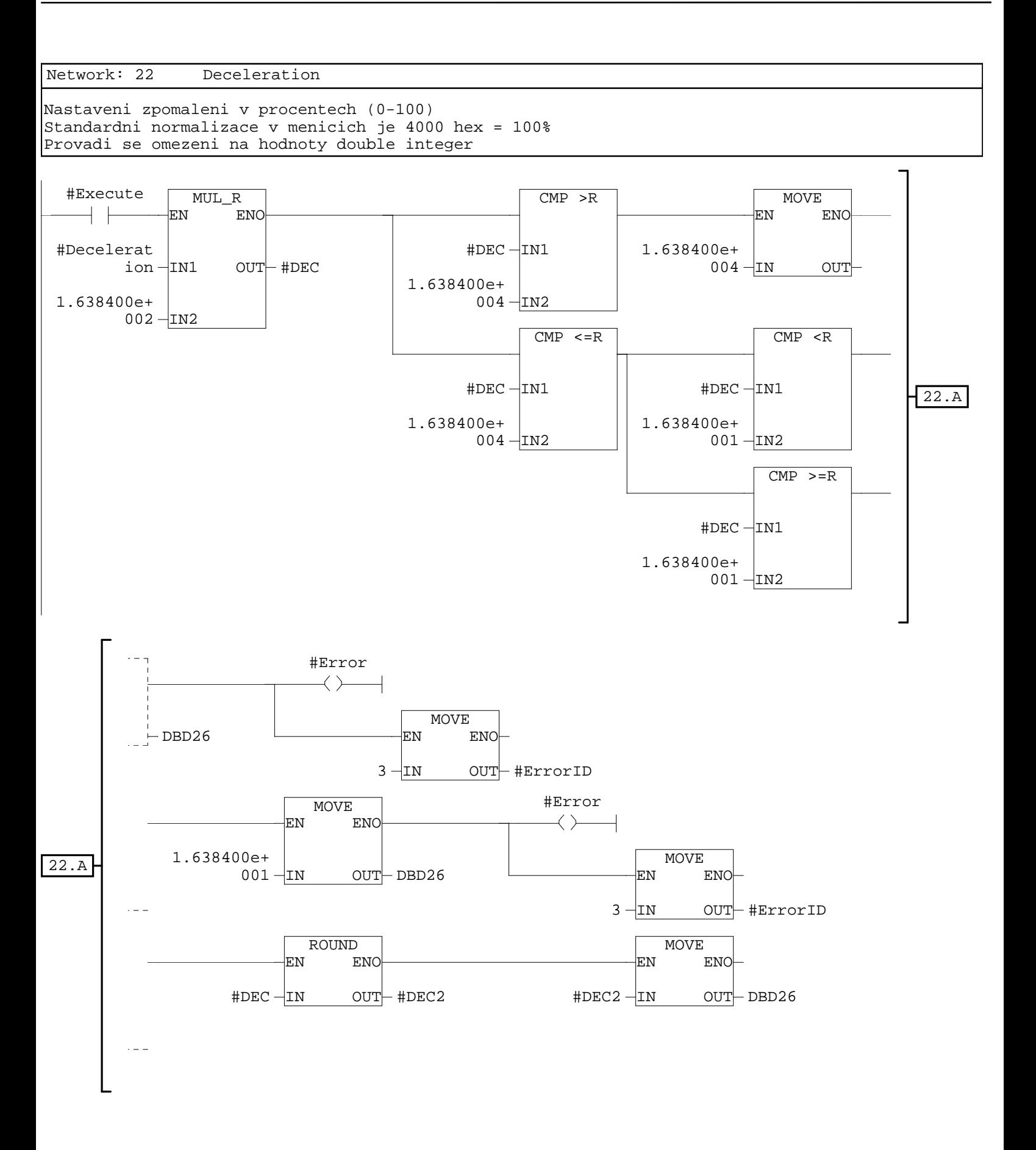

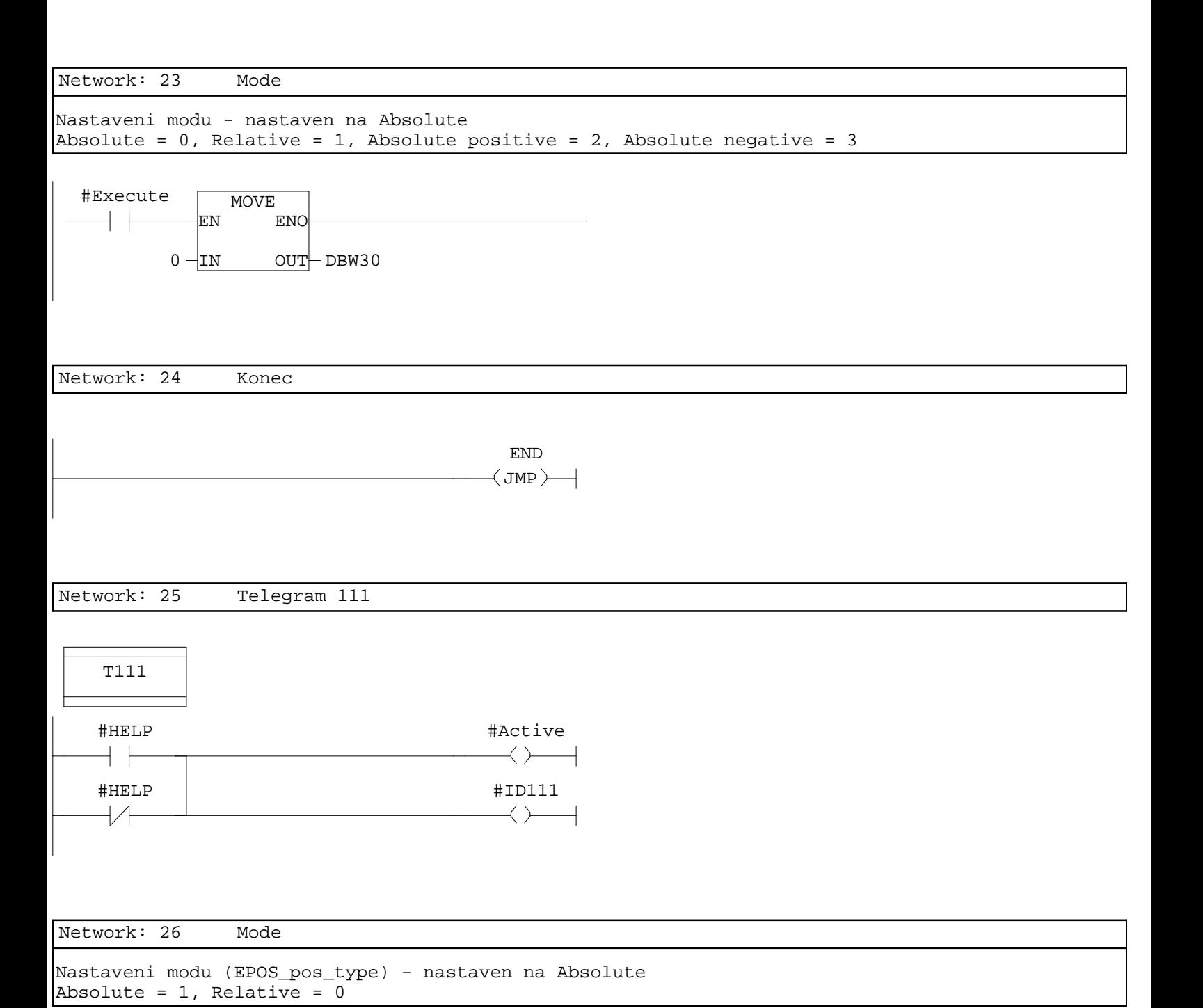

DBX6.2#Execute  $\left\langle \mathbf{s}\right\rangle$   $\left\langle \mathbf{s}\right\rangle$  $+$   $+$ 

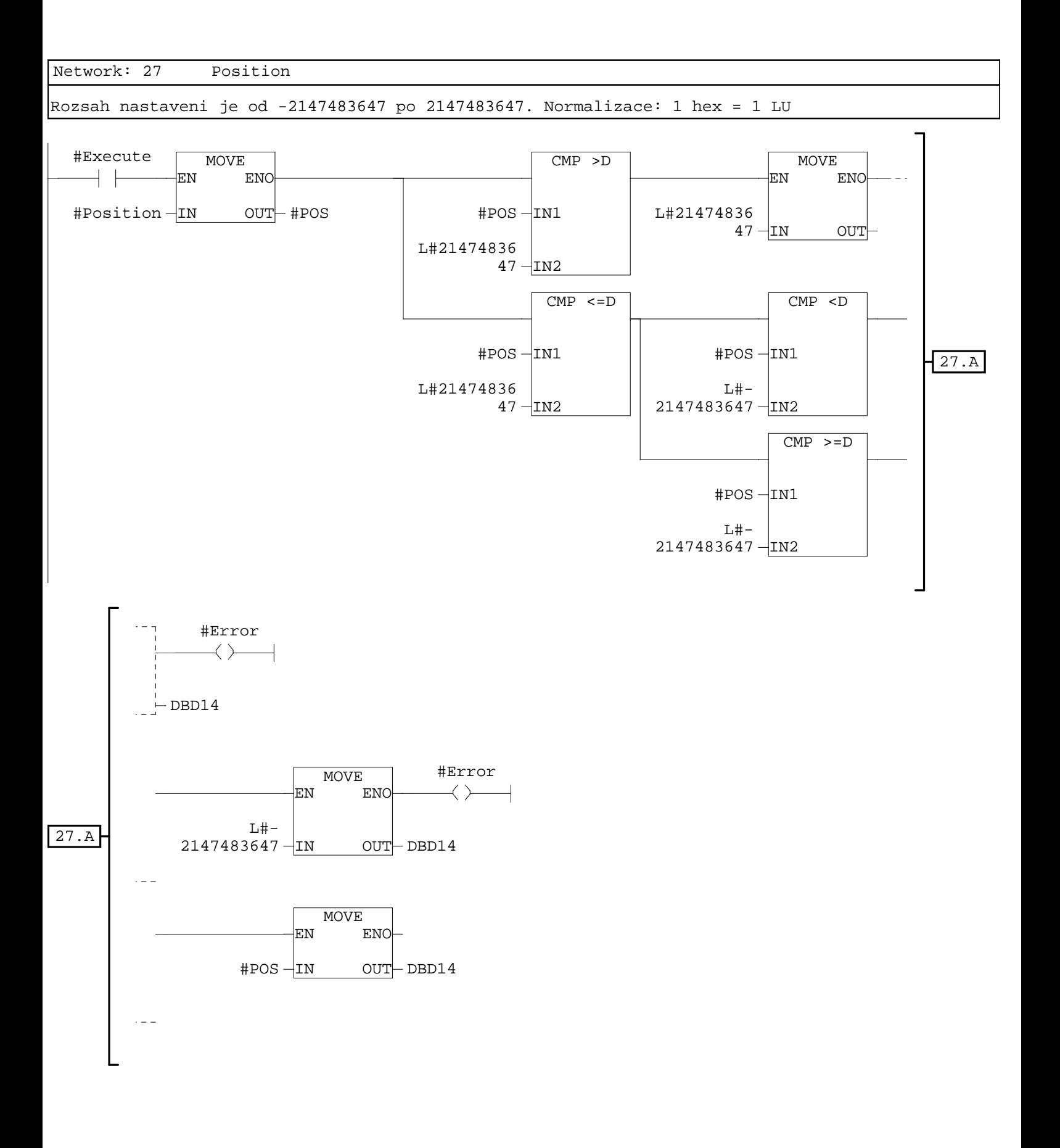

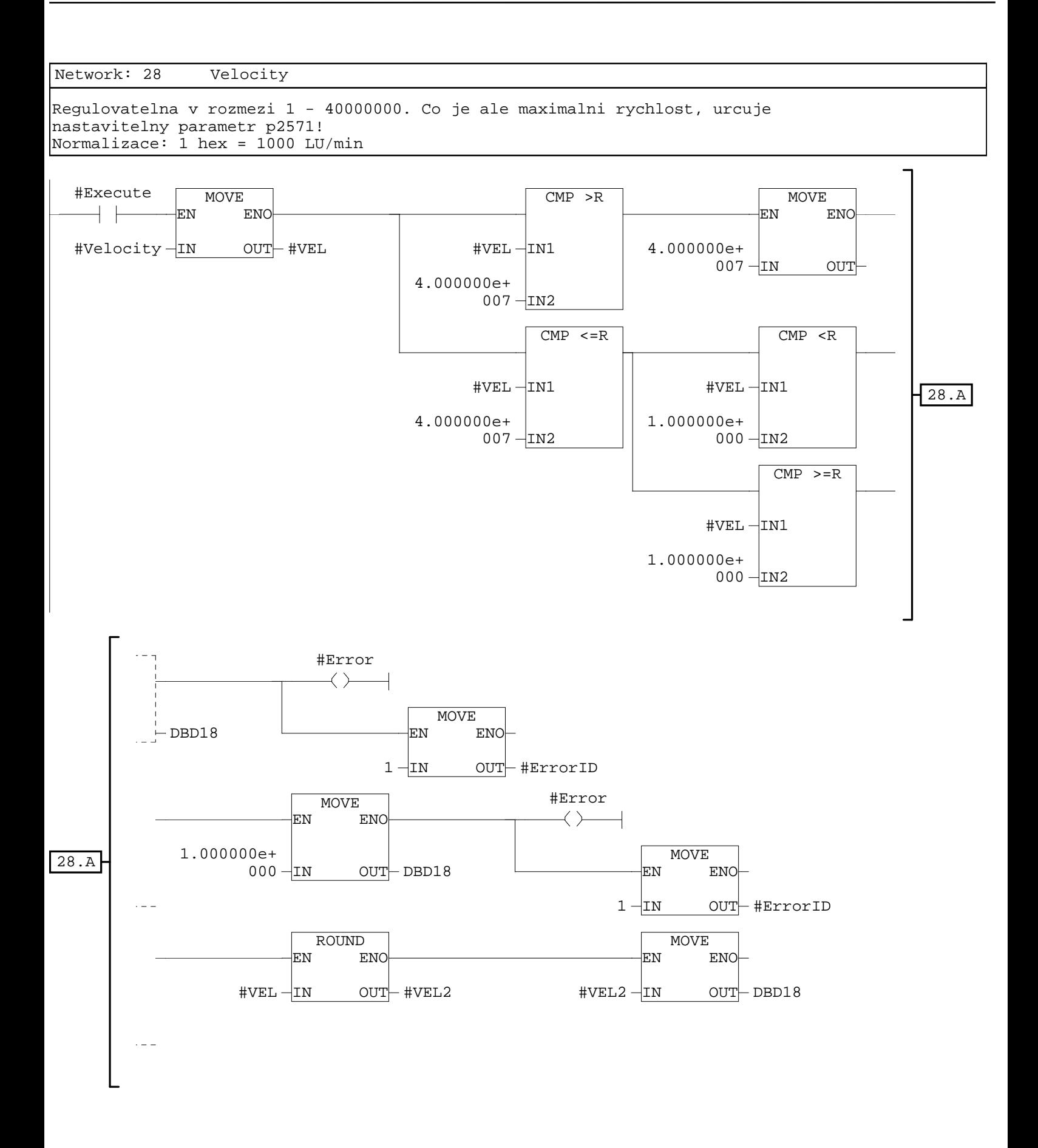

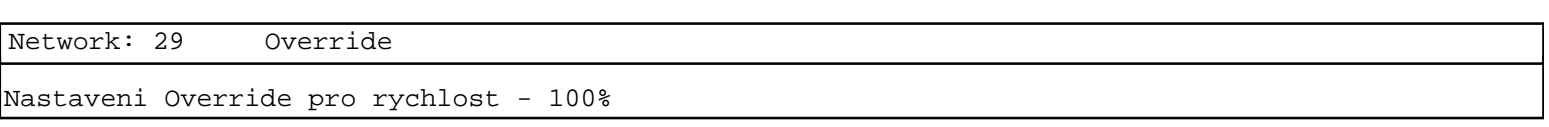

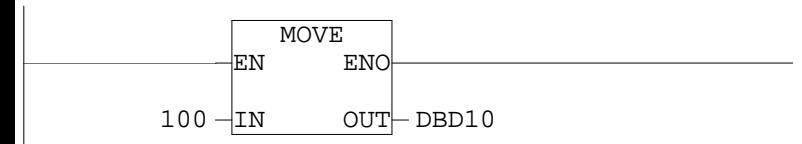

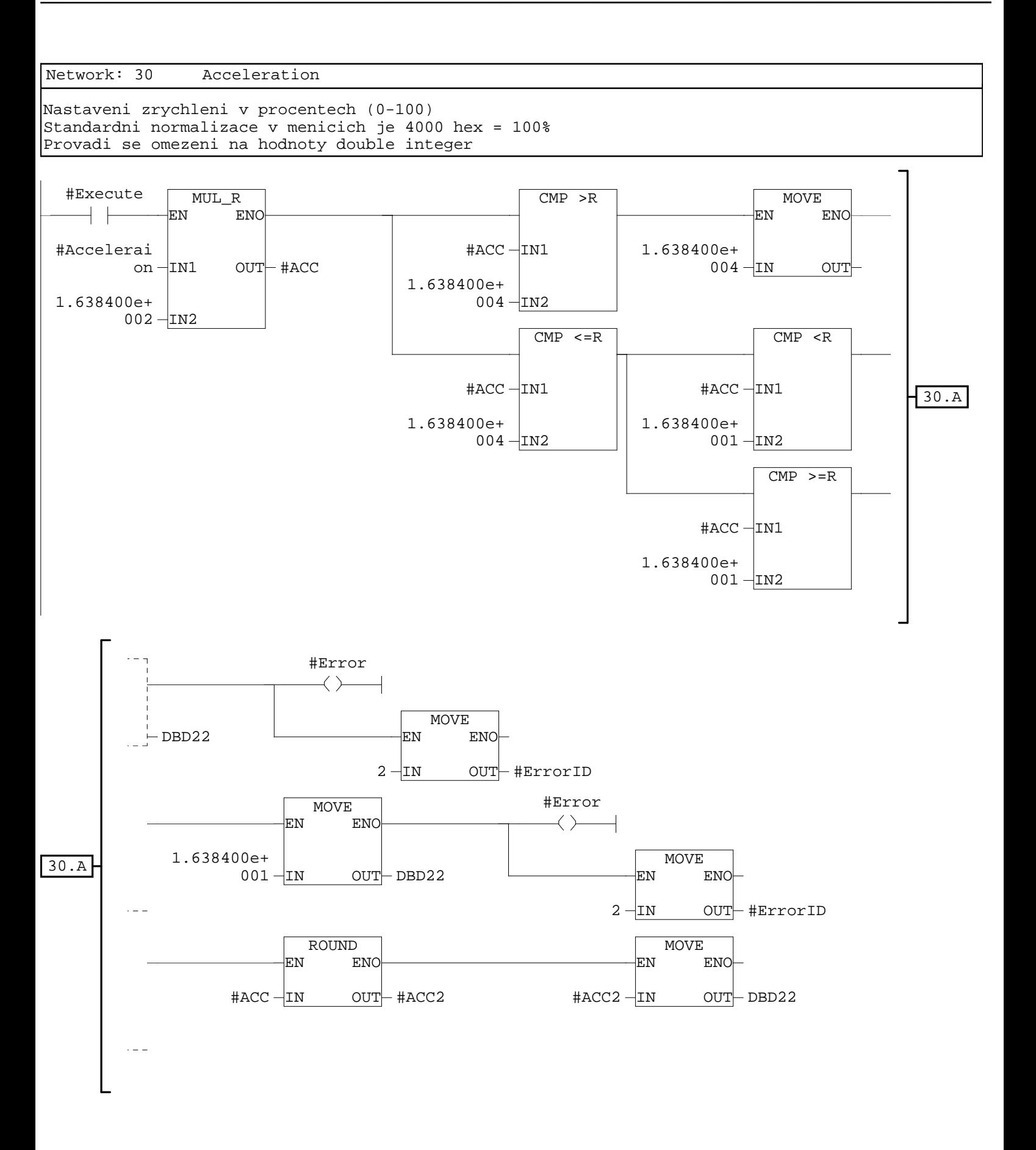

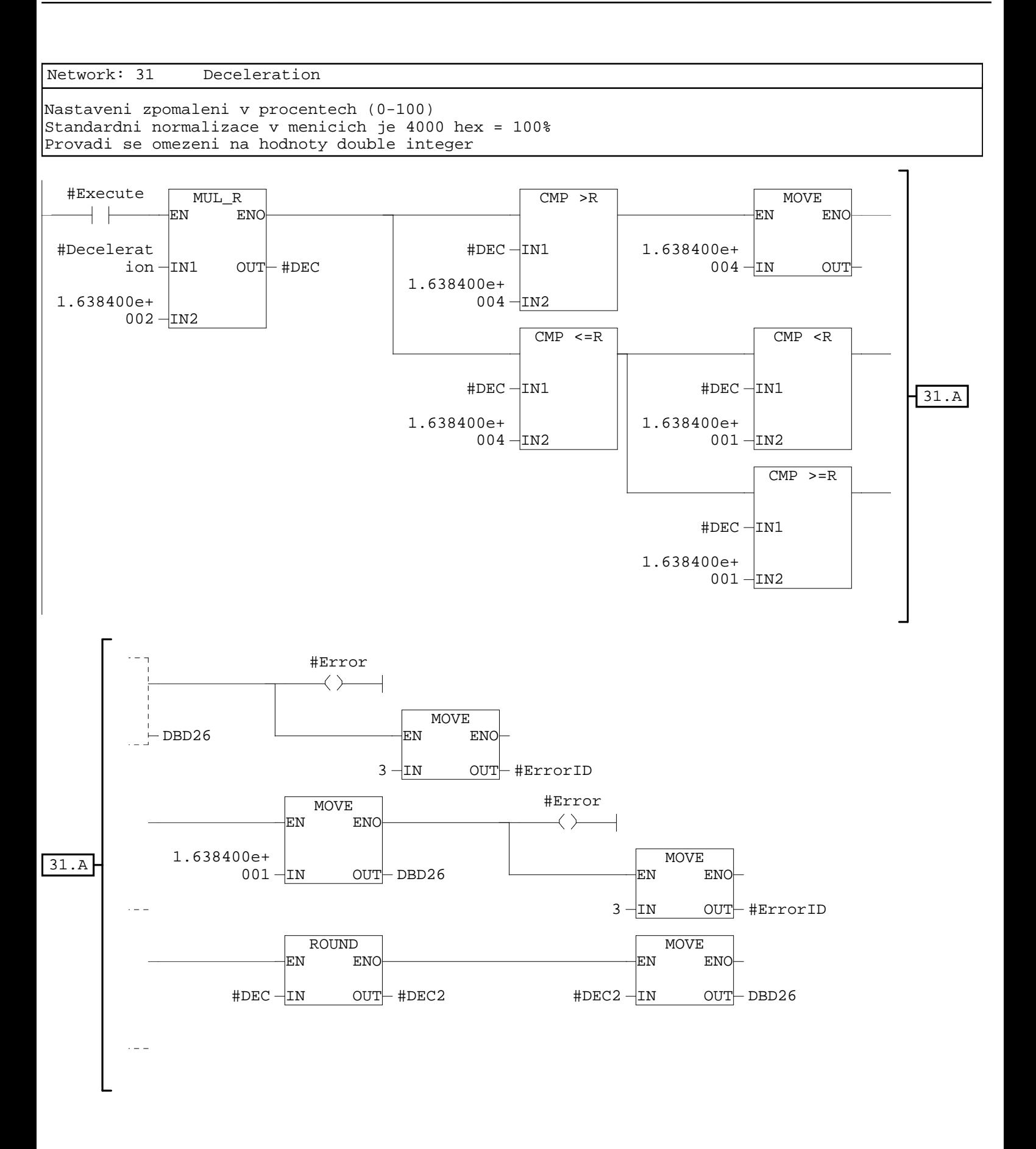

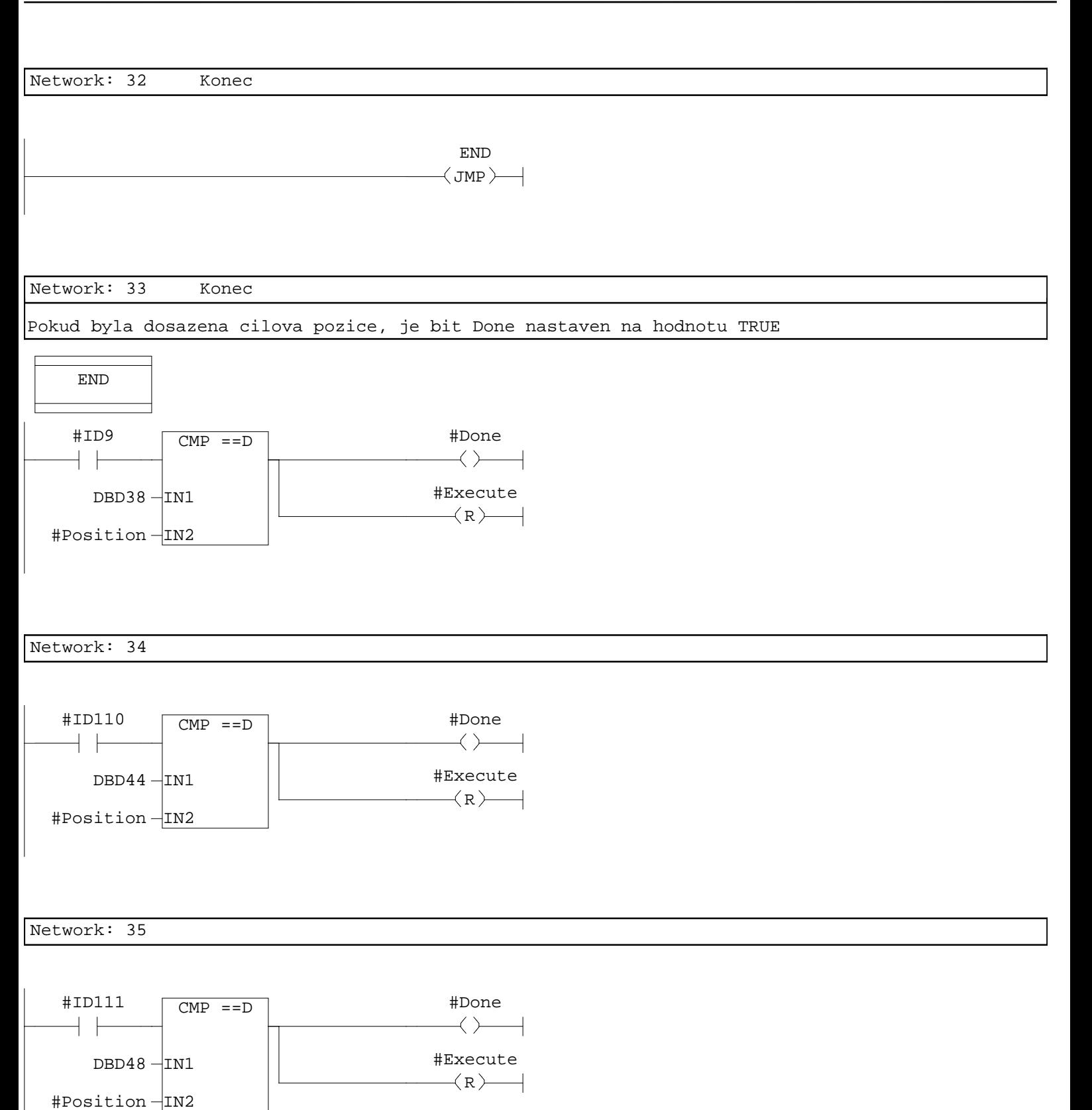

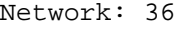

## Bit Active je nastaven na hodnotu FALSE

#Done #Active $\left(\mathbb{R}\right)$  $+$   $\vdash$ 

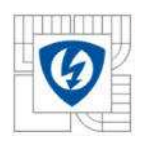

# A.3 Funkce – Move Relative

# **FC2 - <offline>**

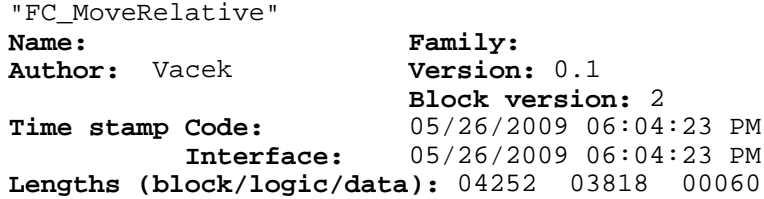

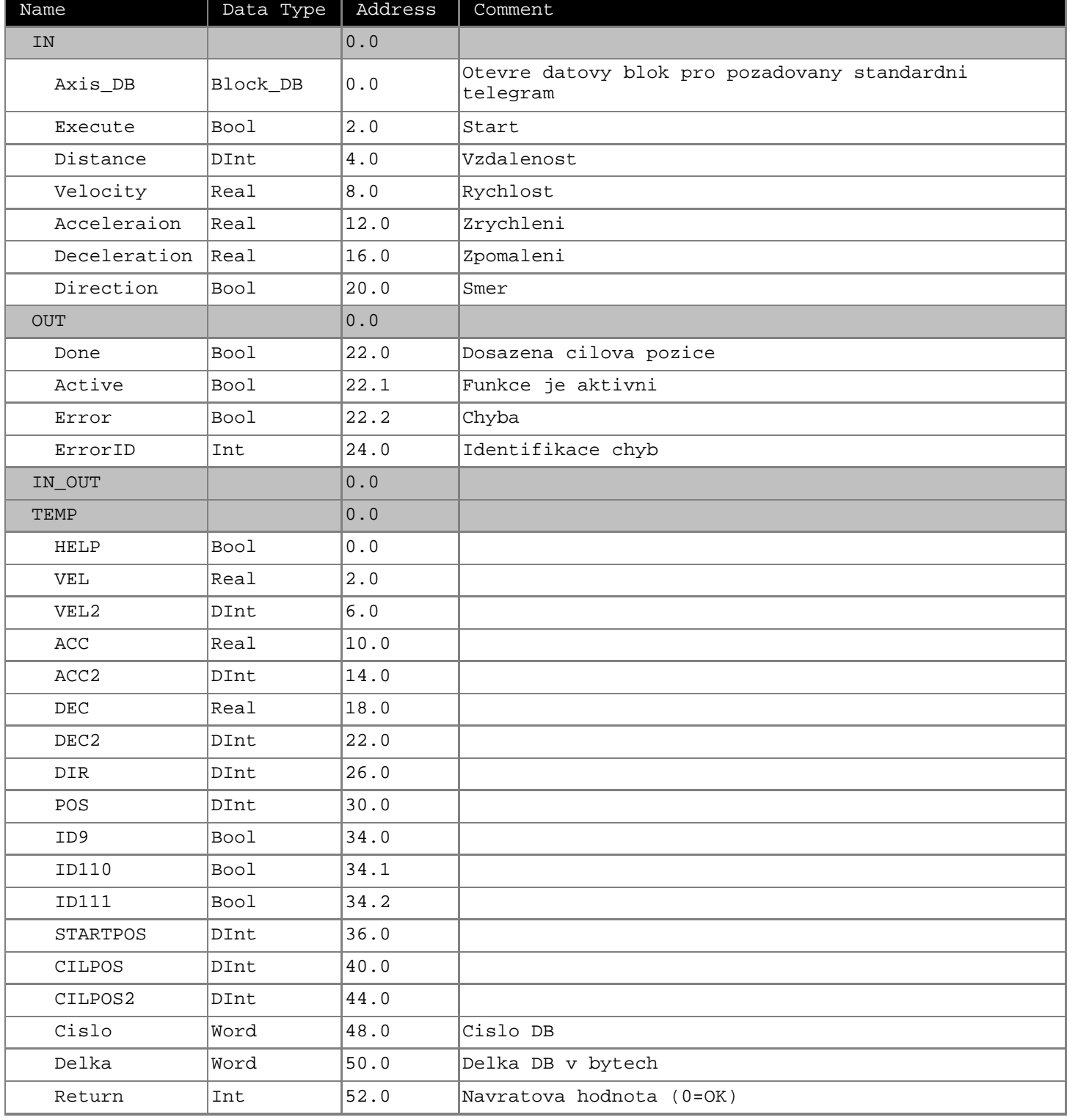

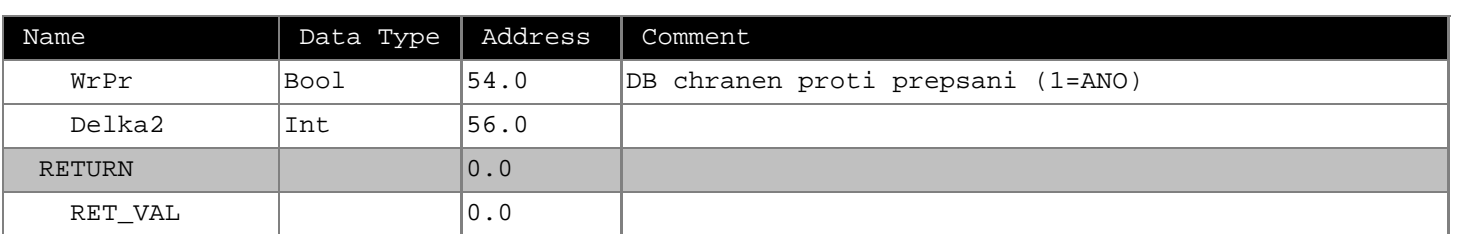

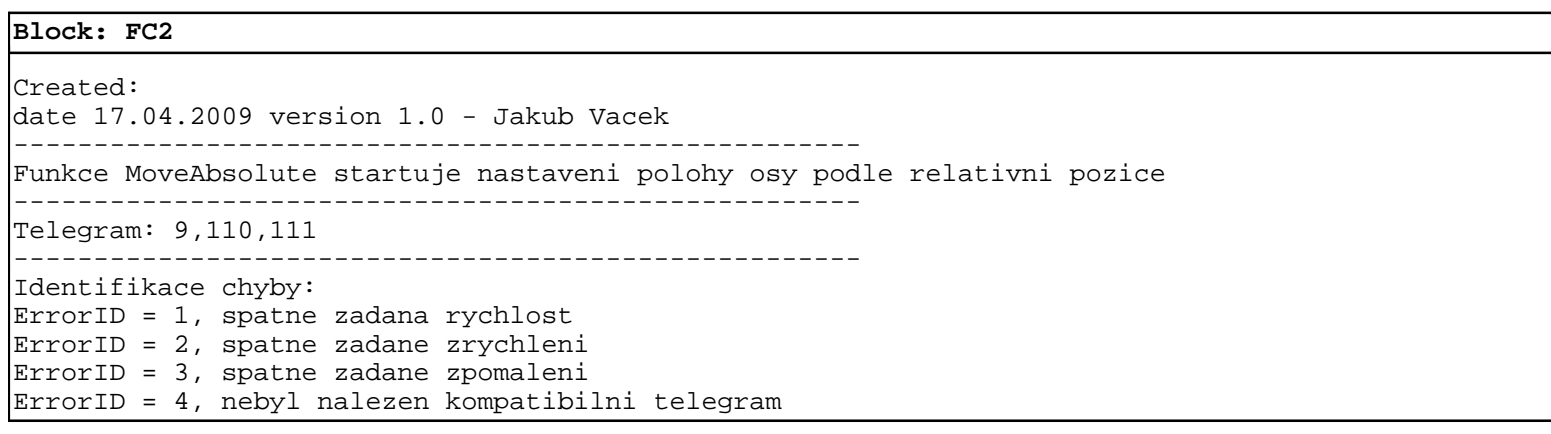

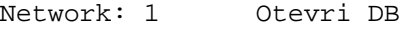

Funkce otevre datovy blok pro pozadovany standardni telegram

 $\rightarrow$  OPN $\rightarrow$ #Axis\_DB

Network: 2

Do pomocne promenne Cislo ulozi cislo DB

L DBNO<br>T #Cis

#Cislo

Network: 3

### Zjisteni delky datoveho bloku

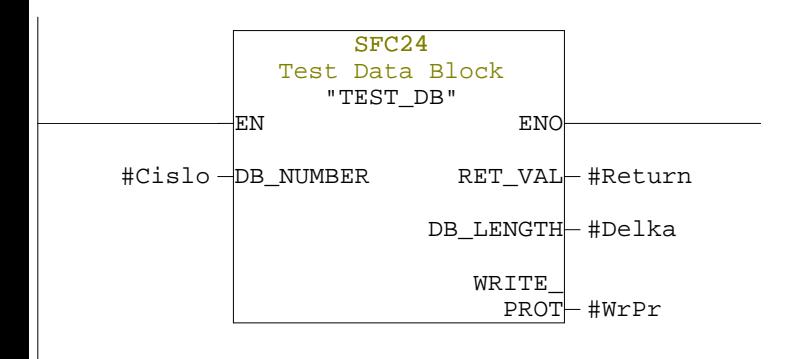

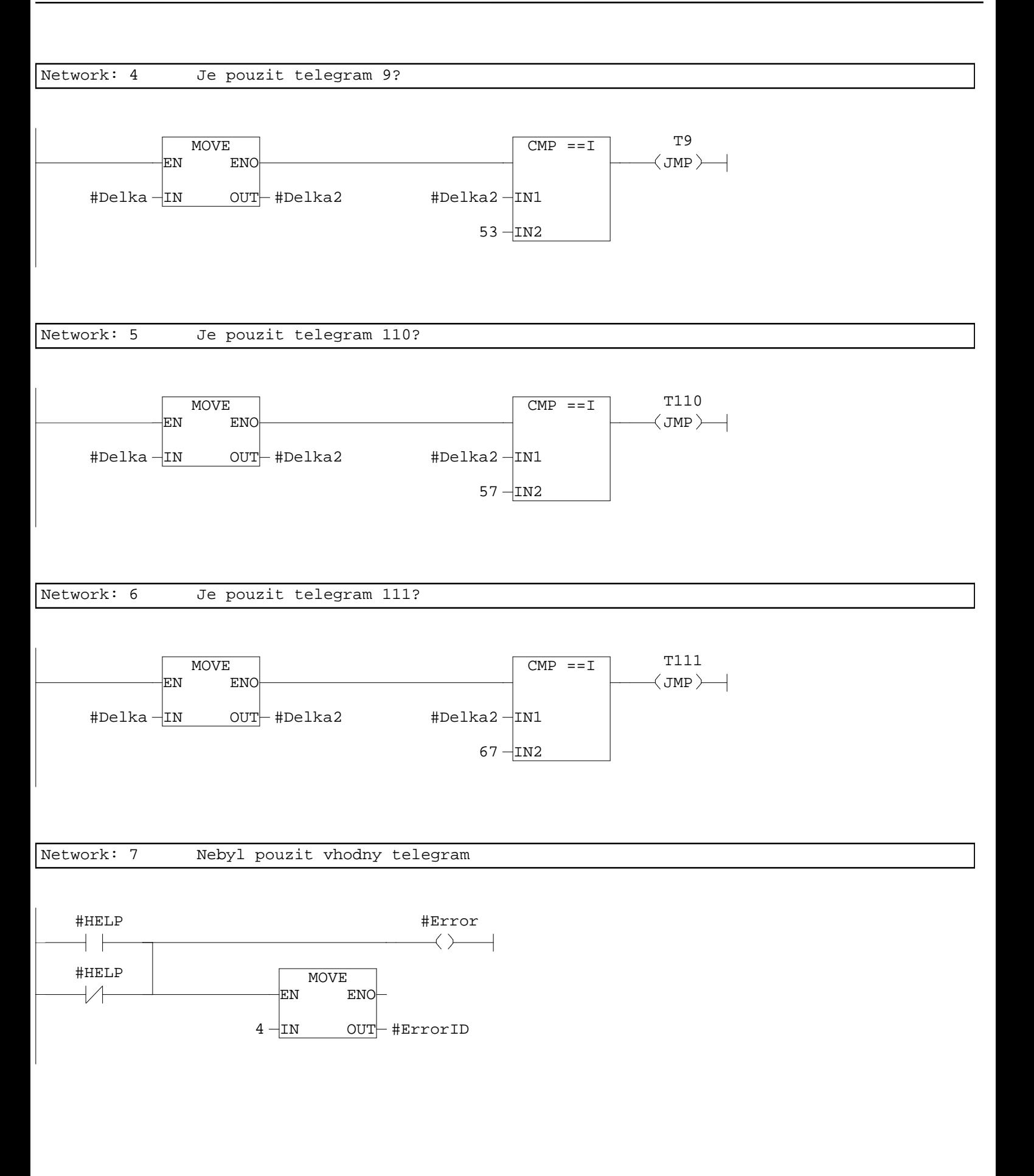

 $2 - IN$ 

 $OUT$  DBW24

Network: 8 Konec END  $\left\langle$  JMP $\right\rangle$ Network: 9 Telegram 9 Do pomocne promenne STARTPOS se ulozi aktualni pozice osy pred startem funkce T9 #HELP #Active  $\longleftrightarrow$ ┤┝ #HELP #ID9  $\longleftrightarrow$  $\downarrow$  /  $\downarrow$ MOVE EN ENO  $DBD38 - IN$  $OUT$   $#STARTPOS$ Network: 10 Distance Nastaveni vzdalenosti Standardni normalizace v menicich je 1 hex = 1 LU #Execute MOVE EN ENO #Distance  $\overline{\begin{array}{ccc} \text{1N} & \text{OUT} \end{array}}$  DBD8 Network: 11 Mode Nastaveni modu - nastaven na Relative Absolute = 1, Relative = 2, Absolute positive = 3, Absolute negative =  $4$ #Execute MOVE  $\pm$ N ENO

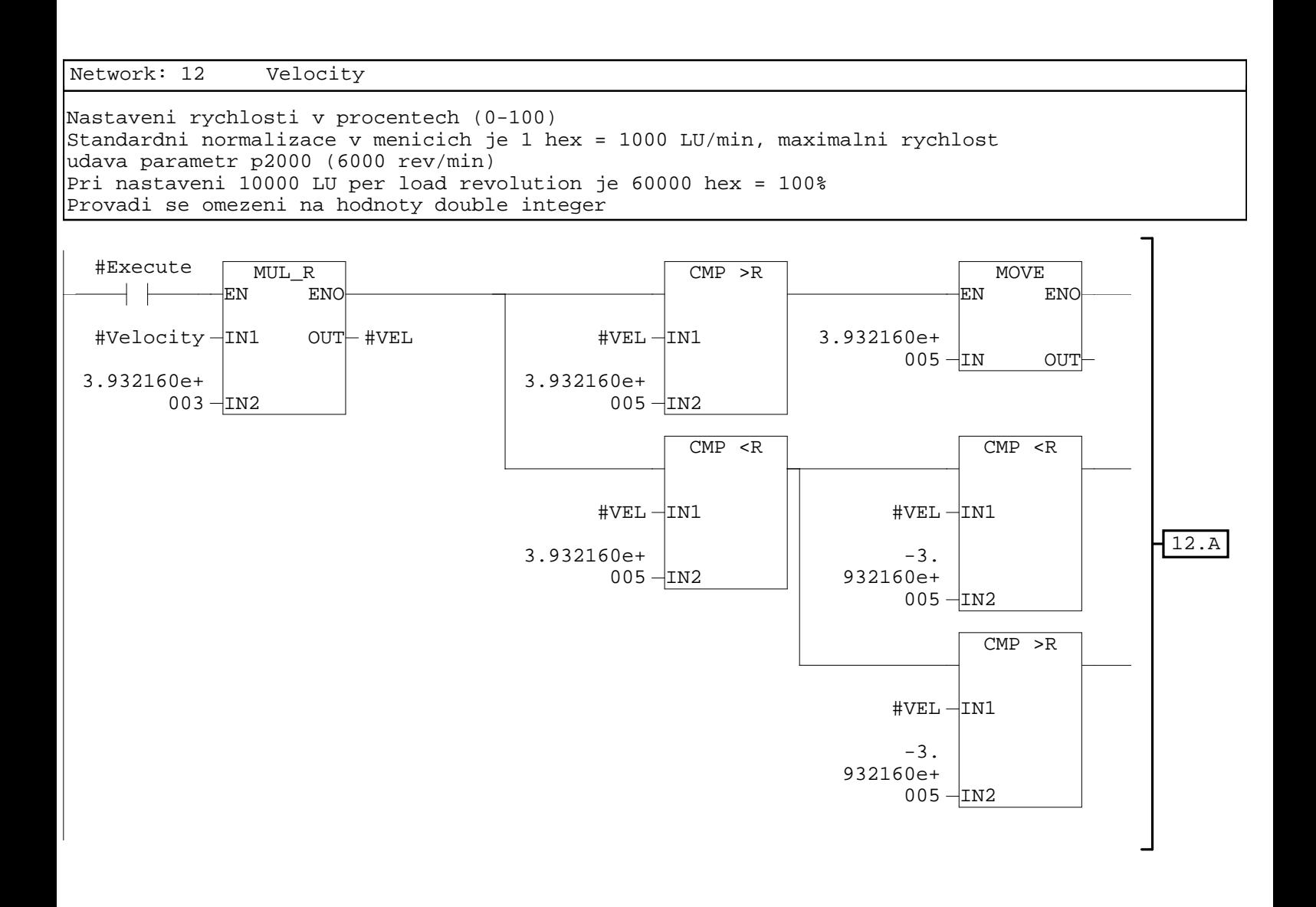

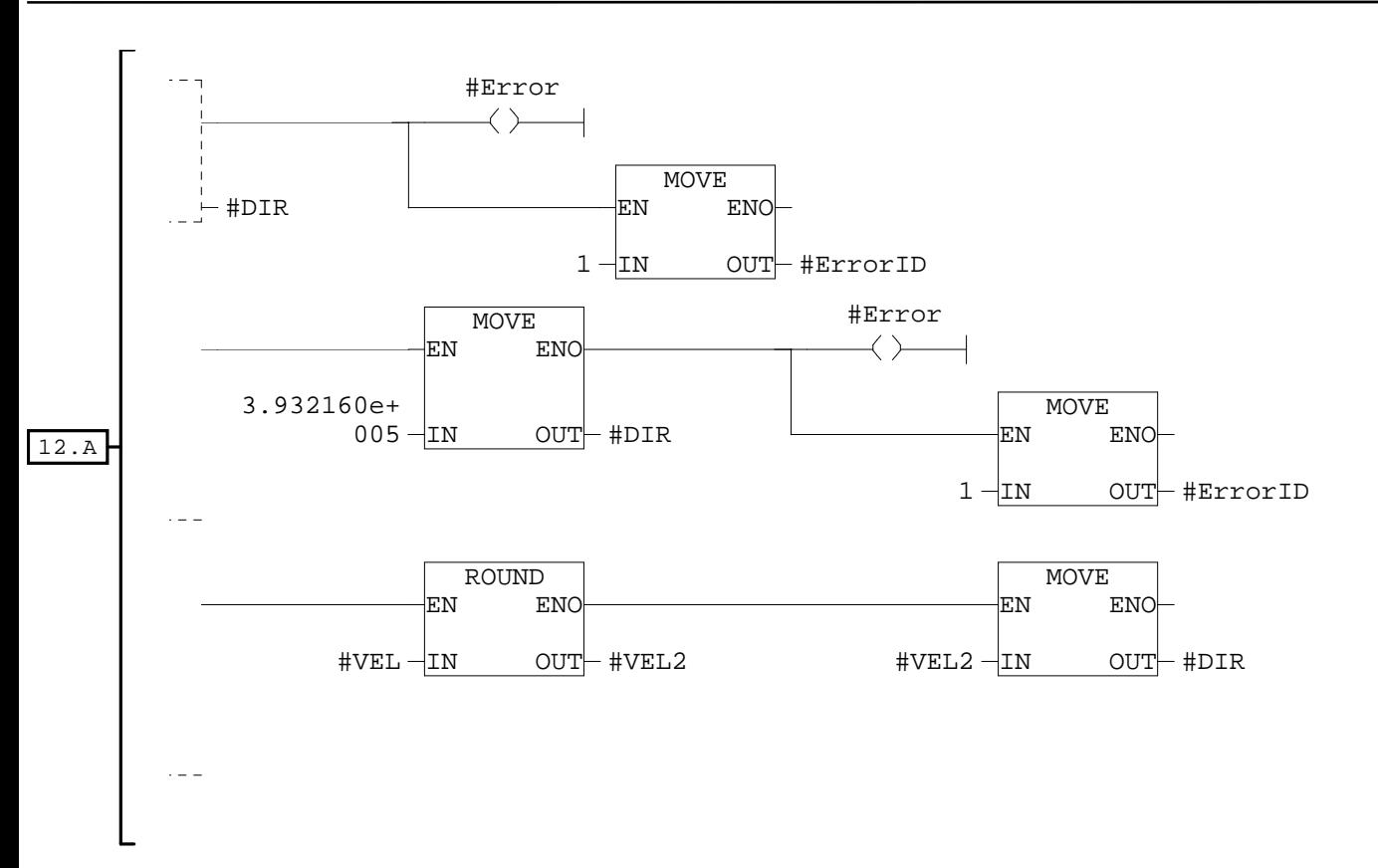

#### Network: 13 Direction

Smer otaceni nastaven na Forward Direction = True

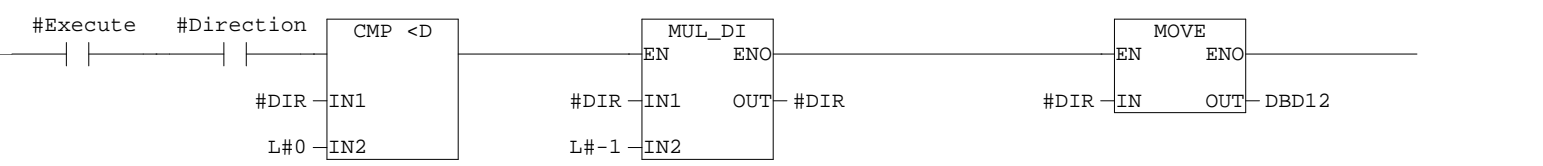

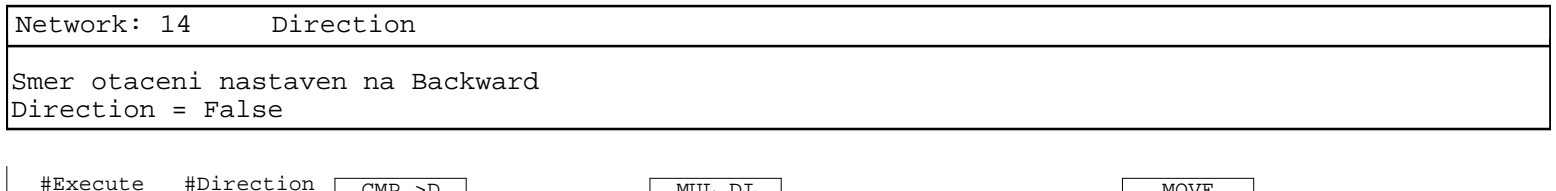

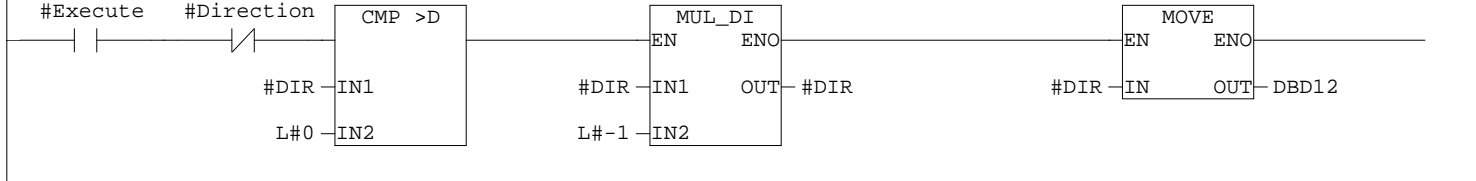

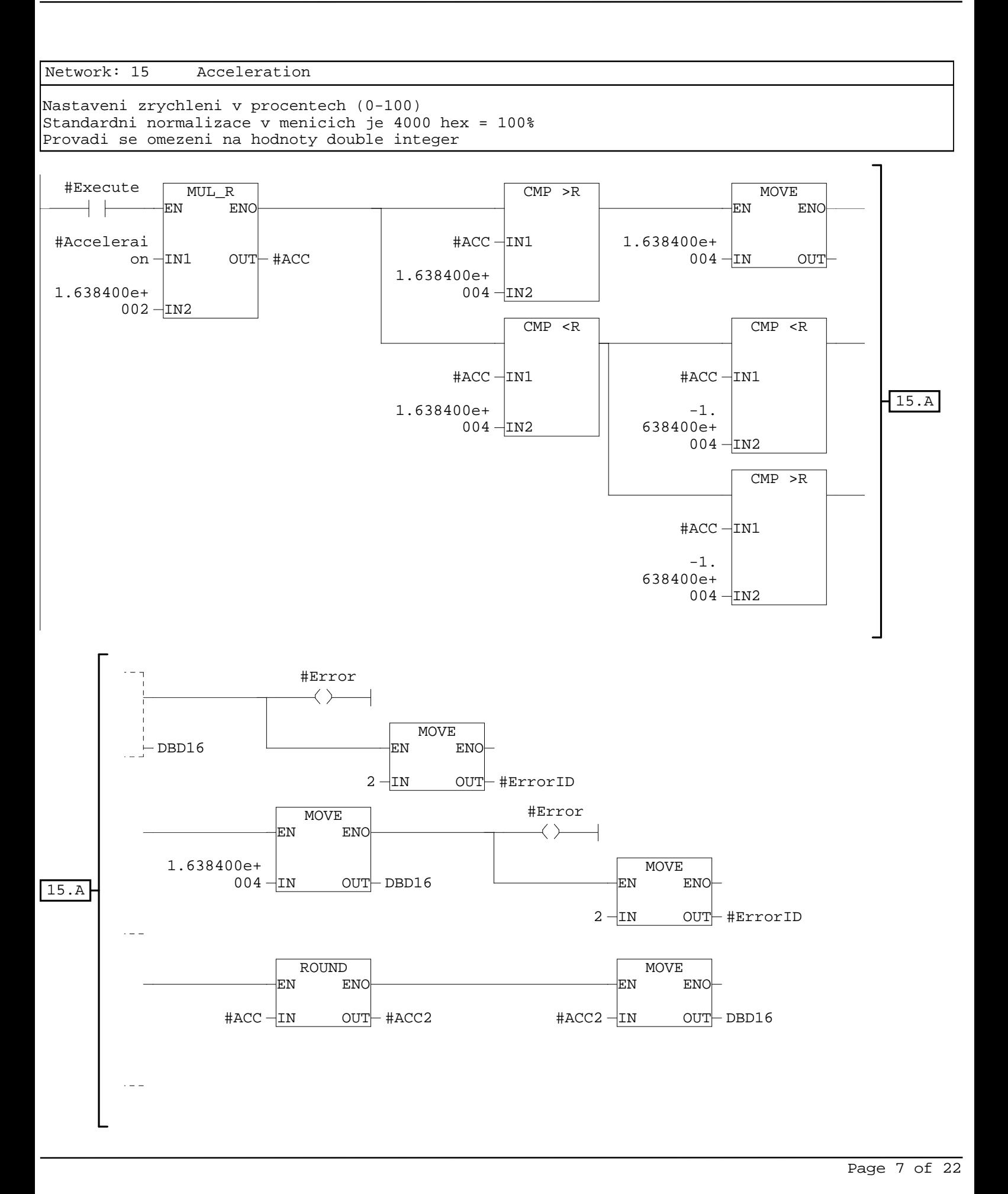

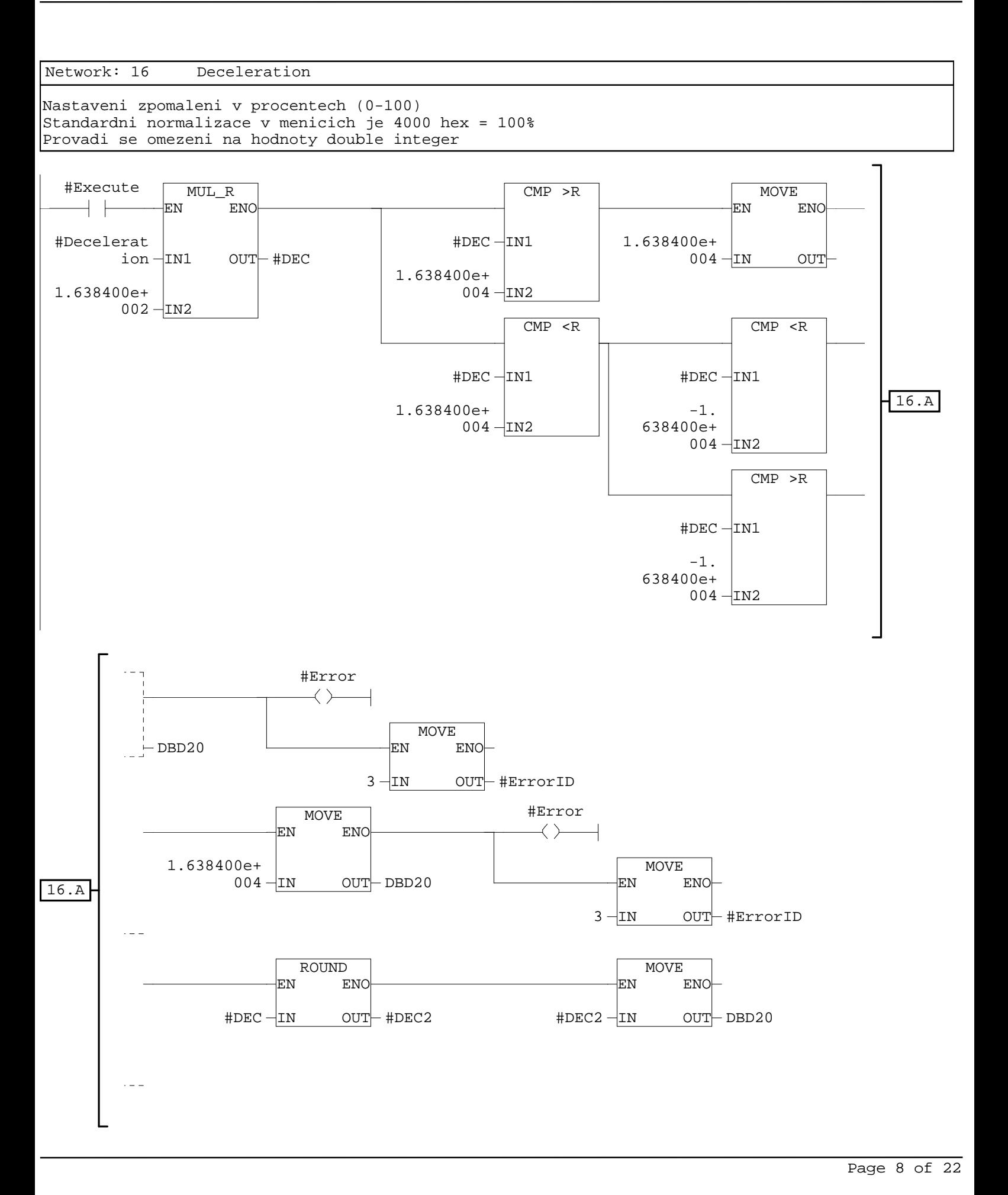

Network: 17 Konec

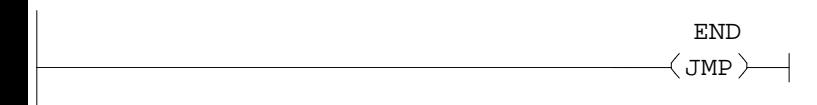

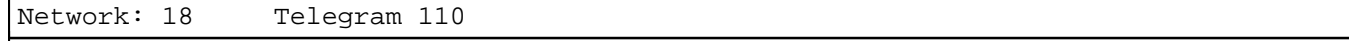

#### Do pomocne promenne STARTPOS se ulozi aktualni pozice osy pred startem funkce

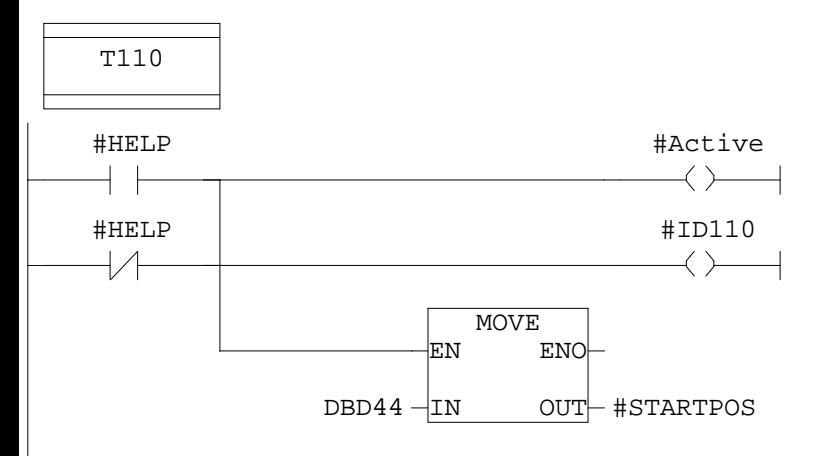

Network: 19 Mode Nastaveni modu (EPOS\_pos\_type) - nastaven na Relative Absolute = 1, Relative =  $0$ 

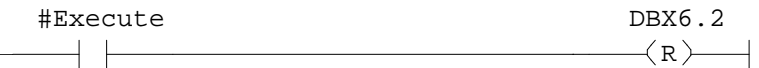

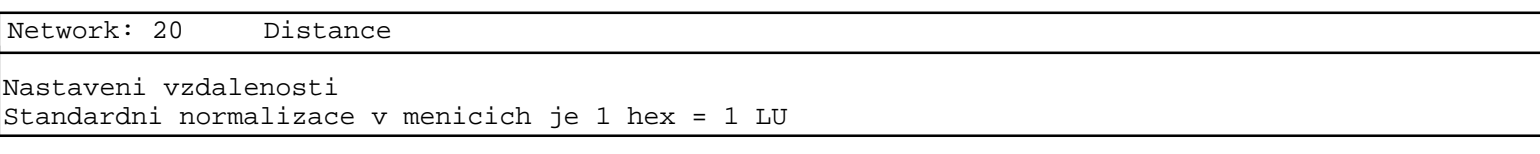

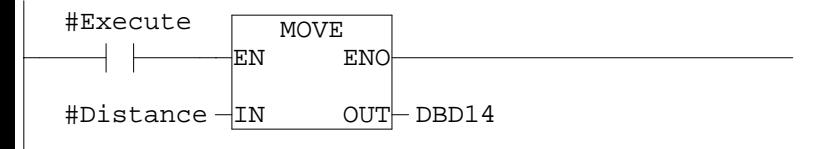

Network: 21 Mode

Nastaveni modu - nastaven na Relative Absolute = 0, Relative = 1, Absolute positive = 2, Absolute negative = 3

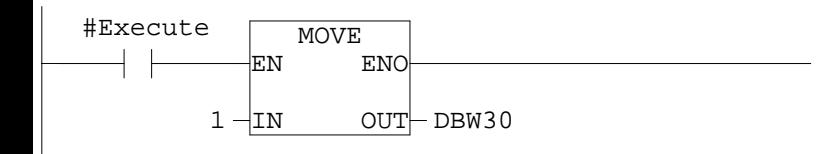

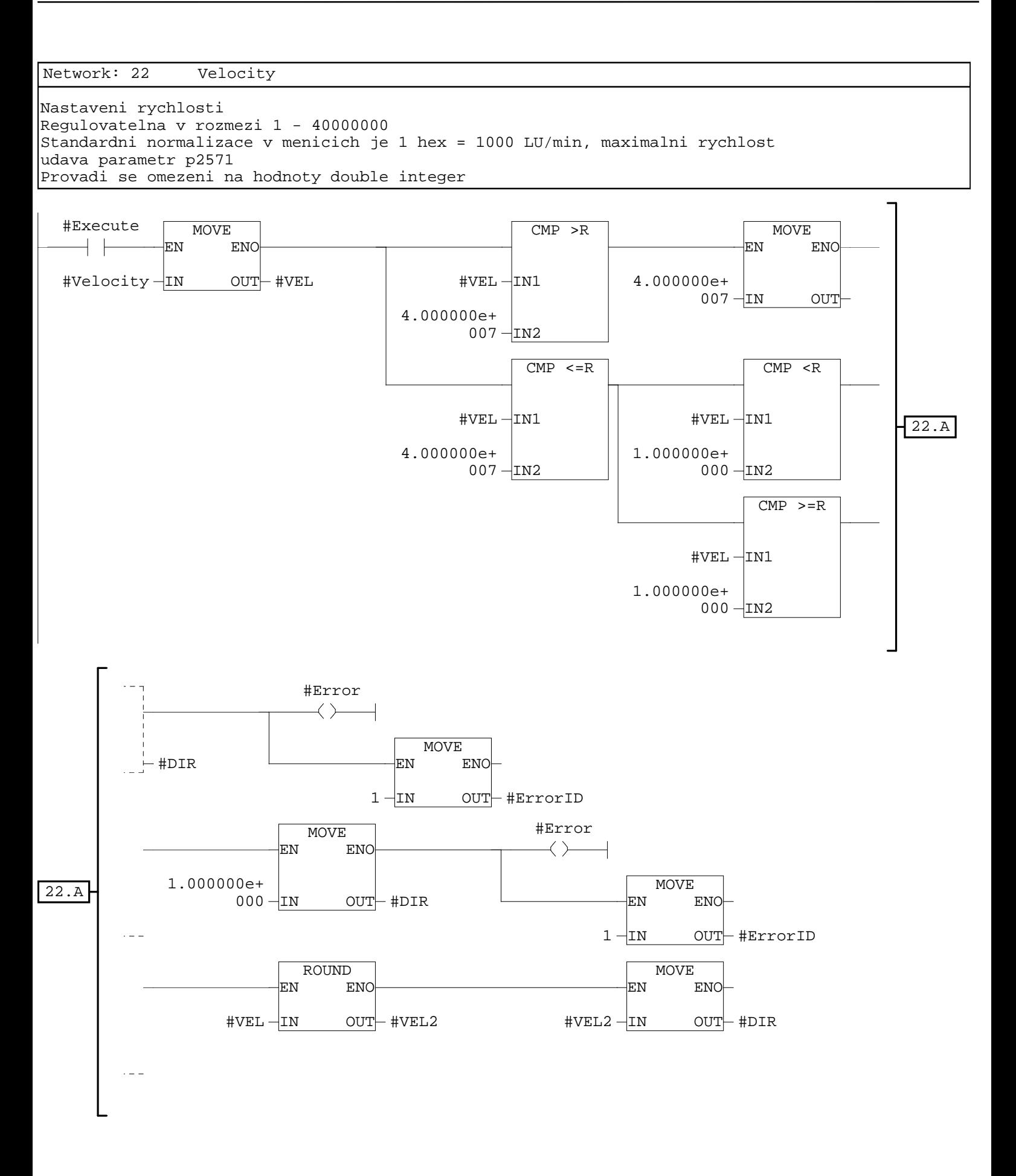

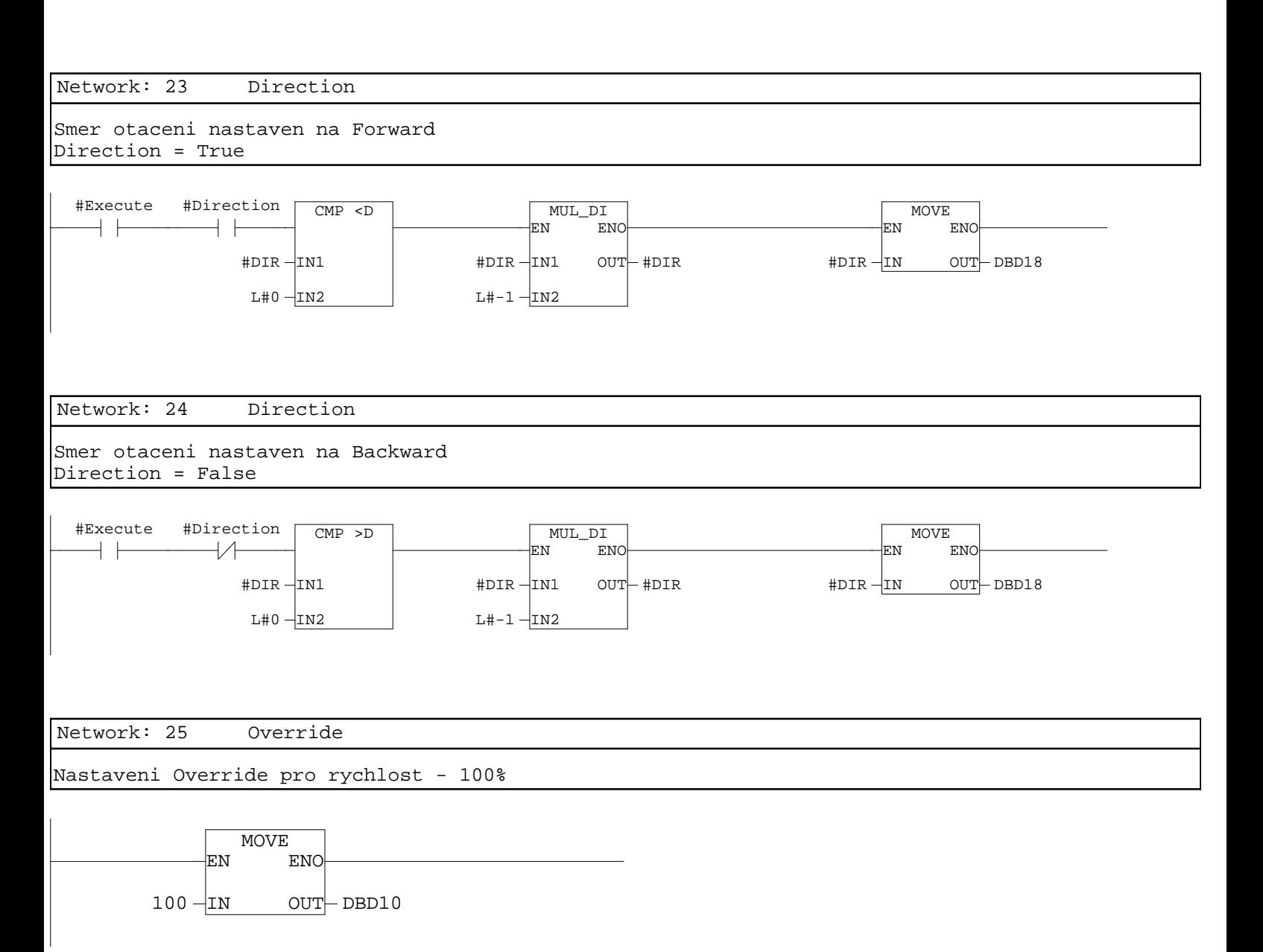

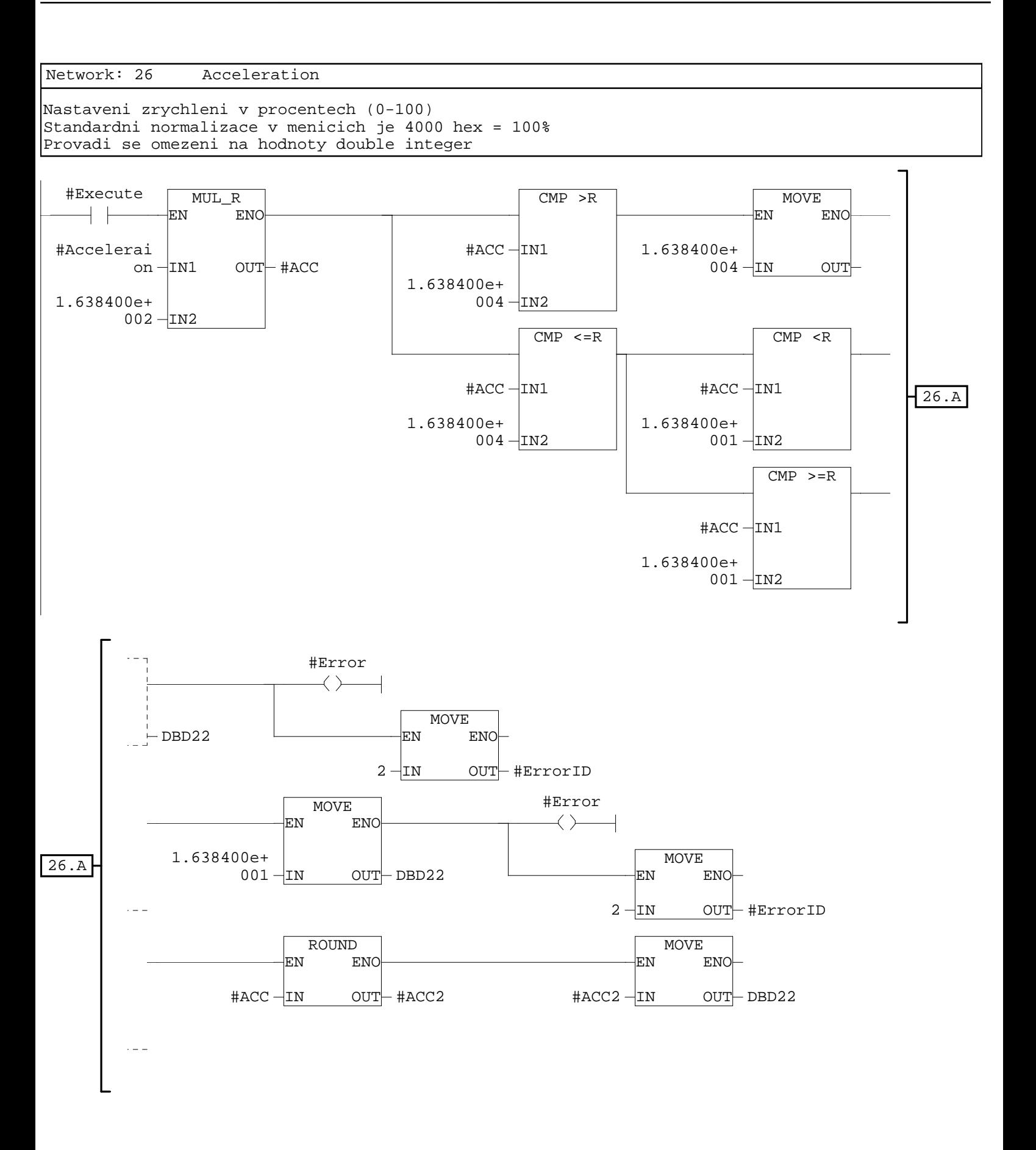

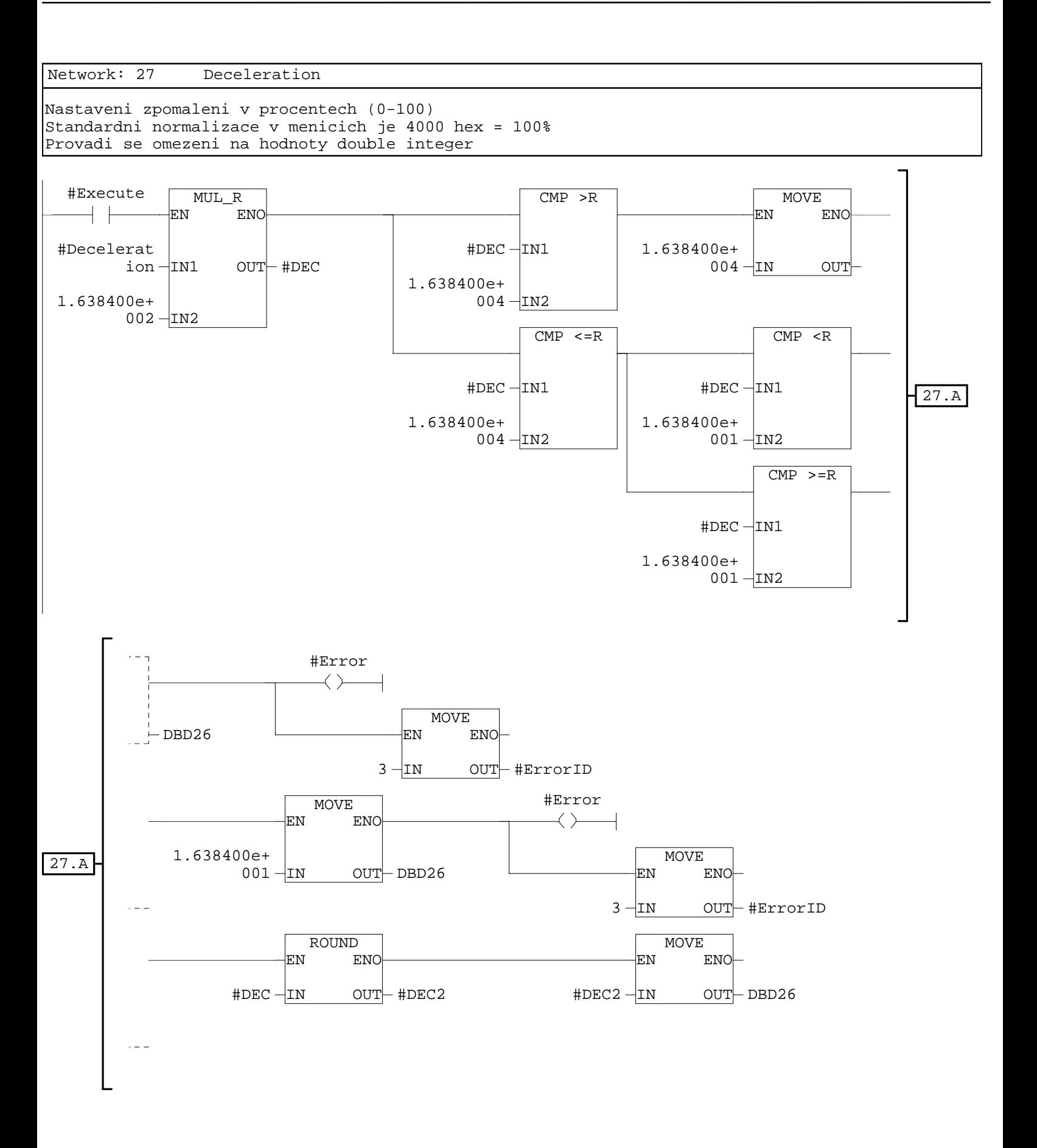

Network: 28 Konec

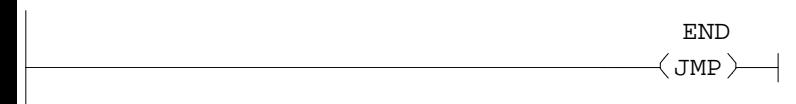

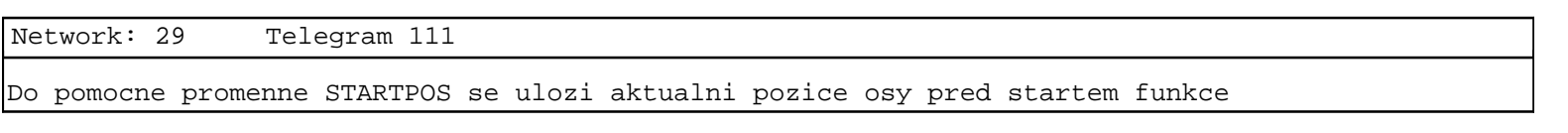

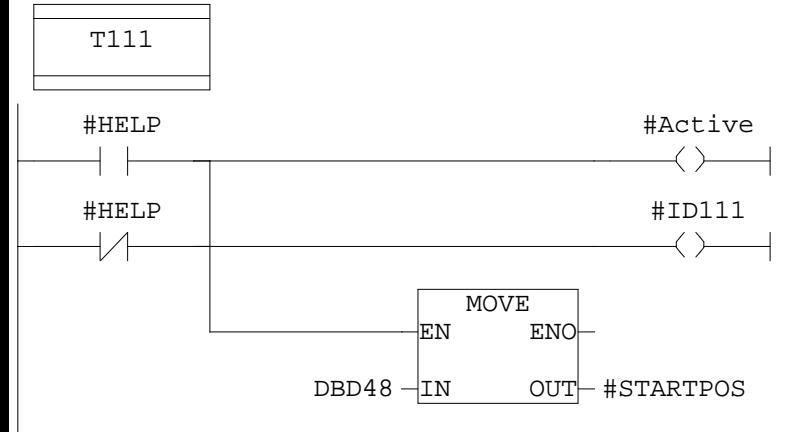

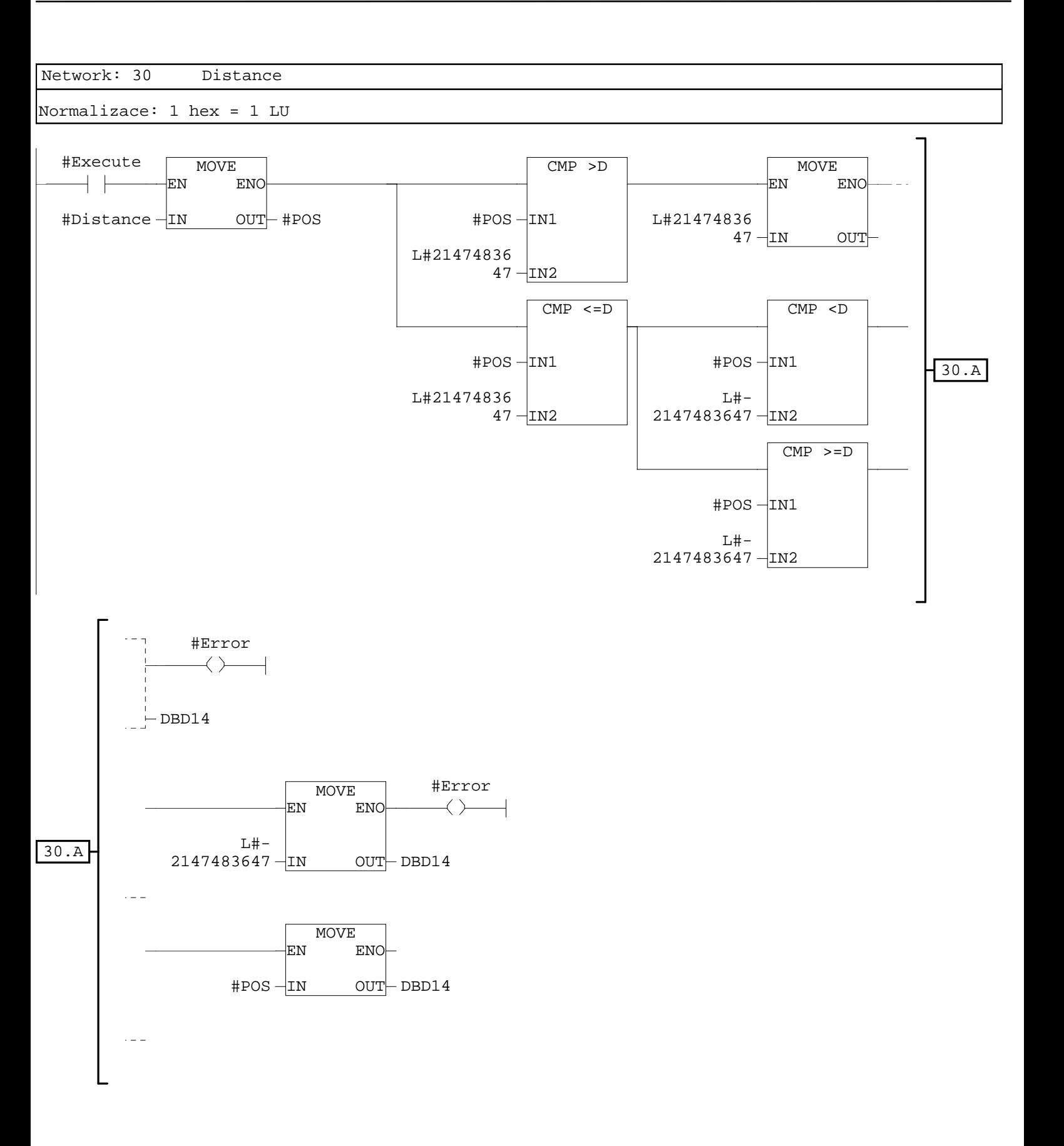

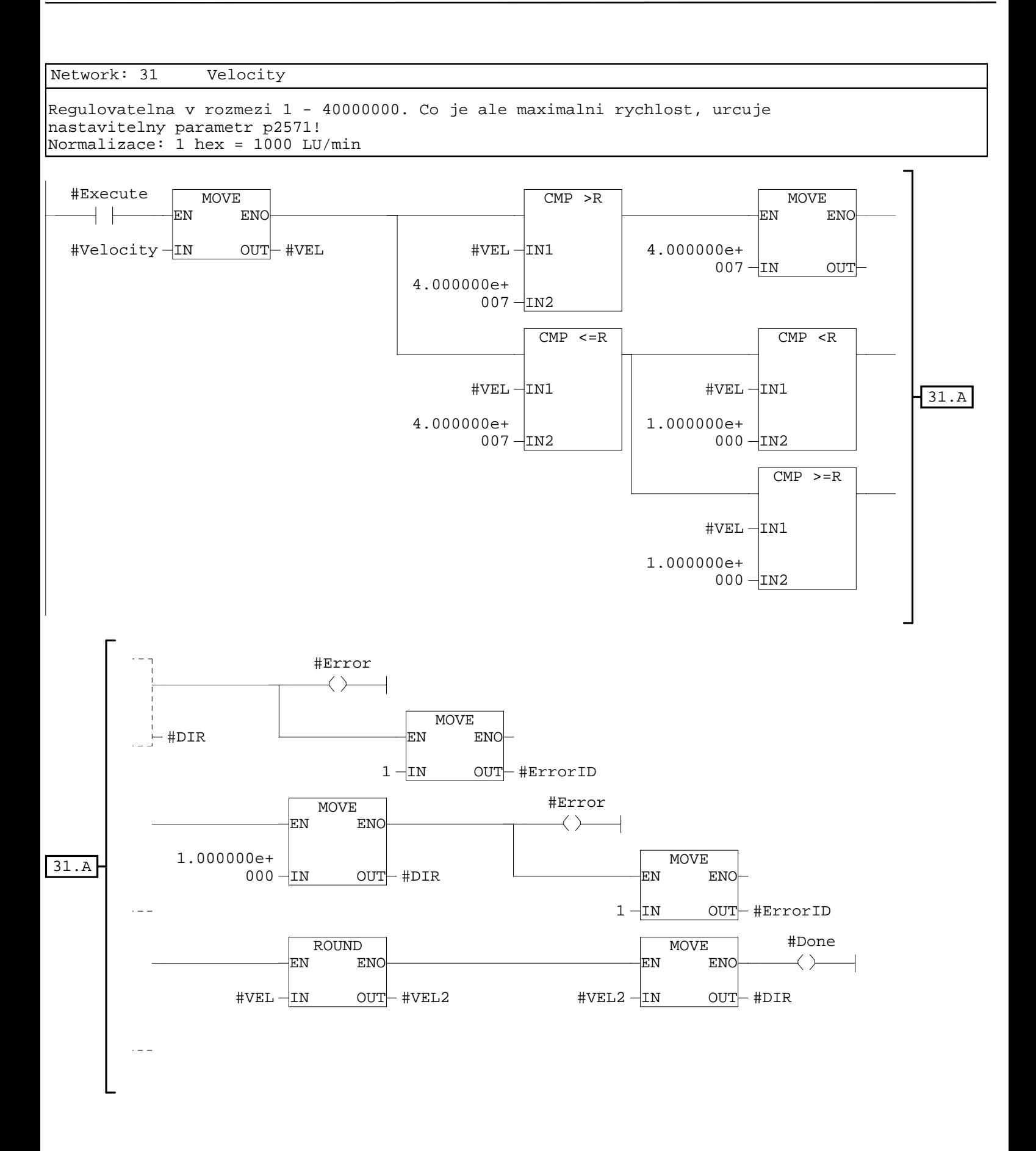

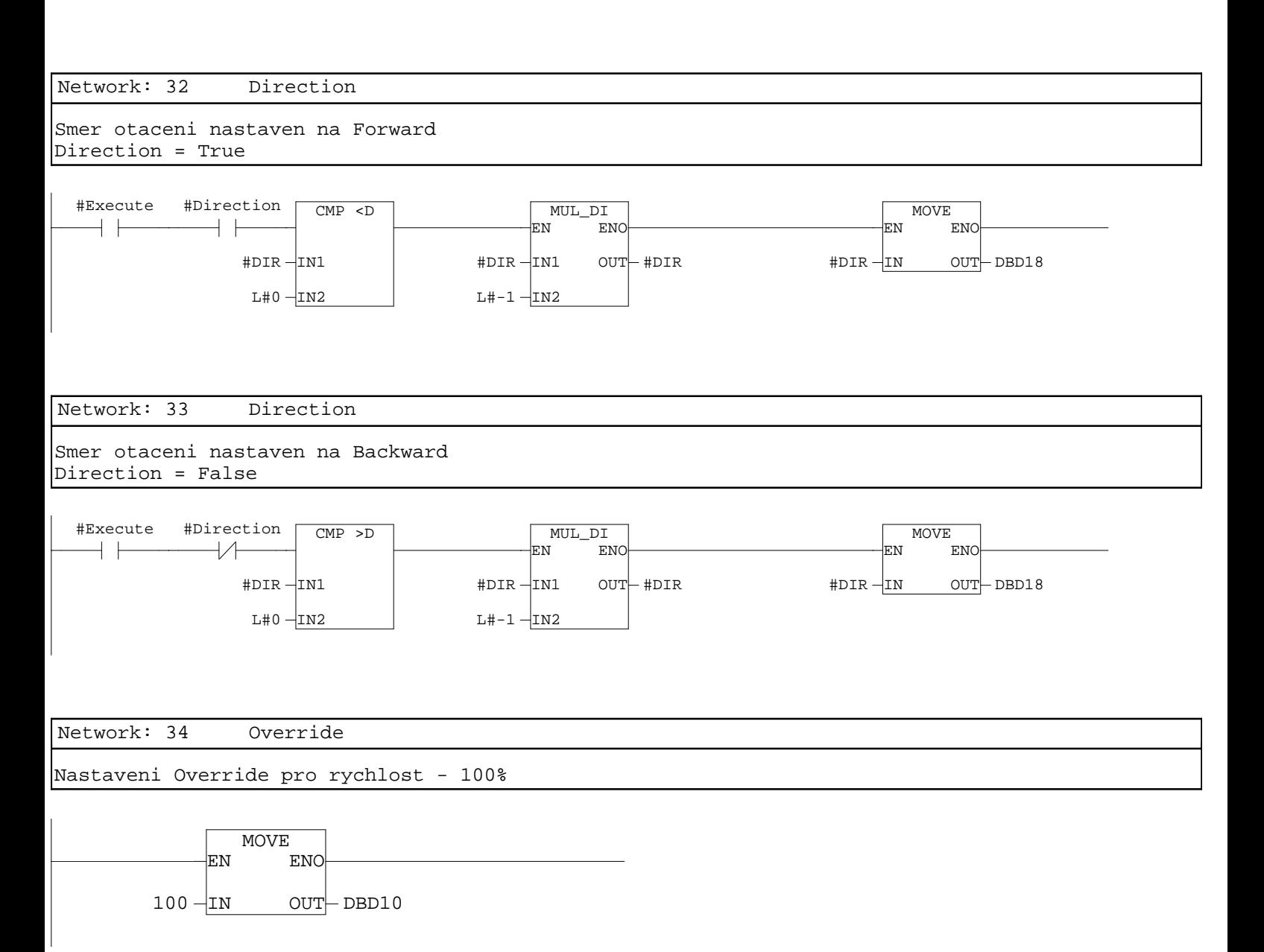

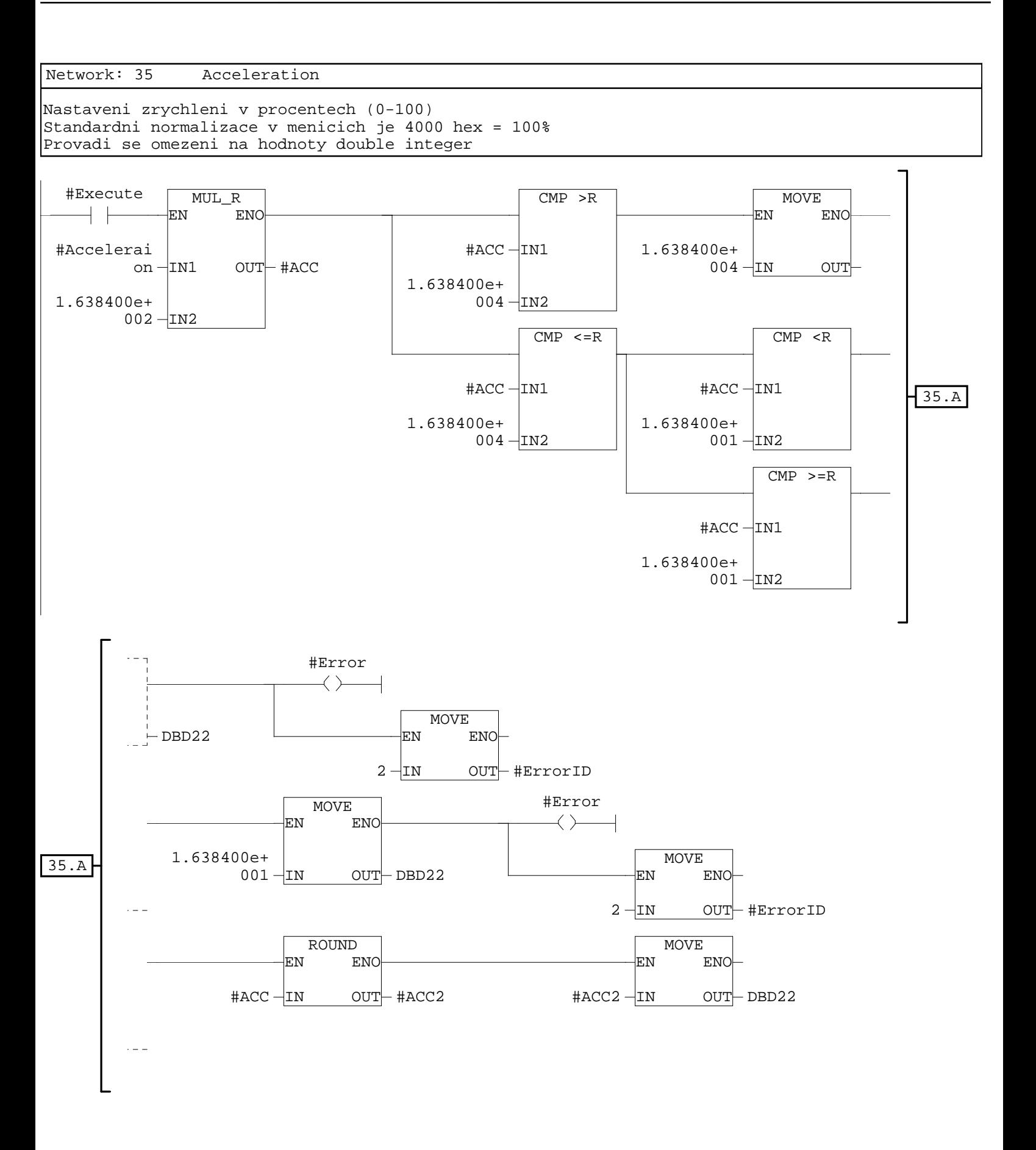

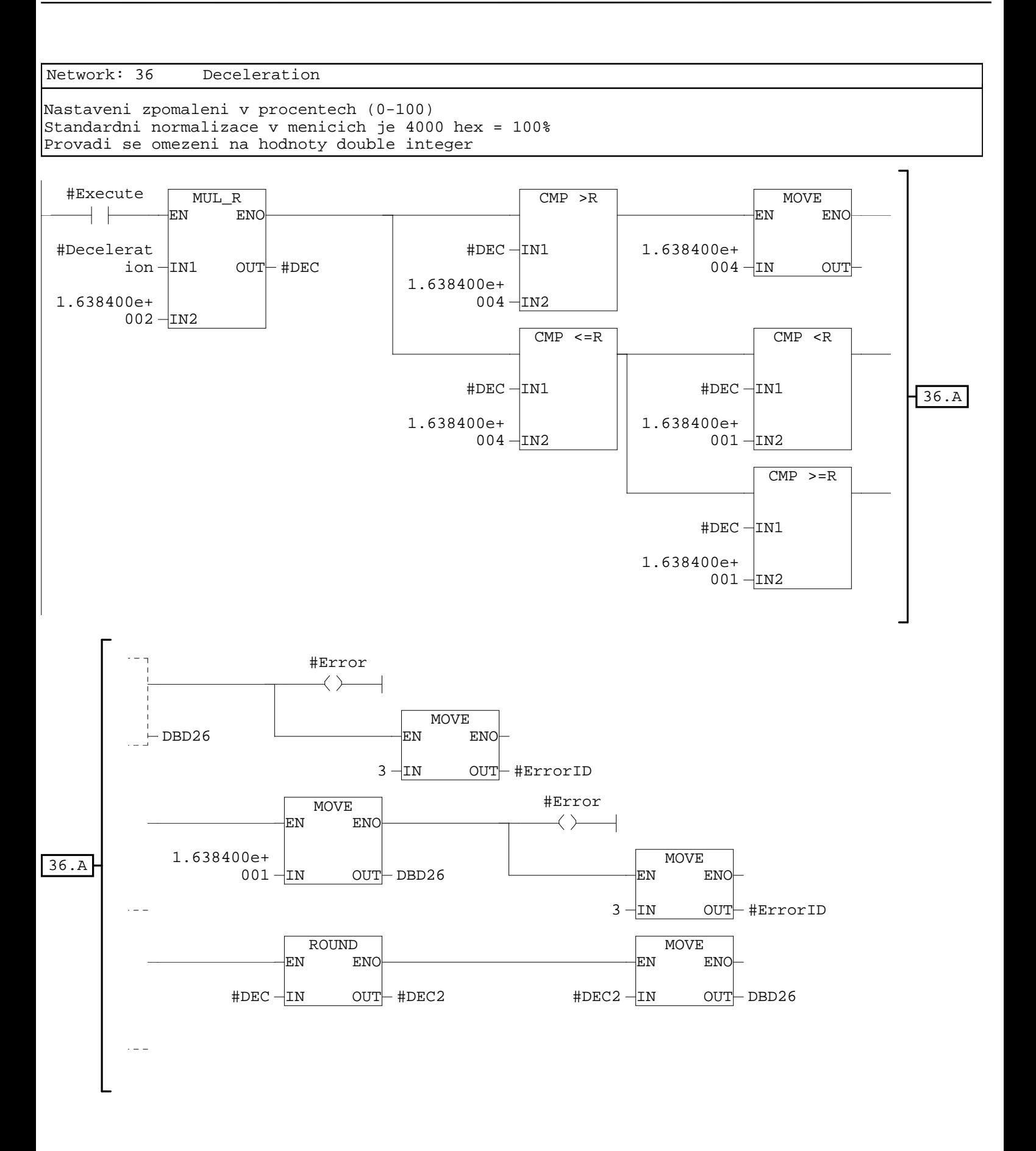

Network: 37 Konec

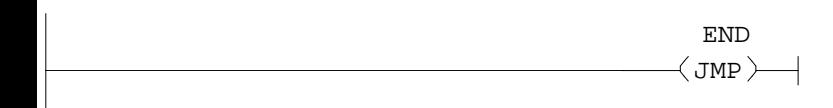

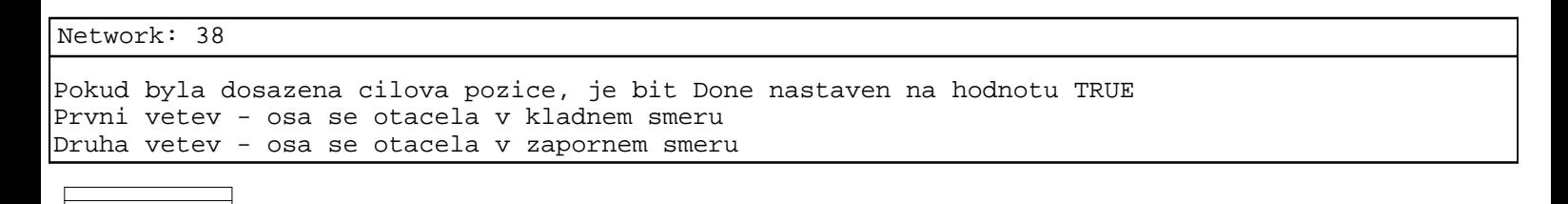

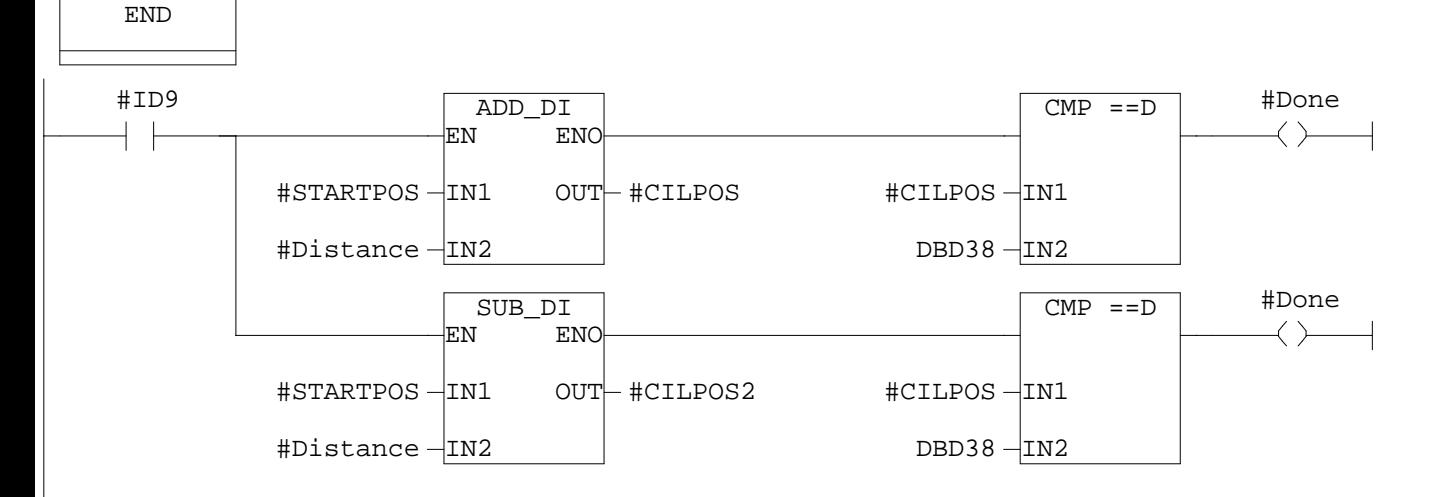

Network: 39

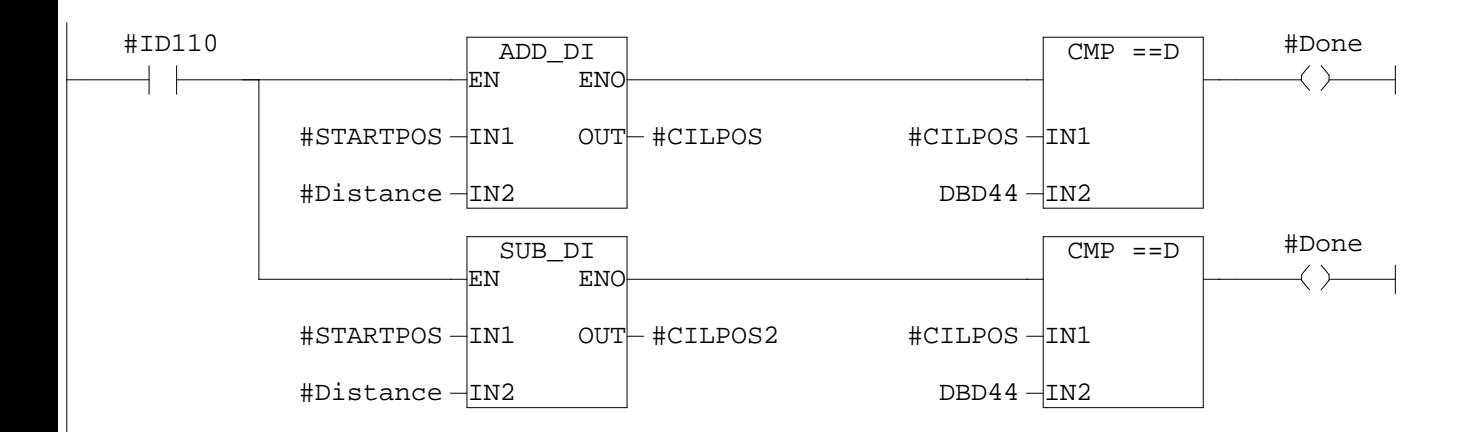

## Network: 40

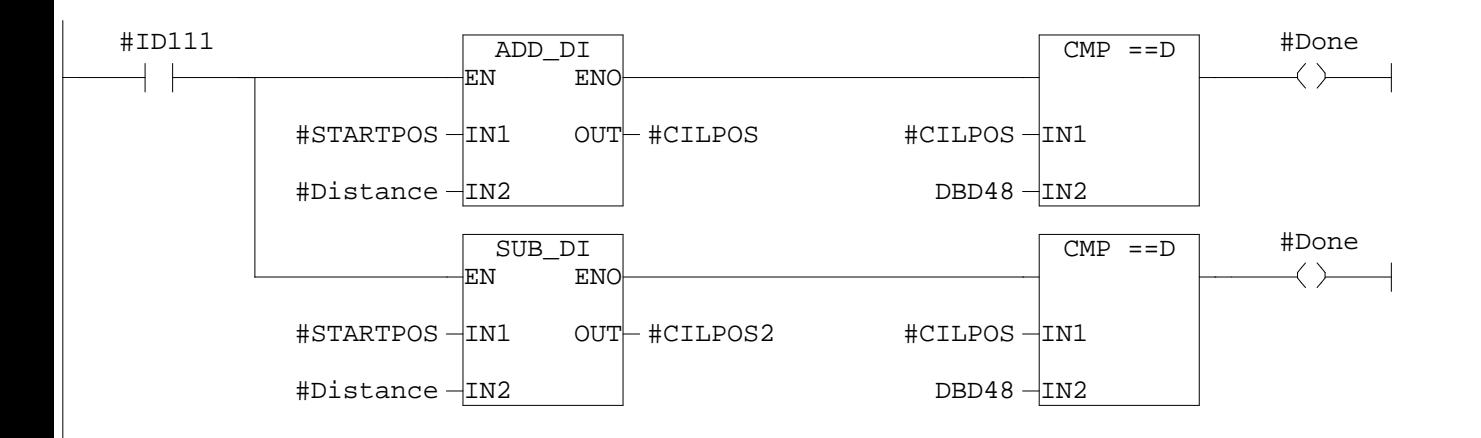

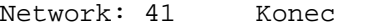

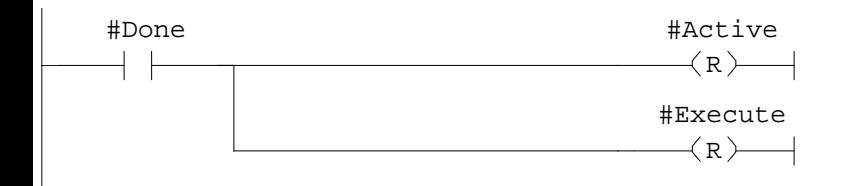

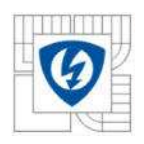

# A.4 Funkce – Move Velocity

## **FC3 - <offline>**

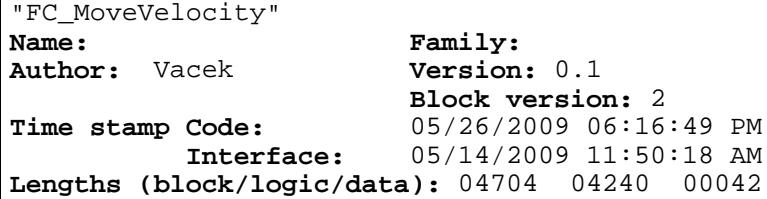

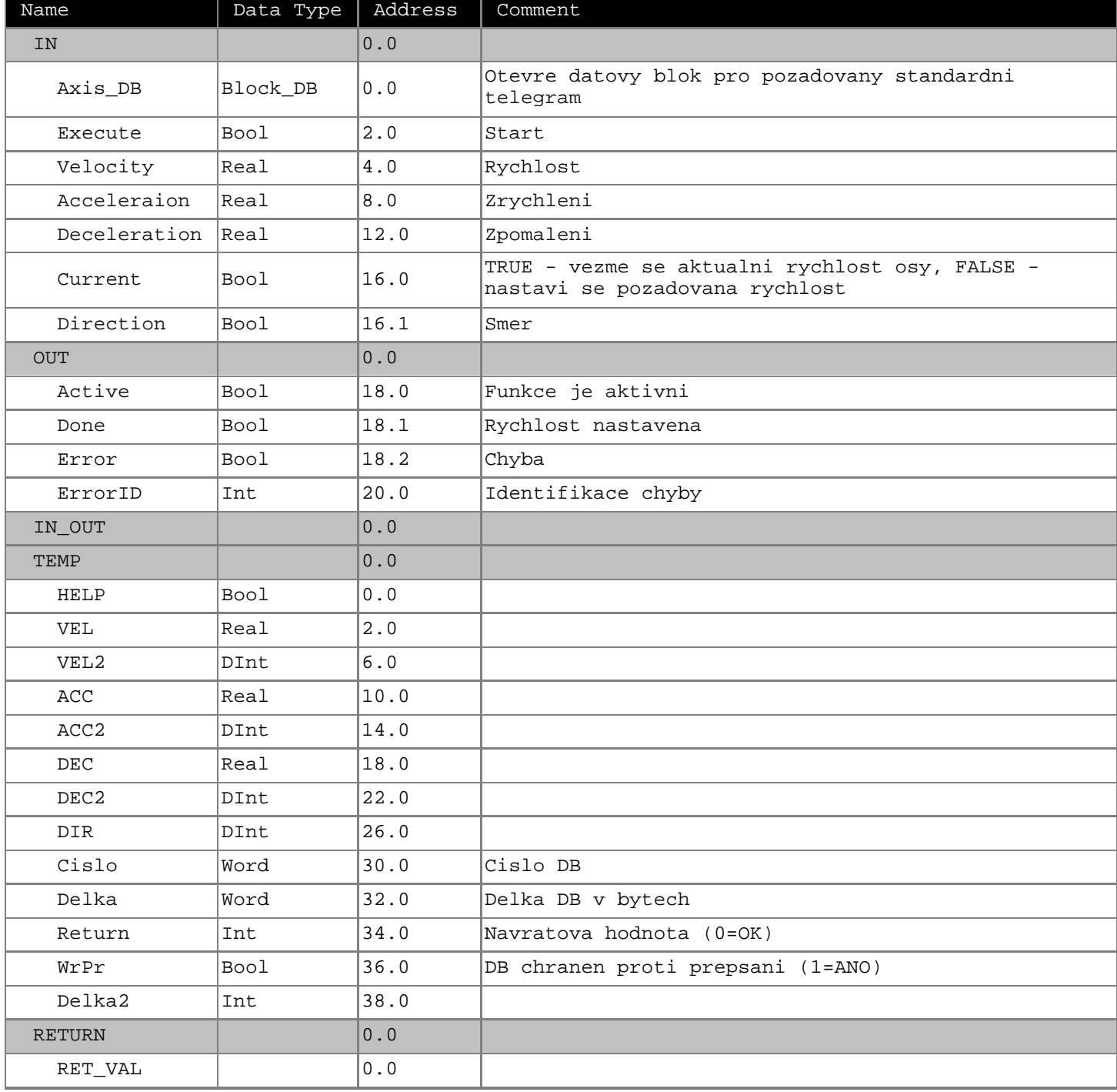

## **Block: FC3**

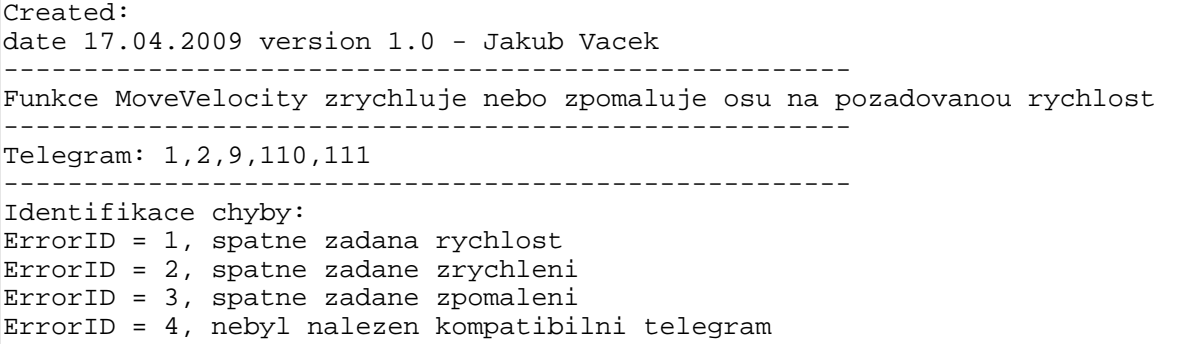

Network: 1 Otevri DB

Funkce otevre datovy blok pro pozadovany standardni telegram

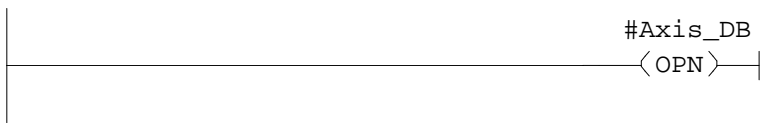

Network: 2

Do pomocne promenne Cislo ulozi cislo DB

L DBNO<br>T #Cisl

#Cislo

Network: 3

Zjisteni delky datoveho bloku

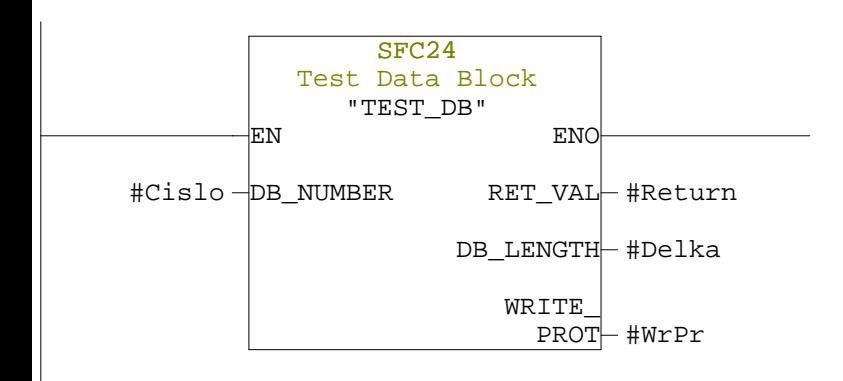
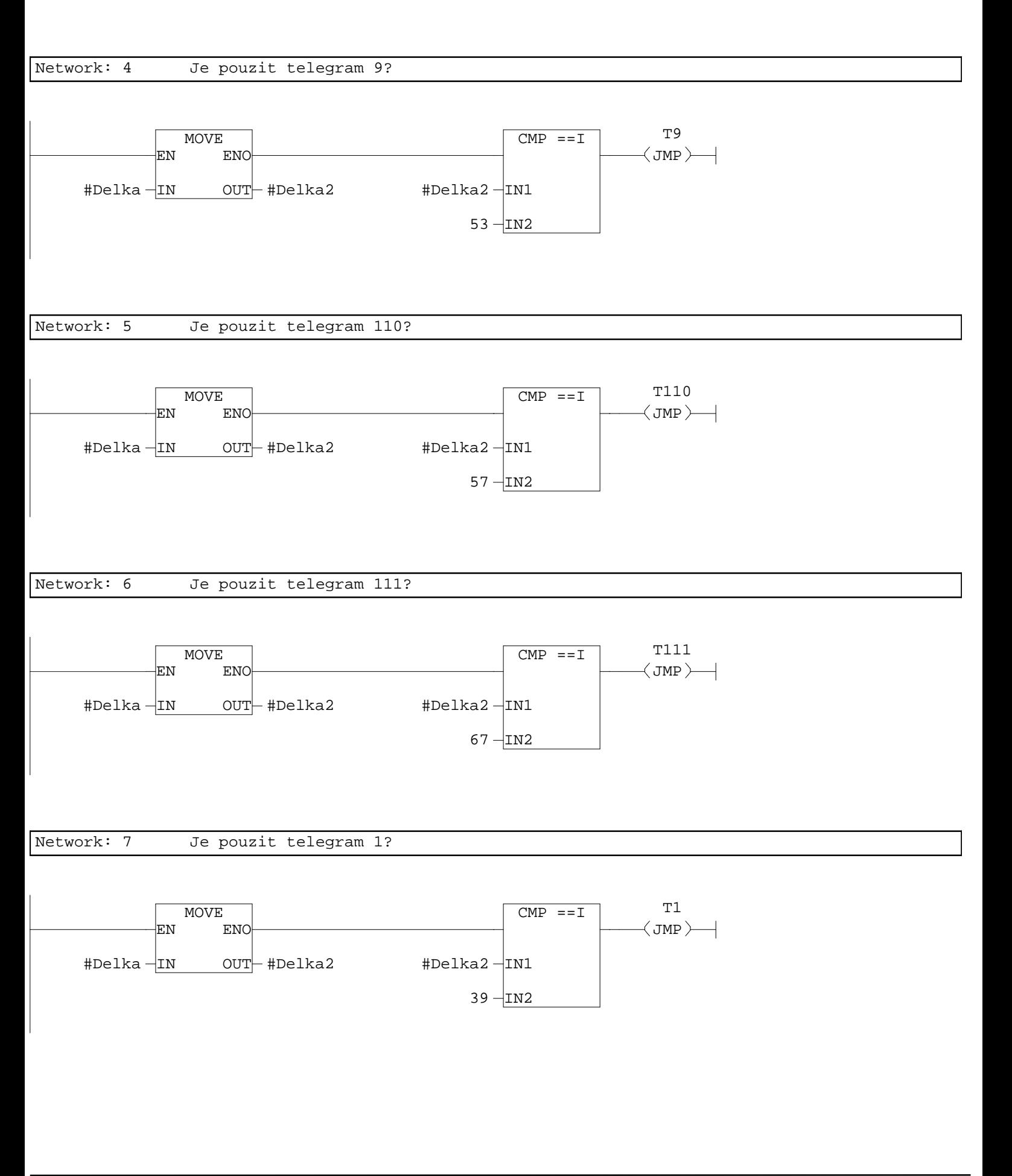

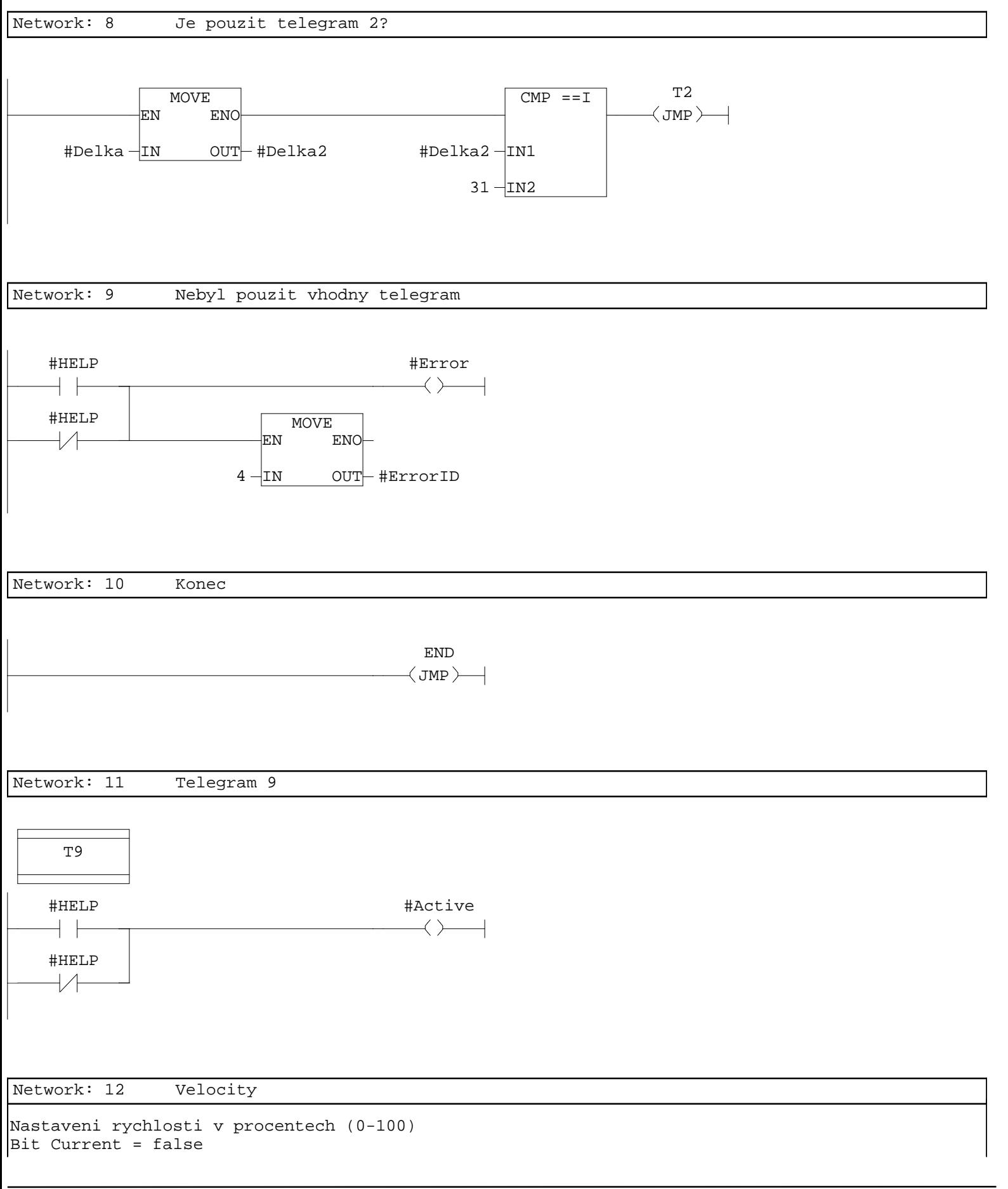

Standardni normalizace v menicich je 1 hex = 1000 LU/min, maximalni rychlost udava parametr p2000 (6000 rev/min) Pri nastaveni 10000 LU per load revolution je 60000 hex = 100% Provadi se omezeni na hodnoty double integer

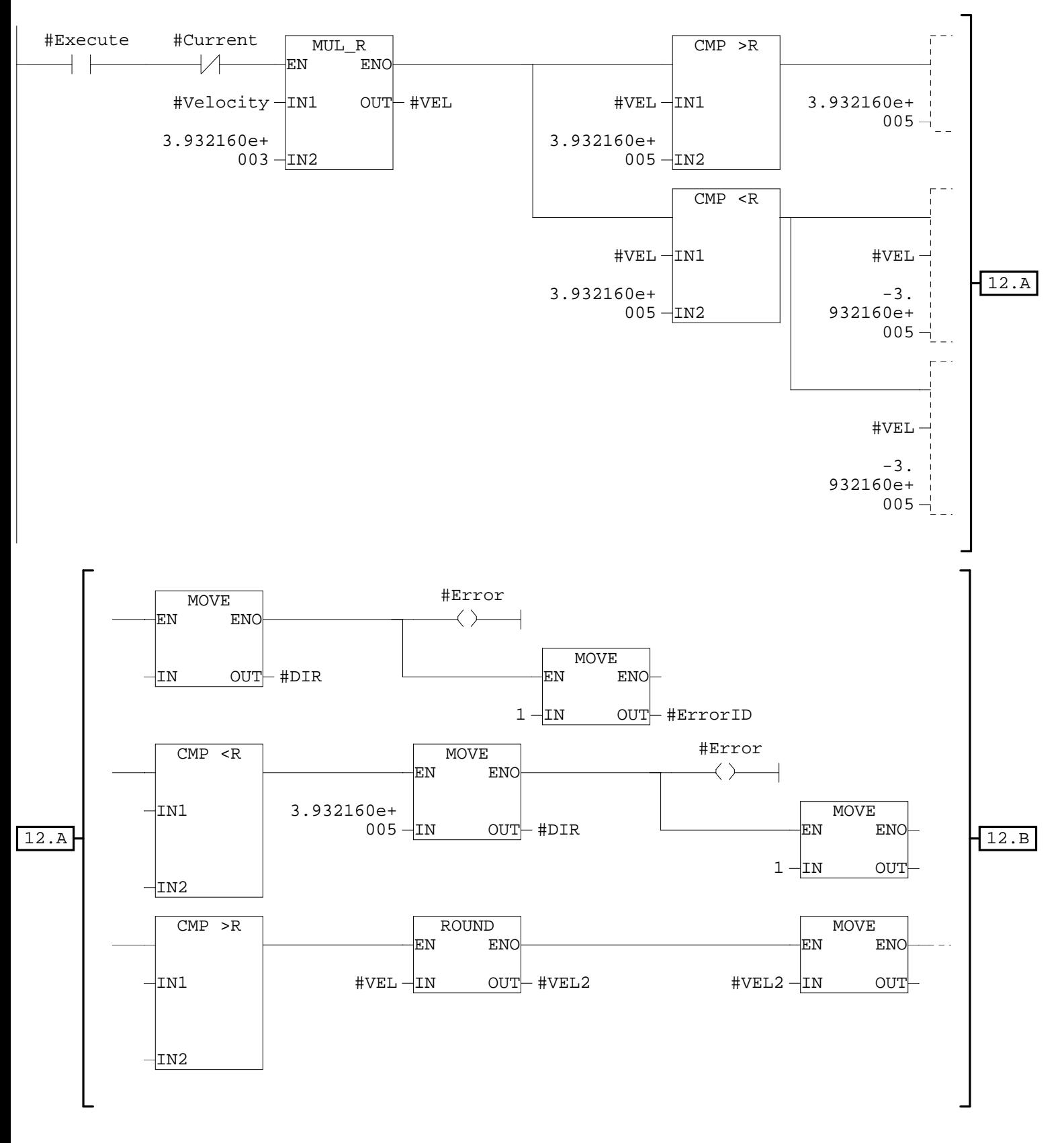

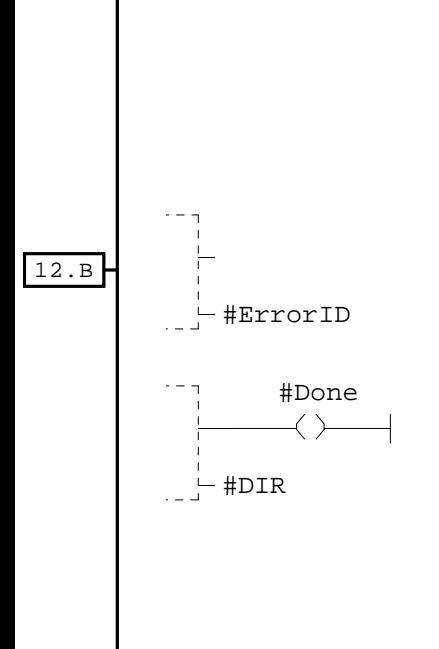

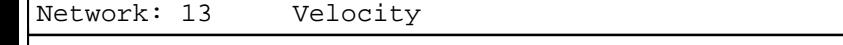

Bit Current = true Bude pouzita aktualni, posledne nastavena, rychlost osy

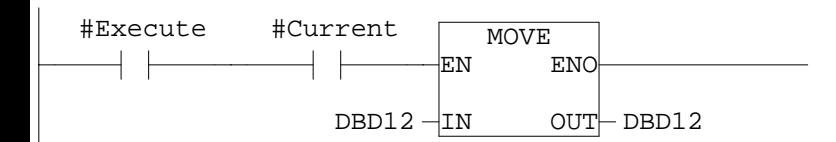

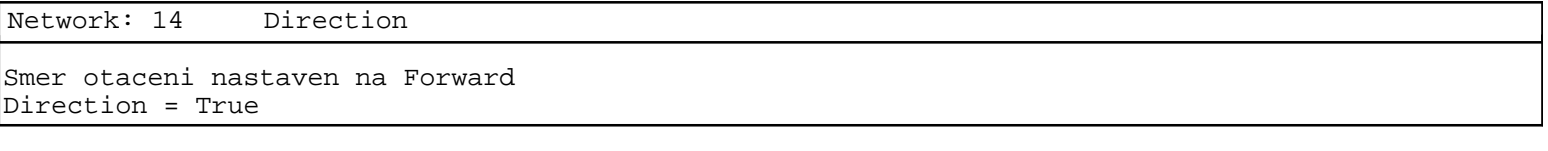

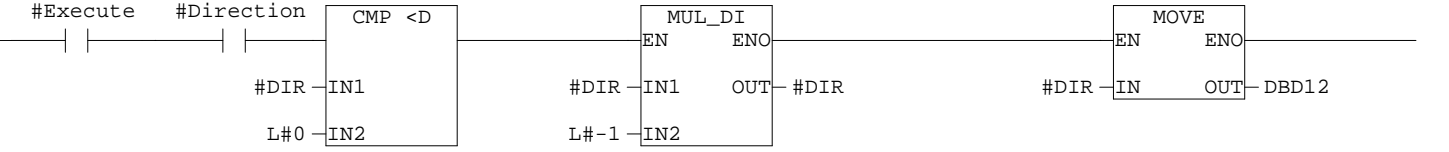

Network: 15 Direction

Smer otaceni nastaven na Backward Direction = False

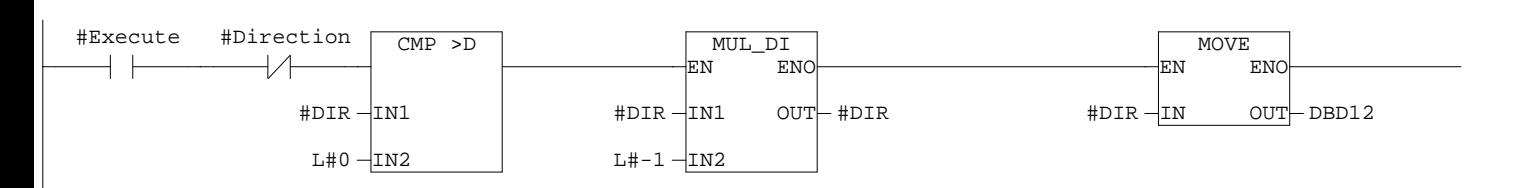

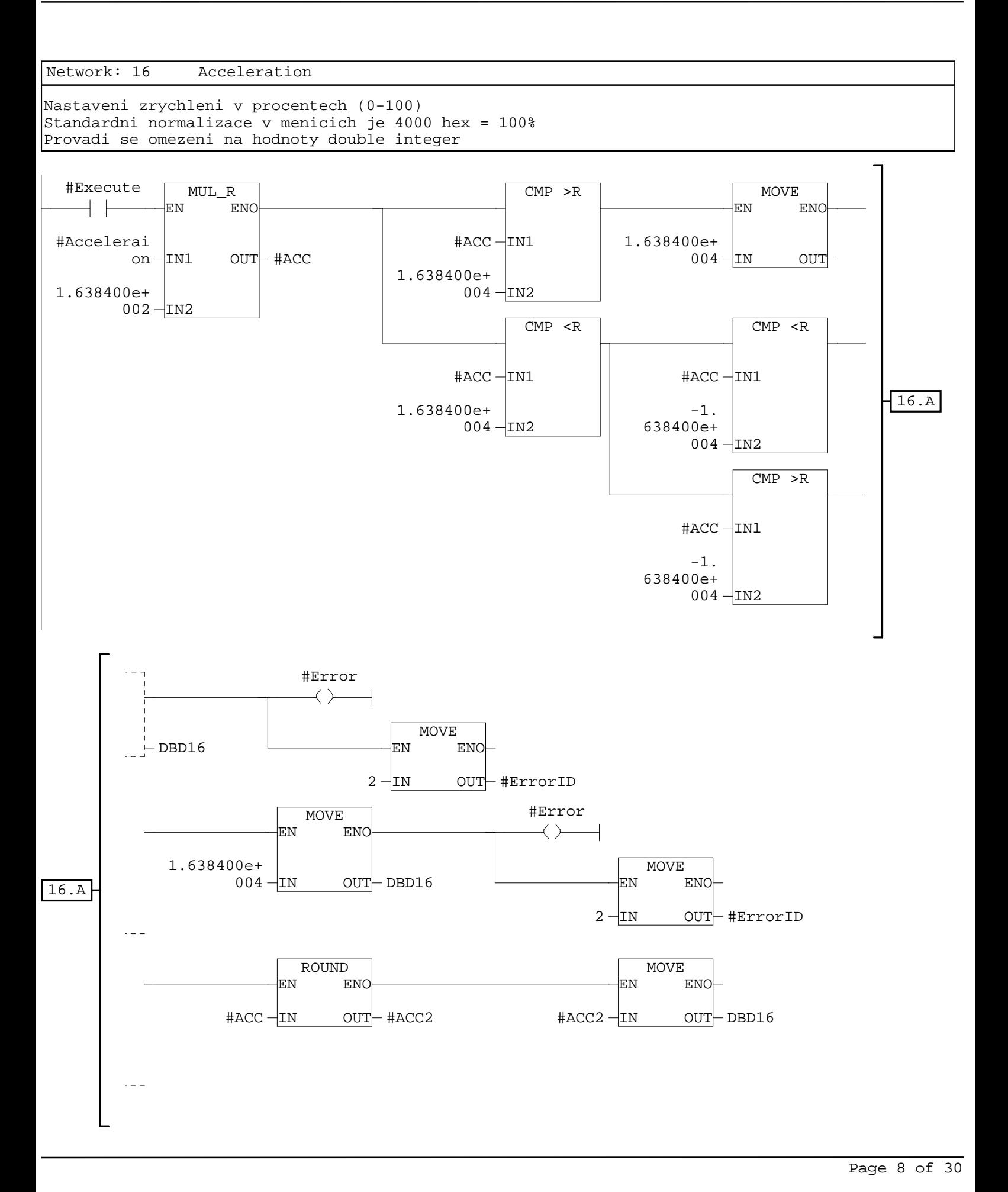

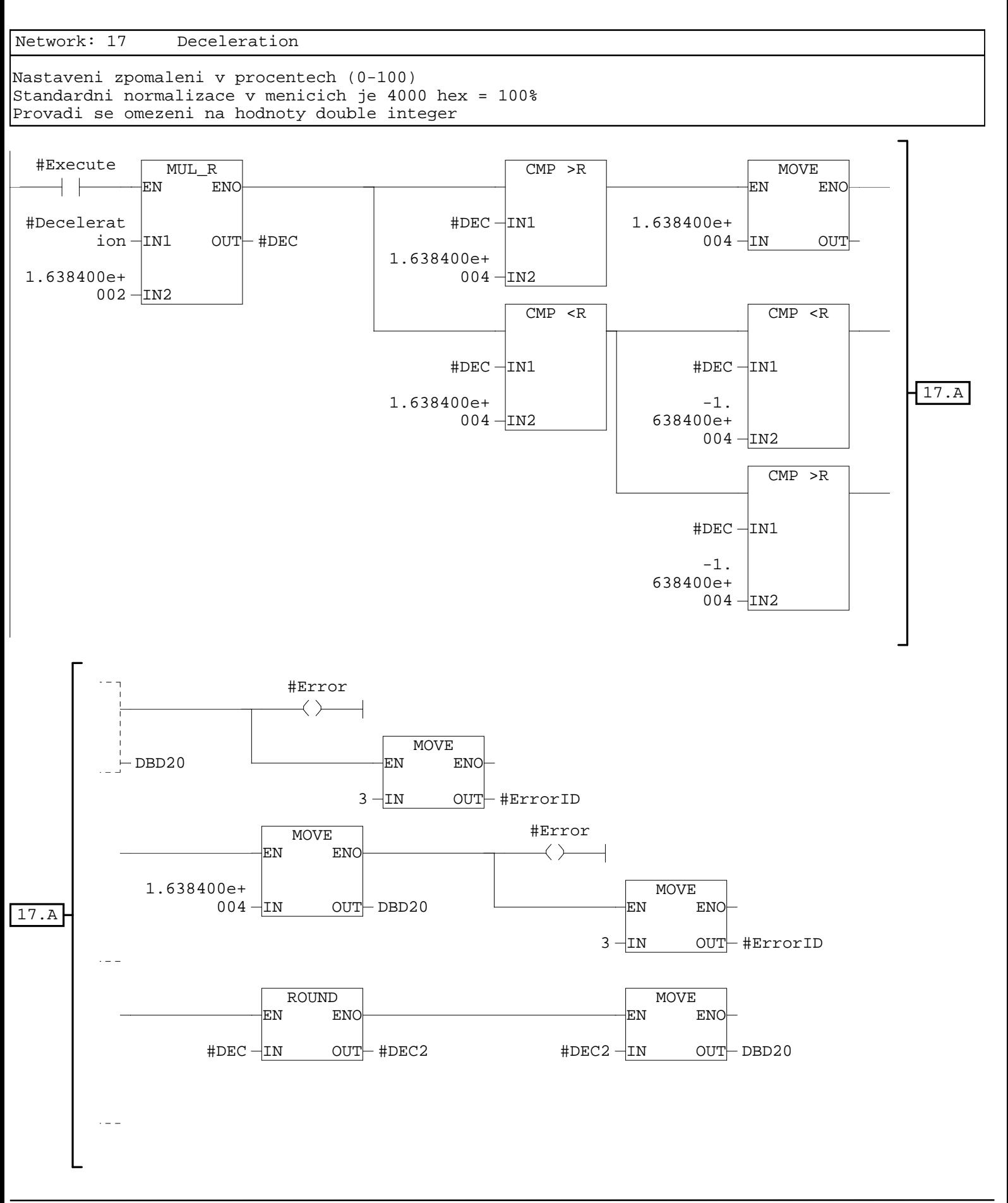

 $\overline{1}$ 

Network: 18 Konec END  $\overline{\bigcup}$ Network: 19 Telegram 110 T110 #HELP #Active $+$   $\vdash$  $\longleftrightarrow$ #HELP

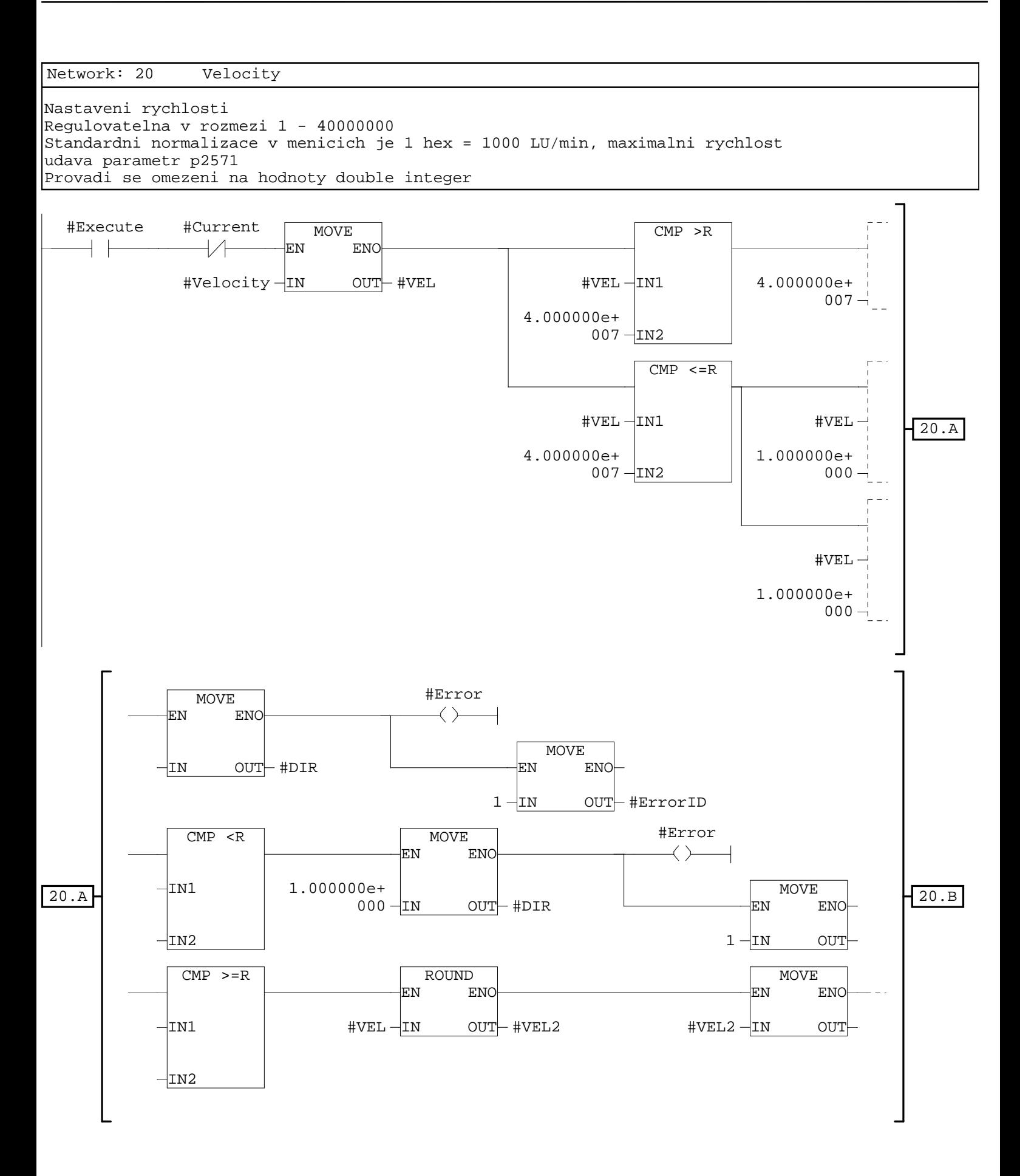

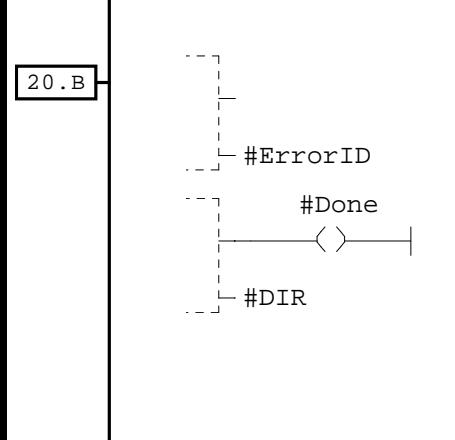

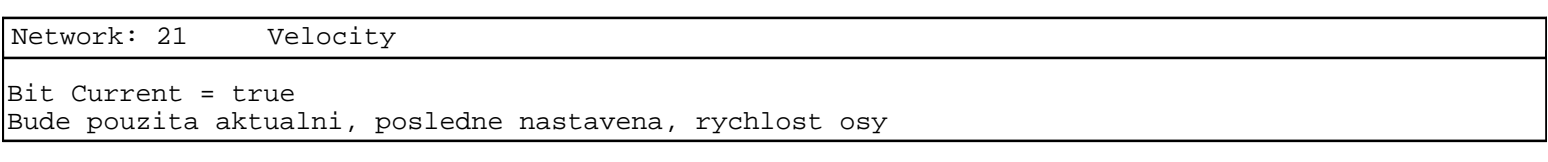

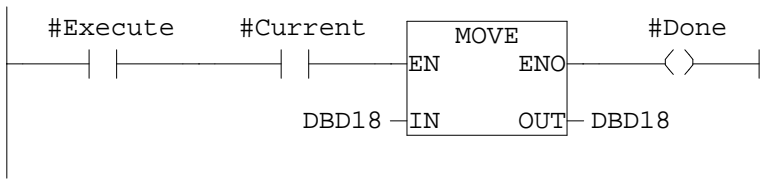

Network: 22 Direction

Smer otaceni nastaven na Forward Direction = True

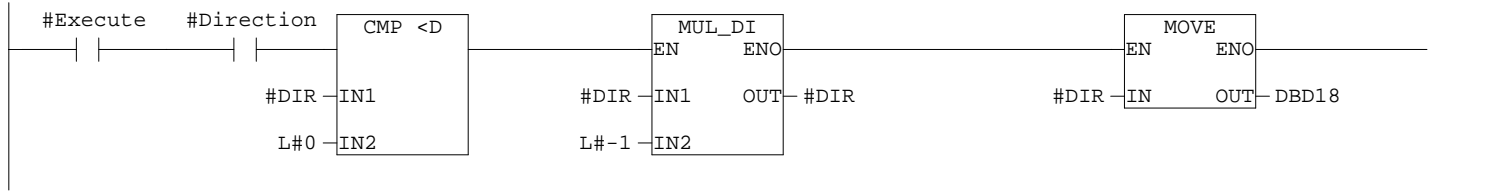

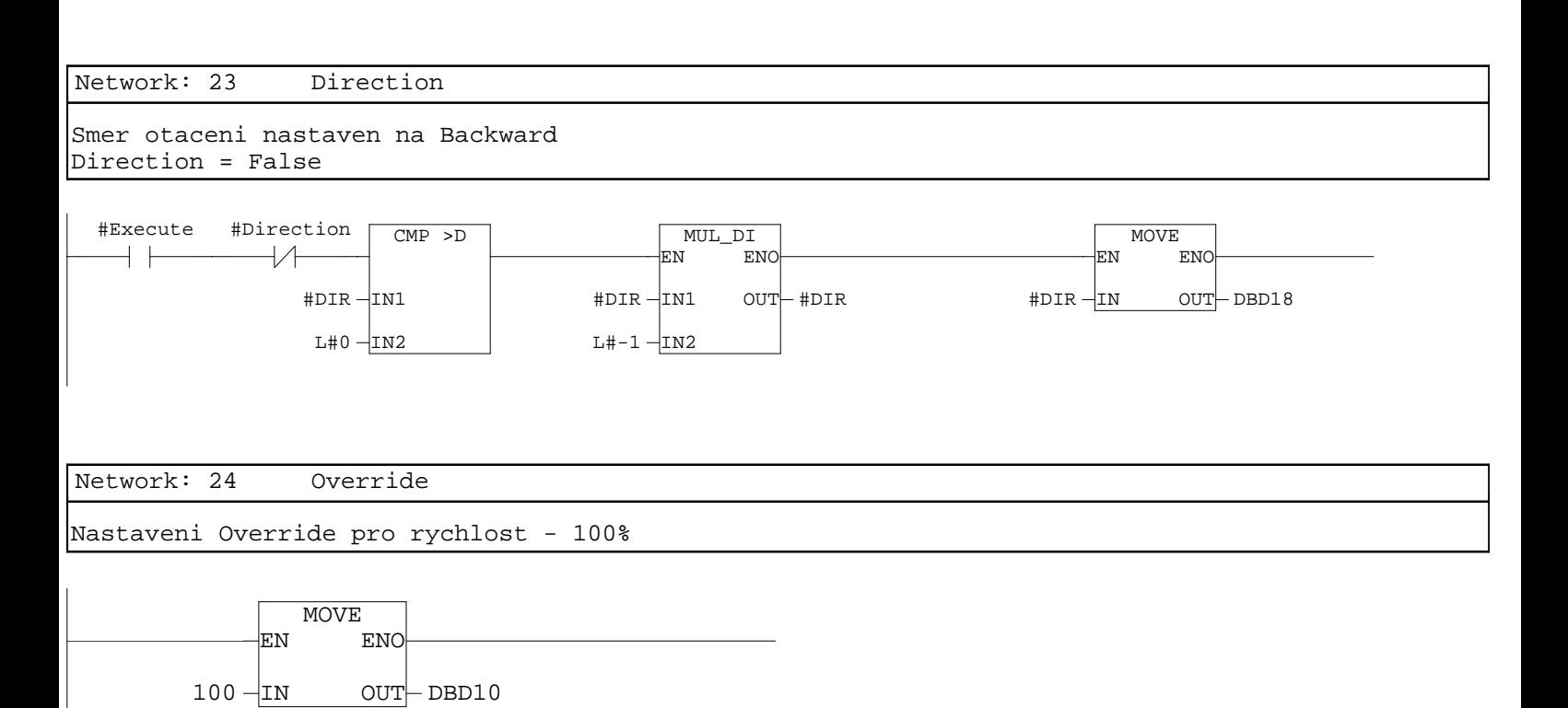

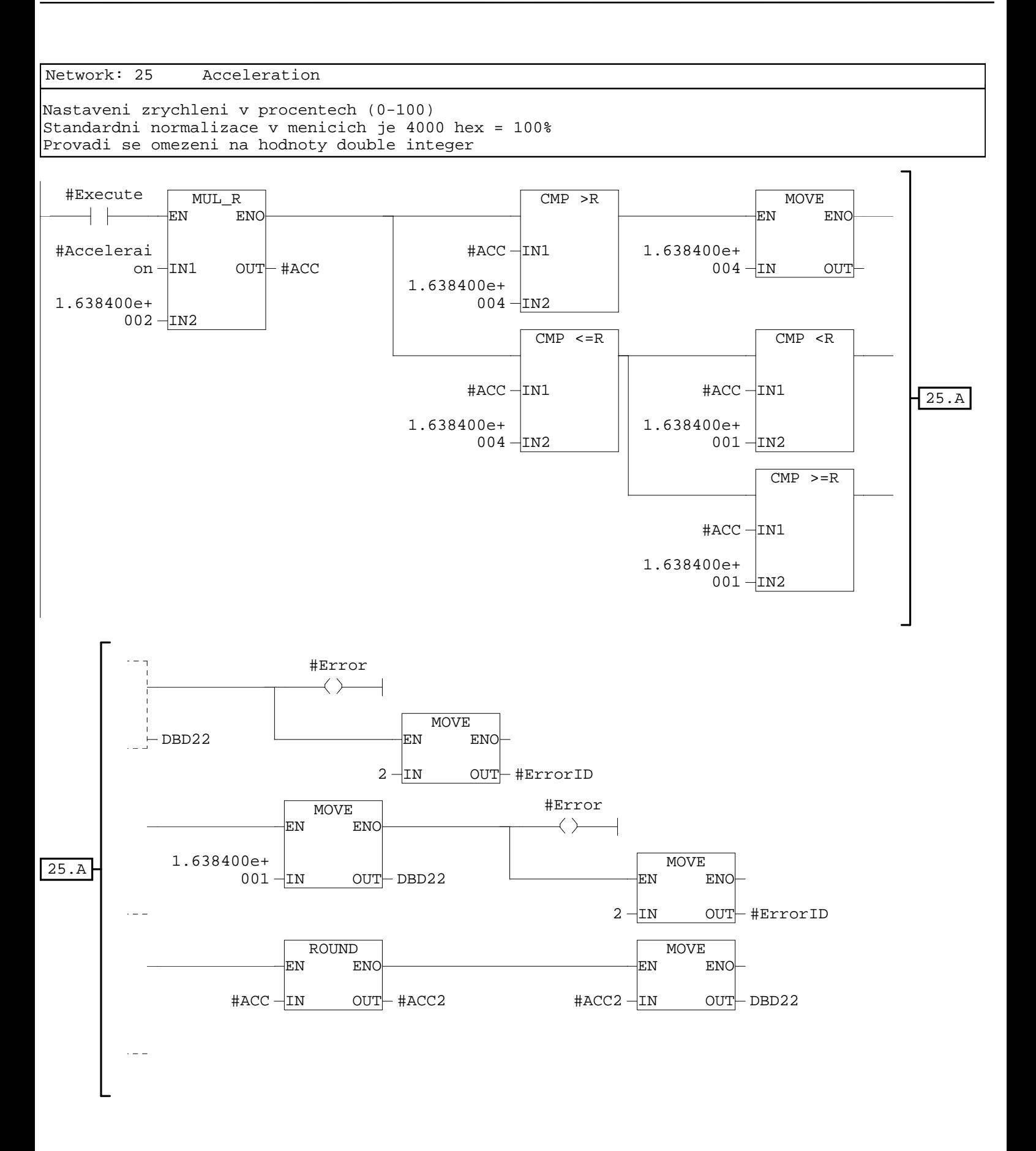

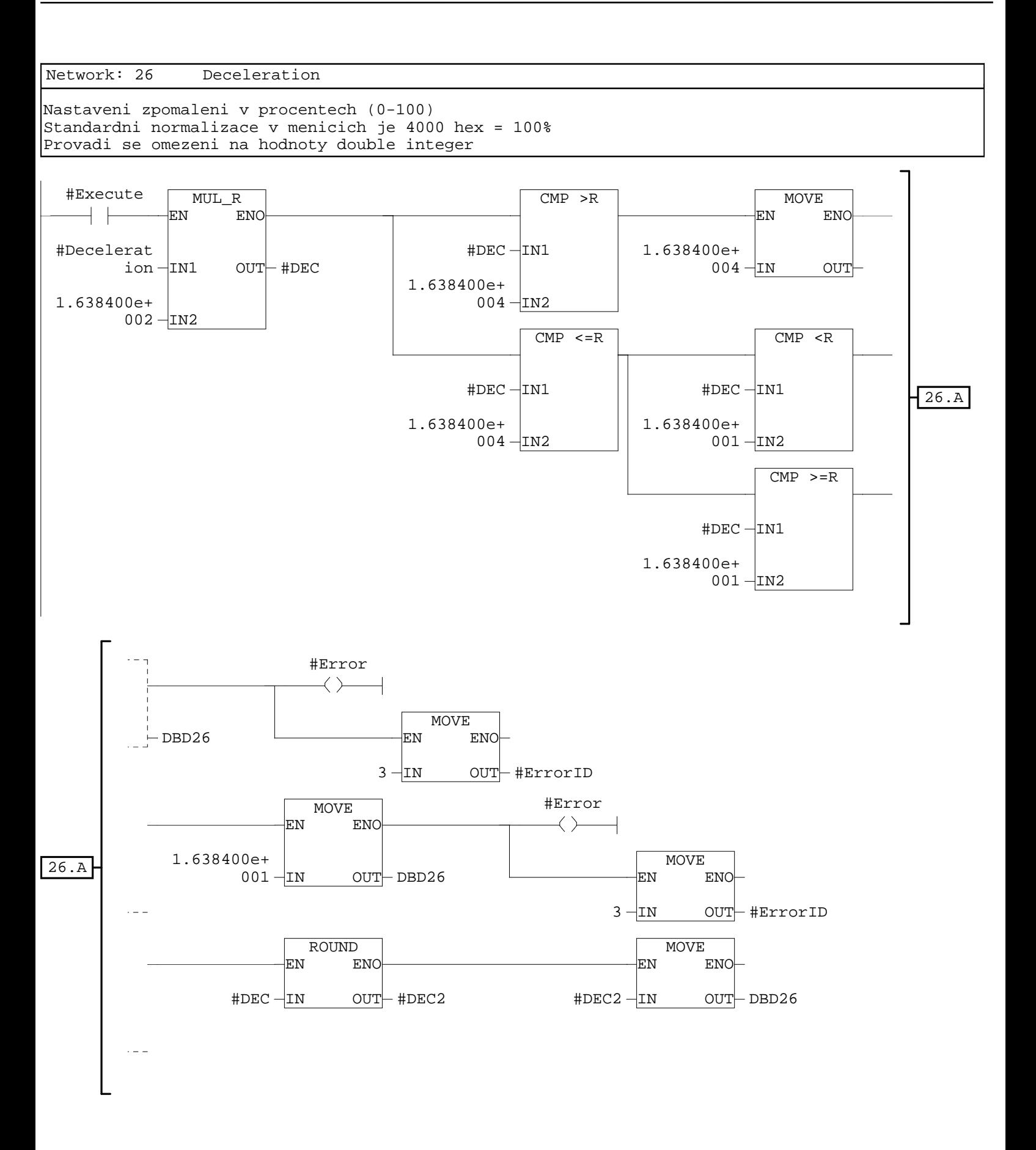

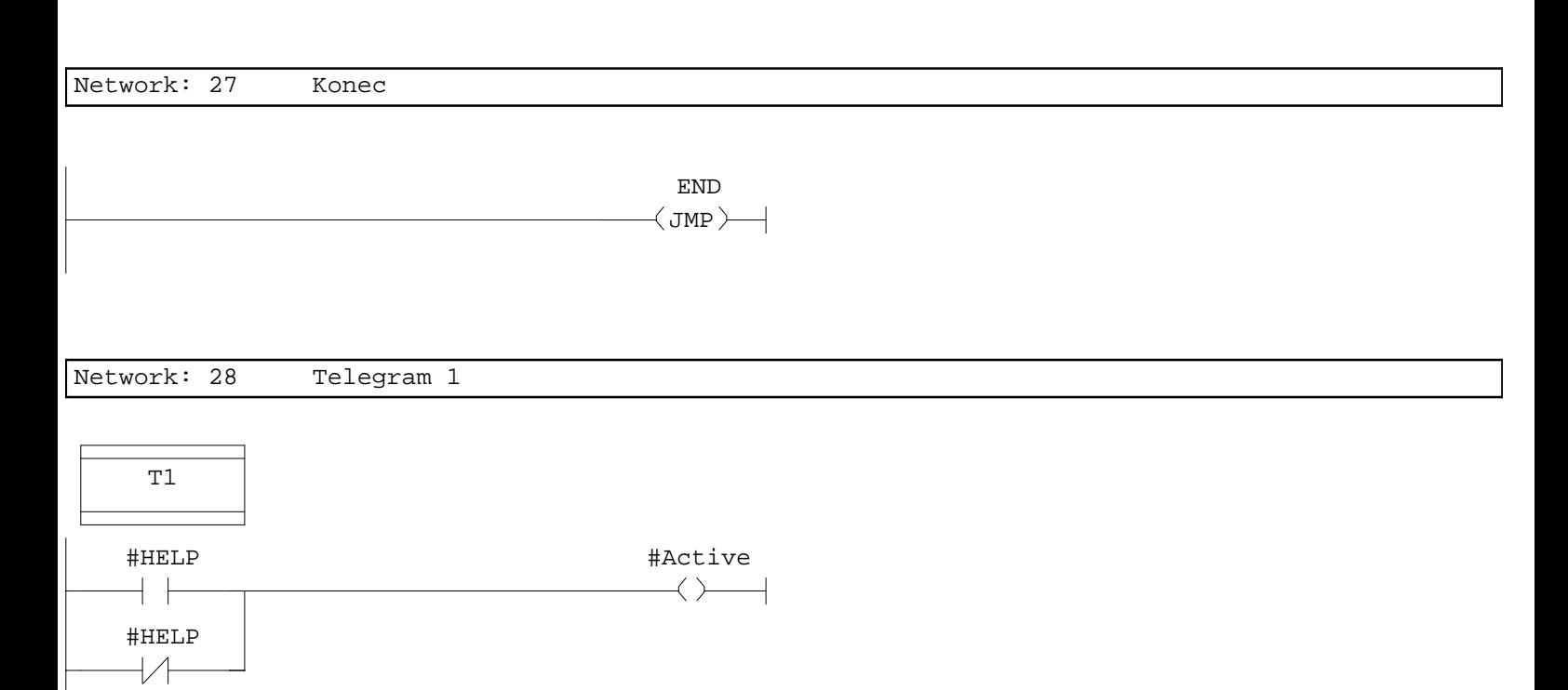

Network: 29 Velocity

Nastaveni rychlosti Standardni normalizace v menicich je 4000H (16384) => 100%, maximalni rychlost udava parametr p2000 Provadi se omezeni na hodnoty double integer

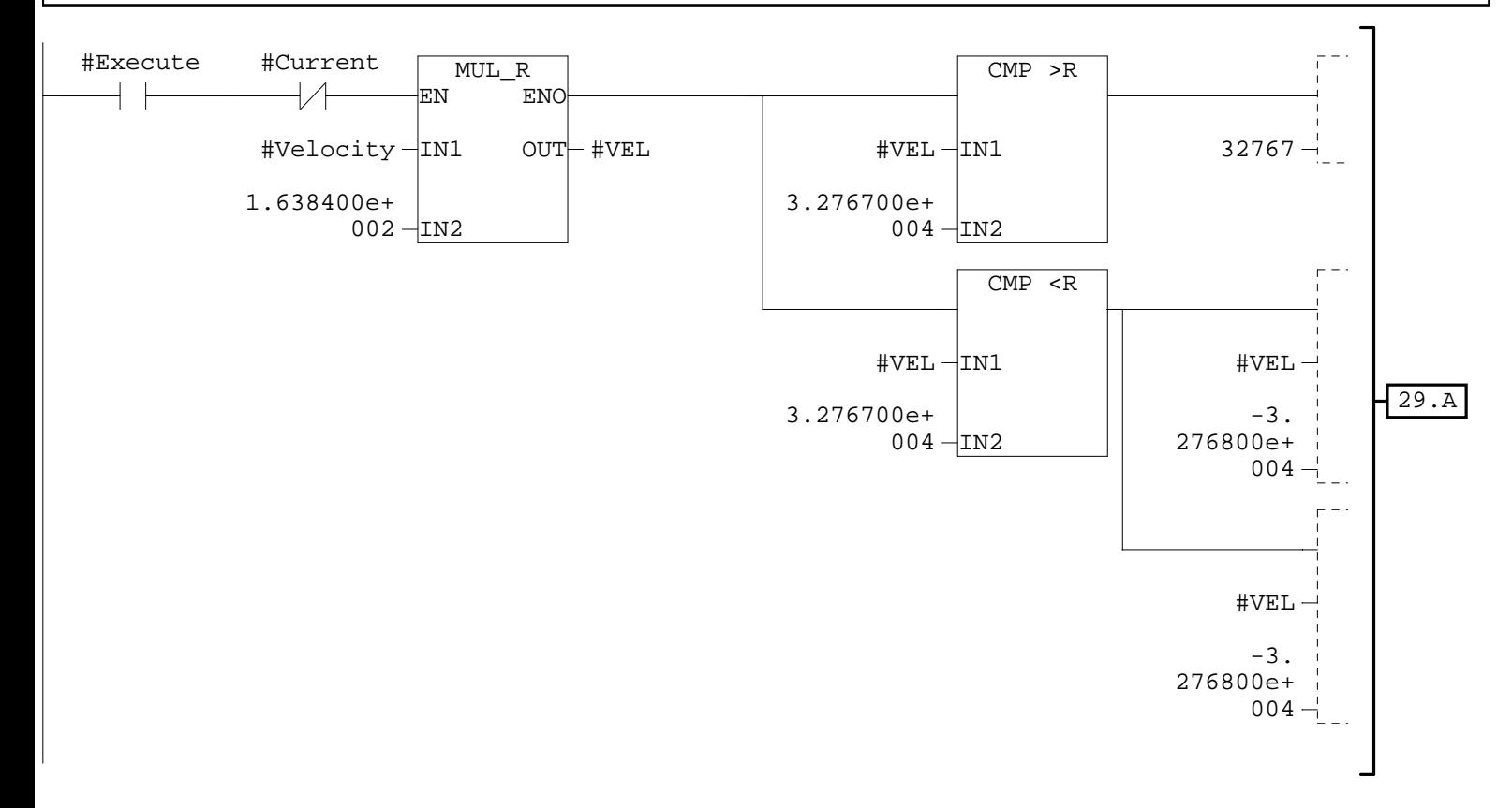

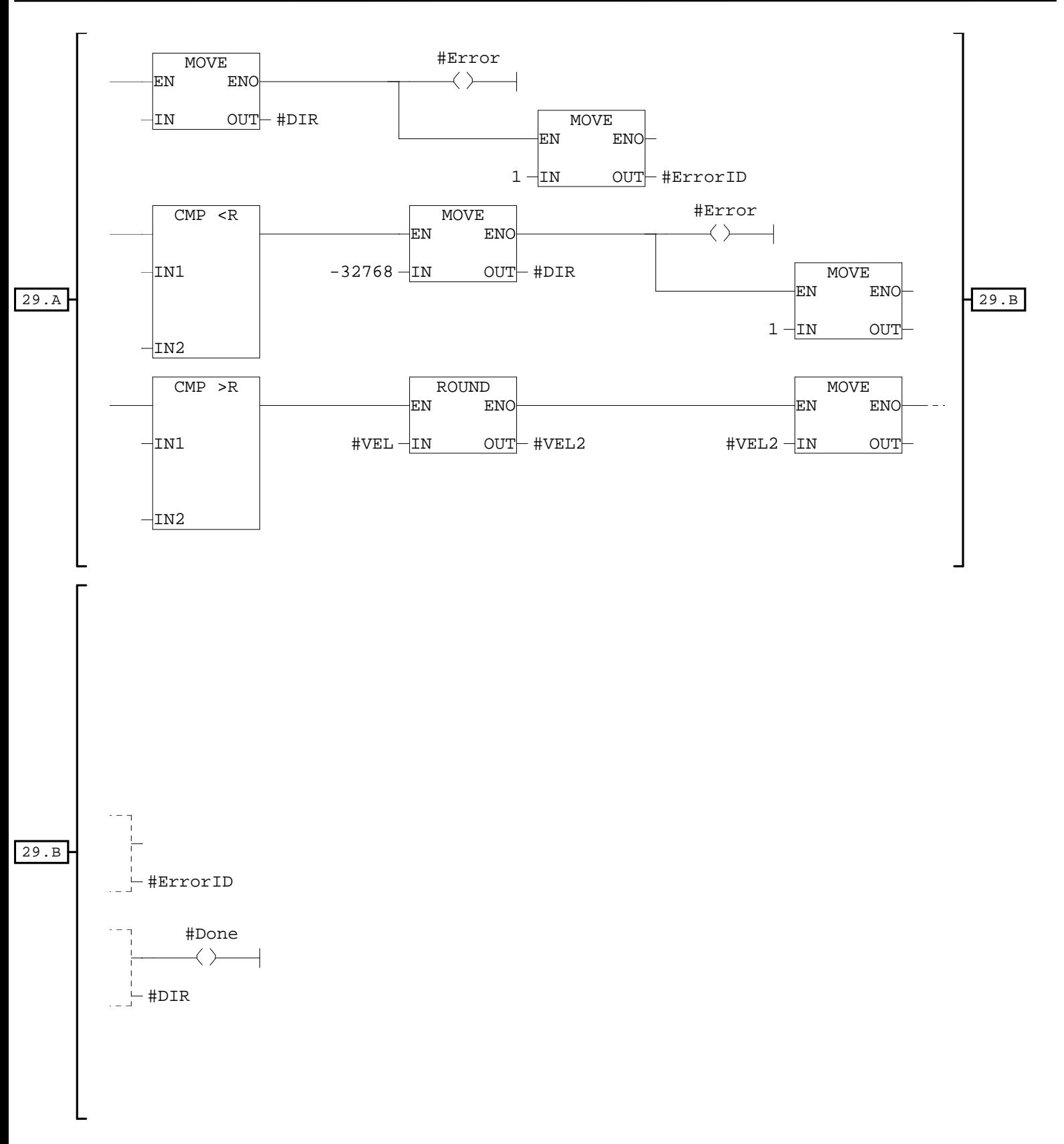

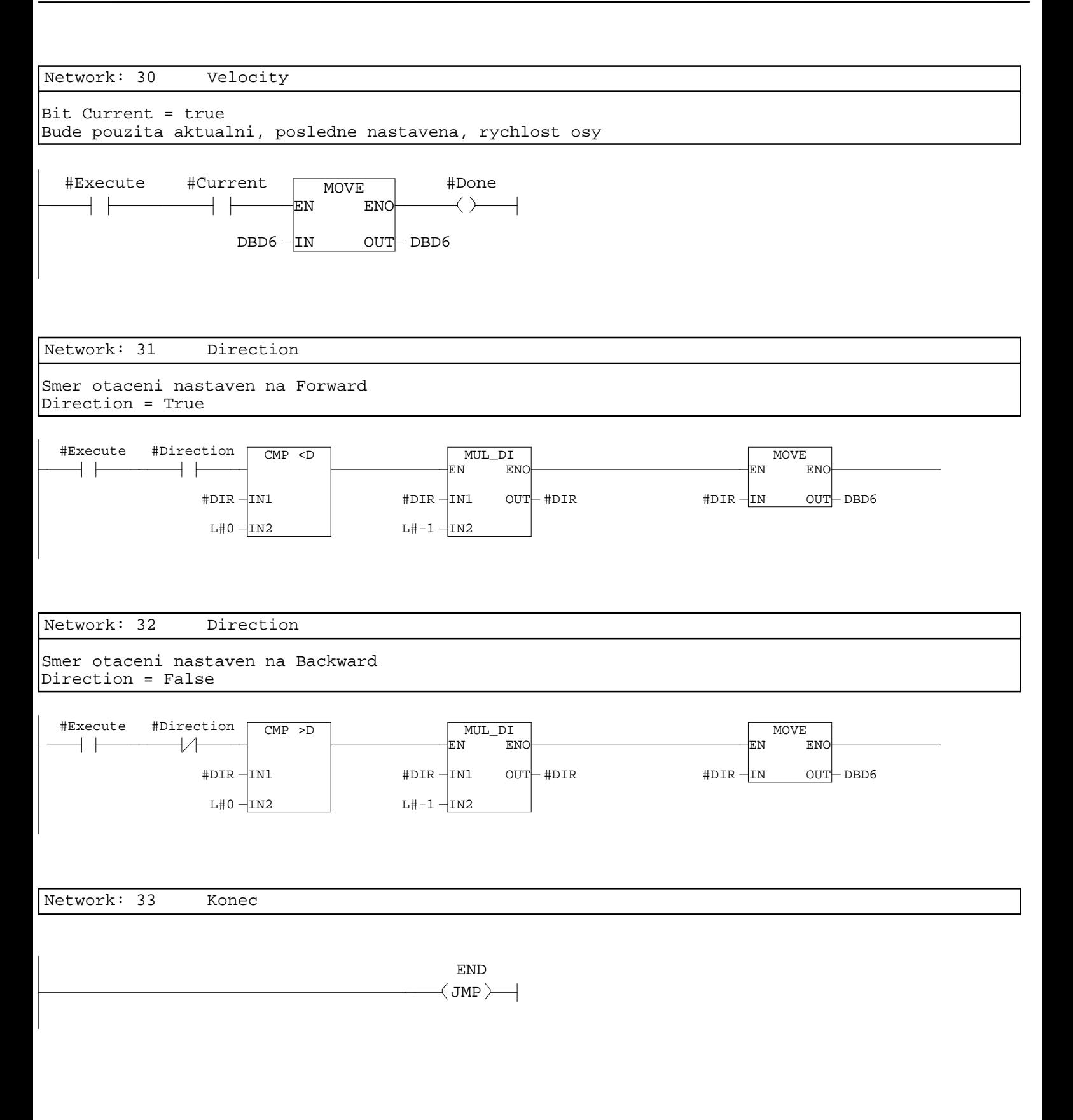

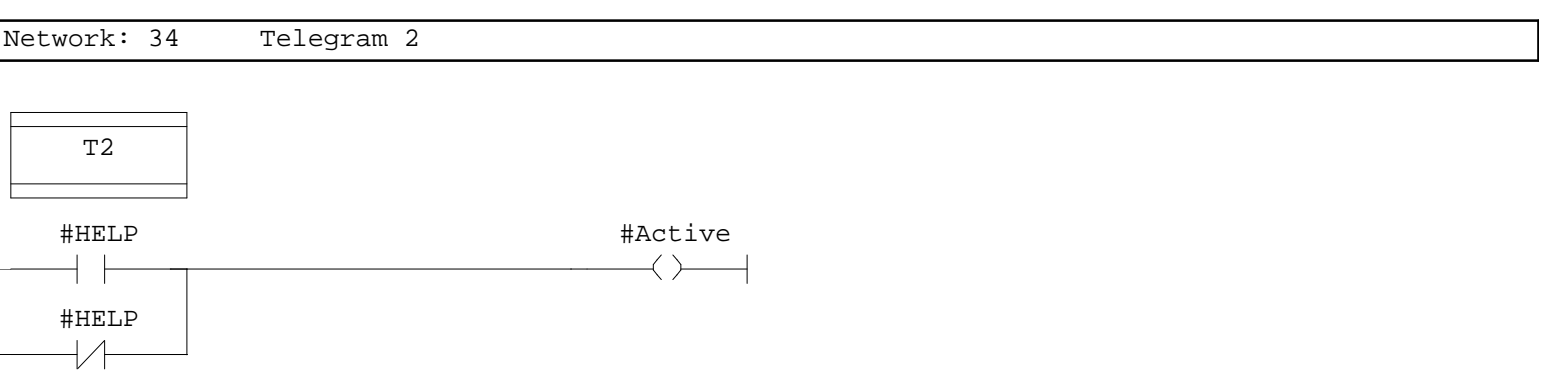

Network: 35 Velocity

Nastaveni rychlosti Standardni normalizace v menicich je 4000H (16384) => 100%, maximalni rychlost udava parametr p2000 Provadi se omezeni na hodnoty double integer

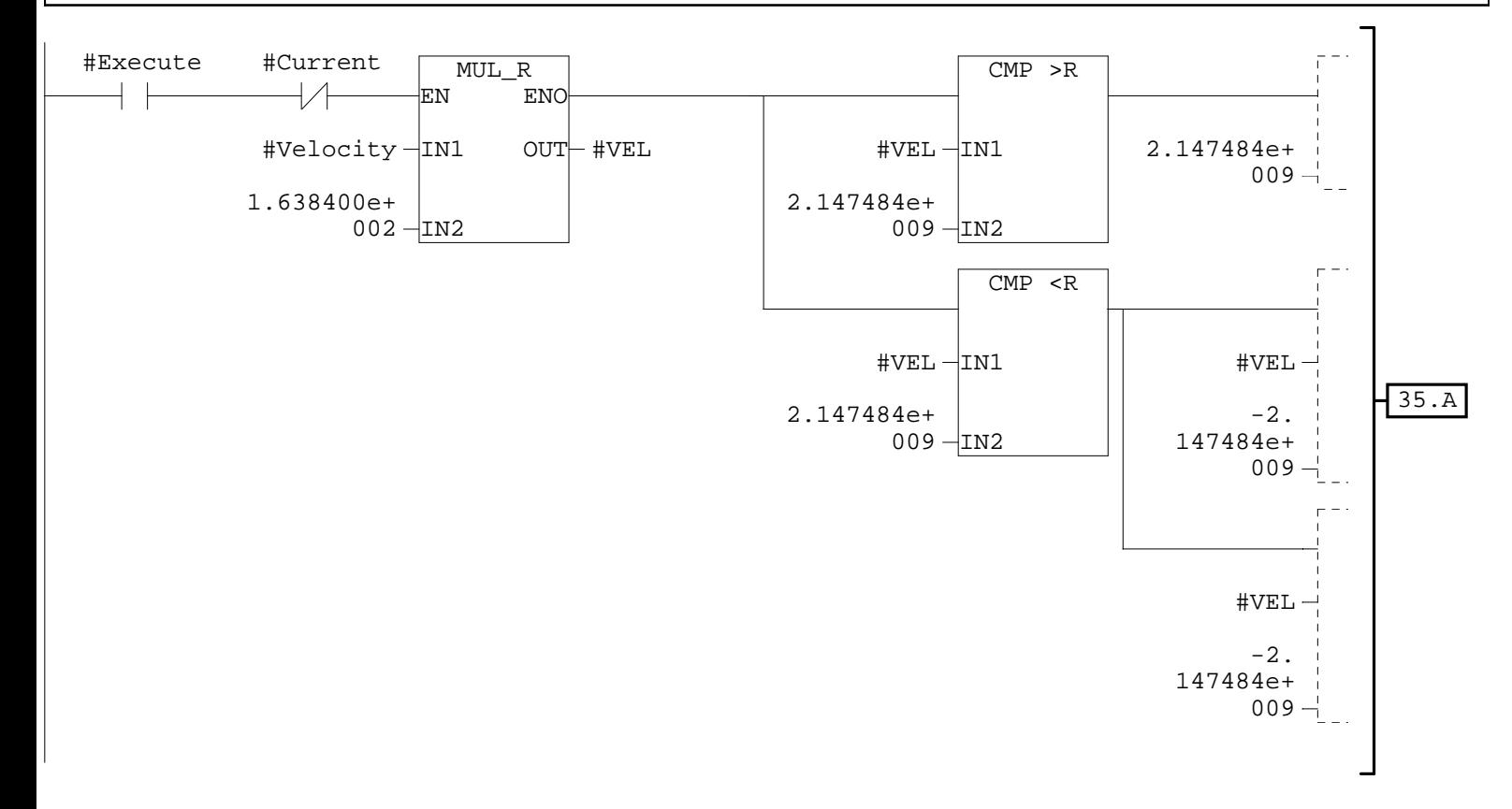

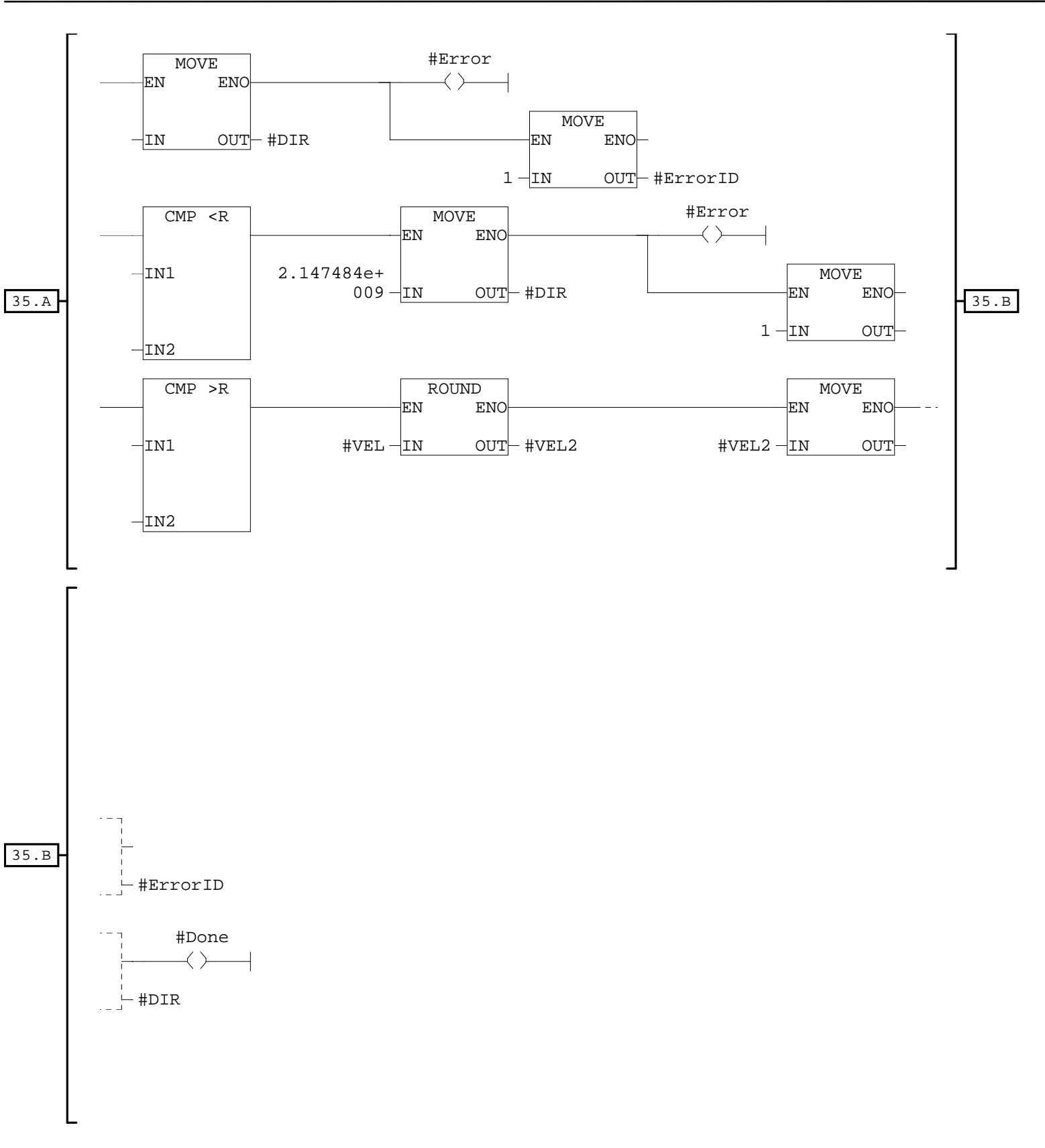

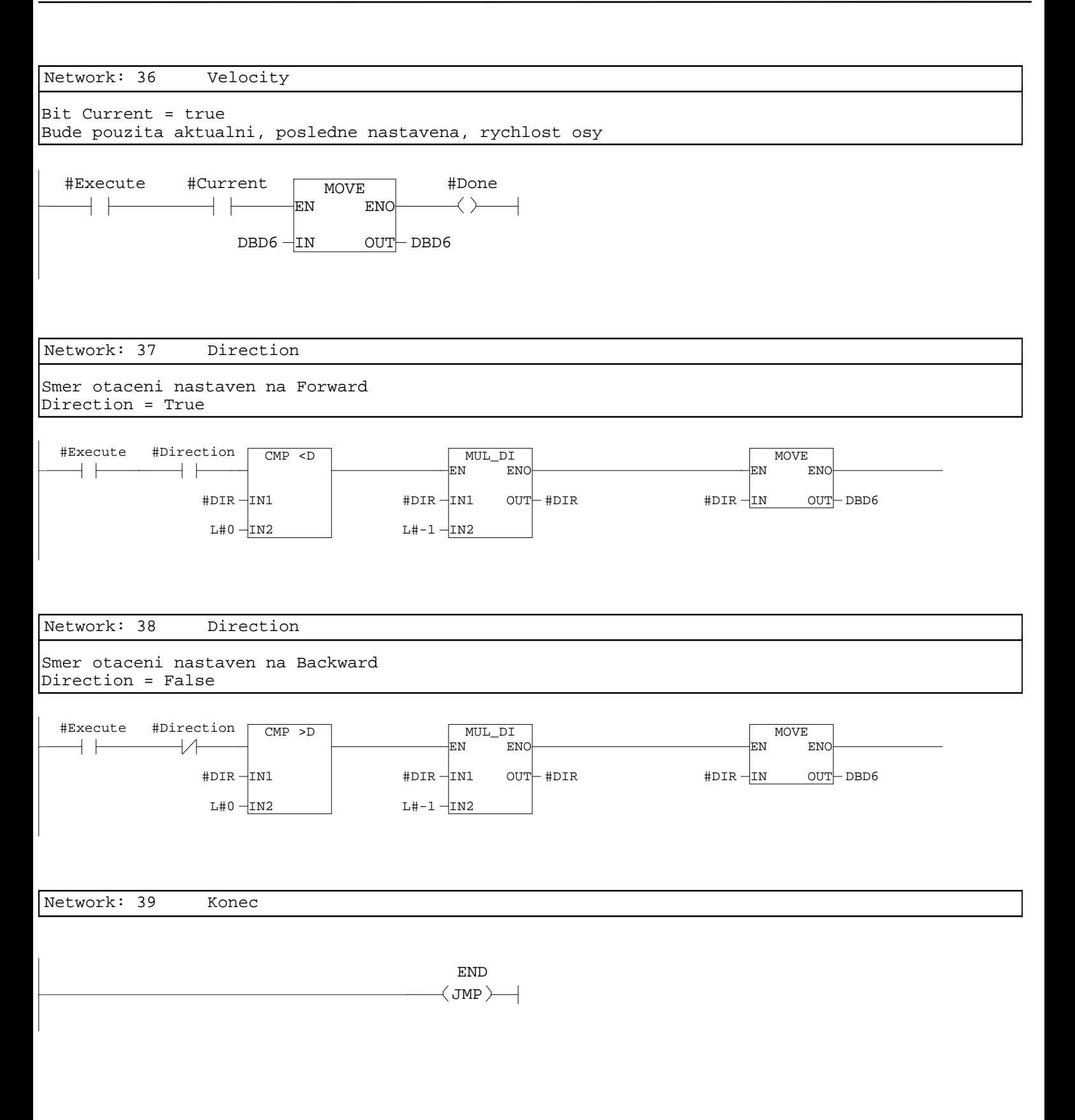

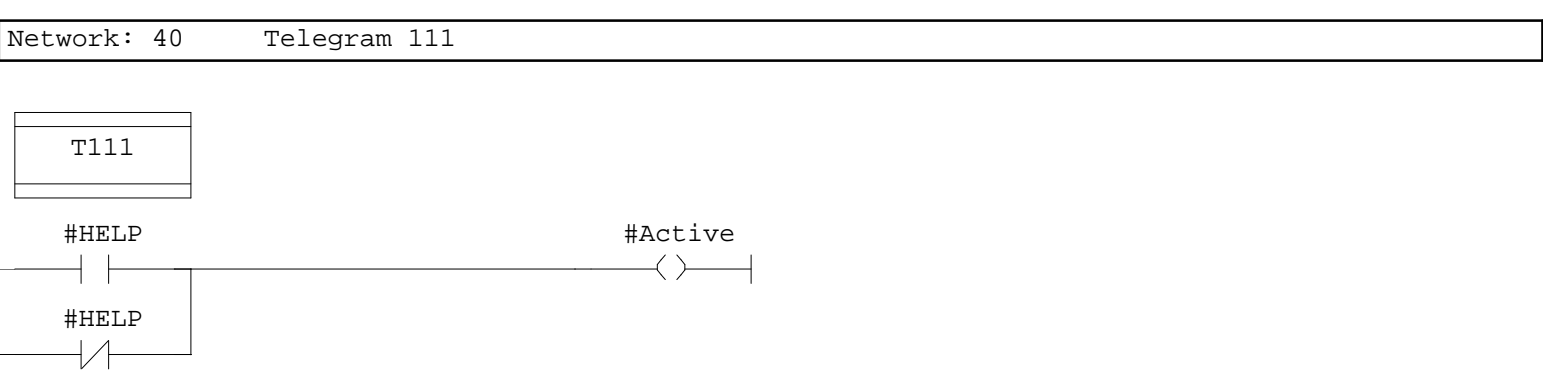

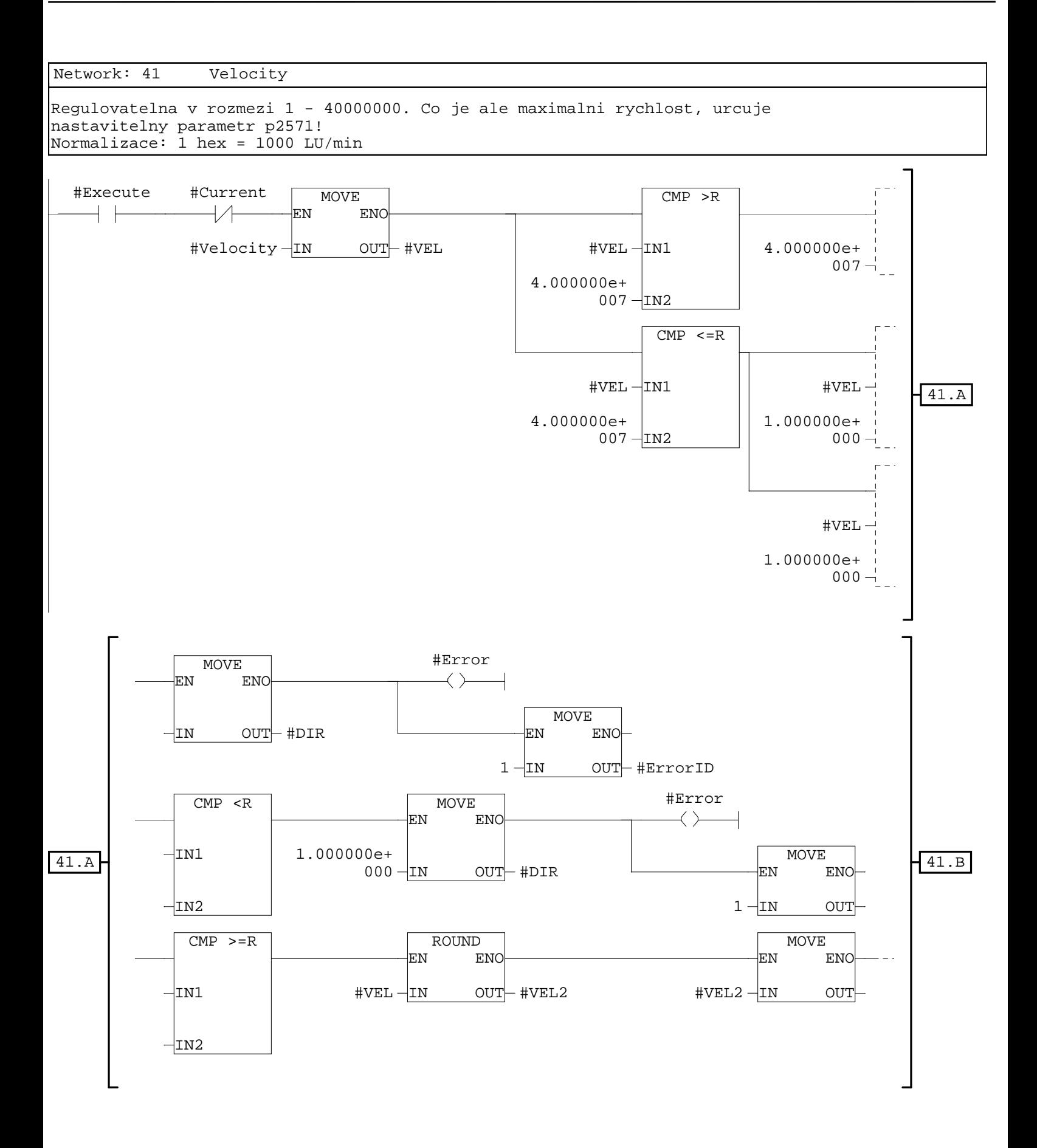

41.B #ErrorID #Done  $\rightarrow$  $+$  DIR

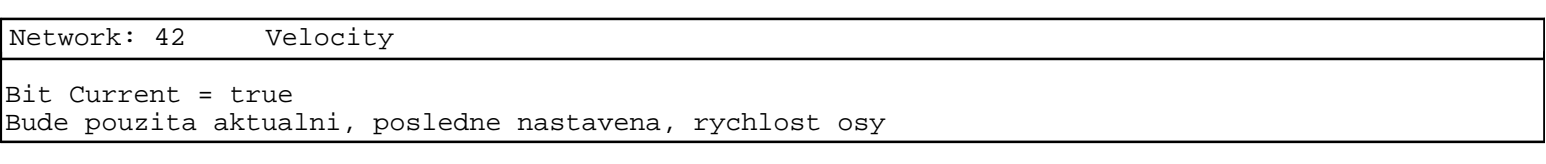

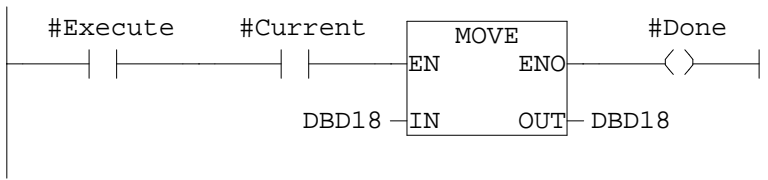

Network: 43 Direction

Smer otaceni nastaven na Forward Direction = True

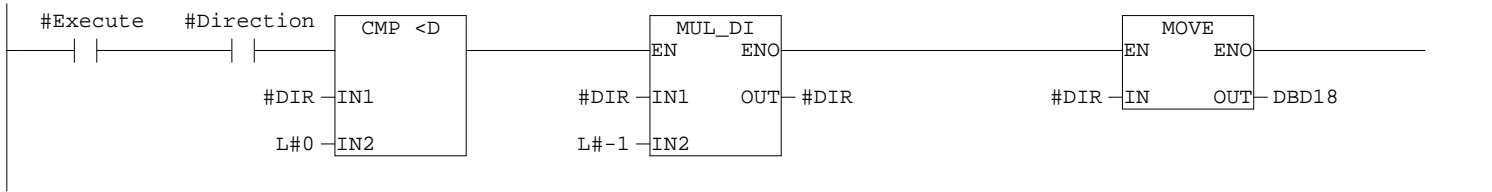

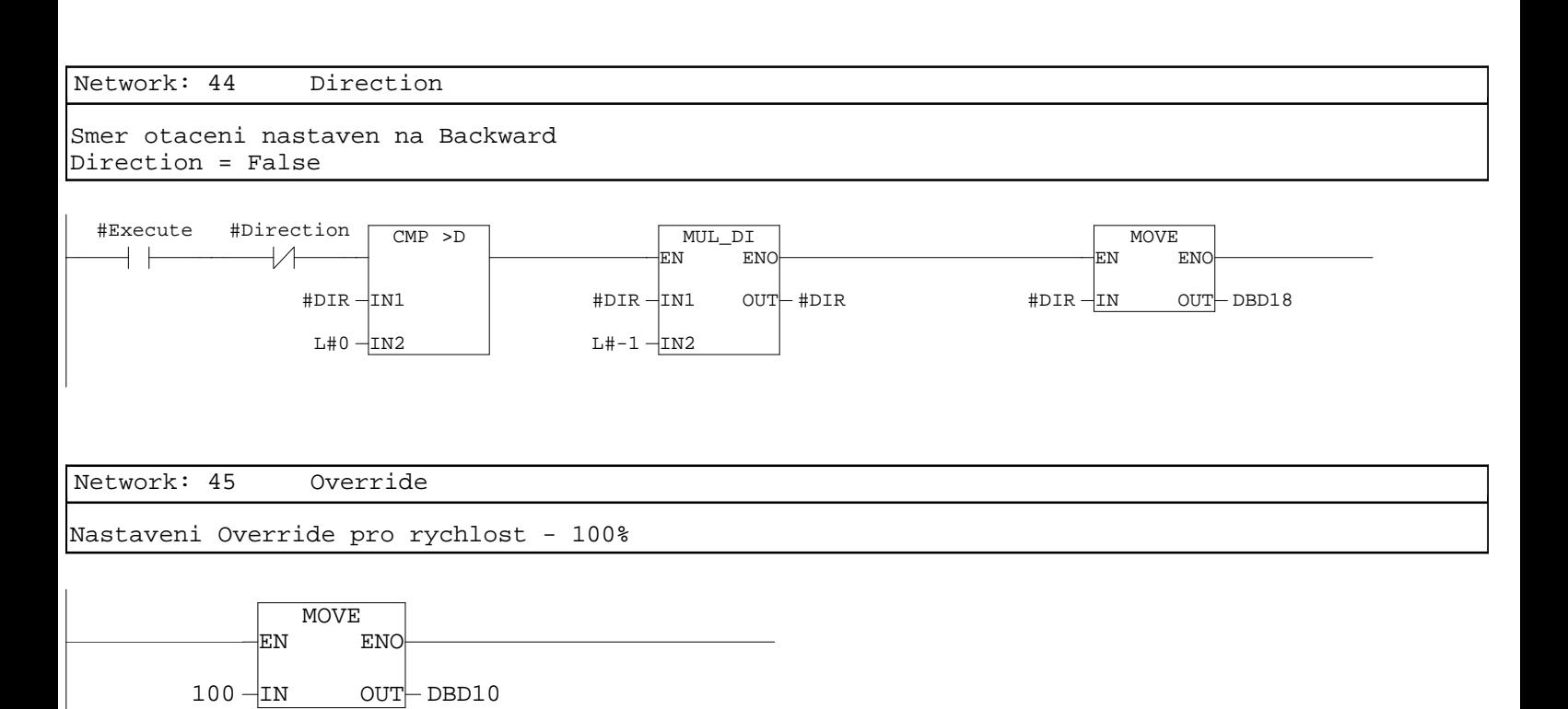

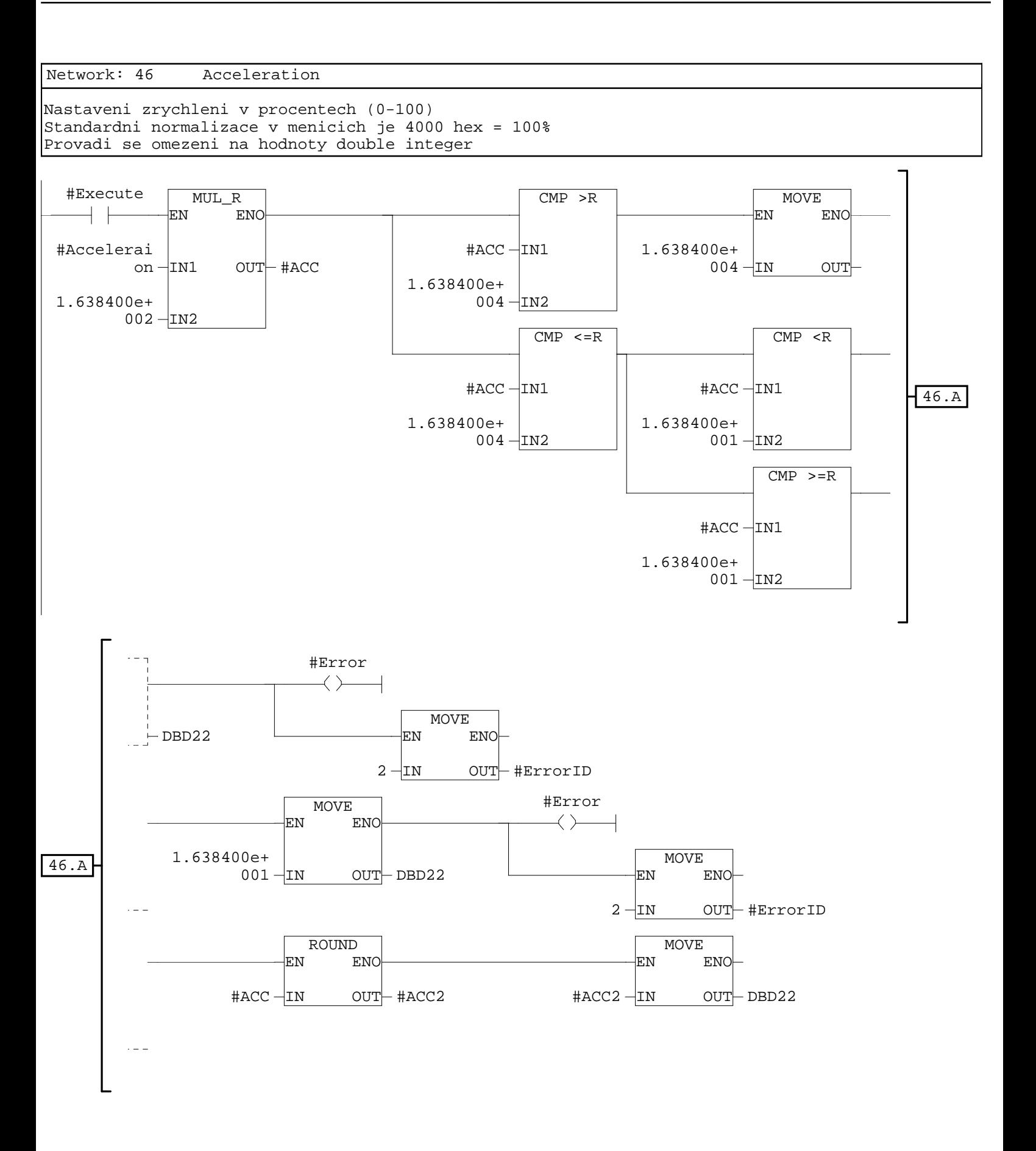

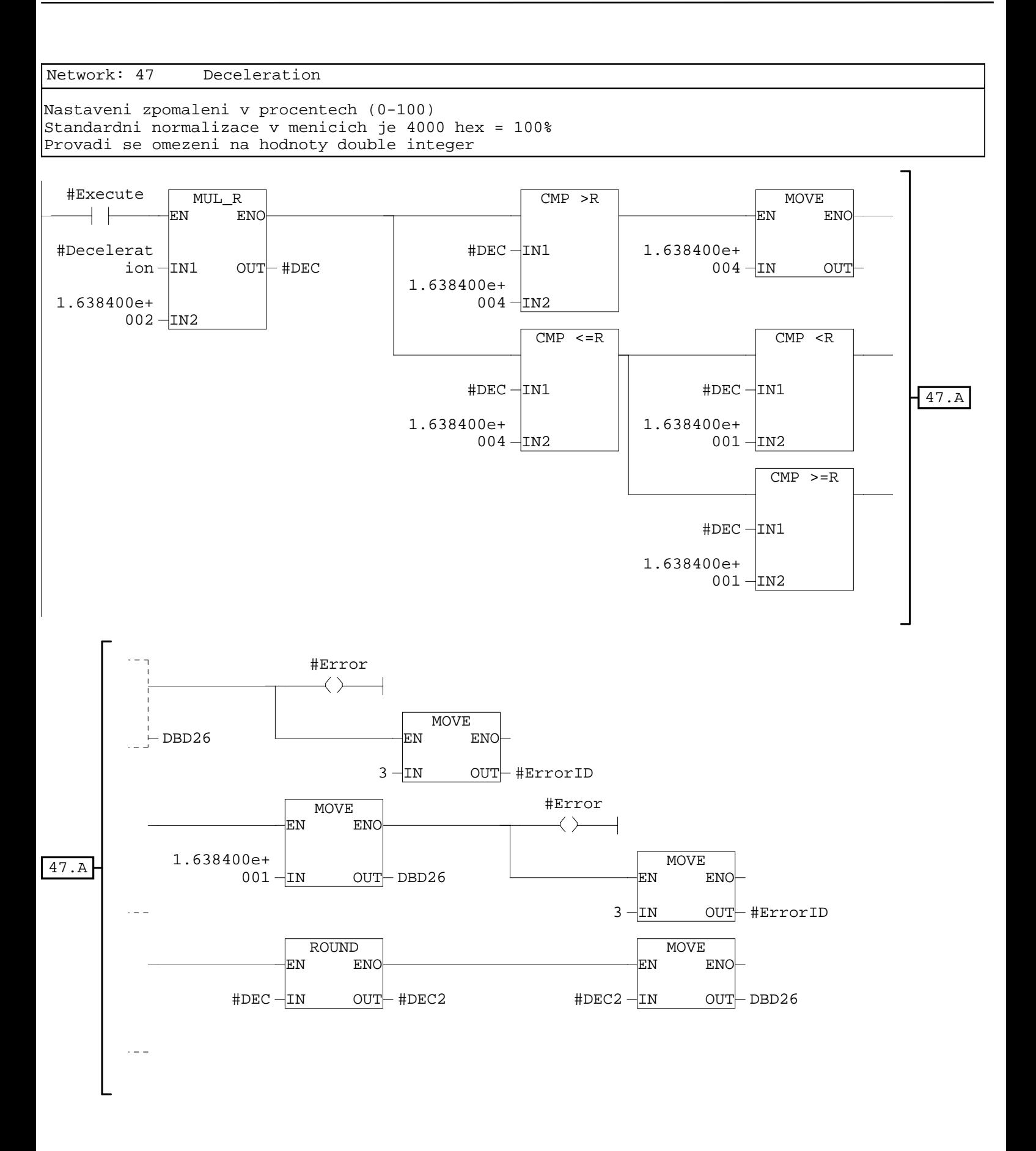

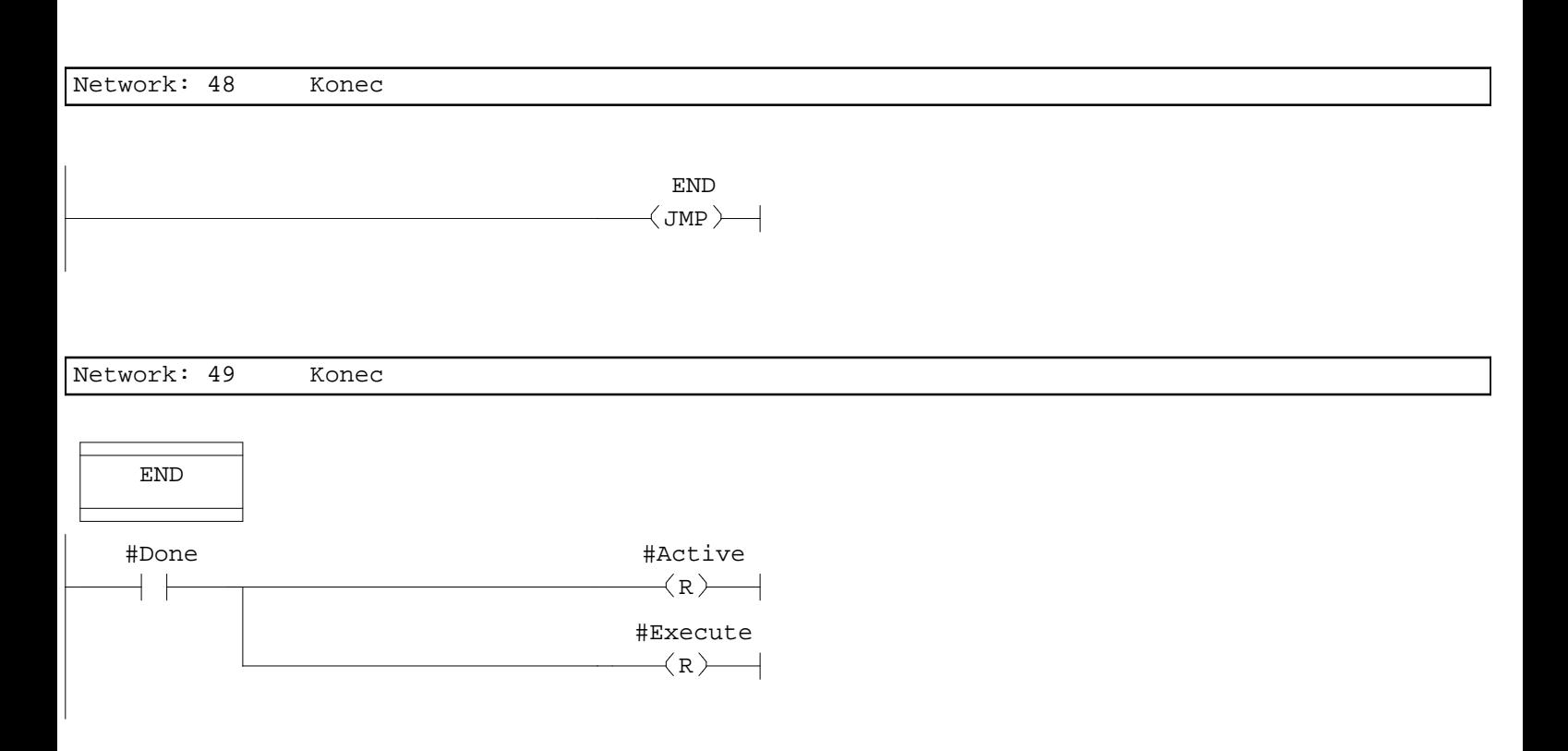

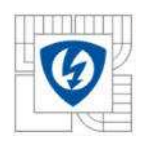

## A.5 Funkce – Jog

## **FC4 - <offline>**

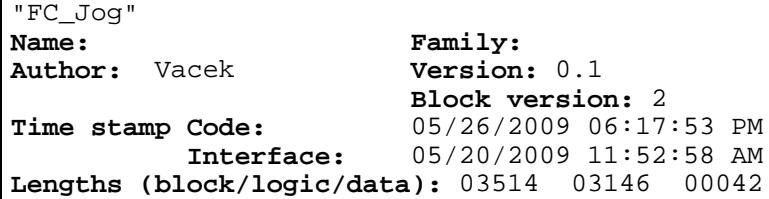

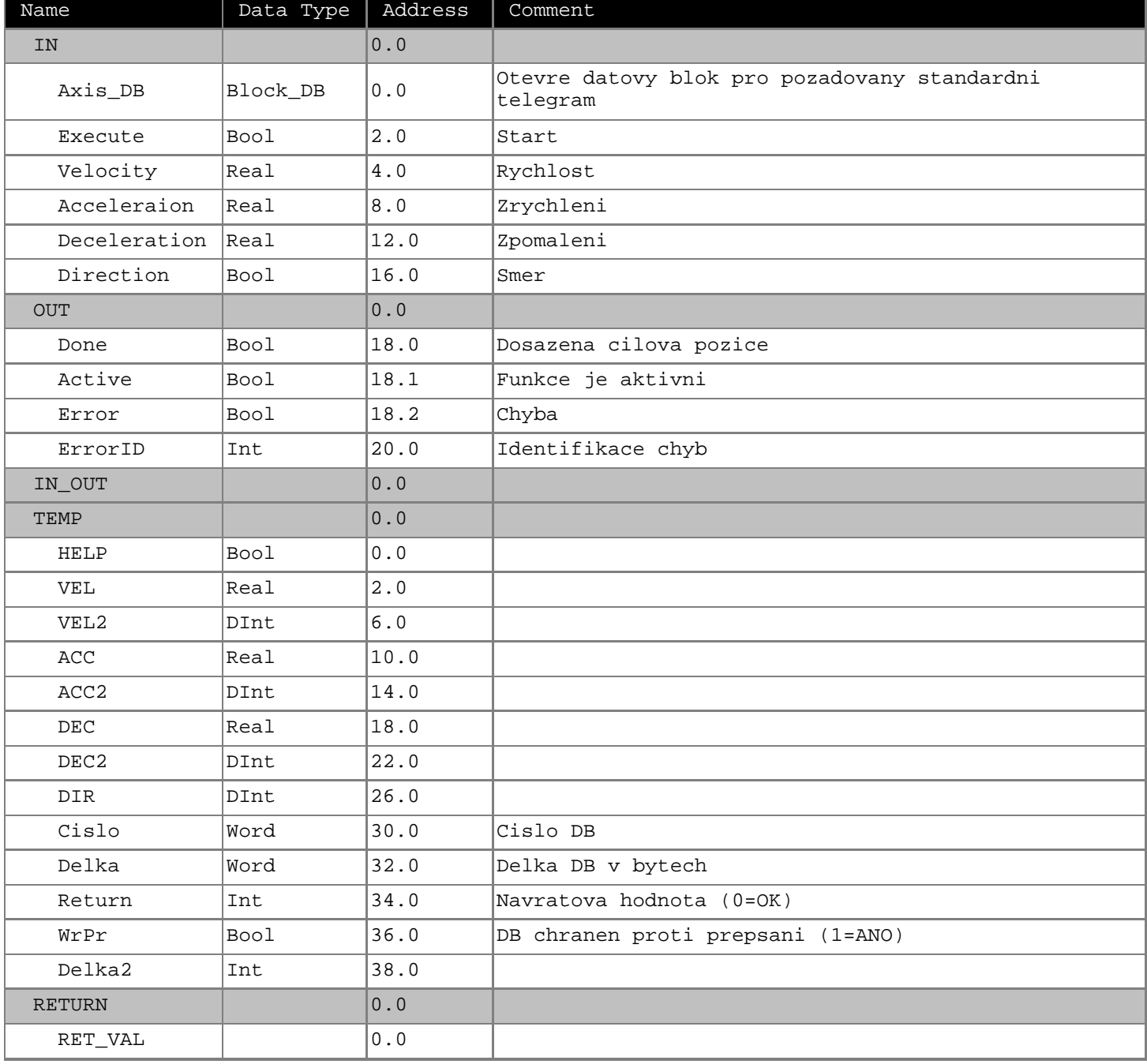

## **Block: FC4**

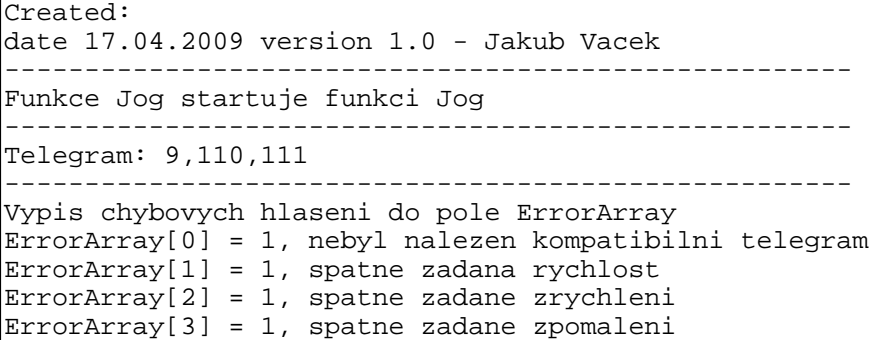

Network: 1 Otevri DB

Funkce otevre datovy blok pro pozadovany standardni telegram

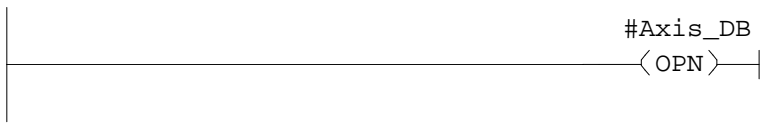

Network: 2

Do pomocne promenne Cislo ulozi cislo DB

L DBNO<br>T #Cisl

#Cislo

Network: 3

Zjisteni delky datoveho bloku

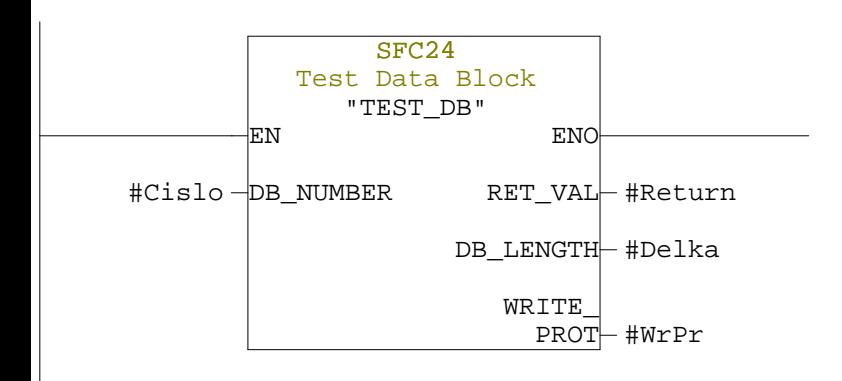

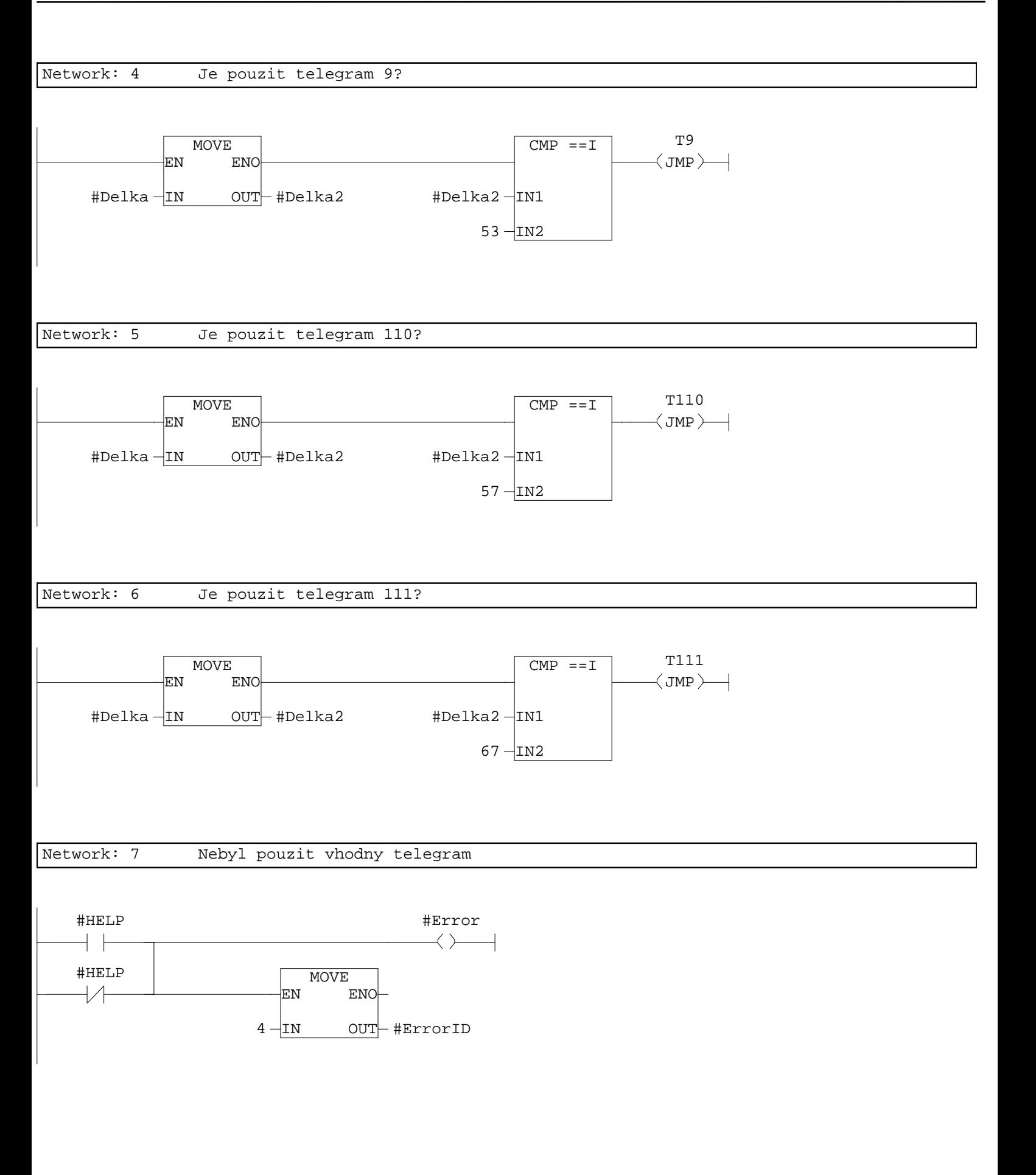

Network: 8 Konec

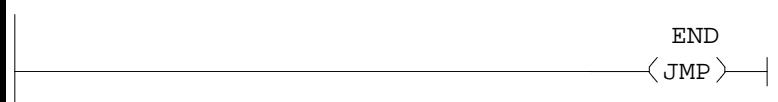

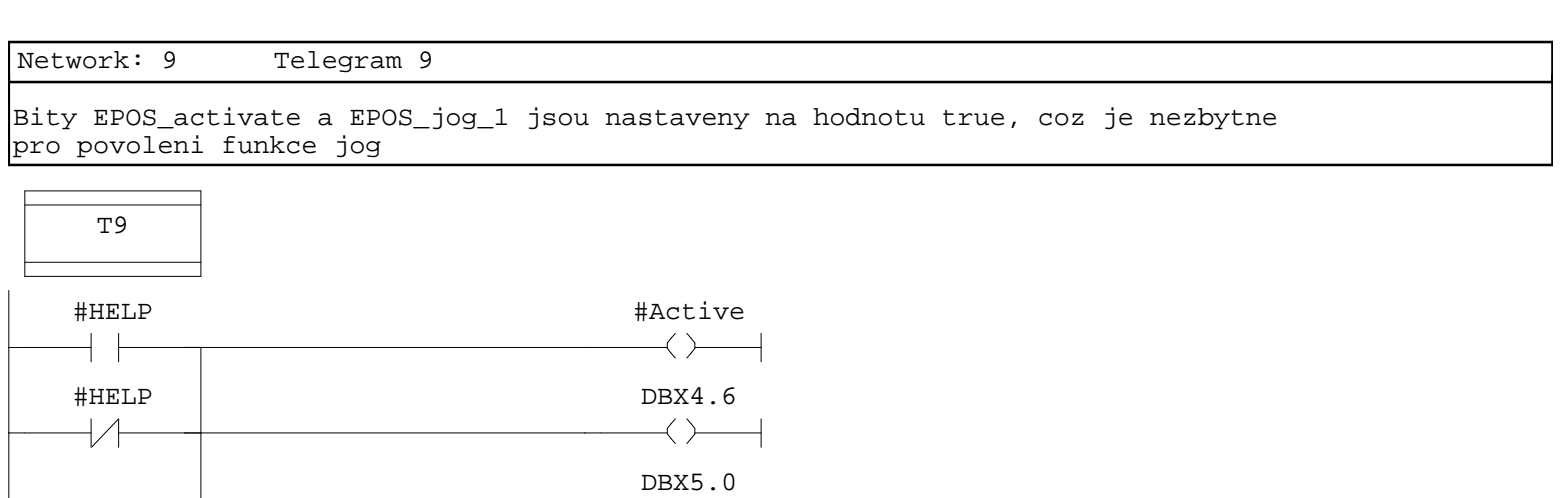

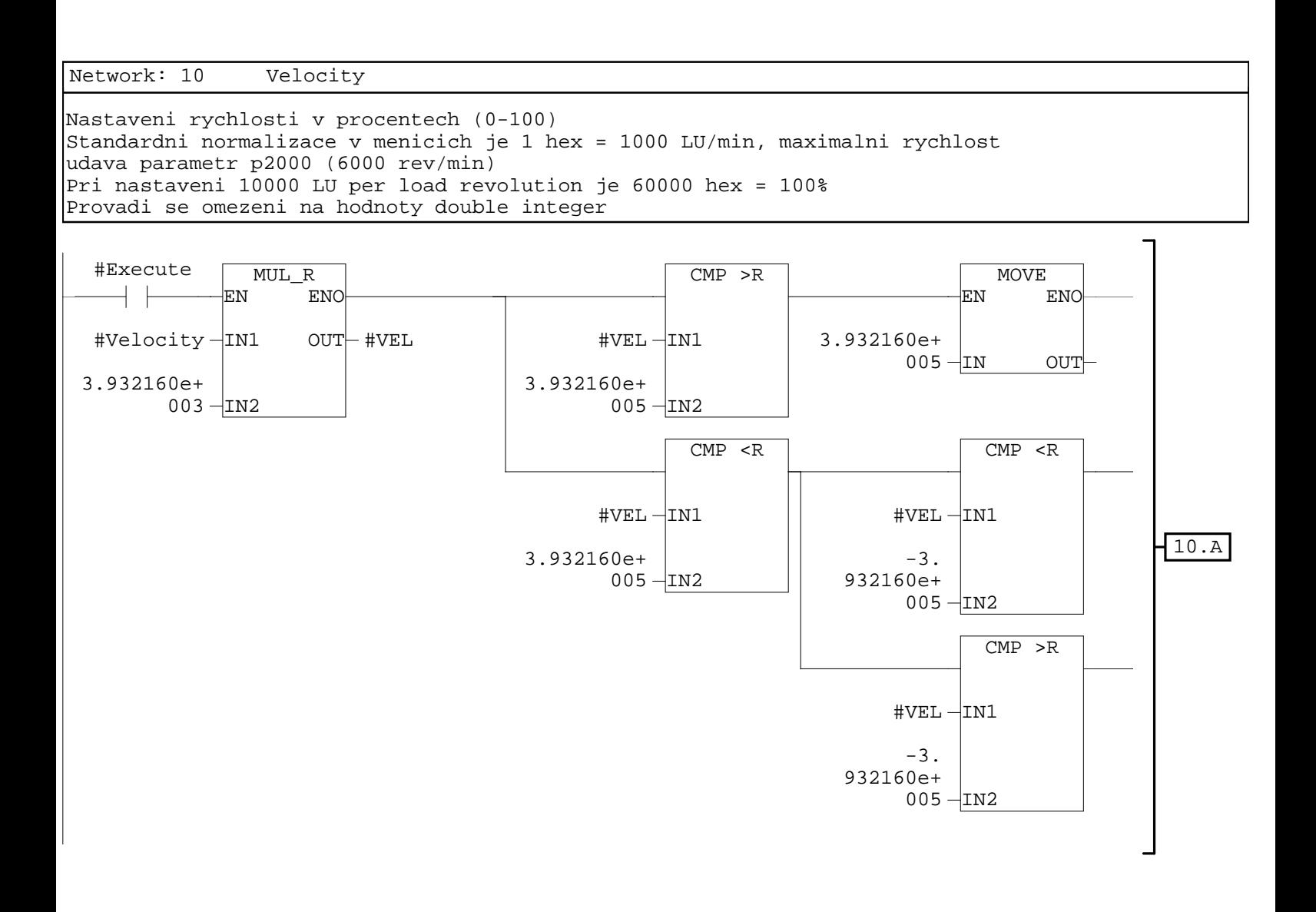

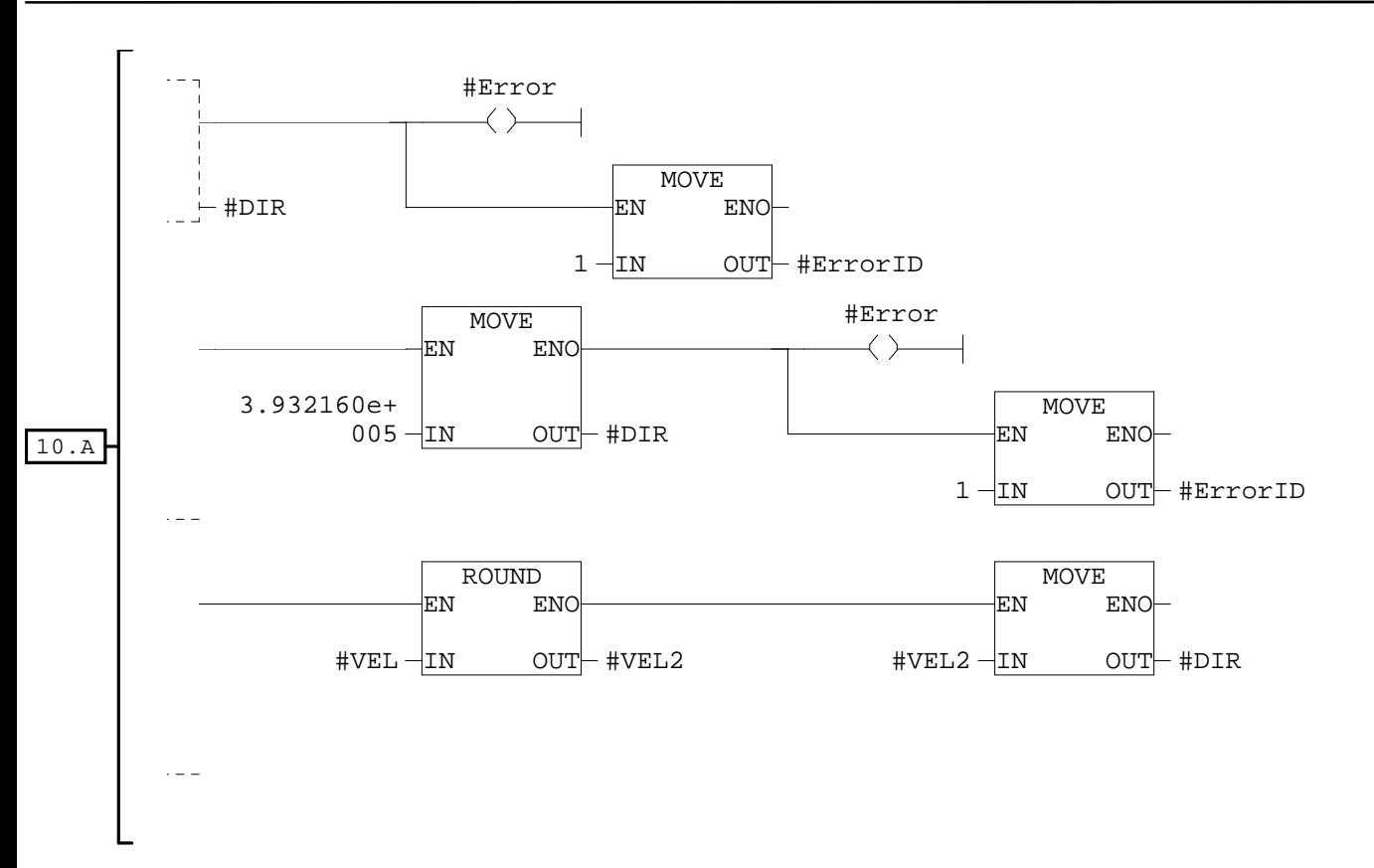

## Network: 11 Direction

Smer otaceni nastaven na Forward Direction = True

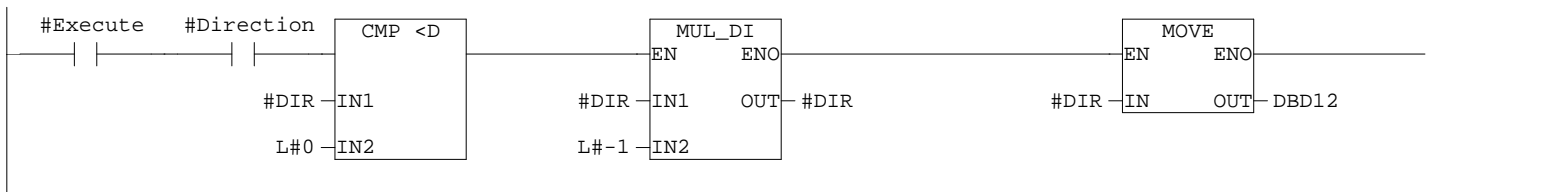

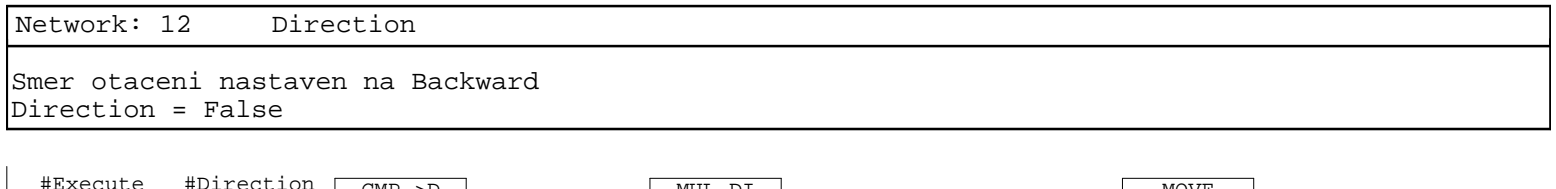

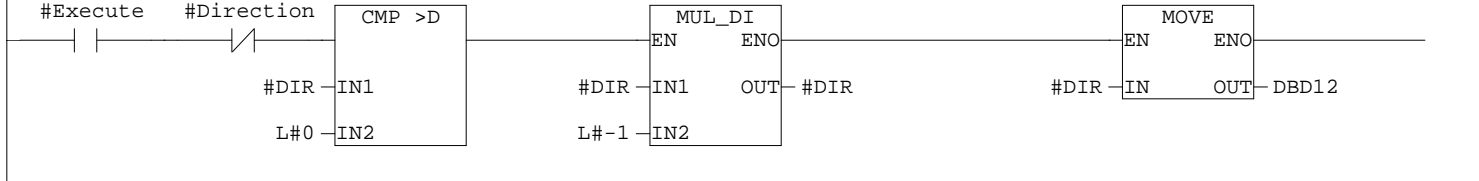

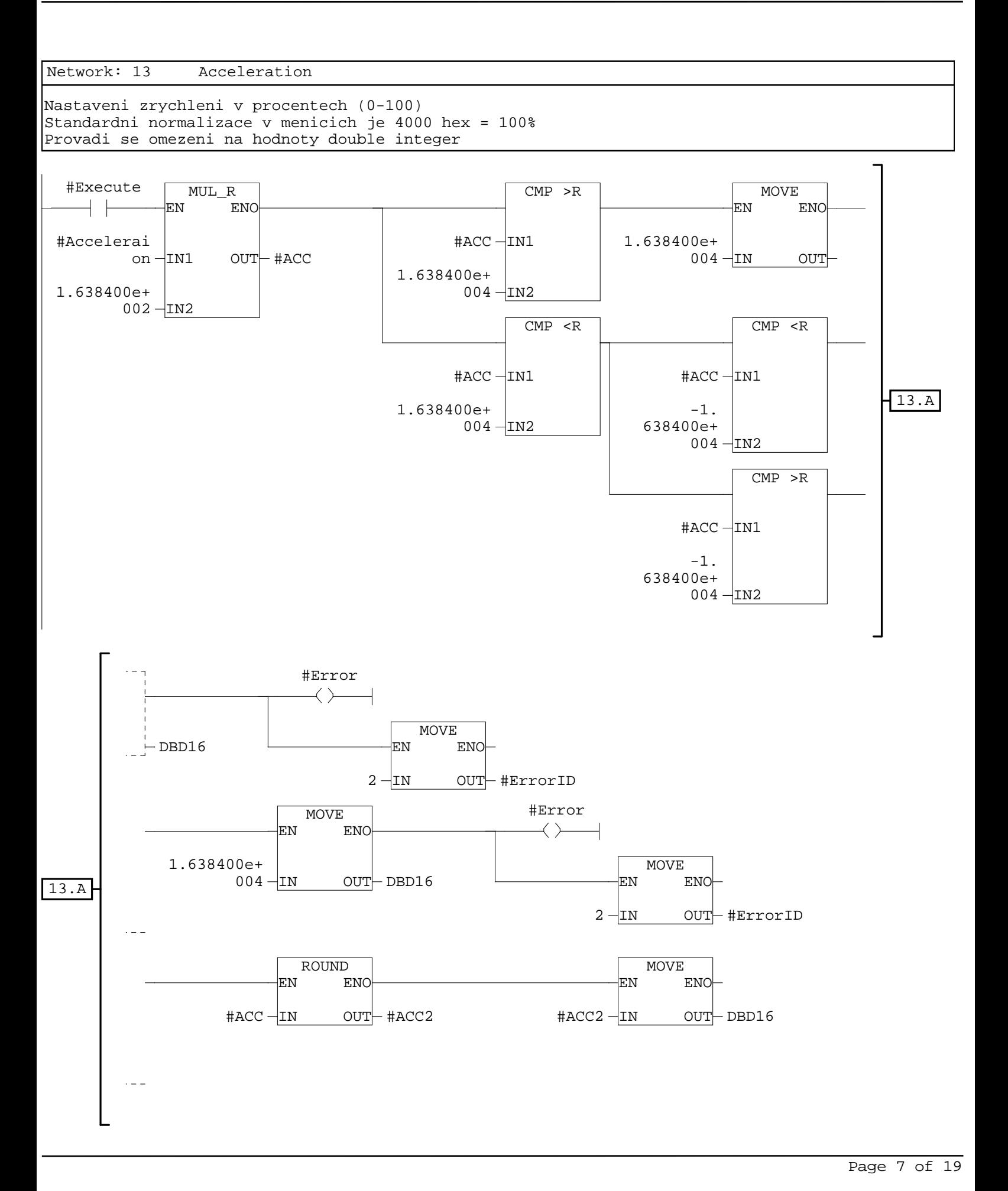
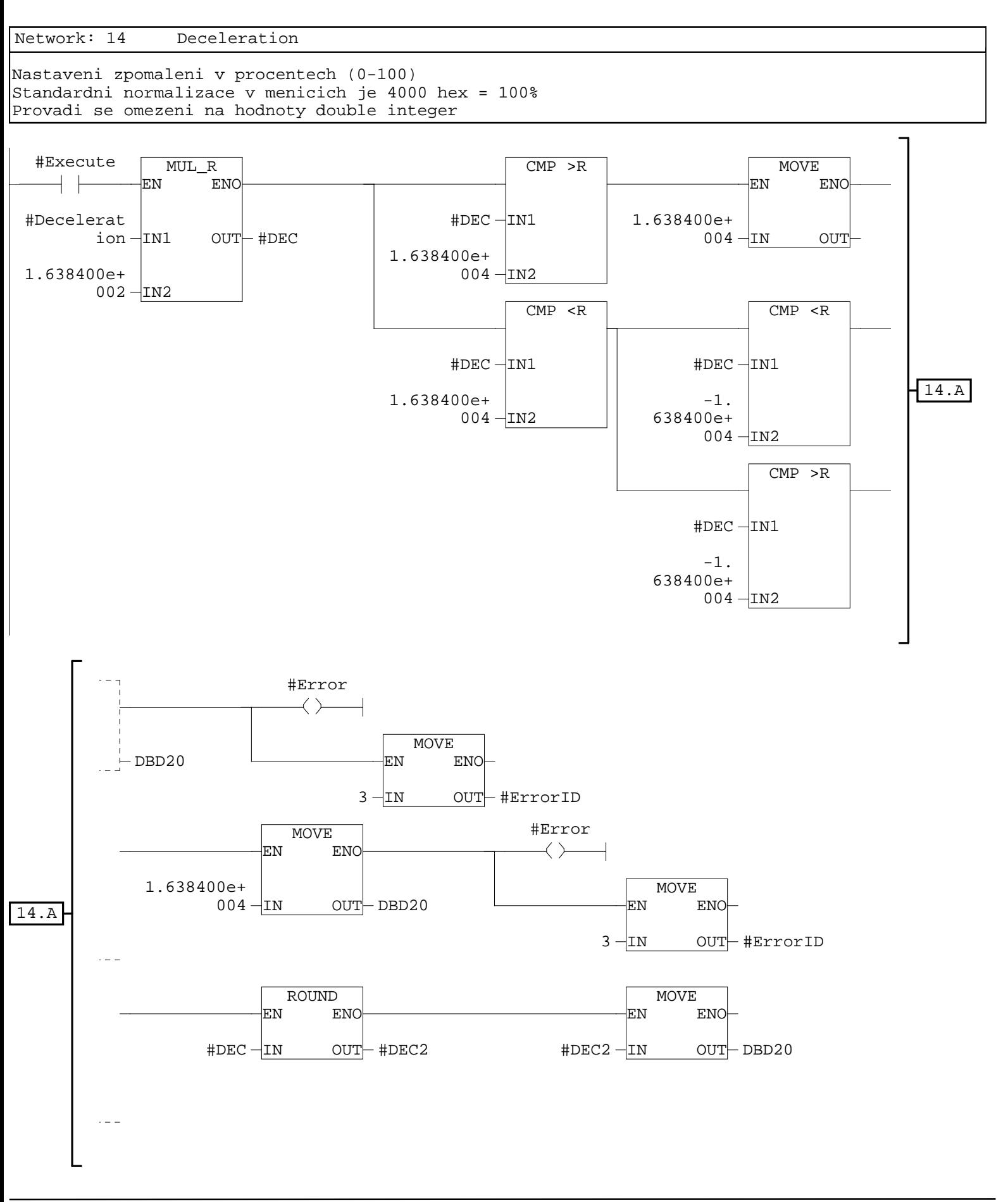

 $\overline{\phantom{a}}$ 

Network: 15 Konec

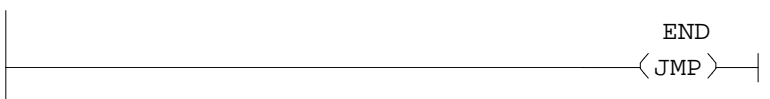

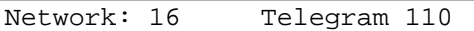

Bity EPOS\_activate a EPOS\_jog\_1 jsou nastaveny na hodnotu true, coz je nezbytne pro povoleni funkce jog

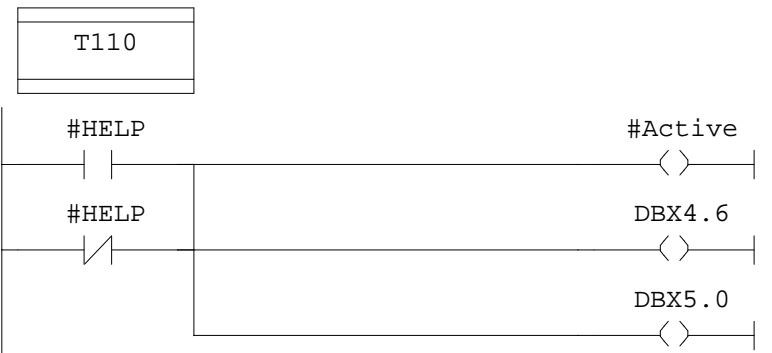

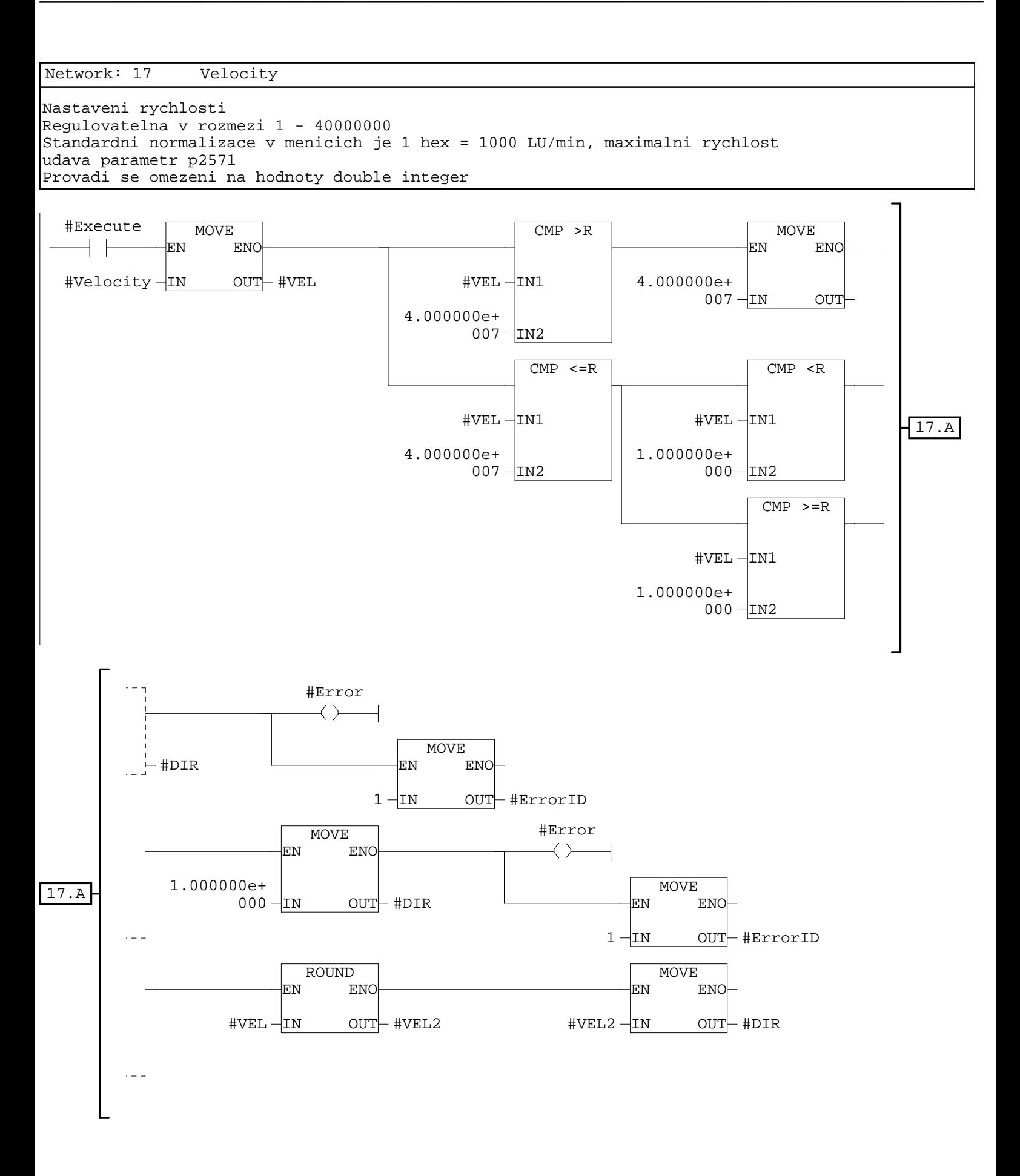

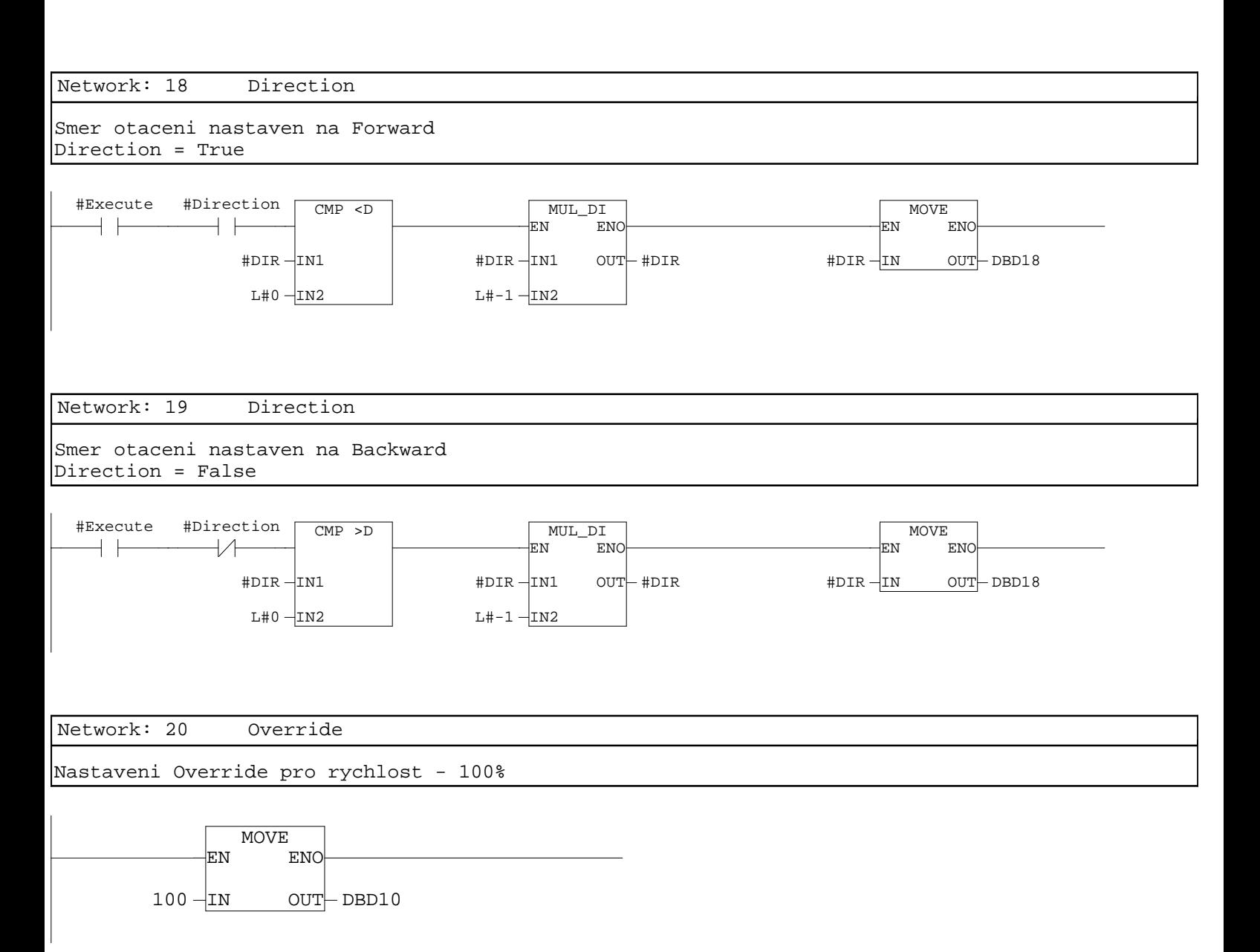

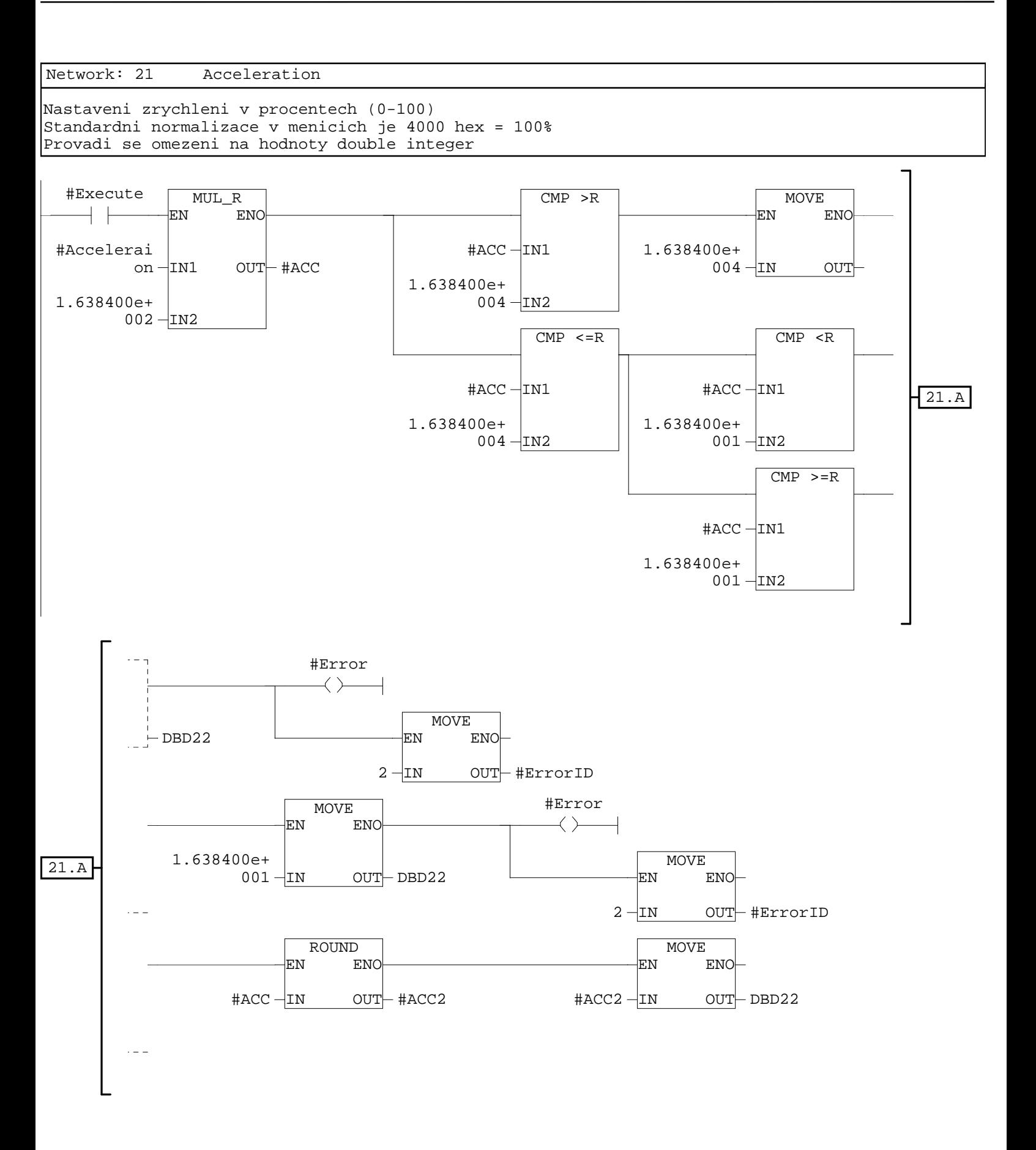

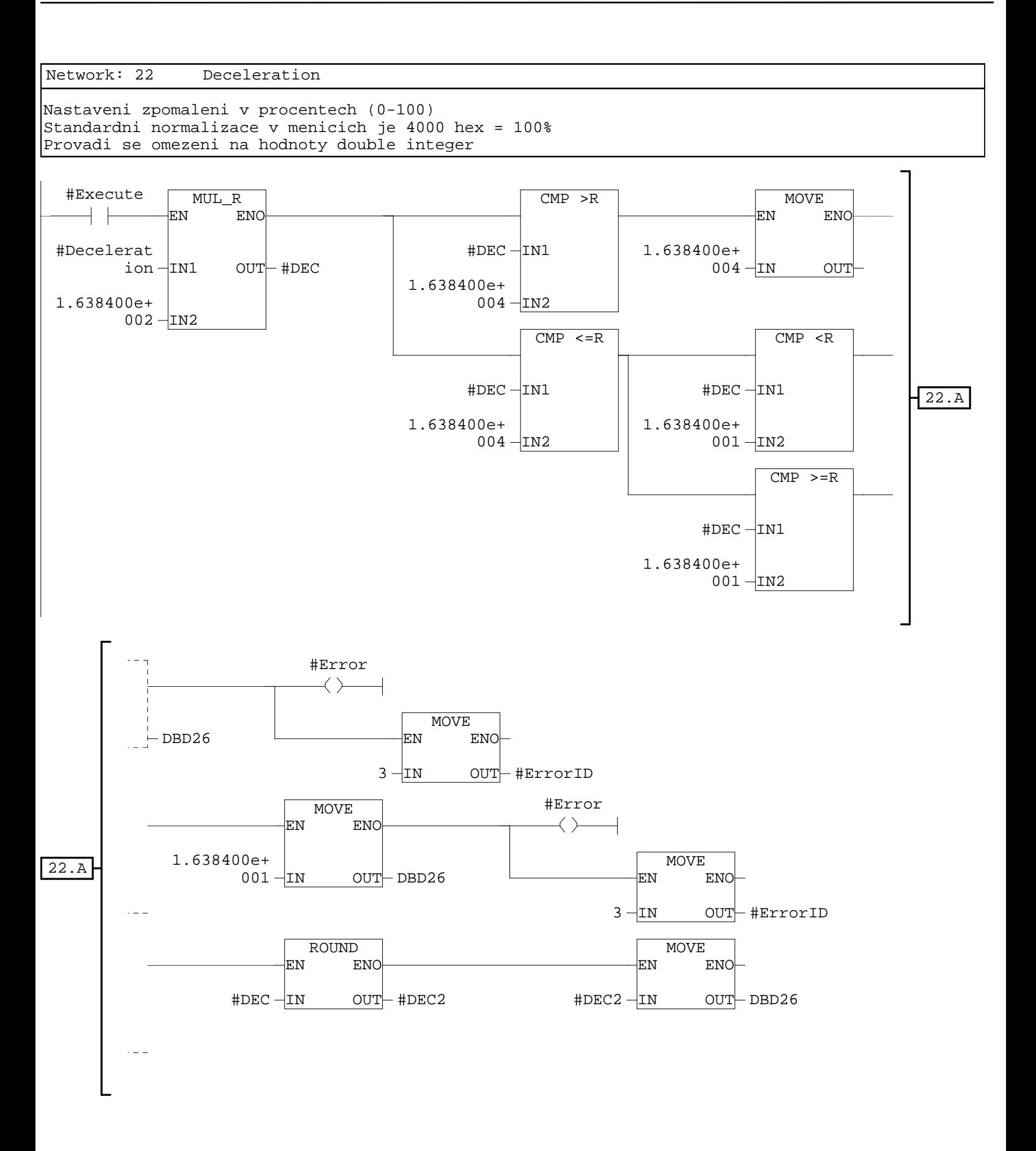

 $\overline{\phantom{a}}$ 

Network: 23 Konec

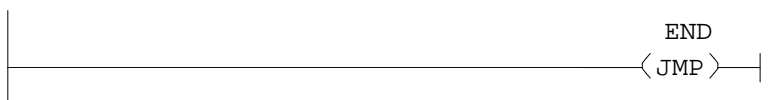

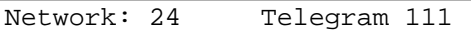

Bity EPOS\_activate a EPOS\_jog\_1 jsou nastaveny na hodnotu true, coz je nezbytne pro povoleni funkce jog

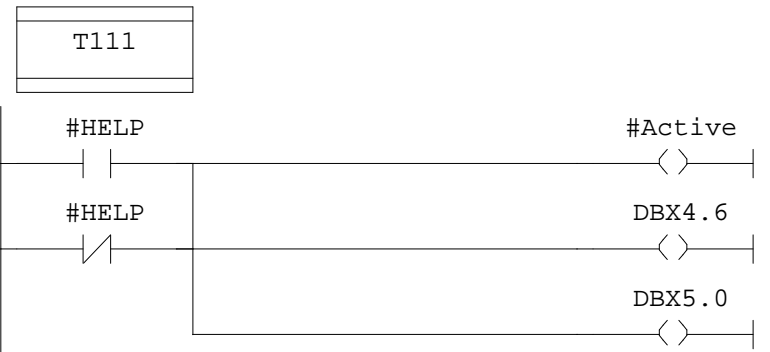

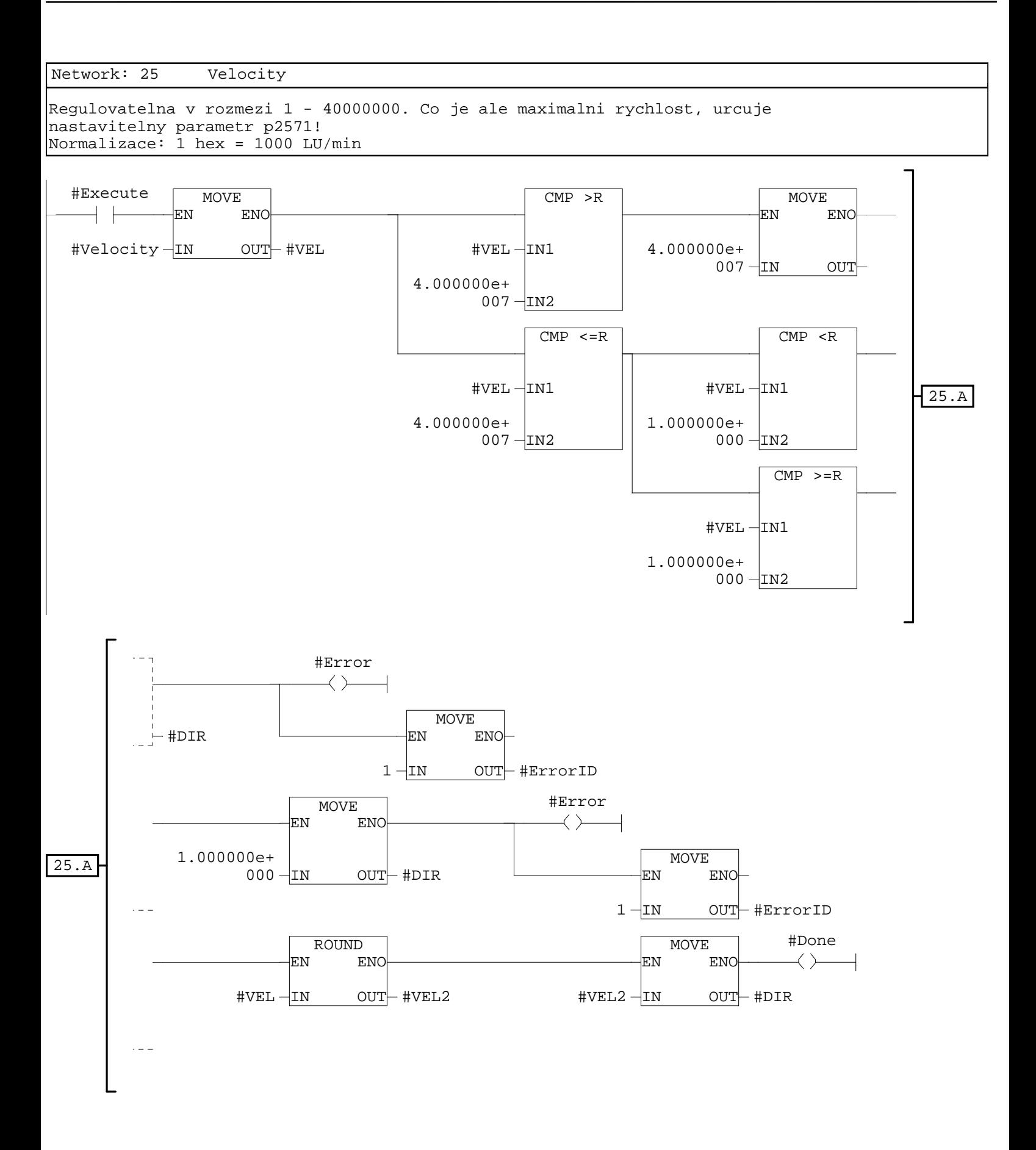

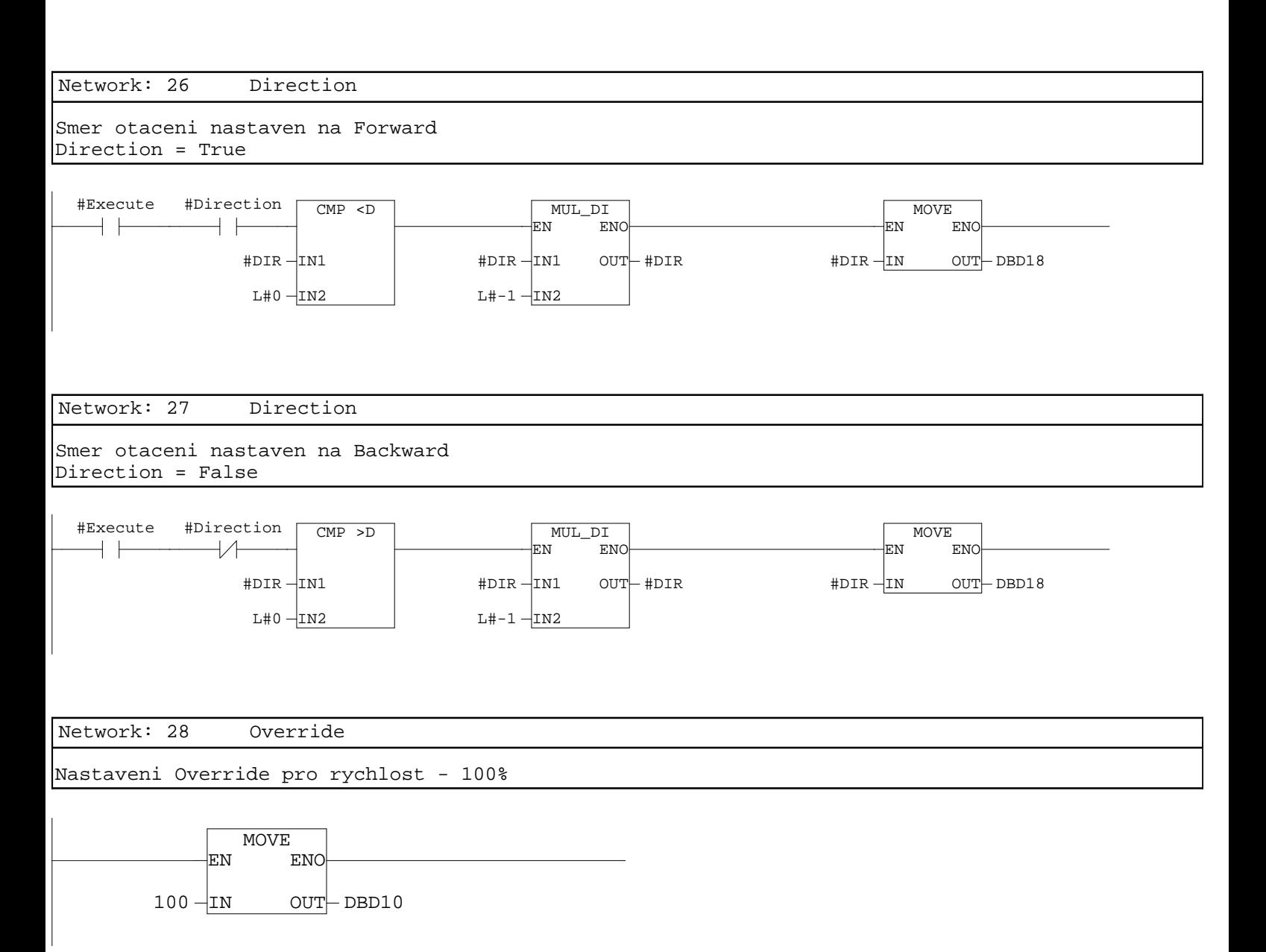

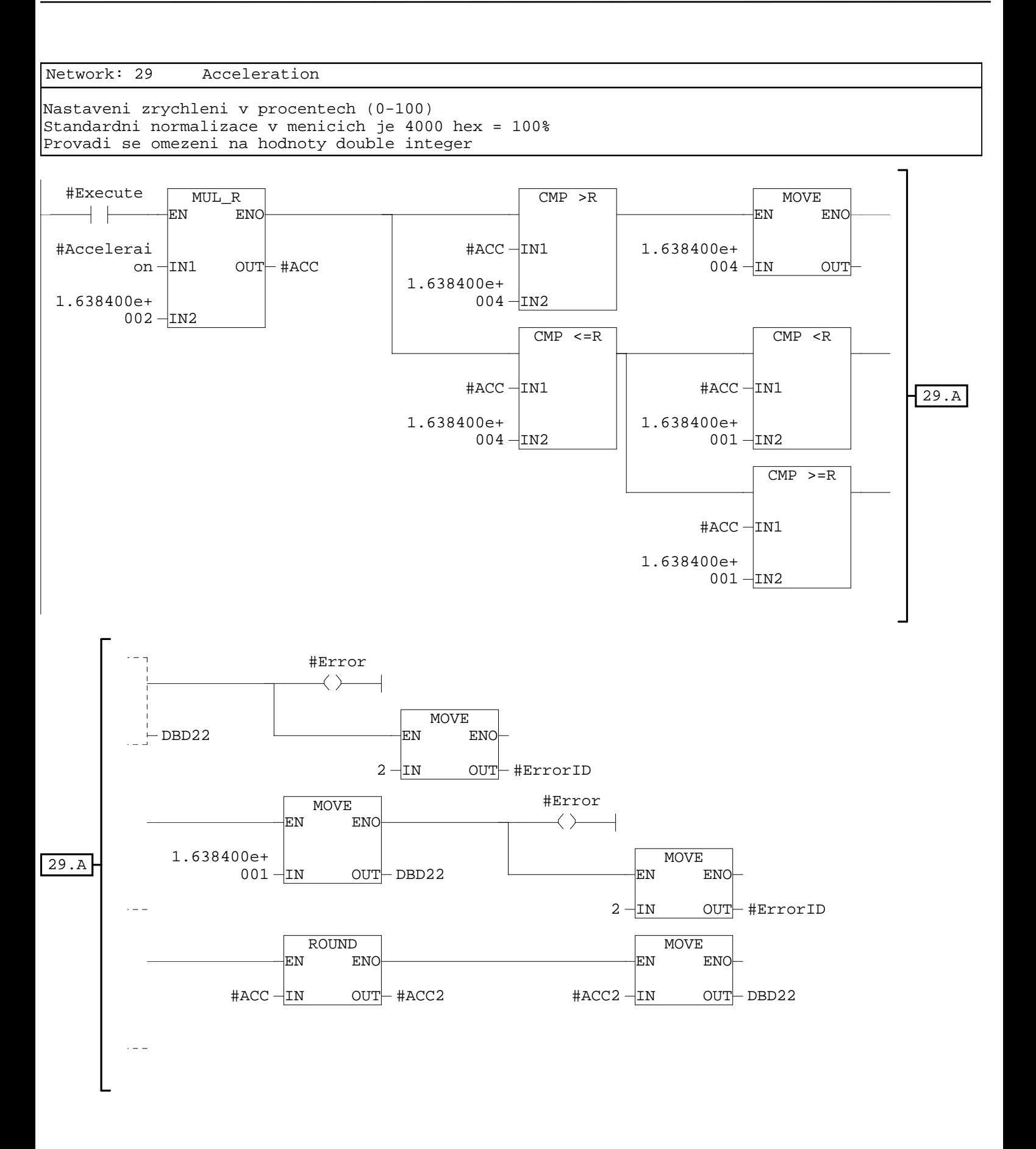

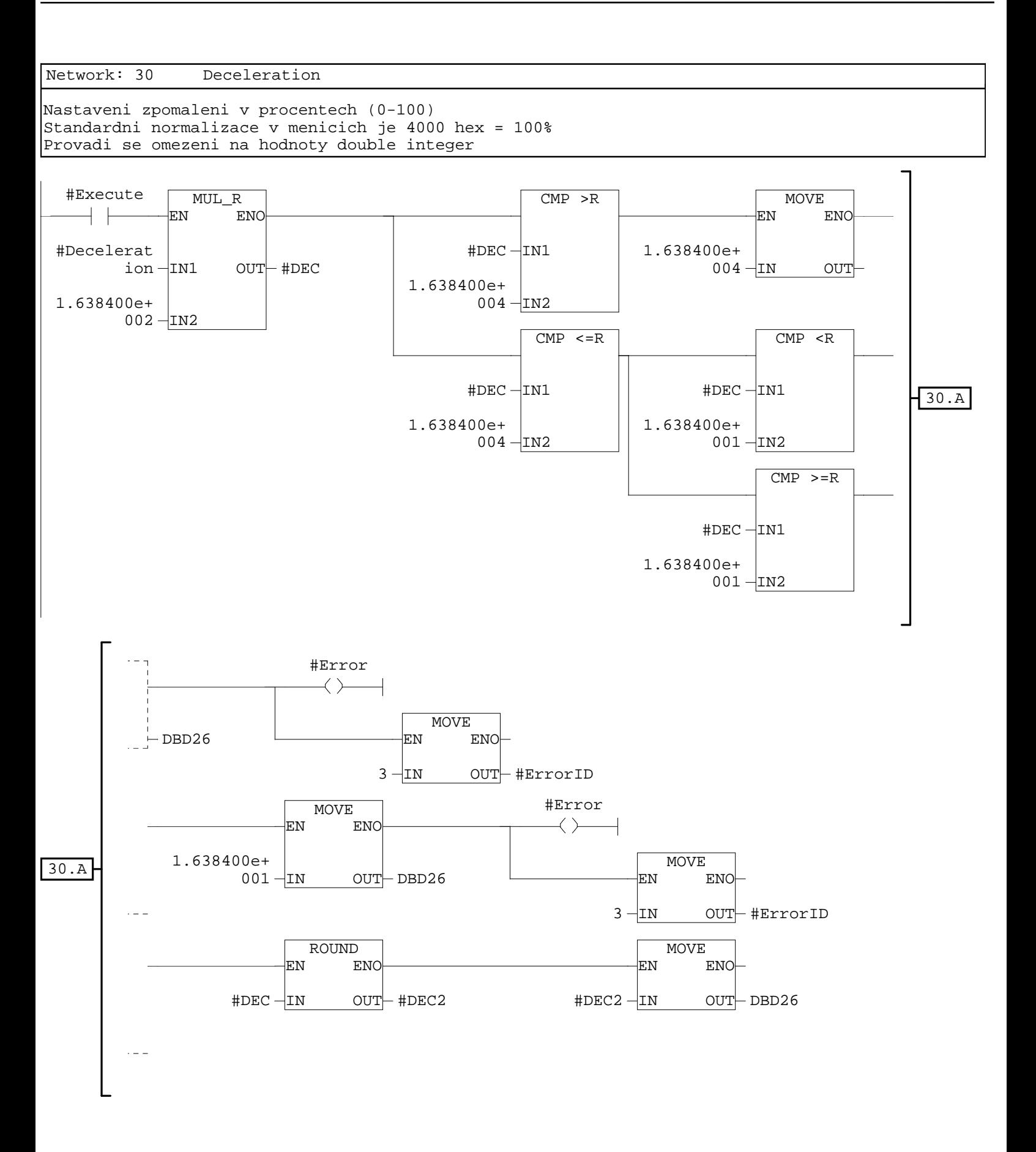

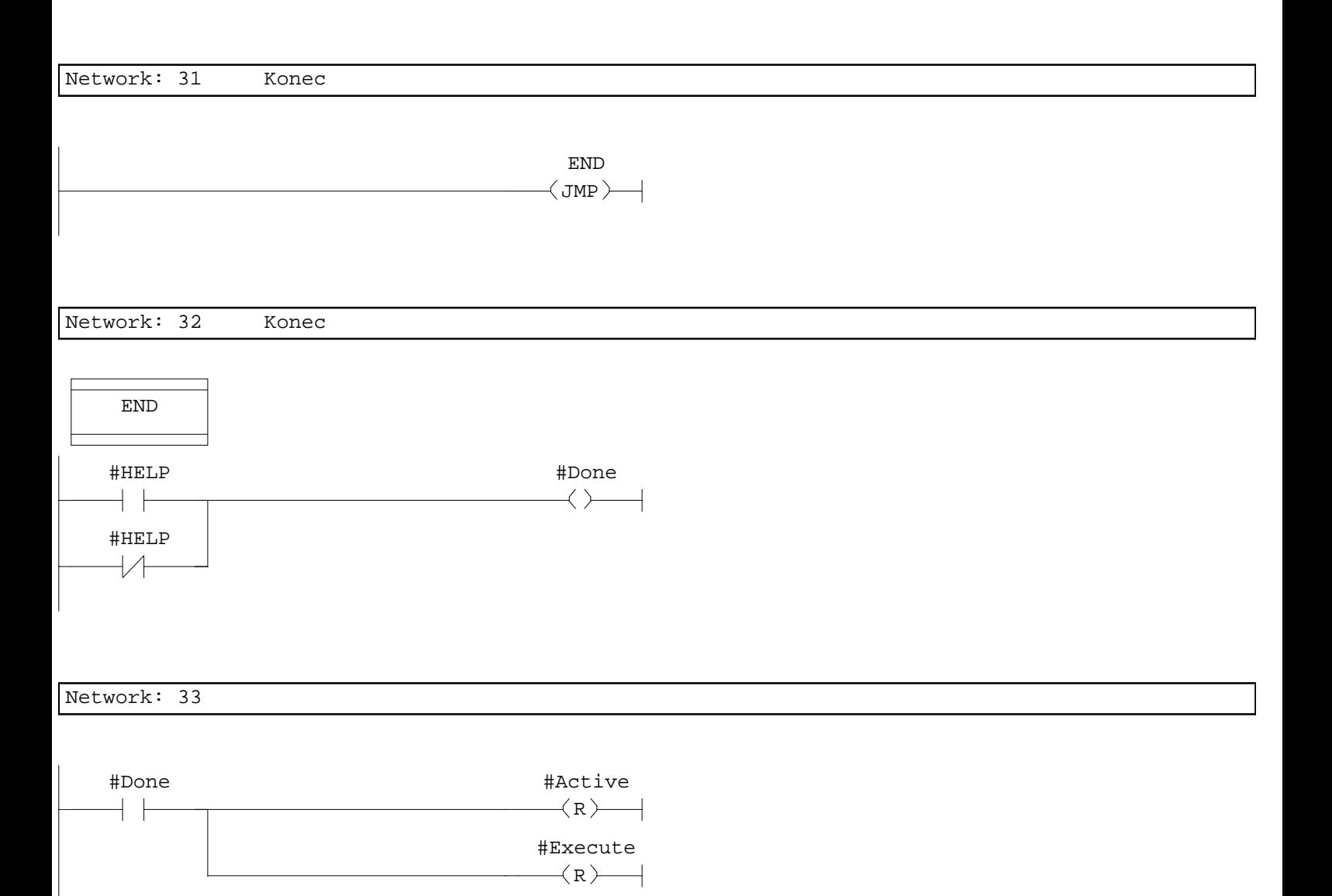